# ICOM IC-E92D Ricetrasmettitore analogico/digitale VHF/UHF compatibile al sistema D-STAR

### MANUALE D'USO

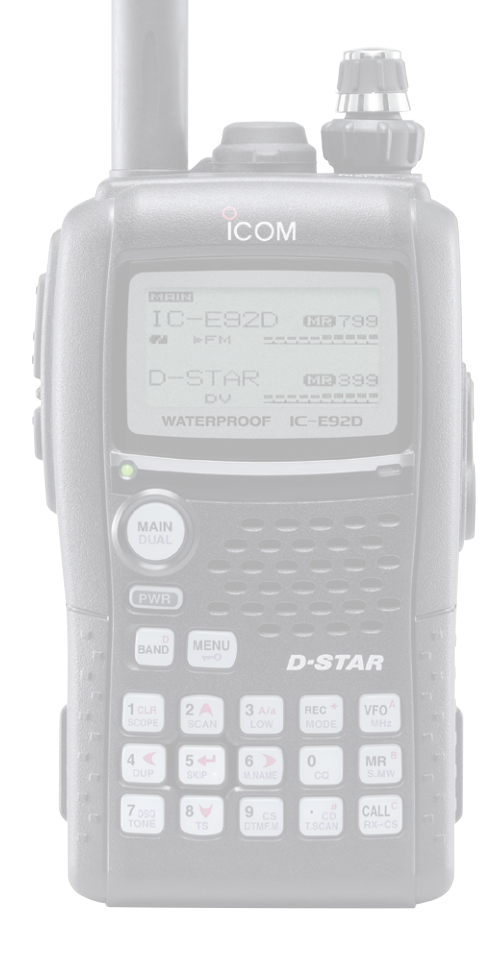

Distributore esclusivo per l'Italia, dal 1968

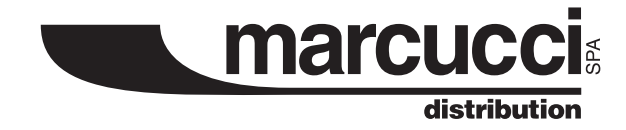

*Versione italiana approntata da: C. Monti - I2AMC - Merate Gennaio 2008*

### *INDICE DEL CONTENUTO*

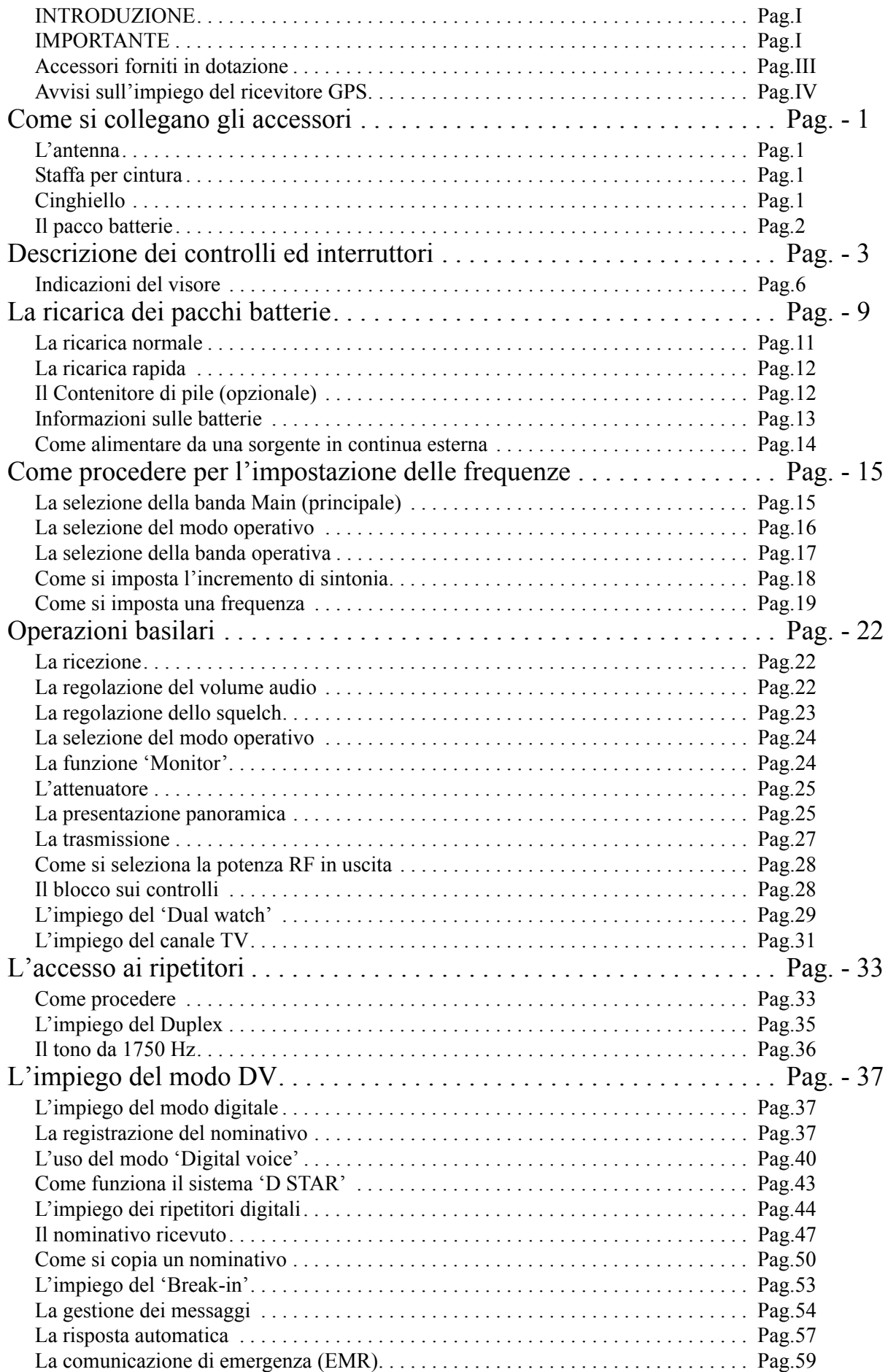

### *INDICE DEL CONTENUTO*

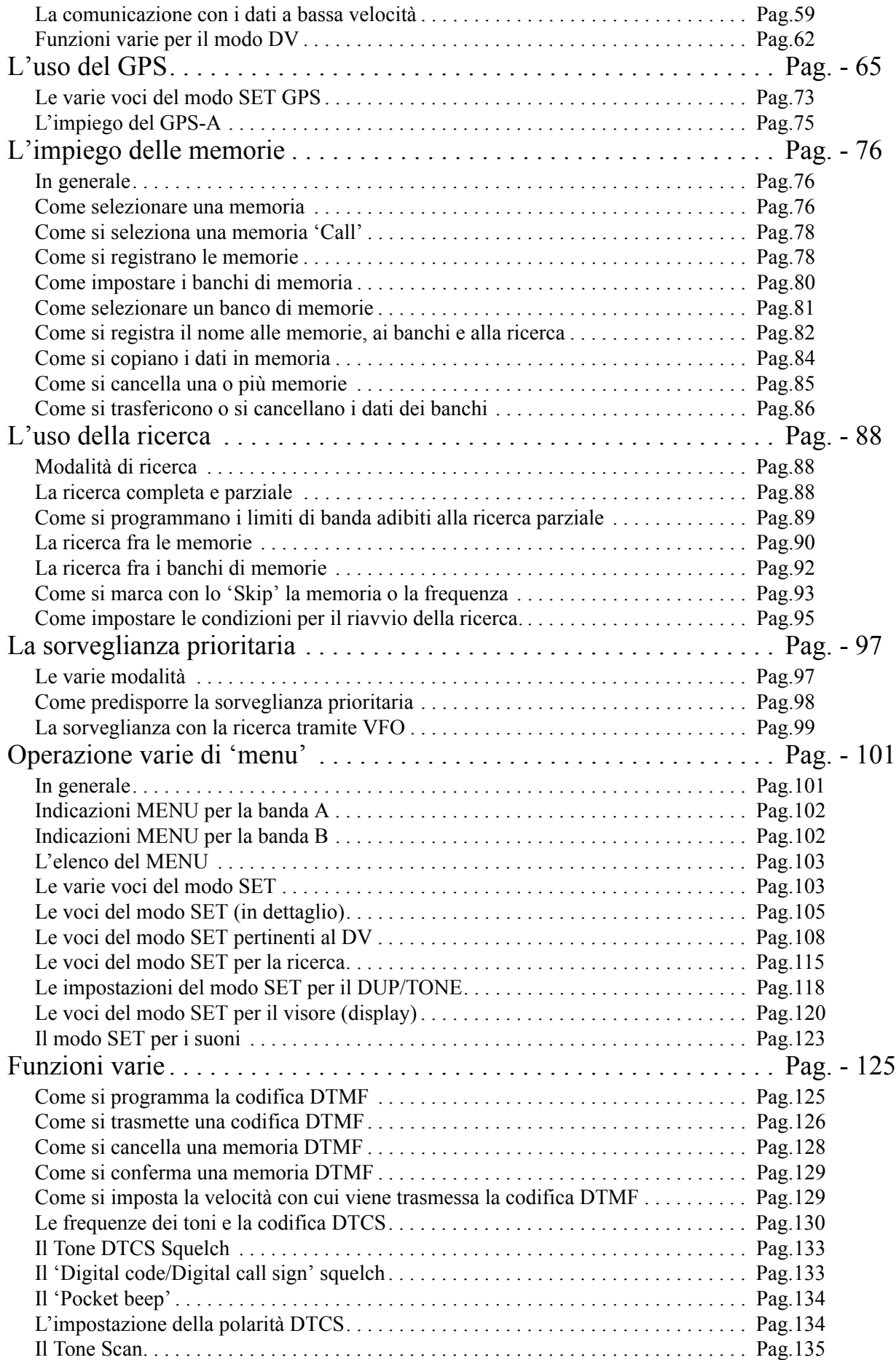

### *INDICE DEL CONTENUTO*

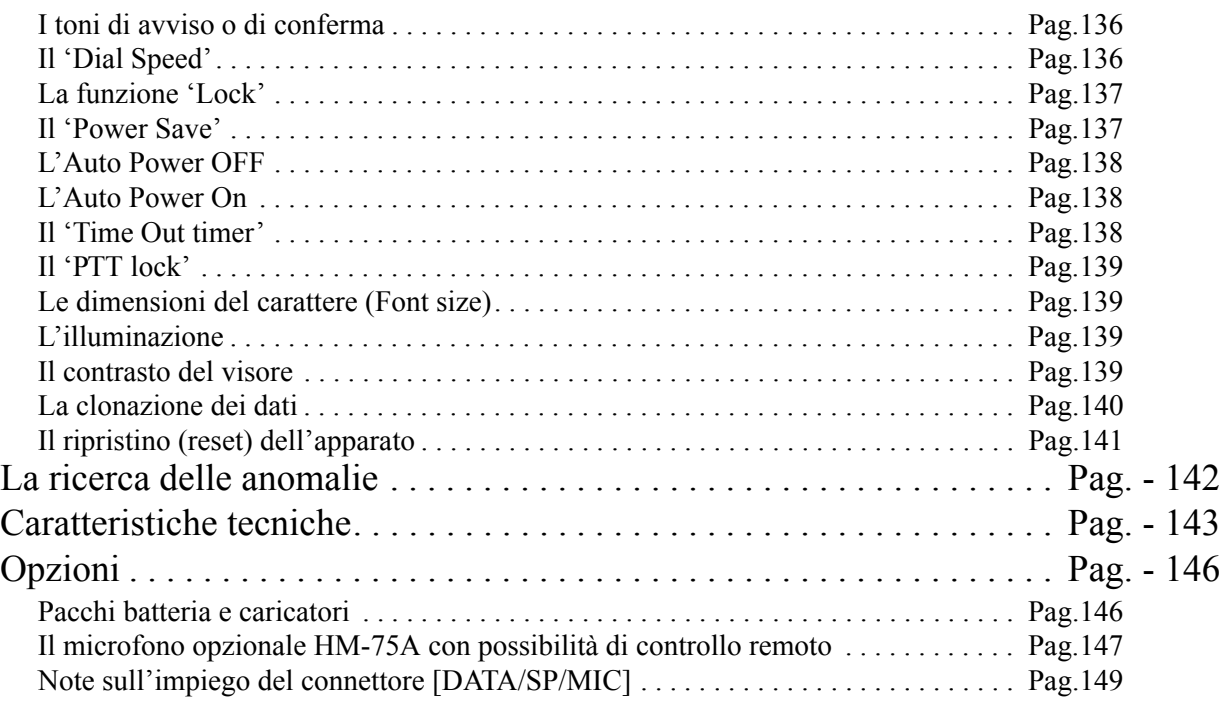

### **INTRODUZIONE**

Nel congratularci con voi per la vostra ottima scelta nell'acquisto dell'apparato portatile IC-92ED, raccomandiamo di leggere questo manuale prima dell'uso. Progettato con le ultime tecnologie, assicurerà un impiego esente da malfunzionamenti per diversi anni se trattato con cura. Il ricetrasmettitore presenta le seguenti peculiarità:

- *Pronto per la fonia digitale + dati a bassa velocità*
- *Scambio di nominativo e messaggi di testo.*
- *Possibilità di trasmettere la propria posizione se abbinato ad un Rx GPS.*
- *Costruzione impermeabile compatibile alle norme IPX7*
- *Possibilità di collegarlo ad un ricevitore GPS (mediante l'unità opzionale HM-175GPS).*
- *Indicazione panoramica semplificata.*
- *Possibilità del 'Dual Watch'.*
- *Pilotabile mediante PC*

**Si fa presente che l'utilizzo del presente apparato è soggetto al regime di "autorizzazione generale" ai sensi degli articoli 104 comma 1 e 135 commi 1, 2, 3 del Codice delle comunicazioni elettroniche con decreto legislativo 1° Agosto 2003 n. 259. In Italia le bande radiantistiche VHF/UHF utilizzabili in conformità alle vigenti normative sono le seguenti: 144 - 146 MHz e 430 - 434 MHz; 435 - 438 MHz.**

### **IMPORTANTE**

Prima di usare il ricetrasmettitore leggere attentamente il presente manuale. Conservare il manuale di istruzione. Contiene istruzioni importanti pertinenti la sicurezza e l'uso che si dimenticano con il tempo.

#### *Definizioni esplicite*

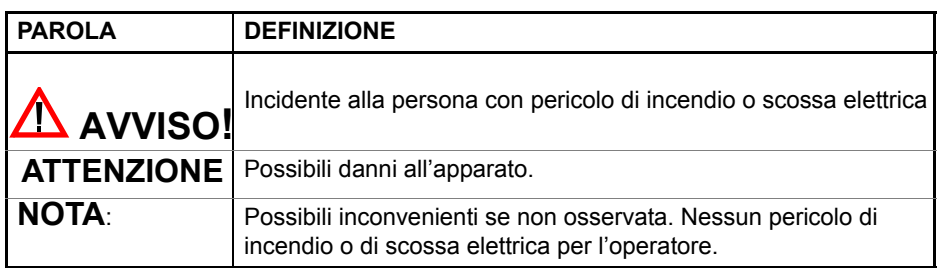

### **PRECAUZIONI**

### **AVVISO!**

**Prima di usare il ricetrasmettitore si raccomanda di leggere in modo accurato e completo il presente manuale.**

### **AVVISO!**

**L'apparato genera RF perciò andrà impiegato secondo la legislazione vigente.**

### **AVVISO!**

**Sostenere l'apparato in modo che durante la trasmissione l'antenna non resti in prossimità della faccia o altre parti del corpo (da 5 a 10 cm) e in special modo accanto**  **agli occhi. Si otterrà la modulazione migliore quando il microfono é mantenuto da 2,5 cm dalla bocca; parlare con voce normale e senza urlare che in tal caso si avrà distorsione sul segnale emesso.**

# **AVVISO!**

**Nel caso venga usato un auricolare o una cuffia non mantenere il volume troppo alto in quanto l'udito potrà soffrirne. Se dopo un periodo prolungato d'ascolto in cuffia si sentano fischi o fruscii, non farne più uso.**

### **AVVISO!**

**Non usare l'apparato mentre si è alla guida di un veicolo. Valgono le stesse regole impiegate per i telefoni cellulari.**

### **AVVISO!**

**Quale sorgente di alimentazione servirsi soltanto del pacco batteria previsto allo scopo (BP-256). L'impiego di pacchi batterie diversi danneggeranno il ricetrasmettitore.**

### **AVVISO!**

**Evitare di alimentare l'apparato con una tensione superiore ai 16V. L'apparato rimarrà danneggiato.**

### **AVVISO!**

**Evitare collegamenti di alimentazione con polarità invertita. L'apparato rimarrà danneggiato.**

# **AVVISO!**

**Non commutare in trasmissione tramite il PTT se non assolutamente necessario. Quando non in uso riporre l'apparato in luogo sicuro ad evitare che i bimbi possano giocarvi.**

# $\Delta$  AVVISO!

**NON commutare in trasmissione in vicinanza a detonatori elettrici oppure in atmosfera esplosiva. Gli apparati non sono di costruzione antideflagrante.**

### **AVVISO!**

**Evitare di ubicare l'apparato in diretta esposizione solare oppure usarlo in zone polverose o a temperatura al di sotto degli -20°C o superiori a + 60°C.**

### **AVVISO!**

**Non commutare il trasmissione (tramite il PTT) se non necessario alla comunicazione.**

### A AVVISO!

**Per la pulizia dell'esterno non ricorrere a dei prodotti chimici quali il benzene, alcool o altri detergenti che potrebbero intaccare la superficie plastica e cancellare le serigrafie.**

#### **Qualora si impieghi un ricevitore GPS:**

NON ubicare l'unità HM-175 GPS in prossimità dell'antenna del TX. Il forte campo irradiato potrà creare dei malfunzionamenti nel ricevitore.

- Notare che il segnale proveniente dal satellite non passa attraverso le superfici metalliche quali il tetto di un'auto. Raccomandiamo perciò di posizionare l'antenna sul finestrino anteriore con visibilità verso l'alto. Evitare inoltre le seguenti situazioni:
- 1. Non posizionare l'apparato in modo che ostruisca la visione al guidatore.
- 2. Non posizionare l'apparato in modo che possa impedire la corretta apertura degli 'air bags'.
- 3. Non impiegare l'apparato se costituisce un ostacolo alla guida.
- Notare inoltre che il sistema Global Positioning System è gestito dal dipartimento della difesa degli Stati Uniti che si ritiene responsabile per quanto concerne la precisione e la manutenzione del sistema..
- Quando il GPS è in funzione non coprire l'unità HM-175GPS con qualsiasi oggetto.
- L'apparato GPS potrà non funzionare nelle condizioni seguenti:
- 1. Entro gallerie oppure accanto edifici molto alti.
- 2. In parcheggi sotterranei.
- 3. Sotto ponti e viadotti.
- 4. In foreste fitte.
- 5. In condizioni meteo avverse ( pioggia o annuvolamenti estesi).

#### **Accessori forniti in dotazione**

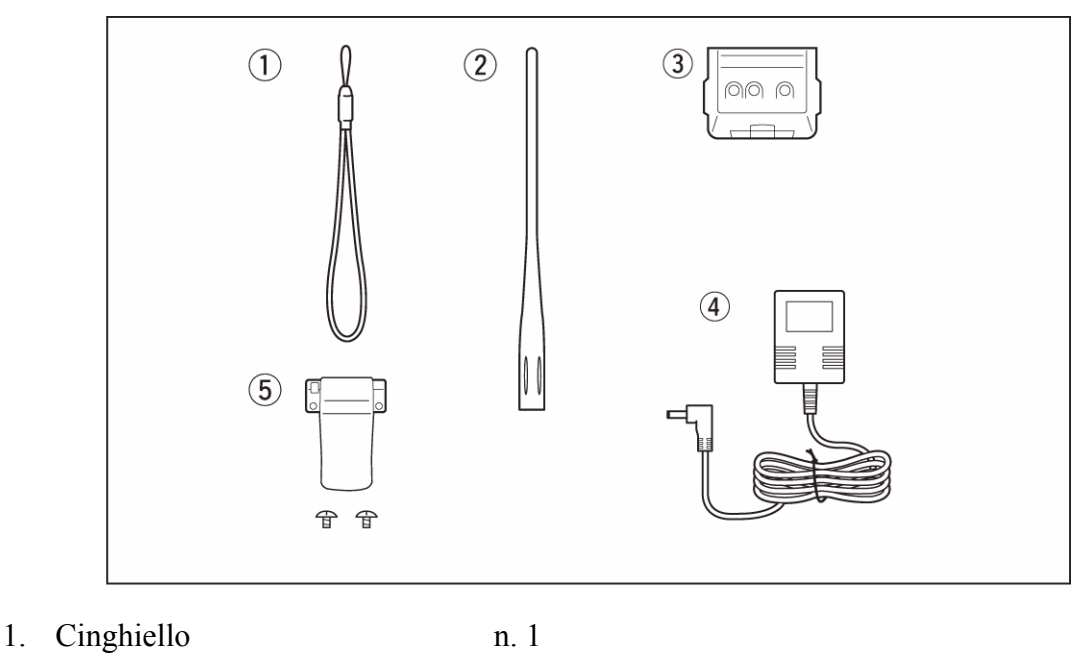

- 2 Antenna n. 1
- 3. Pacco batterie BP-256 n. 1
- 4. Carica batterie BC-167E n. 1
- 5. Staffa per cintura (con viti) n. 1

### **Avvisi sull'impiego del ricevitore GPS**

Segnali provenienti dall'unità HM-175GPS possono interferire con la ricezione in AM nelle bande HF dell'IC-92AD. In tale caso sarà opportuno posizionare il cavo microfonico quanto più distante possibile dall'antenna oppure spegnere del tutto il GPS.

#### **L'uscita dati dal HM-175GPS**

In dati in uscita pertinenti la posizione avranno luogo con intervalli soltanto quando l'IC-92ED è commutato in ricezione. Il ricetrasmettitore trasmetterà i dati di posizione ricevuti in precedenza all'ultima comunicazione nel modo DV.

#### **Note sul cavetto OPC-1797**

NON usare detto cavetto con apparati diversi da quelli Icom specificati.

Nel caso fosse connesso con uno spinotto (da 2.5 mm) da due poli si avrà un cortocircuito e di conseguenza un guasto al sistema.

Spegnere sempre l'apparato quando si collega o si sconnette l'OPC-1797.

### **1 Come si collegano gli accessori**

### **L'antenna**

Inserire l'antenna nel connettore superiore quindi avvitare la ghiera come raffigurato.

EVITARE di afferrare l'apparato e sostenerlo tramite l'antenna.

Mantenere installato il copriconnettore quando il jack non è in uso al fine di evitare l'entrata di sporcizia e conseguenti ossidazioni interne.

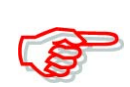

Una antenna da esterno darà indubbiamente maggiori vantaggi sulla comunicazione. In tal caso attrezzarsi con l'adattatore AD-92SMA che provvede alla transizione da SMA a BNC.

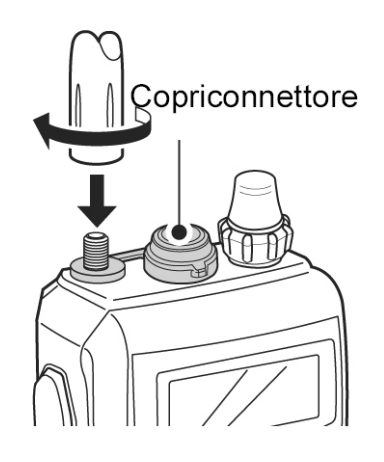

#### **Staffa per cintura**

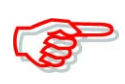

Impiegare solamente le viti fornite in dotazione. Viti più lunghe rispetto a queste ultime potranno danneggiare il ricetrasmettitore.

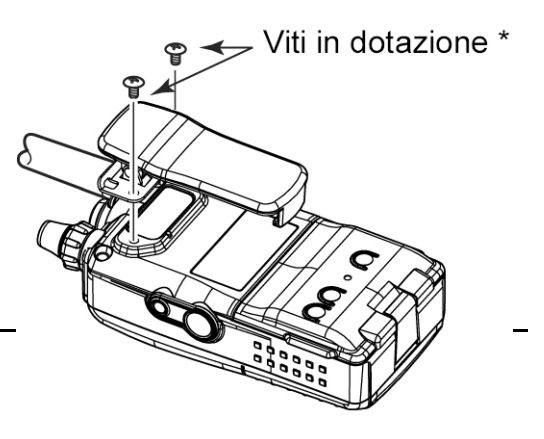

### **Cinghiello**

Farlo scorrere realizzando un nodo a bocca di lupo come illustrato. Il cinghiello facilita il trasporto dell'apparato.

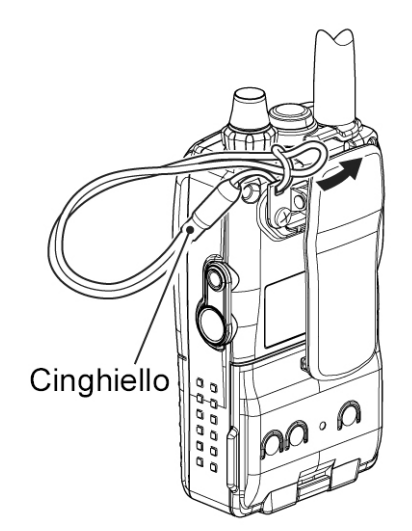

### **Il pacco batterie**

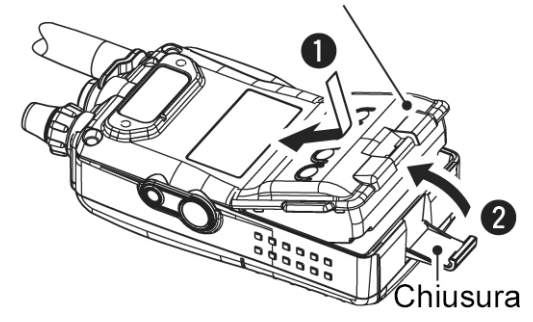

Pacco batterie o contenitore di pile

Fissare il pacco batterie BP-256 agli ioni di litio oppure il contenitore di pile BP-257 come illustrato.

Ricordarsi di provvedere ad una ricarica completa prima di usare l'apparato.

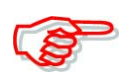

### **Fare attenzione:**

**NON** inserire o staccare il pacco batterie se umido o bagnato. Per azionare lo scontro l'unghia potrà non essere sufficiente. Ricorrere ad una monetina o altro oggetto adatto allo scopo.

### **2 Descrizione dei controlli ed interruttori**

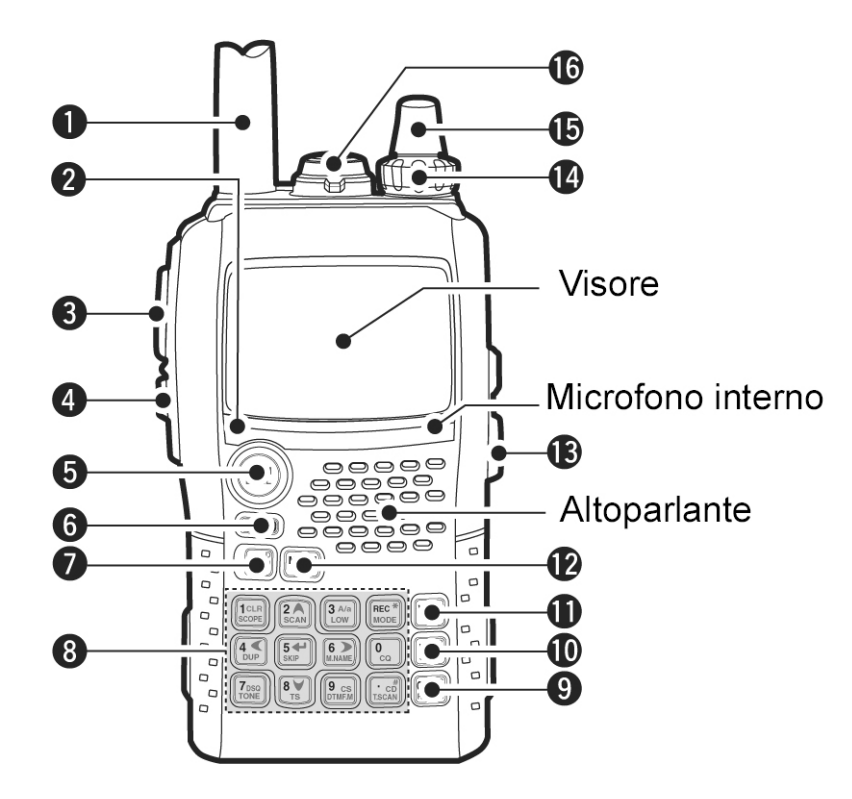

- 1. Connettore di antenna Collegare l'antenna fornita in dotazione. Per collegare una linea coassiale di trasmissione intestata con connettore BNC ricorrere all'apposito adattatore da SMA a BNC: AD-92SMA.
- 2. Indicatore [TX/RX]. Si illumina in verde in concomitanza alla ricezione di un segnale oppure se lo squelch apre. Si illumina in rosso durante la trasmissione.
- 3. Pulsante [PTT] Mantenerlo premuto per trasmettere; rilasciarlo per ricevere.
- 4. Tasto [SQL]
- Mantenerlo premuto per aprire manualmente lo squelch, per ascoltare eventuali segnali oltremodo deboli oppure per monitorare la frequenza operativa.
- Mantenendo premuto detto tasto ruotare il [DIAL] per regolarne il livello di soglia.
- 5. Tasto [MAIN/DUAL]
- Commuta alternativamente la banda 'Main' fra le due bande A e B.
- Mantenerlo premuto per 1 s per alternativamente inserire o escludere il 'Dual watch'.
- 6. Tasto [PWR] Mantenerlo premuto per 1 s per accendere -ON- o spegnere -OFF- l'apparato.
- 7. Tasto [BAND]
- Durante l'uso del modo VFO premerlo per selezionare una banda operativa.
- Durante il modo Memory premerlo per la selezione del banco richiesto.
- Imposta o trasmette la codifica 'D' in DTMF.
- 8. Tastiera
- 9. Tasto  $[CALL]/[RX \rightarrow CS](CALL)$
- Premerlo per selezionare in sequenza il canale Call, quello TV o quello meteo (USA).
- Durante il modo DV mantenerlo premuto per 1 s per impostare i nominativi ricevuti (di stazione o pertinenti ai ripetitori).
- Imposta o trasmette la codifica 'C' in DTMF.
- 10. Tasto [MR]/[S.MW](MR)
- Premerlo per selezionare il modo Memory
- Commutato il modo Memory commuta alternativamente fra il modo Memory e Memory Bank.
- Mantenerlo premuto per 1 s per accedere al modo Memory write (scrittura o registrazione nelle memorie).
- Imposta o trasmette la codifica 'B' in DTMF.
- 11. Tasto [VFO]/[MHz](VFO)
- Commuta alternativamente il modo VFO
- Quando nel modo VFO mantenerlo premuto per 1 s per commutare alternativamente fra l'incremento di 1 o di 10 MHz.
- Imposta o trasmette la codifica 'A' in DTMF.
- 12. Tasto [MENU/LOCK]
- Commuta alternativamente su ON e OFF il menu sul visore.
- Mantenerlo premuto per 1 s per commutare alternativamente su ON e OFF la funzione 'Lock' ovvero il blocco sui controlli.
- 13. Connettore [DC IN]
- Previsto per la ricarica del pacco batterie interno tramite il BC-167D.
- È possibile ricorrere ad una sorgente di alimentazione esterna tramite le unità CP-12L, CP-19R oppure il cavetto OPC-254L.
- 14. Controllo [VOL] Regola il volume audio del ricevitore.
- 15. Controllo [DIAL]
- Varia la frequenza operativa.
- Con il modo Memory seleziona la memoria richiesta.
- Se nel modo VFO, mantenendo nel contempo premuto il tasto [BAND] seleziona la banda operativa
- Durante la ricerca ne inverte la direzione.
- Mantenendo nel contempo premuto il tasto [SQL] imposta il livello dello squelch.
- Nel modo Memory, mantenendo nel contempo premuto il tasto [BAND] seleziona il banco di memorie.

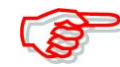

Tramite il modo SET Iniziale si potranno invertire le funzioni assegnate ai tasti  $[VOL]$  e  $[Al/V]$ .

16. Connettore [DATA/SP/MIC]

Se richiesto collegarvi il cavetto per la comunicazione, il microfono/altoparlante opzionale oppure l'auricolare.

### **La tastiera**

### *Funzione dei vari tasti*

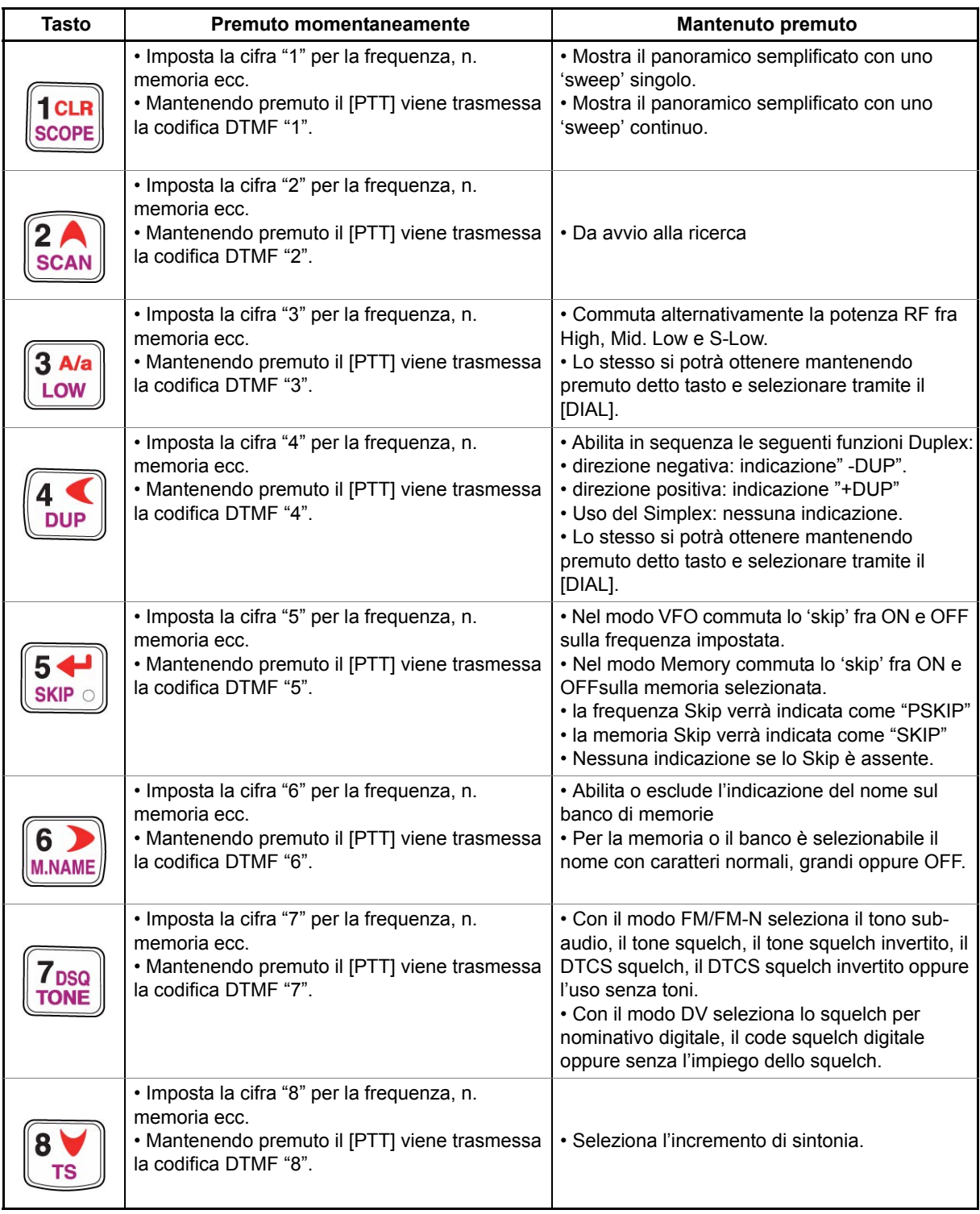

### *Descrizione dei controlli ed interruttori*

#### *Funzione dei vari tasti*

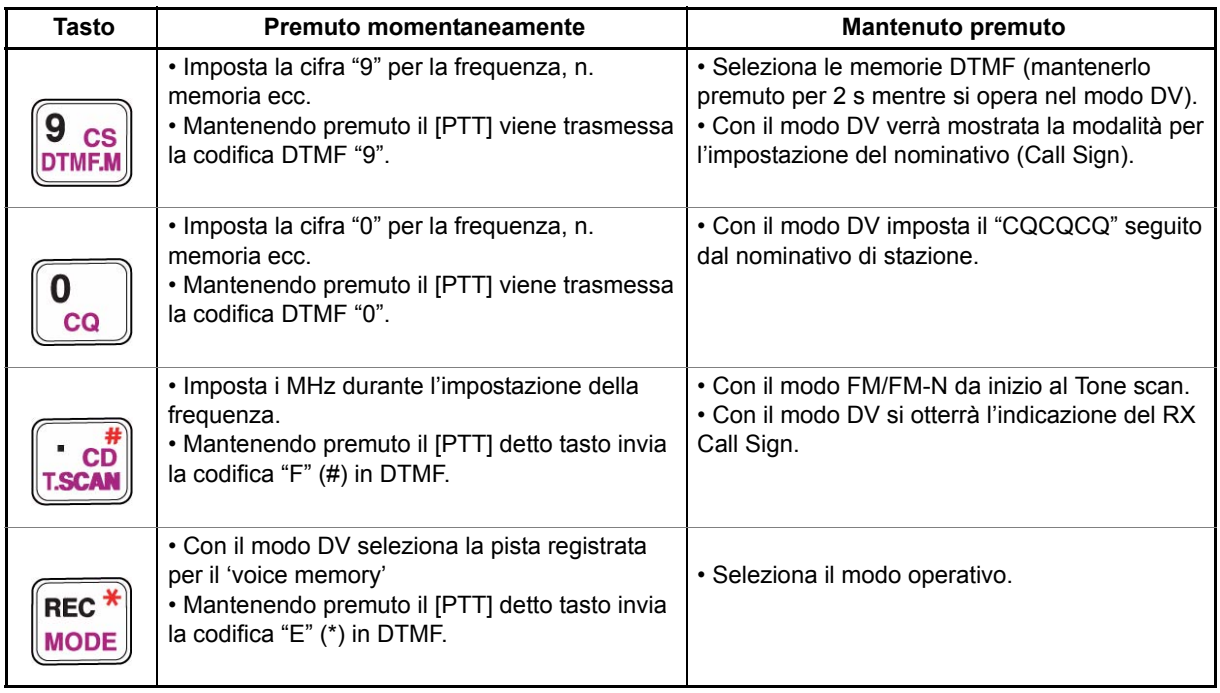

#### **Indicazioni del visore**

- 1. Indicazioni pertinenti allo stato della batteria:
- All'inserzione del pacco batterie apparirà il simbolo " $\blacksquare$ ".
- Quando il pacco batterie dovrà essere ricaricato o comunque sostituito apparirà il simbolo .
- Gli indicatori "[ P ]," "[ P ] " e " P ] " appariranno in sequenza durante la ricarica del pacco batterie.
- 2. Indicatori pertinenti al Duplex. "+DUP" in coincidenza ad un passo di duplice positivo. "-DUP" in coincidenza ad un passo di duplice negativo.
- 3. Indicatore per il Priority Watch Presente quando il Priority Watch è in uso.
- 4. Indicatore 'Tone'
- *Durante l'impiego della FM/FM-N:*
- Si otterrà l'indicazione "TONE" quando il tone encoder encoder è impiegato.
- Si otterrà l'indicazione "TSQL" quando il tone squelch è impiegato.
- Si otterrà l'indicazione "TSQL R" quando il tone squelch invertito è impiegato.

· Indicazioni pertinenti una banda singola

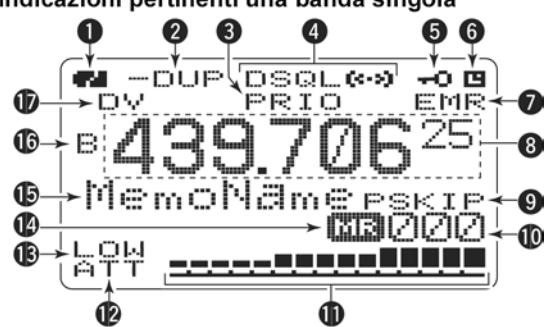

• Indicazioni pertinenti il Dual Watch

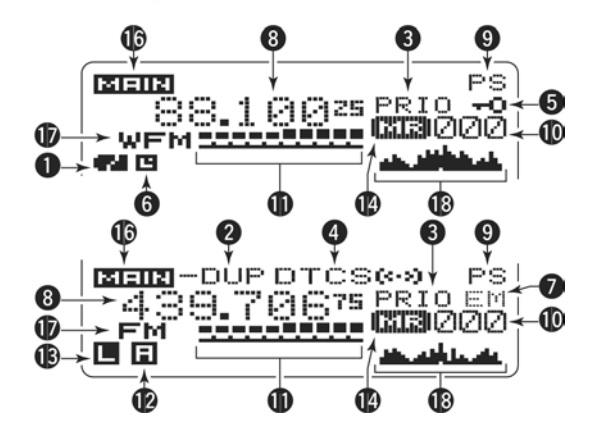

- Si otterrà l'indicazione "DTCS" quando la funzione DTCS squelch è impiegata.
- Si otterrà l'indicazione "DTCS R" quando la funzione DTCS squelch invertita è impiegata.
- Si otterrà l'indicazione  $\mathcal{U}(\cdot)$  "quando il pocket beep verrà impiegato in concomitanza al "TSQL" oppure al "DTCS".
- *Durante l'impiego del modo DV:*
- Si otterrà l'indicazione "DSQL" quando viene impiegato lo squelch sul nominativo digitale.
- Si otterrà l'indicazione "CSQL" quando viene impiegata la funzione 'digital code squelch'.
- Si otterrà infile l'indicazione " $($ (
v) " quando il pocket beep verrà usato in abbinamento al "DSQL" oppure al "CSQL".
- 5. Indicatore Key lock Presente quando il blocco sui vari controlli è in uso.
- 6. Indicatore 'Auto Power Off'. Presente quando detta funzione è in uso.
- 7. Indicatore del modo EMR/BK
- Con la selezione del modo di emergenza si otterrà l'indicazione "EMR".
- Si otterrà invece l'indicazione "BK" quando la comunicazione in BK è selezionata.
- 8. Indicazione della frequenza La zona mostra una varietà di informazioni quali l'indicazione della frequenza operativa le varie voci del modo SET, i nomi adibiti alle memorie ecc.
- Va notato che il punto decimale sarà intermittente durante il processo di ricerca.
- 9. Indicatori 'SKIP'
- Quando una memoria è stata evidenziata ad essere omessa dal processo di ricerca apparirà l'indicazione "SKIP".
- Se invece si tratta di una frequenza si otterrà l'indicazione "PSKIP".

10. Indicazione del n. di memoria

- Mostra il numero della memoria selezionata.
- Si otterrà l'indicazione "C" nel caso si tratti di una memoria 'CALL'
- Si otterrà l'indicazione "WX" nel caso si tratti di un canale Meteo (solo versione USA).
- Si otterrà l'indicazione "TV" nel caso si tratti di un canale TV
- 11. Indicazioni S/RF
- Mostra il livello del segnale ricevuto.
- Mostra il livello relativo pertinente la potenza RF emessa.
- 12. Indicazione per l'attenuatore Presente quando l'attenuatore in ingresso verrà inderito.
- 13. Indicatore POWER
- Si otterrà "LOW" in coincidenza alla potenza RF più bassa.
- Si otterrà "SLO" in coincidenza alla potenza RF S-low.
- Si otterrà "MID" in coincidenza alla potenza RF media.
- Nessuna indicazione evidenzia l'alta potenza RF.

### *Descrizione dei controlli ed interruttori*

- 14. Indicazione Memory Evidenzia la selezione del modo Memory.
- 15. Indicazione del nome Con il modo Memory indica il nome della singola memoria oppure del banco.
- 16. Indicatore della banda Main Indica quale banda Main o principale è in uso: la A oppure la B.
- 17. Indicazione del modo operativo Mostra il modo operativo selezionato.
- A seconda della banda operativa sono possibili i modi DV, FM, FM-N, WFM ed AM.

### **3 La ricarica dei pacchi batterie**

### **AVVISO!**

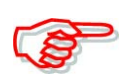

**L'uso improprio delle batterie agli ioni di litio può comportare i presenti pericoli: fumo, incendio, rottura dell'involucro. L'uso improprio può inoltre degradare la qualità e le prestazioni del pacco batterie.**

# **AVVISO!**

**Si raccomanda di procedere alla ricarica dei pacchi batterie soltanto con le unità previste dalla Icom in quanto collaudate ed approvate a tale scopo. L'uso di caricabatterie o pacchi batterie di costruttori diversi potrà risultare nella generazione di fumo, incendio o causare lo scoppio del pacco batterie.**

### $\Delta$  AVVISO!

**Il pacco batterie non dovrà essere soggetto ad urti e NON deve in nessun caso essere martellato. NON usare il pacco in seguito a cadute o forti pressioni. Danni al pacco non sono discernibili dall'esterno anche se un esame della superficie non riveli fessurazioni o altri danni qualsiasi; la ricarica su un tale pacco può determinare la frattura dell'involucro o causa di incendio.**

# **AVVISO!**

**Non usare o lasciare un pacco batterie in località dove la temperatura superi i +60°C. La temperatura interna al pacco può aumentare accanto a fuochi, stufe oppure entro una autovettura esposta al sole; di conseguenza la custodia potrà fessurarsi o il pacco incendiarsi. Una temperatura eccessiva degraderà le prestazioni del pacco e ne abbrevierà la durata.**

# **AVVISO!**

**Non esporre la batteria alla pioggia, neve, acqua di mare o altro liquido qualsiasi. Nel caso la batteria si bagni, asciugarla con un panno asciutto prima dell'uso. Il pacco batterie non è stagno.**

# **AVVISO!**

**Non gettare nel fuoco i pacchi batteria esauriti. Esplodono con violenza.**

# **AVVISO!**

**Non saldare dei fili sui terminali del pacco batterie e NON modificare la costruzione del pacco. L'inosservanza a queste regole può generare del calore e di conseguenza la fratturazione dell'involucro, generazione di fumo o pericolo di incendio.**

### **AVVISO!**

**Il pacco batterie andrà usato soltanto con l'apparato per cui è stato progettato. Non usare il pacco batterie con apparati diversi oppure per degli scopi non descritti in questo manuale.**

# **AVVISO!**

**Nel caso il fluido interno al pacco batterie raggiunga gli occhi può procurare la cecità. In un caso del genere lavarsi gli occhi con acqua pulità, senza strofinarli e ricorrere subito all'assistenza medica.**

# **AVVISO!**

**Nel caso il pacco batterie emetta odori insoliti, si riscaldi oppure si scolori o si deformi, interromperne immediatamente l'impiego. Nel caso di una siffatta condizione anomala interpellare il proprio rappresentante di prodotti Icom.**

# $\Delta$  AVVISO!

**Lavare immediatamente con acqua qualsiasi la parte del corpo nel caso venga in contatto con il liquido contenuto all'interno del pacco batterie.**

# **AVVISO!**

**NON introdurre mai il pacco batterie in un forno a microonde in quanto si avrebbe un surriscaldamento e di conseguenza rottura dell'involucro e scoppio.**

# A AVVISO!

**Usare sempre il pacco batterie entro l'escursione di temperatura prevista per il ricetrasmettitore (da -20 a +60°C) o del pacco batteria stesso (da -20°C a + 60°C) . Diversamente si avrà un degrado delle prestazioni ed una diminuzione della durata della batteria. L'escursione di temperatura per l'immagazzinamento sono le seguenti: 1 mese: da -20 a +45°C**

**3 mesi: da -20 a +35°C 1 anno:da -20 a +25°C**

# **AVVISO!**

**Si potrà riscontrare una discarica autogena se la batteria completamente carica venisse lasciata per un tempo prolungato in un ambiente con una temperatura superiore ai 45°C. Se la batteria deve essere lasciata inutilizzata per un lungo periodo di tempo, questa dovrà essere staccata dal corpo del ricetrasmettitore e riposta in un ambiente con la temperatura entro -20/+25°C.**

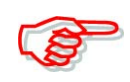

*Nel caso l'indicatore del caricabatterie da tavolo si illumini di color arancio per 10 s dopo che l'apparato vi è stato introdotto, procedere alla ricarica del solo pacco BP-256 (ovvero senza il ricetrasmettitore) oppure procedere con il caricabatterie lento da parete.*

**Precauzioni durante la ricarica**

### **AVVISO!**

**NON procedere alla ricarica del pacco batterie in ambienti con temperatura molto alta come ad esempio in vicinanza di fuochi o stufe; entro un'auto esposta all'irraggiamento solare. In tali circostanze un circuito di sicurezza interno alla batteria ne interromperà la ricarica.**

# **AVVISO!**

**NON ricaricare il pacco batterie per un periodo più lungo rispetto a quanto specificato. Se durante tale periodo la ricarica non fosse completa, togliere il pacco batterie dal caricatore. Continuare oltre il periodo specificato può determinare surriscaldamenti, incrinature del contenitore o incendio.**

# **AVVISO!**

**NON introdurre il ricetrasmettitore completo di pacco batterie ma sporco o bagnato in un dispositivo per la ricarica. Questo potrà corrodere i terminali per la ricarica o danneggiare il caricatore. Quest'ultimo non è di costruzione impermeabile.**

**NON procedere ad una ricarica in un ambiente dove la temperatura oltrepassi l'escursione specificata: da 0 a +40°C. Si raccomanda di procedere alla ricarica ad una temperatura ambientale di 25°C. La batteria può surriscaldarsi o danneggiarsi se ricaricata al di fuori dell'escursione di temperatura specificata. Inoltre la prestazione e la durata del pacco batterie verrà notevolmente ridotta.**

### **La ricarica normale**

Prima di usare il ricetrasmettitore per la prima volta sarà opportuno provvedere ad una ricarica completa del pacco batterie.

### **Indicatori**

Durante la ricarica il visore indicherà i seguenti simboli: " $\pi$ ", " $\pi$ " e " $\pi$ " che spariranno a carica ultimata.

### **Accorgimenti**

- Assicurarsi che il ricetrasmettitore sia spento. In caso contrario la durata per la ricarica potrà allungarsi oppure non raggiungere il completamento.
- La ricarica tramite una sorgente in continua esterna è possibile usufruendo delle unità opzionali quali il CP-12L, CP-19R oppure il cavetto OPC-254L. Il pacco batterie verrà ricaricato in modo continuo ad eccezione con la commutazione in trasmissione.
- Per una ricarica corretta tramite il cavetto OPC-254L la tensione della sorgente in continua esterna dovrà risiedere fra 10 e 16V.

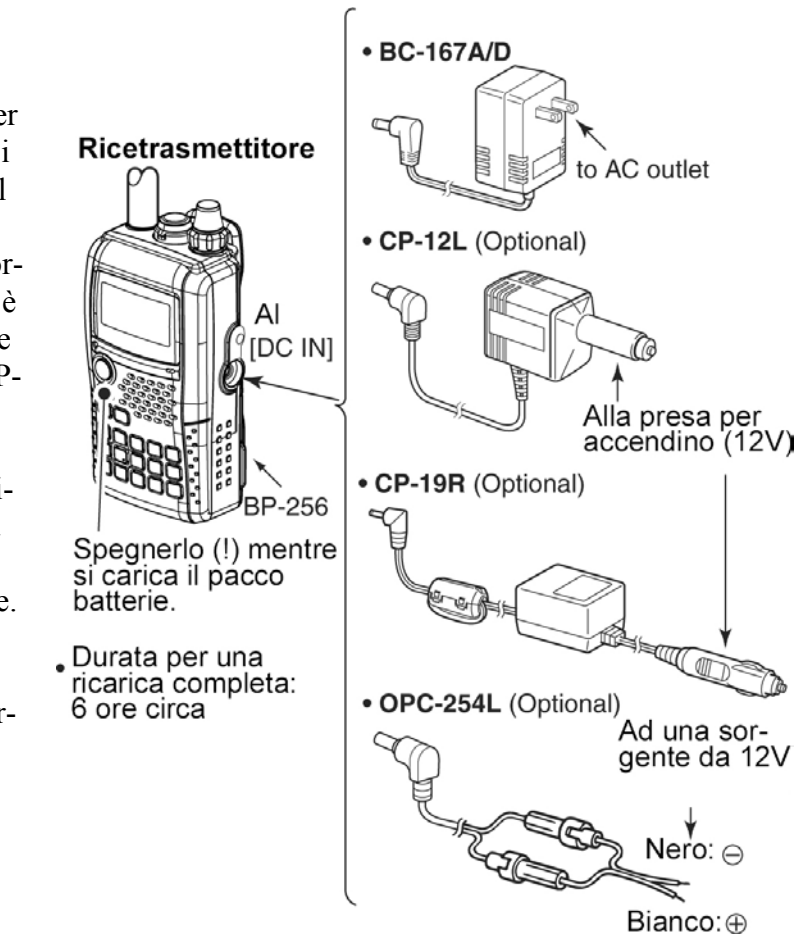

### **La ricarica rapida**

Può essere fatta tramite il caricabatterie BC-177. La durata per una ricarica completa del pacco BP-256 è di 2.5 ore.

#### **Accorgimenti**

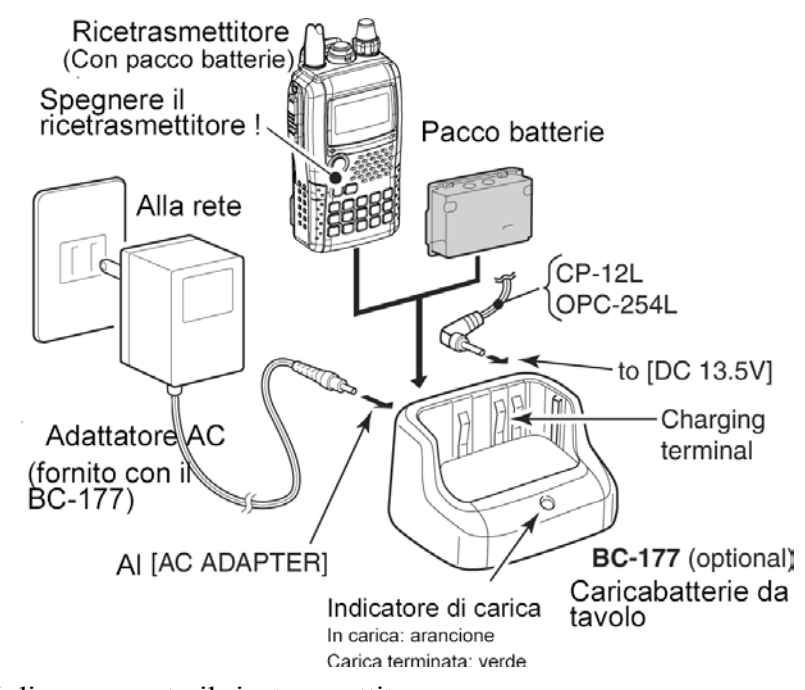

- Assicurarsi di aver spento il ricetrasmettitore. Scollegare il pacco dal corpo del ricetrasmettitore quindi caricare il pacco da solo oppure con una ricarica normale nel caso non si possa staccarlo dal ricetrasmettitore. In caso contrario il pacco non potrà essere ricaricato il che verrà evidenziato dall'illuminazione intermittente per 10 s e di color arancio sull'unità BC-177.
- Il caricabatteria da tavolo BC-177 può provvedere soltanto alla ricarica dei pacchi BP-256. Altri tipi di pacchi batteria al Ni-cd o al Ni-MH non possono essere ricaricati.
- Nel caso il caricabatterie produca l'intermittenza color arancione sussiste probabilmente un problema con il pacco batterie oppure con il caricatore. In tale caso il pacco batterie dovrà essere ricaricato da solo (senza il ricetrasmettitore) oppure procedere con una ricarica normale. Ulteriori informazioni dal proprio rappresentante di prodotti Icom.
- Le unità opzionali CP-12L e OPC-254L potranno venire impiegate al posto del caricabatterie fornito in dotazione. In tal caso collegare la sorgente in continua al connettore [DC13.5V].

### **Il Contenitore di pile (opzionale)**

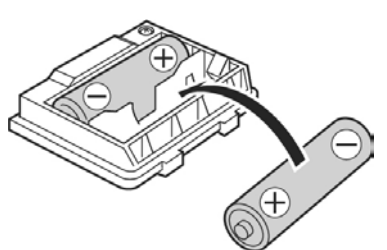

- Installare due elementi AA (2 x LR6) nel contenitore BP-257 come illustrato.
- Assicurarsi di osservare la corretta polarità.

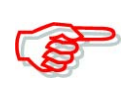

L'elevatore di tensione interno aumenta la tensione di alimentazione in uscita a 5V DC. Con il BP-257 è possibile una potenza RF di 100 mW valore non modificabile.

Mantenere puliti i contatti terminali delle batterie e verificare settimanalmente che non siano ossidati.

### **Note sulla batteria**

Nel caso sembri che la capacità sia ridotta in basse temperature (10°C o minori) si suggerisce di conservare il contenitore in modo riscaldato.

### **Sostituzione delle batterie**

Ad esaurimento raggiunto il visore potrà avere un contrasto minore oppure divenire intermittente. In tali situazioni sostituire gli elementi con degli nuovi e della medesima marca.

### **Informazioni sulle batterie**

#### **Durata**

Il ricetrasmettitore viene alimentato dal pacco batterie agli ioni di litio BP-256 come appresso descritto. Comunque l'autonomia verrà notevolmente ridotta con il modo DV come segue:

**Banda VHF**: 6 ore circa

**Banda UHF**: 5.5 ore circa  $(Tx:Rx:Stand by = 1:1:8)$ 

Anche con l'apparato spento si avrà sempre una circolazione di corrente di valore ridotto. Perciò nel caso si preveda che l'apparato verrà lasciato inoperativo per lungo tempo sarà opportuno staccare il pacco batterie dal corpo del ricetrasmettitore.

Con temperature ambientali di 0°C un circuito di protezione riduce la potenza RF a 0.5W (S-low) e disabilita nel contempo la possibilità di selezione della potenza RF.

### **Indicatore della batteria**

Si otterrà l'indicazione del simbolo " $\blacksquare$ " soltanto quando il BP-256 verrà installato nel ricetrasmettitore.

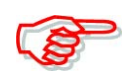

Non si avrà detto simbolo quando si accende l'apparato a carica completata senza che il caricabatterie oppure la sorgente in continua esterna sia stata scollegata.

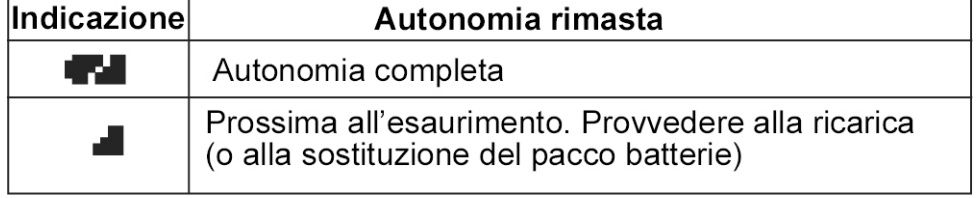

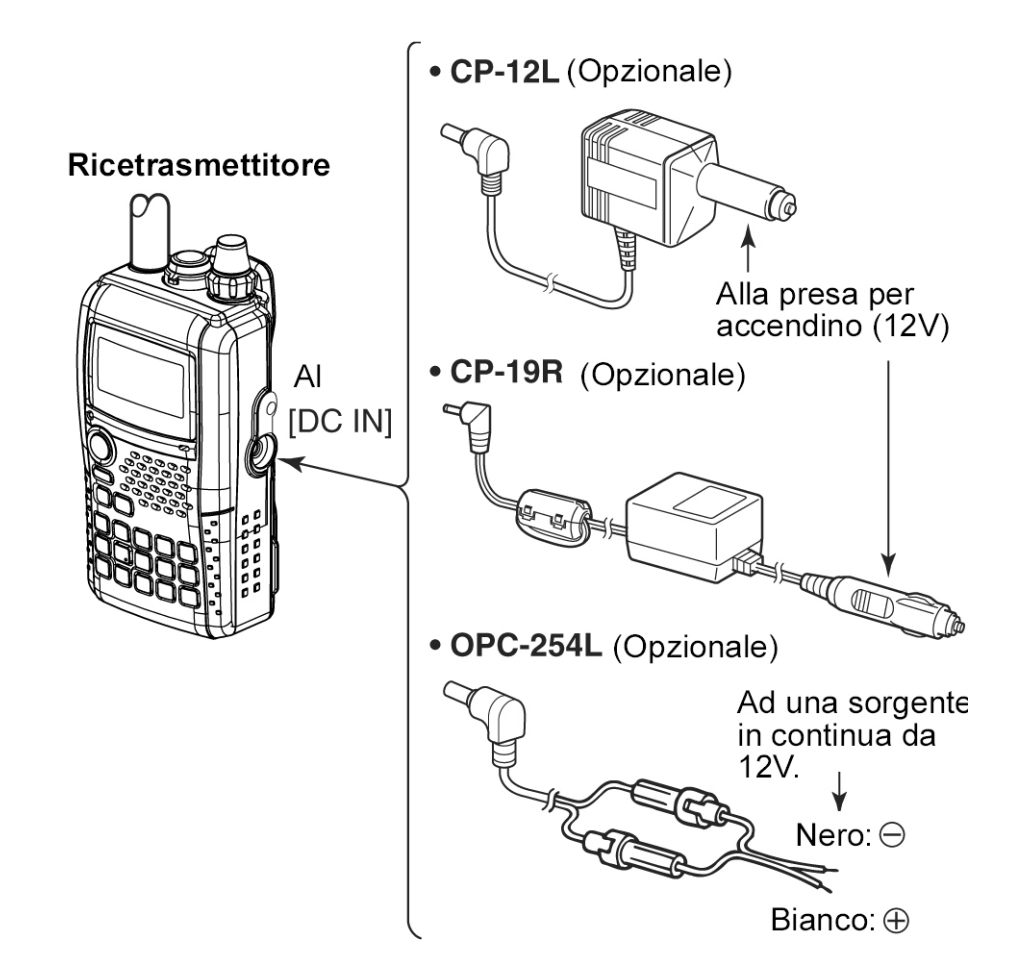

**Come alimentare da una sorgente in continua esterna**

Con tale soluzione si rendono necessarie le unità opzionali CP-12L oppure CP-19R nel caso che si voglia usufruire della presa per accendino nell'auto, oppure il cavetto OPC-254L da allacciare ad una sorgente in continua generica da 12V come illustrato.

#### **Note operative**

- Il valore della tensione di alimentazione dovrà risiedere entro 10 16V DC. Si raccomanda di NON oltrepassare detto valore limite quando si connette al connettore laterale [DC IN] nel ricetrasmettitore.
- Nel caso di una alimentazione veicolare servirsi solamente delle tre unità accennate all'inizio del paragrafo. Nel caso il valore di tensione della sorgente fosse 24V come negli autocarri interporre un riduttore di tensione.
- Scollegare i cavi dal ricetrasmettitore quando non usati. Altrimenti la batteria del mezzo a lungo termine potrà scaricarsi.
- Con l'alimentazione da una sorgente in continua esterna il circuito 'Power Save' verrà escluso.

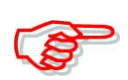

Con l'alimentazione da una sorgente in continua esterna la potenza RF massima erogabile è di 5W. Nel caso la tensione di alimentazione aumentasse oltre i 14V la potenza RF in uscita verrà limitata a 2.5W da un circuito di protezione interno.

### **4 Come procedere per l'impostazione delle frequenze**

### **La selezione della banda Main (principale)**

L'IC-92ED dispone di due bande operative indipendenti: la banda A (VFOA) e la banda B (VFO B). Con la banda A (VFOA) si può sintonizzare da 0.495 MHz sino a 999.990 MHz mentre con la banda B (VFOB) si può sintonizzare da 118 MHz a 174 MHz e da 350 MHz a 470 MHz.

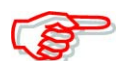

Con il 'Dual watch' la trasmissione è possibile nella sola banda Main.

#### **Come modificare la banda main**

- Per commutare alternativamente fra banda A e banda B usufruire del tasto [MAIN/DUAL].
- Mantenere premuto per 1 s il tasto [MAIN/DUAL] per commutare il Dual watch fra ON e OFF.
- Con il Dual watch ON il visore indicherà Banda A nella zona superiore e Banda B in quella inferiore.
- Con l'impiego del Dual watch premere [MAIN/DUAL] per commutare alternativamente fra banda operativa A oB.

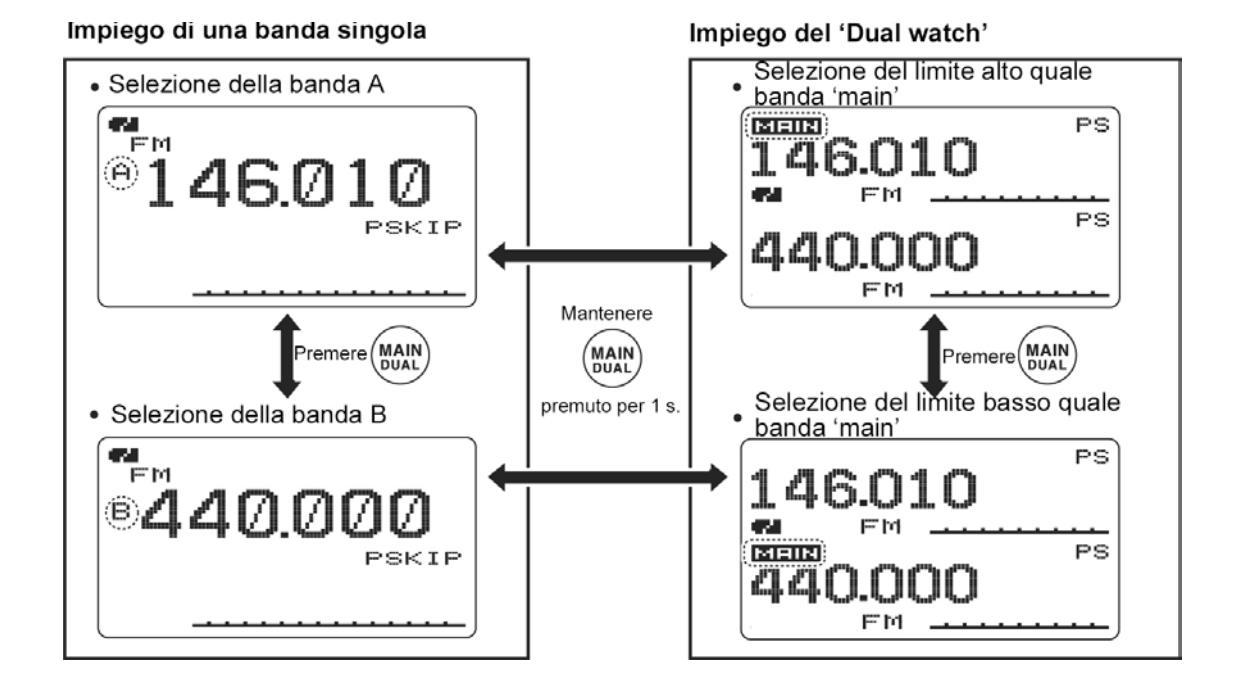

### **La selezione del modo operativo**

#### **Il modo VFO**

Viene usato per impostare la frequenza richiesta.

– Premere [VFO] per selezionare il modo VFO.

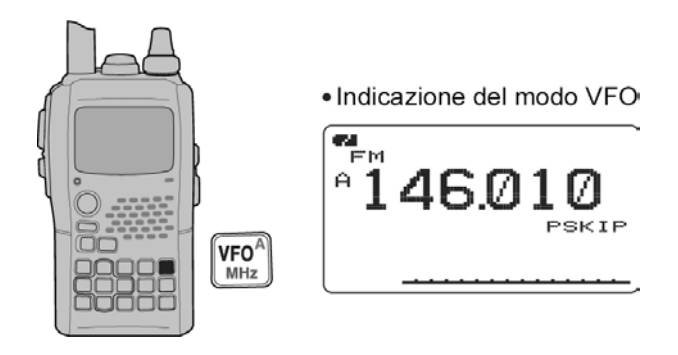

#### **Cosa si intende per VFO?**

È una abbreviazione di Variable Frequency Oscillatore (ovvero oscillatore a frequenza variabile). Genera le frequenze per la ricezione e la trasmissione.

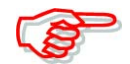

Inserire l'attenuatore in ingresso nel caso il ricevitore tenda a bloccarsi per il forte segnale captato da un'eventuale antenna esterna.

#### **Il modo Memory**

Viene usato per usufruire delle frequenze già registrate in memoria.

- 1. Premere [MR] per selezionare il modo Memory.
- Il visore indicherà "MR" a selezione avvenuta.

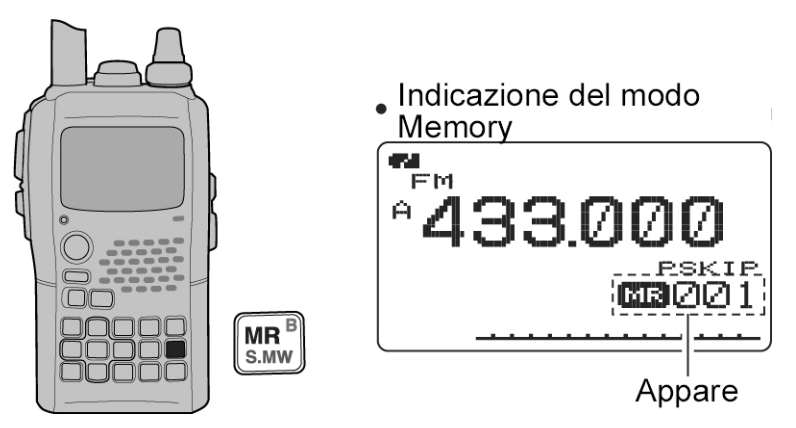

- 2. Ruotare il [DIAL] per selezionare la memoria richiesta.
- Potranno venire selezionate soltanto le memorie già registrate.
- Ricorrere alla tastiera per impostare il n. della memoria richiesta.

### **I canali Call, TV\* e Meteo†**

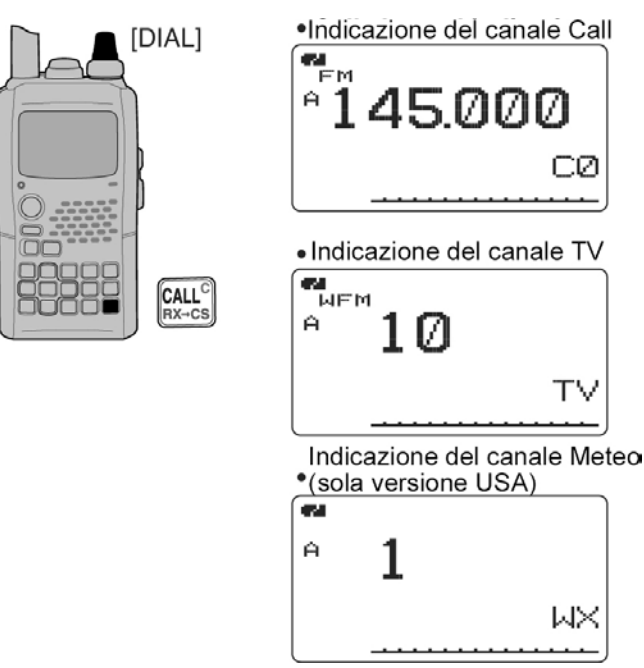

Le memorie Call vengono usate per registravi le frequenze maggiormente trafficate in zona.

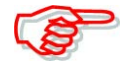

\* Appare soltanto se la frequenza TV è stata programmata tramite l'opzione RS-92. Disponibile soltanto per la banda A. *† I canali meteo sono disponibili solo per la versione USA.*

- 1. Premere alcune volte il tasto [CALL] per selezionare il canale Call o il TV.
- Detti canali possono venire selezionati in sequenza.
- 2. Tramite il [DIAL] selezionare il canale richiesto.

### **La selezione della banda operativa**

L'apparato può ricevere la banda delle Onde Medie, le bande HF, quella dei 50 MHz, la radiodiffusione in FM, il traffico aereo civile in VHF, la banda radiantistica dei 2 metri, nonchè le bande dei 300 MHz, 400 MHz oppure dei 800 MHz\* Alcune bande non sono selezionabili nella banda B.

- Con il modo VFO, azionare diverse volte il tasto [BAND] in modo da selezionare quella richiesta.
- Nel caso il modo VFO non fosse operativo in quanto con l'apparato predisposto nel modo Memory, premere prima il tasto [VFO] per selezionare il VFO quindi selezionare la banda richiesta con il tasto [BAND].
- L'operazione può essere pure fatta mantenendo premuto il tasto [BAND] e ruotando nel contempo il [DIAL].

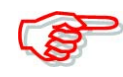

Le bande a disposizione dipendono dalla versione. Maggiori dettagli nelle caratteristiche alla fine del manuale.

\* Alcune bande non sono disponibili per la versione USA.

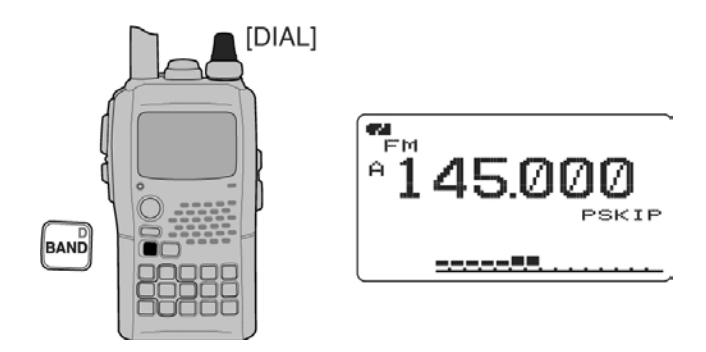

### **Bande a disposizione**

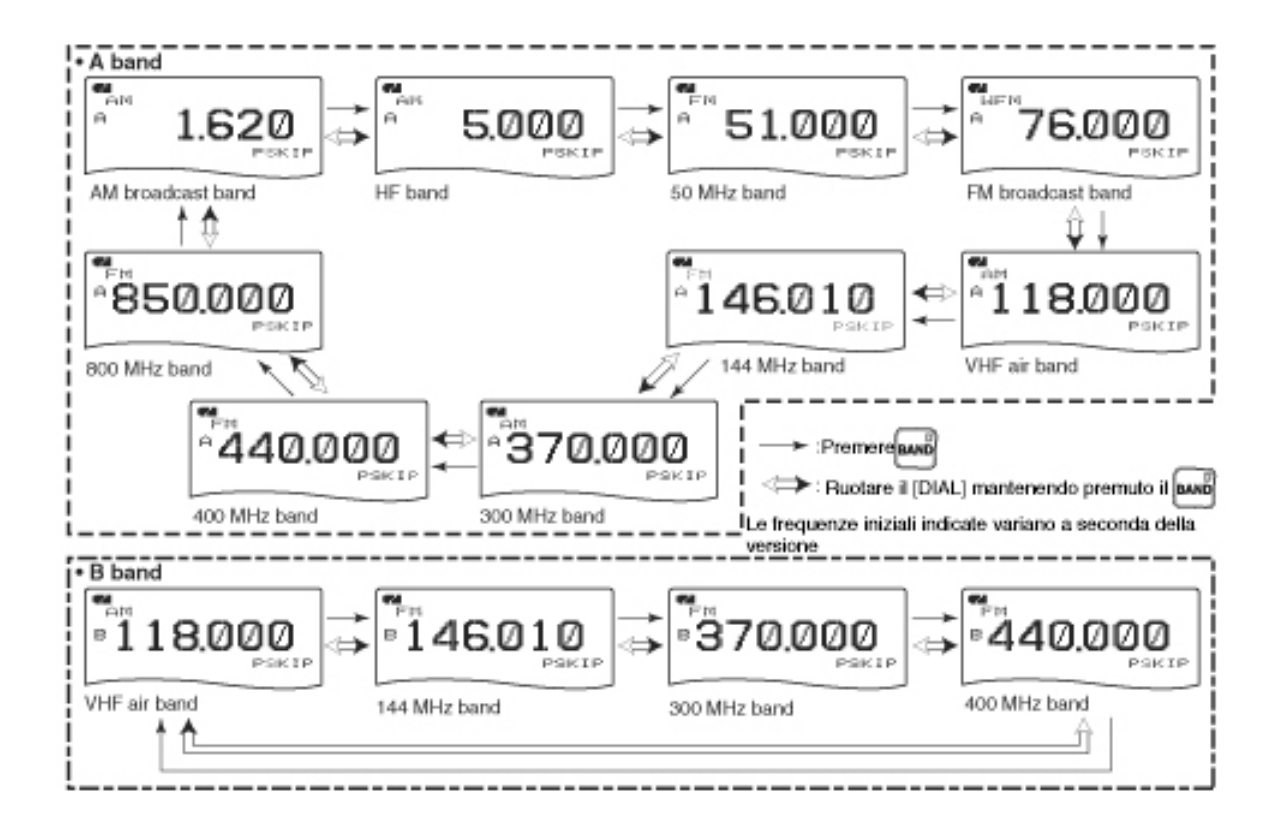

#### **Come si imposta l'incremento di sintonia**

Per ciascuna banda operativa potrà essere selezionato l'incremento adatto. L'apparato consente i seguenti incrementi:

- 5 kHz\*, 6.25 kHz\*, 8.33 kHz†, 9 kHz‡, 10 kHz, 12.5 kHz, 15 kHz, 20 kHz, 25 kHz, 30 kHz, 50 kHz, 100 kHz, 125 kHz, 200 kHz.
- \*) Presente solo sulle bande inferiori a 600 MHz.
- †) Presente sulla sola banda aeronautica VHF.
- ‡) Presente sulla sola banda di radiodiffusione ad onde medie.

#### **La selezione dell'incremento**

- 1. Se necessario selezionare il VFO con l'apposito tasto [VFO].
- 2. Selezionare la banda richiesta con il tasto [BAND].
- Operazione che può essere pure fatta mantenendo premuto il tasto [BAND] quindi selezionare con il [DIAL].
- 3. Mantenere premuto per 1 s [TS](8) in modo da accedere al modo SET
- Operazione che può essere pure fatta mantenendo premuto il tasto [TS](8) quindi selezionare con il [DIAL] l'incremento richiesto.
- 4. Selezionare con il [DIAL] l'incremento richiesto.
- 5. Per ripristinare il modo VFO premere il tasto [TS](8) oppure il [VFO].

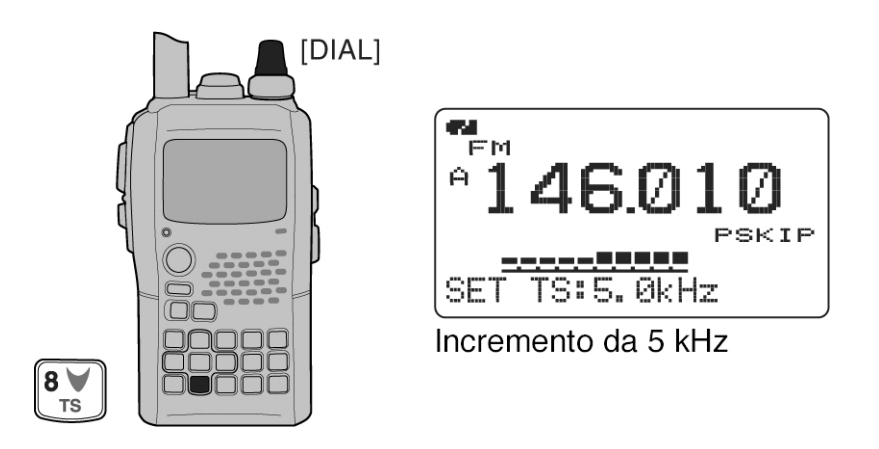

#### **Come si imposta una frequenza**

### **Mediante il controllo [DIAL]**

- 1. Se necessario selezionare il VFO con l'apposito tasto [VFO].
- 2. Selezionare la banda richiesta con il tasto [BAND].
- Operazione che può essere pure fatta mantenendo premuto il tasto [BAND] quindi selezionare con il [DIAL].
- 3. Selezionare la frequenza richiesta tramite il [DIAL].
- Si noterà che la frequenza varia secondo l'incremento impostato in precedenza.
- Mantenere premuto per 1 s il tasto [MHz](VFO) quindi ruotare il [DIAL] per ottenere incrementi da 1 MHz oppure mantenere nuovamente premuto detto tasto per 1 s per ottenere con il [DIAL] incrementi da 10 MHz. Per cancellare l'impostazione premere nuovamente il tasto [MHz](VFO).

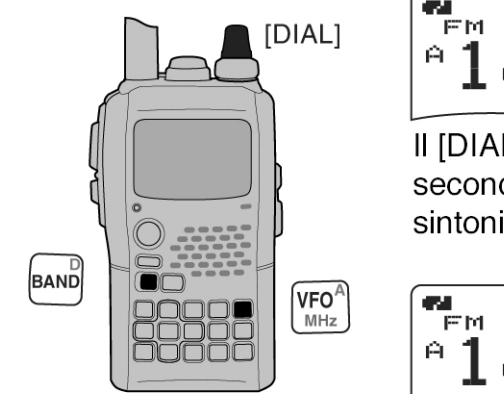

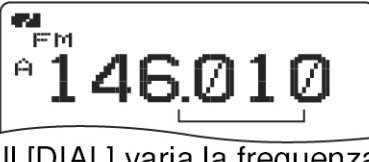

Il [DIAL] varia la frequenza secondo l'incremento di sintonia impostato.

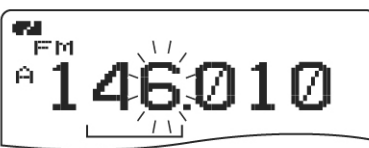

Dopo aver mantenuto premuto per 1 s [MHz](VFO), con il [DIAL] si potranno apportare incrementi da 1 MHz/10 MHz.

### **Tramite la tastiera**

Il valore della frequenza potrà venire direttamente impostato tramite la tastiera.

- Nel caso si tenti di impostare un valore al di fuori della banda assegnata si noterà che in seguito all'ultima cifra impostata il visore indicherà la frequenza avuta in precedenza.
- 1. Se necessario accedere al modo VFO con il relativo tasto [VFO].
- 2. Impostare mediante la tastiera il valore numerico

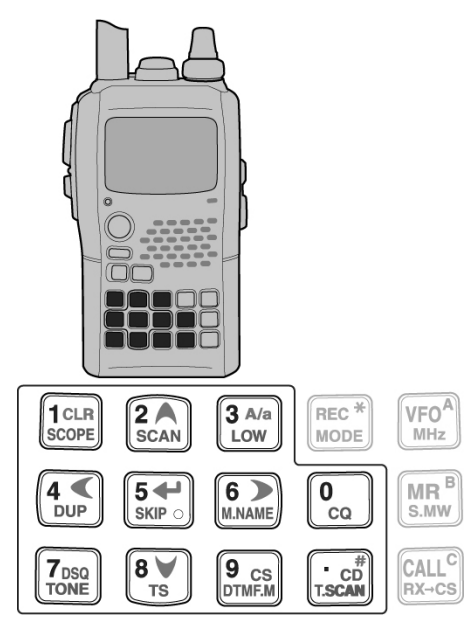

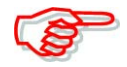

A seconda dell'incremento vigente potrà non essere possibile impostare il valore unitario del kHz. In tale caso impostare in sua vece "0" quindi con il [DIAL] impostare il valore richiesto.

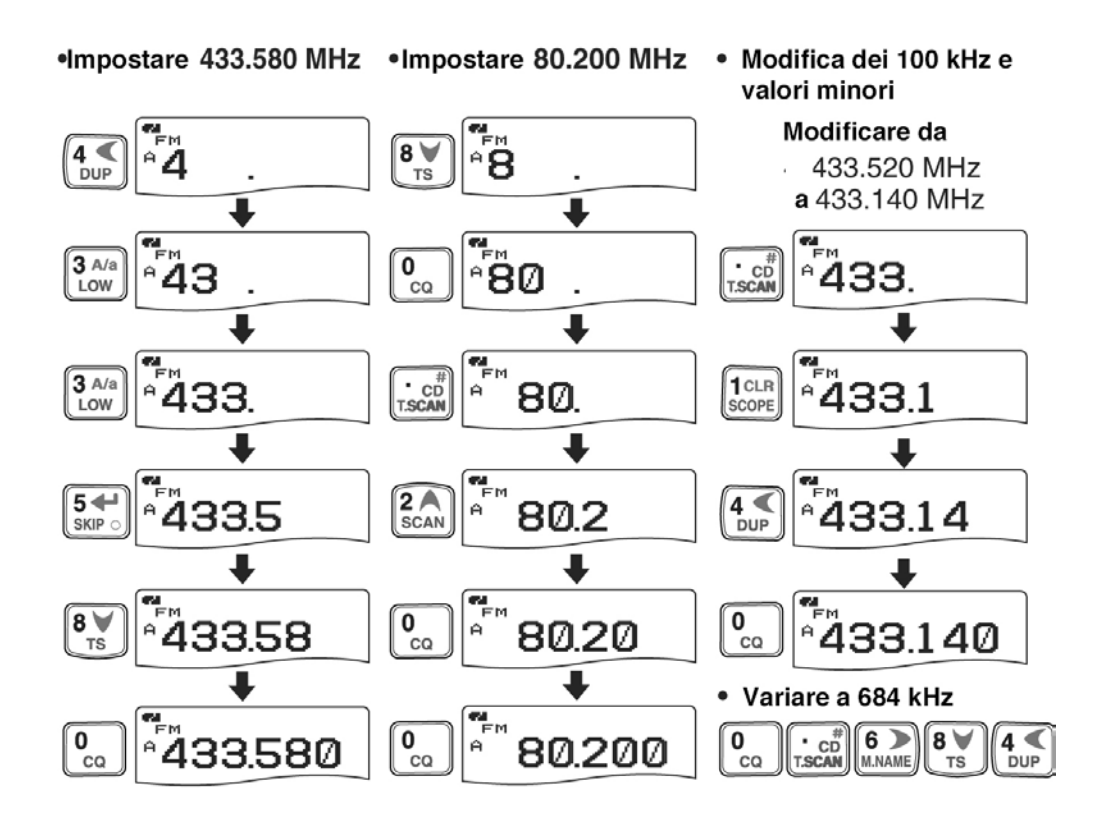

### **5 Operazioni basilari**

### **La ricezione**

Prima di procedere assicurarsi aver ricaricato per bene il pacco batterie BP-256 oppure nel caso si operi con il contenitore di pile BP-257 di aver inserito degli elementi nuovi.

- 1. Per acccendere l'apparato mantenere premuto per 1 s il tasto [PWR].
- 2. Impostare il volume necessario con il controllo [VOL].
- Durante l'impostazione si vedrà sul visore la regolazione in corso.
- 3. Impostare la frequenza di ricezione.
- 4. Impostare la soglia dello squelch.
- Mantenendo premuto lo [SQL] ruotare il [DIAL].
- Il primo click del [DIAL] indica il livello attuale dello [SQL].
- Il "LEVEL 1" costituisce il livello minimo (adatto ai segnali più deboli) mentre il "LEVEL 9" costituisce quello più avanzato (adatto ai segnali più forti).
- "AUTO" indica la regolazione automatica del livello ottenuta da un conteggio degli impulsi sul rumore.
- Per aprire manualmente in modo completo lo squelch mantenere premuto il tasto [SQL].
- 5. Alla ricezione di un segnale:
- Lo squelch apre ed il messaggio verrà udito.
- L'indicazione S/RF mostrerà il livello ricevuto.

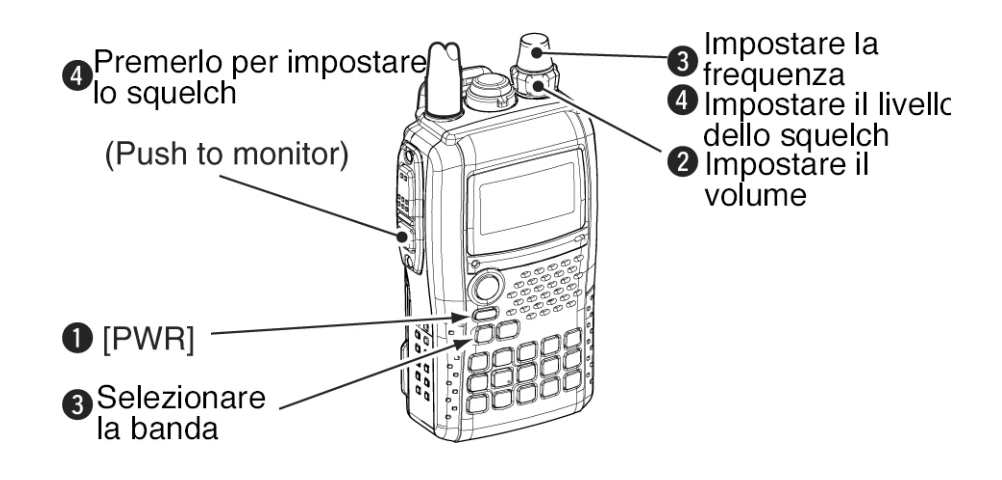

### **La regolazione del volume audio**

Viene regolata tramite il controllo [VOL].

- Nel caso lo squelch fosse chiuso mantenere premuto il tasto [SQL] mentre si regola il volume.
- Il visore indicherà il livello del volume durante l'impostazione.

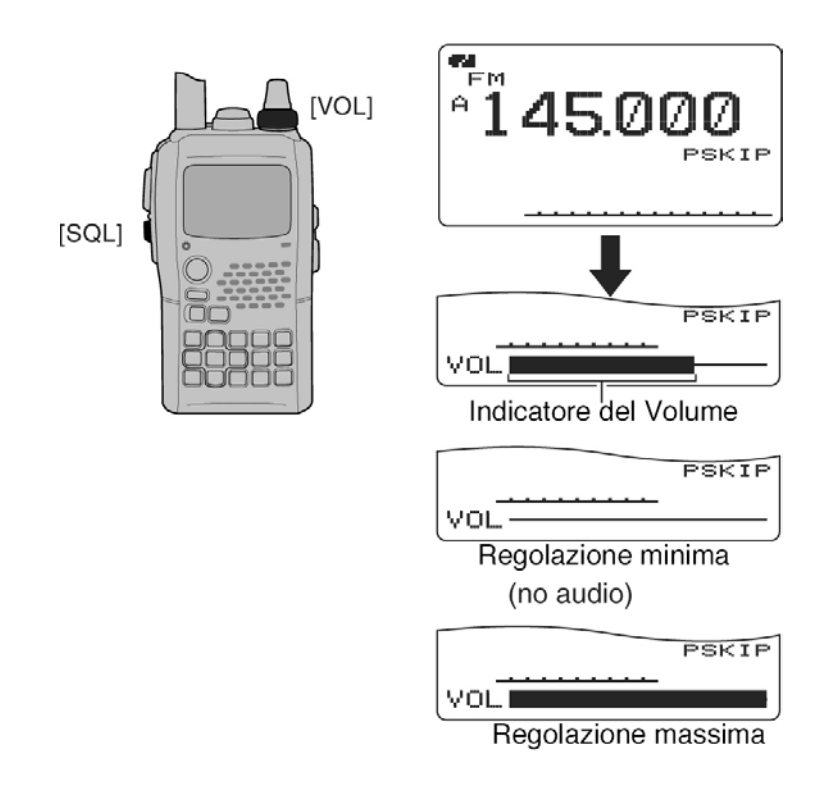

### **La regolazione dello squelch**

Lo squelch come noto sopprime il fruscio del ricevitore in assenza di segnale. Il ricevitore dispone di 9 livelli per l'impostazione, l'impostazione Auto nonchè l'assetto perennemente aperto.

- Mantenendo premuto il tasto [SQL] ruotare il [DIAL] per effettuare la regolazione.
- Il livello "1" è quello più lieve suggerito per segnali estremamente deboli mentre il livello "9" è quello più avanzato suggerito per segnali molto forti.
- L'indicazione "Auto" si riferisce ad un livello automatico ottenuto con il conteggio degli impulsi sul rumore.
- "OPEN" indica lo squelch aperto in continuità.

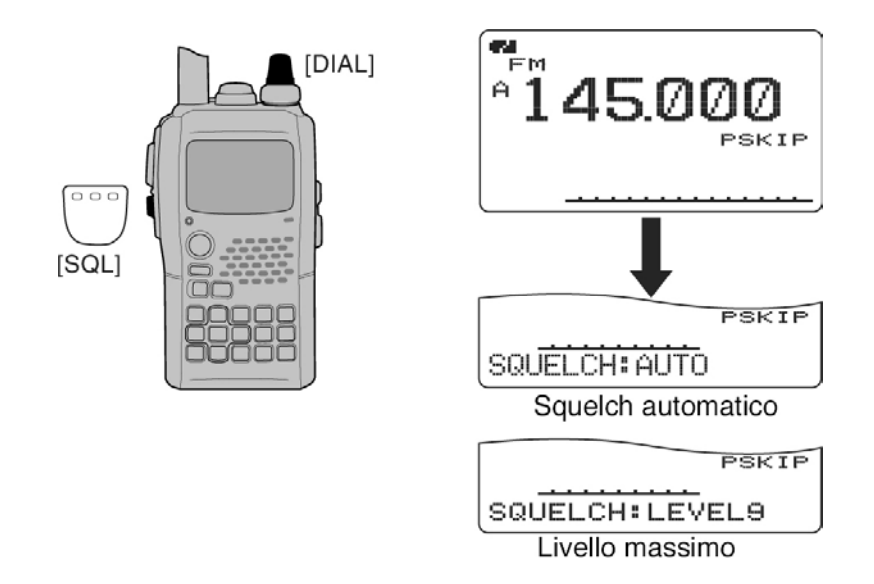

### **La selezione del modo operativo**

Il modo operativo dipende dal tipo di modulazione con cui operare. L'apparato dispone di 5 modi operativi:

Banda A: FM, WFM, AM.

Banda B: FM, FM-N, AM, DV.

La selezione del modo operativo resta registrata in modo indipendente per ciascuna banda e memoria opportunamente registrata.

La AM è tipicamente impiegata per la radiodiffusione sulle onde medie ( da 495 a 1629 kHz) e sulla gamma aeronautica civile (da 118 a 136.9 MHz) mentre la WFM è usata per la radiodiffusione sulla banda dai 76 a 107.9 MHz.

Procedere dunque come segue:

- Mantenere premuto per 1 s diverse volte il tasto [MODE](REC) sino alla selezione del modo richiesto.
- L'operazione può essere pure fatta nel mantenere premuto il tasto [MODE](REC) quindi ruotare il [DIAL] sino a selezione avvenuta.

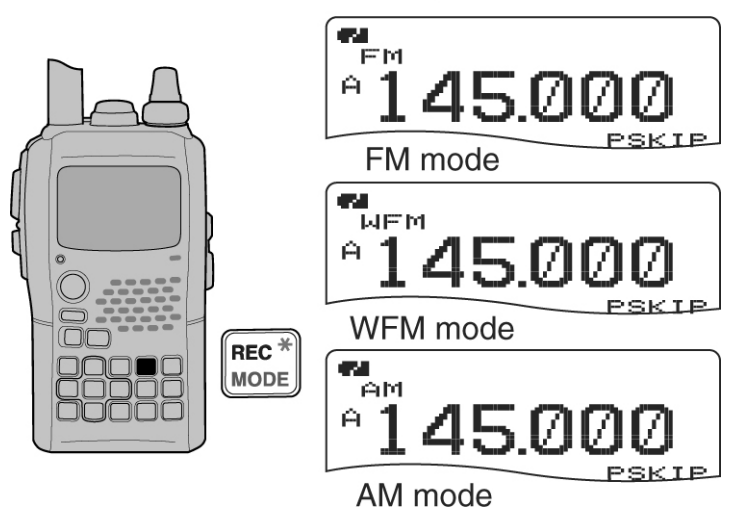

### • Esempio di indicazioni

#### **La funzione 'Monitor'**

Utile per discernere segnali debolissimi senza dover regolare nuovamente la soglia dello squelch.

- Mantenere premuto il tasto [SQL] per aprire completamente lo squelch.
- Durante l'operazione il primo segmento dell'indicazione 'S meter' diverrà intermittente

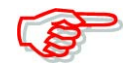

Notare che la funzionalità del tasto [SQL] può essere predisposto aul modo 'sticky' come si vedrà a Pag.105.

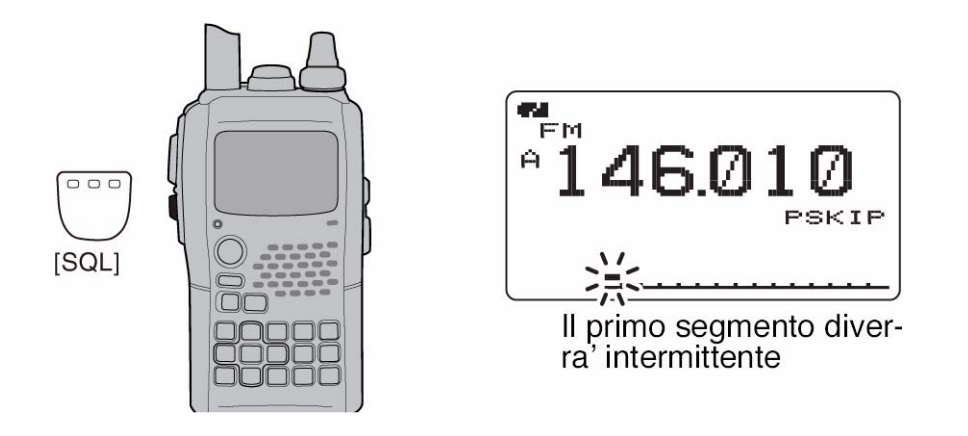

### **L'attenuatore**

L'inserzione dell'attenuatore in ingresso può prevenire distorsioni alla ricezione dovuta a segnali molto forti oppure desensibilizzazioni dovute a campi elettromagnetici ecc. ecc. Il valore dell'attenuazione è all'incirca di 10 dB.

1. Nel modo SET impostare la voce "ATTENUATOR"

(Push [MENU/ $\leftarrow$ O]) (Rotate [DIAL]<sup>†</sup>, then push  $\leftarrow$ ](5)<sup>‡</sup>.)

- 2. Raggiunta detta voce selezionarla su ON oppure su OFF.
- 3. Premere  $\left[\bigtriangleup\right]$  (5) oppure  $\left[\bigtriangleup\right]$  (4)) per ritornare al modo SET quindi per uscirne premere [MENU/T-O]
- Con la selezione di ON il visore indicherà "ATT".

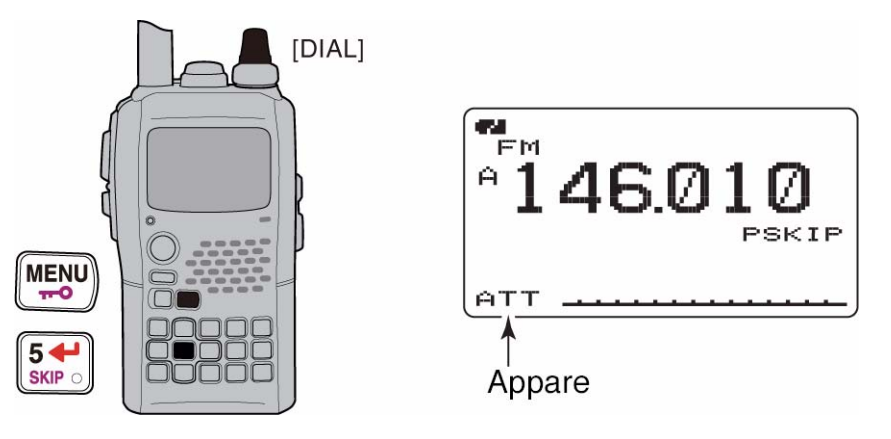

#### **La presentazione panoramica**

Con tale presentazione (Band scope) si potrà verificare l'eventuale presenza di segnali in banda distribuiti in modo simmetrico rispetto alla frequenza centrale di accordo.

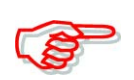

Con lo scorrere dello 'sweep' (o vobbulazione) verrà adottato l'incremento di sintonia per la banda in uso nel modo VFO oppure di quanto programmato nella memoria nel caso il richiamo di una memoria fosse in uso.

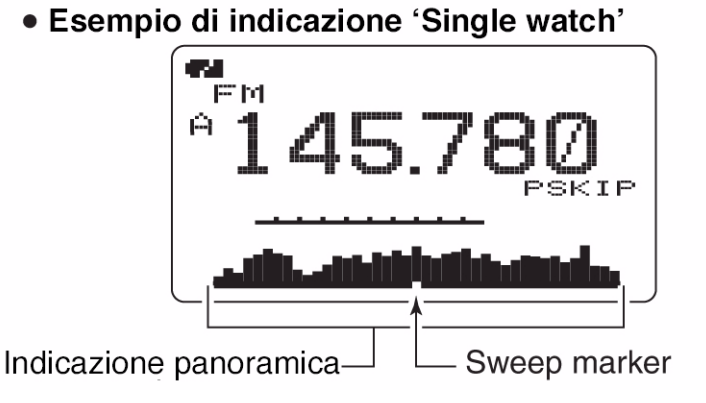

#### **Lo sweep singolo**

- 1. Impostare la frequenza centrale della rappresentazione (l'operativa).
- Con l'impiego del Dual watch premere [MAIN/DUAL] per selezionare la banda "Main".
- 2. Per avviare lo sweep singolo mantenere premuto per 1 s il tasto [SCOPE](1).
- Si udrà un tono di avviso corto seguito da uno lungo.
- Si potrà osservare la traccia che inizia dalla sinistra per finire sulla destra del visore con l'indicazione di eventuali segnali in banda.
- 3. Regolare tramite il [DIAL] in modo da sistemare il cursore evidenziato sul segnale richiesto (sintonizzando perciò il ricevitore sul segnale indicato).
- 4. Premere il tasto [VFO] per ripristinare il funzionamento normale.

#### **Lo sweep continuo**

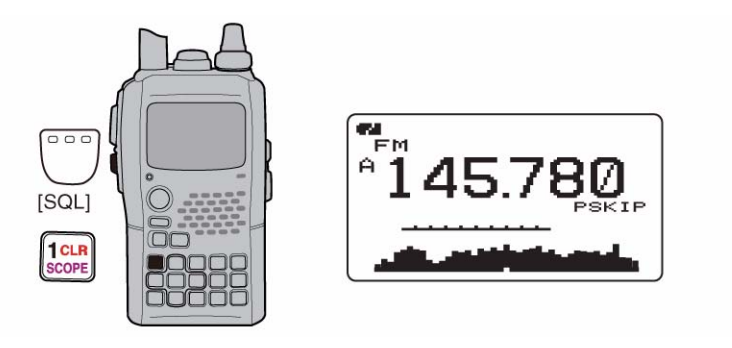

- 1. Impostare la frequenza centrale della rappresentazione
- Con l'impiego del Dual watch premere [MAIN/DUAL] per selezionare la banda "Main".
- 2. Per avviare lo sweep continuo mantenere premuto per 3s il tasto [SCOPE](1).
- Si udranno due toni di avviso corti dopo uno corto e uno lungo.
- Si potrà osservare la traccia ripetitiva che inizia dalla sinistra per finire sulla destra del visore con l'indicazione di eventuali segnali in banda.
- 3. Per cancellare lo sweep mantenere premuto per 1 s il tasto [SCOPE](1).
- L'operazione potrà essere pure fatta azionando il tasto [SQL].
- 4. Premere il tasto [VFO] per ripristinare il funzionamento normale.

Durante lo sweep è possibile sopprimere l'audio dal ricevitore tramite il modo SET.

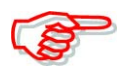

Per usufruire al meglio della rappresentazione panoramica si raccomanda di predisporre l'incremento di sintonia ad un valore minore di 20 kHz.

In caso di forti segnali adiacenti è possibile non vederli se l'incremento accennato è troppo ampio (125 oppure 200 kHz).

Con l'uso del 'Single watch' entro le gamme da 118 a 174 MHz e da 350 a 470 MHz si potrà sentire l'audio sul segnale indicato a prescindere dall'impostazione fatta sul "Scope AF Output" nel relativo menu.

Nel caso si verifichino immagini fantasma oppure dell'audio non richiesto provare a modificare l'incremento di sintonia, selezionare il Dual watch oppure con questo modificarne la frequenza.

### **La trasmissione**

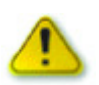

Il commutare in trasmissione senza aver prima collegato l'antenna (o altro carico fittizio) danneggerà lo stadio finale del trasmettitore.

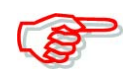

Al fine da prevenire interferenze assicurarsi sempre che la frequenza sia libera prima di commutare in trasmissione. Assicurarsi per bene aprendo del tutto lo squelch mediante il tasto [SQL].

- 1. Impostare la frequenza operativa.
- La trasmissione è possibile soltanto sulle bande radiantistiche dei 144 e 440 MHz.
- Selezionare la potenza RF se necessario.
- 2. Premere il [PTT] per trasmettere
- L'indicatore TX/RX si illuminerà in rosso.
- L'indicazione S/RF indicherà la potenza RF relativa in uscita.
- 3. Parlare nel microfono con voce normale
- Non tenere il microfono troppo vicino alla bocca e non urlare in quanto il segnale trasmesso verrebbe distorto.

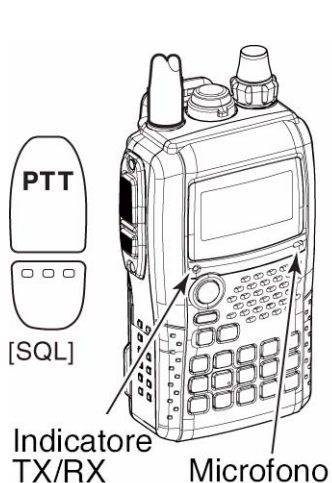

4. Rilasciare il [PTT] per ricommutare in ricezione.

NON trasmettere per lunghi periodi di tempo in quanto la parte posteriore dell'apparato tende a riscaldare.

NON usare l'apparato in situazioni dove la dissipazione del calore può essere ostruita in special modo con l'impiego di una alimentazione esterna. Nel caso l'apparato si surriscaldi la potenza RF verrà ridotta a 2.5W Assicurarsi che l'eventuale alimentazione esterna rientri nei valori raccomandati.
#### **Come si seleziona la potenza RF in uscita**

L'apparato dispone di quattro valori di potenza in modo da potersi adeguare alle necessità più varie. Per comunicazioni a breve distanze potrà essere molto utile il livello di potenza Slow in quanto aumenta l'autonomia del pacco batterie e riduce la possibilità di eventuali interferenze con altre comunicazioni in corso.

– Mantenendo premuto per 1s il tasto [LOW](3) si potrà commutare il livello di potenza RF fra High (5W), Mid (2,5W), Low (0.5W), e S-Low (0.1W).

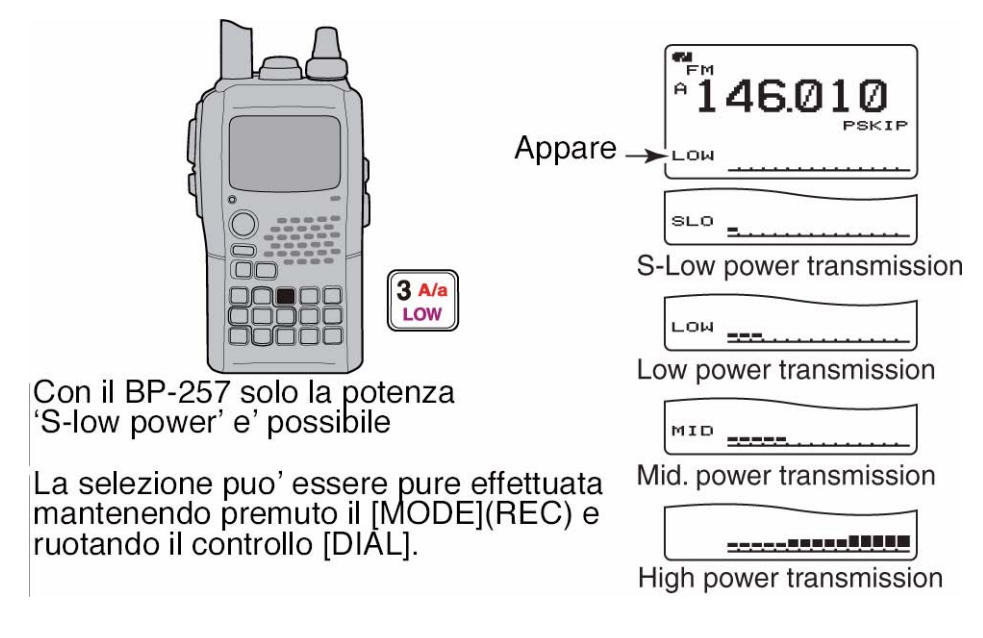

#### **Il blocco sui controlli**

La funzione 'Lock' previene accidentali impostazioni durante l'uso e il trasporto.

- Mantenendo premuto per 1 s il tasto **[MENU/++0]** si può alternativamente commutare su ON e OFF il blocco.
- Con il 'Lock' abilitato il visore indicherà il simbolo " $\Box$ ".
- Anche con il blocco abilitato i tasti [PWR], [PTT] e **[MENU/T-O]** resteranno tuttora operativi.
- Con le impostazioni di default i controlli di volume e dello squelch resteranno pure operativi. Comunque uno o l'altro oppure entrambi potranno essere pure disabilitati tramite il modo SET.

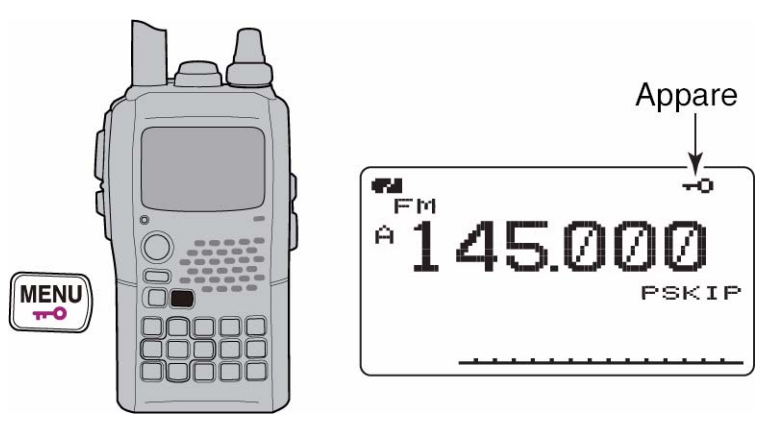

## **L'impiego del 'Dual watch'**

Con il Dual watch si possono monitorare in contemporanea due frequenze in quanto l'IC-92ED dispone di due circuiti riceventi per le rispettive bande A e B. Le frequenze e modi operativi differiscono a seconda della banda.

#### **Come procedere**

- Mantenere premuto per 1 s il tasto [MAIN/DUAL] in modo da abilitare ON oppure escludere OFF il Dual watch.
- Durante l'uso del Dual watch, sul visore verrà indicata la banda A sulla zona superiore e la banda B in quella inferiore.

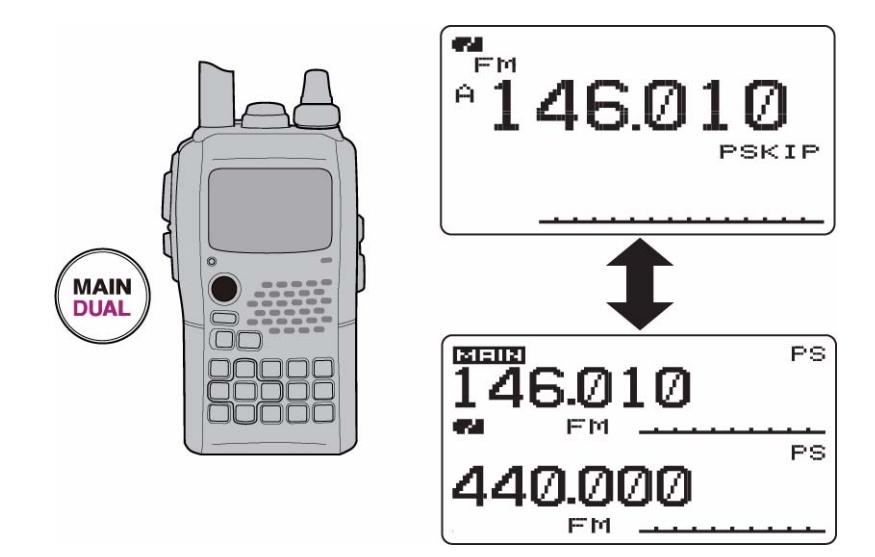

#### **La selezione della banda Main**

– Premere il tasto [MAIN/DUAL] per selezionare alternativamente la banda superiore o quella inferiore come raffigurato.

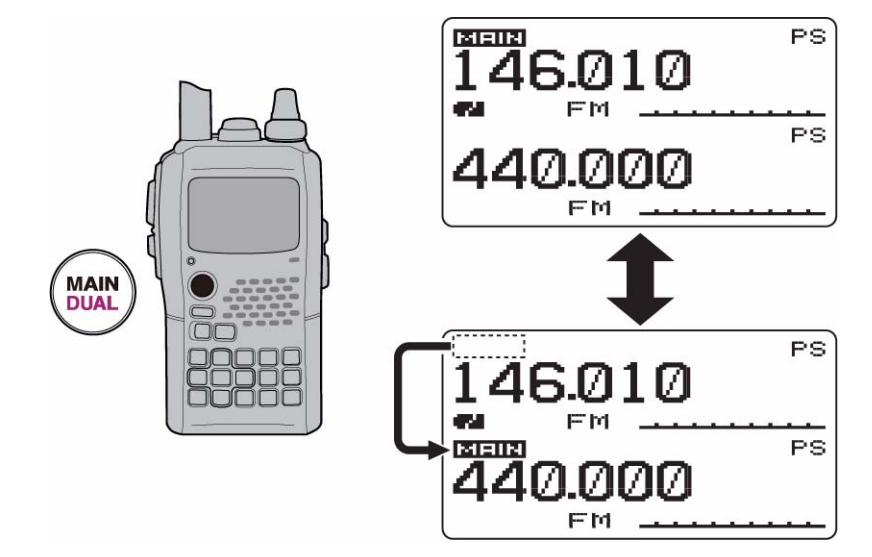

# **L'impostazione del volume audio**

Il lievello dell'audio per l'impiego del Dual watch andrà regolato in modo contemporaneo per le due bande: zona superiore ed inferiore. Possono comunque venire regolate indipendentemente tramite il modo SET voce SOUNDS.

- 1. Se richiesto entrare nel modo Dual watch mantenendo premuto per 1 s il tasto [MAIN/DUAL].
- 2. Regolare il [VOL] come richiesto per la banda Main.
- Nel caso lo squelch fosse chiuso mantenere premuto lo [SOL] in modo da accertarsi sul livello audio.
- Il visore indicherà il procedere della regolazione.

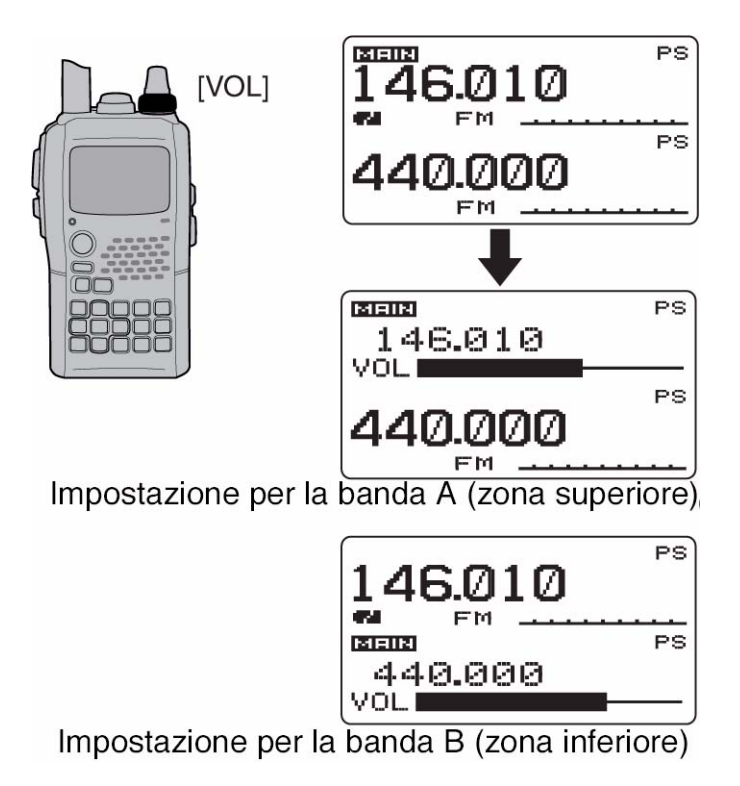

## **L'impostazione del volume audio per il Dual watch**

Anche in questo caso la regolazione è contemporanea per le due bande però potrà venire indipendentemente predisposta tramite il modo SET.

1. Nel modo SET pertinente agli 'sounds' accedere alla voce "VOLUME SELECT".

```
KMENU screen> <>>
SOUNDS> <>
<>
<>
<>
<>
KVOLUME SELECT>
(Push [MENU/\leftarrowO]) (Rotate [DIAL]<sup>†</sup>, then push \leftarrow](5)<sup>‡</sup>.)
```
- 2. Tramite il [DIAL] selezionare "BOTH" oppure "SEPARATE".
- 3. Premere  $\lceil \bigoplus_{i} (5)$  (oppure  $\lceil \bigoplus_{i} (4) \big]$ ) per ritornare alla modalità suoni quindi premere il tasto [MENU/LOCK] per ripristinare il funzionamento normale.

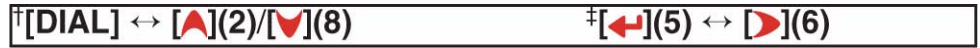

# **L'impostazione del livello per lo squelch**

- 1. Mantenere premuto se necessario, per 1 s il tasto [MAIN/DUAL] per accedere alla modalità Dual watch.
- 2. Mantenendo premuto lo [SQL] ruotare il [DIAL] in modo da regolare il livello dello squelch pertinente la banda main.
- Il "LEVEL 1" consiste in quello più basso mentre il "LEVEL 9" è quello più avanzato.
- "AUTO" il livello automatico che si aggiusta con il conteggio degli impulsi sul rumore.
- "OPEN" indica lo squelch aperto in continuità.

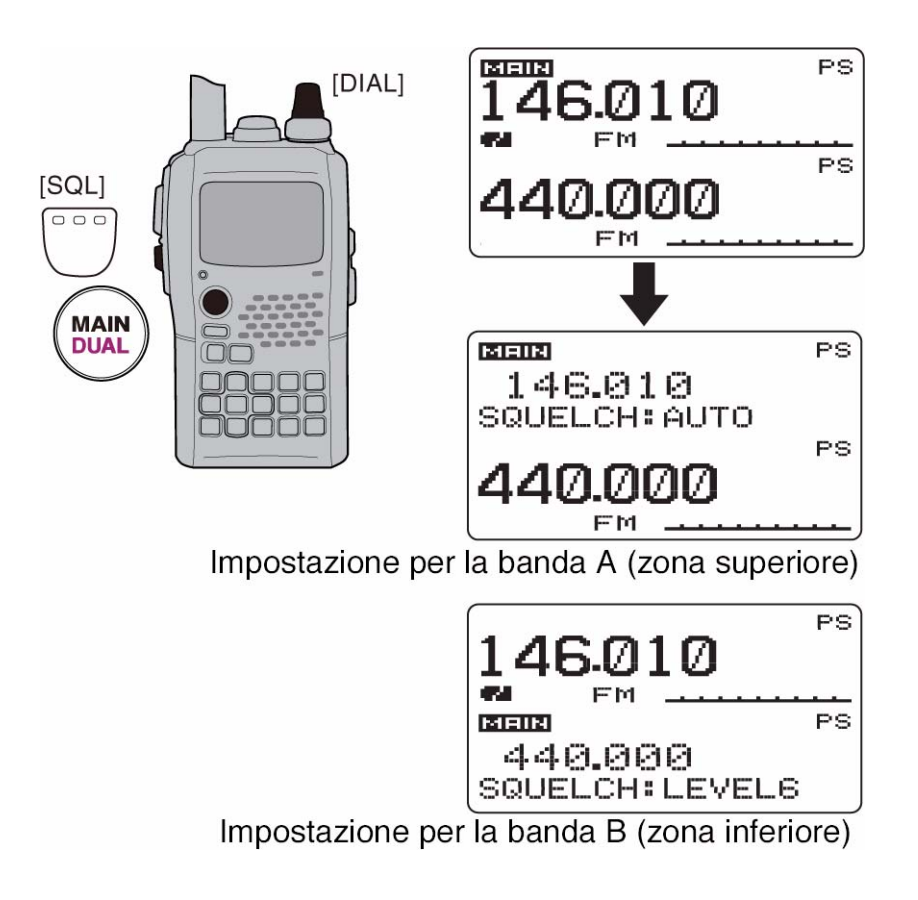

## **L'impiego del canale TV**

Detto canale è disponibile soltanto se i canali TV sono stati debitamente programmati tramite il software opzionale RS-92. Può essere usato soltanto con la banda A.

#### **Come procedere alla ricezione**

- 1. Premere diverse volte il tasto [CALL] sino a selezionare i canali TV.
- Verrà indicato "TV" ed il numero del canale.
- 2. Selezionare il canale richiesto mediante il [DIAL].
- Mantenendo premuto il tasto [BAND], con la rotazione del [DIAL] è possibile la selezione di tutti i canali compresi quelli contrassegnati quale 'skip' (ovvero da essere esclusi dal processo di ricerca).

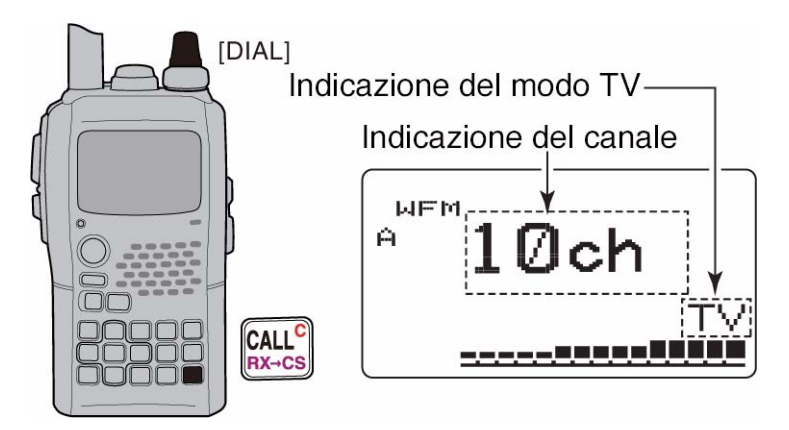

# **Come contrassegnare i canali con lo 'skip'**

Per una selezione più rapida i canali non richiesti potranno essere saltati.

- 1. Premere alcune volte il [CALL] per selezionare i canali TV.
- Verrà indicato "TV" ed il numero del canale.
- 2. Tramite il [DIAL] selezionare il canale da evidenziare quale 'skip'.
- Per togliere lo 'skip' ruotare il [DIAL] mantenendo premuto il tasto [Band] sino alla selezione del canale evidenziato in precedenza.
- 3. Mantenere premuto per 1 s il tasto [SKIP](5) per commutare alternativamente su ON e OFF lo 'skip'.
- Il Visore indicherà "SKIP" in concomitanza ad un canale così evidenziato.

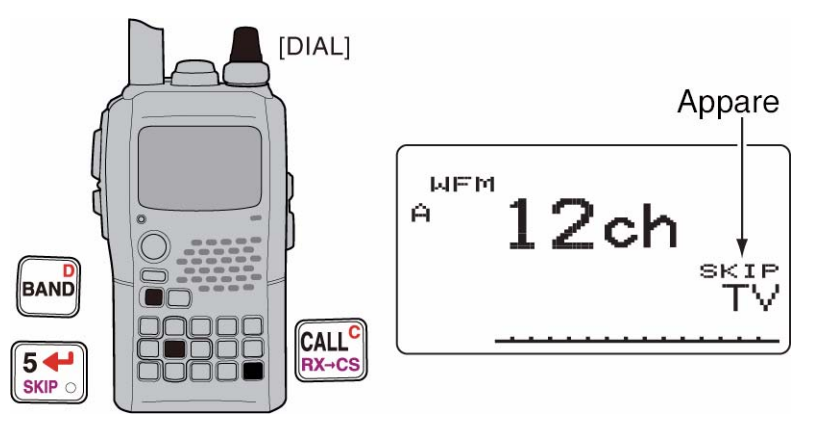

## **La programmazione automatica dei canali TV**

- 1. Premere alcune volte il [CALL] per selezionare i canali TV.
- Verrà indicato "TV" ed il numero del canale.
- 2. Premere [SCAN](2) per avviare la programmazione dei canali TV.
- La programmazione si arresterà in automatico alla fine della ricerca sui canali TV.

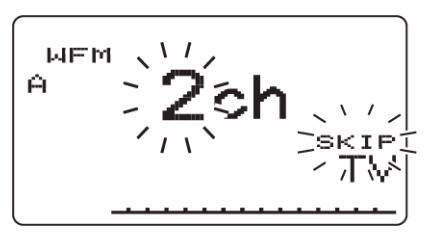

# **6 L'accesso ai ripetitori**

#### **Come procedere**

Nell'accedere ad un ripetitore la frequenza di trasmissione viene variata rispetto a quella di ricezione di un certo valore detto 'passo di duplice'. Questo valore andrà pure registrato in memoria assieme agli altri dati del ripetitore.

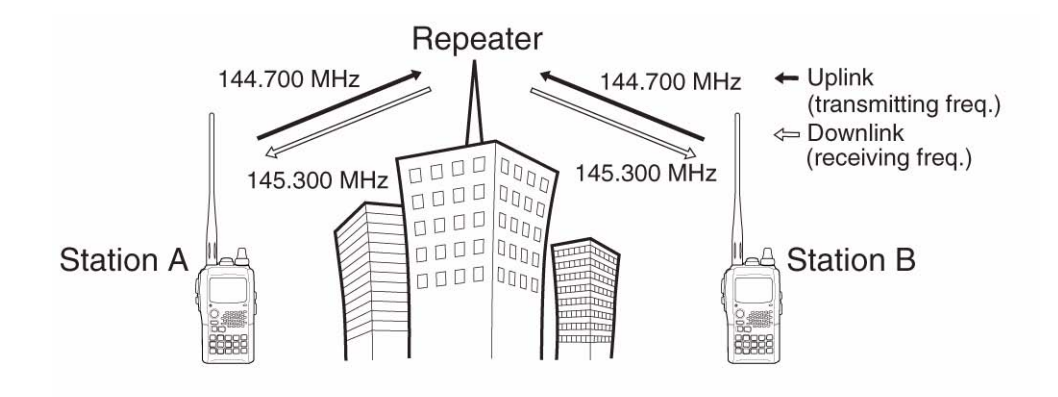

- 1. Impostare la frequenza di ricezione (la frequenza in uscita dal ripetitore).
- 2. Impostare da direzione del passo di duplice ovvero il +DUP o il DUP.

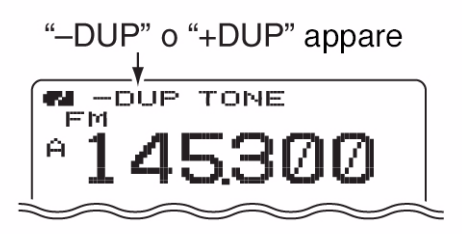

- 3. Mantenere premuto per 1 s il tasto [TONE](7) in modo da abilitare l'encoder per il tono sub-audio se così richiesto per 'l'aperura' del ripetitore.
- Il visore indicherà "TONE"
- 4. Mantenere premuto il [PTT] per trasmettere.
- Si noterà che il visore indicherà la frequenza di trasmissione variata rispetto alla precedente dell'entità dovuta al passo di duplice.
- Nel caso "OFF" fosse indicato significa che la variazione apportata cade fuori dalla banda radiantistica.

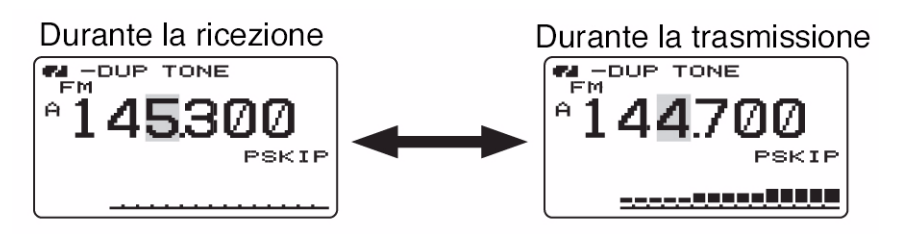

# *L'accesso ai ripetitori*

- 5. Rilasciare il [PTT] per ricevere.
- 6. Mantenere premuto lo [SQL] per aprire lo squelch e accertarsi se il segnale del corrispondente possa essere ricevuto 'in diretta' senza ricorrere all'uso del ripetitore.

## **La verifica sul segnale in ingresso al ripetitore**

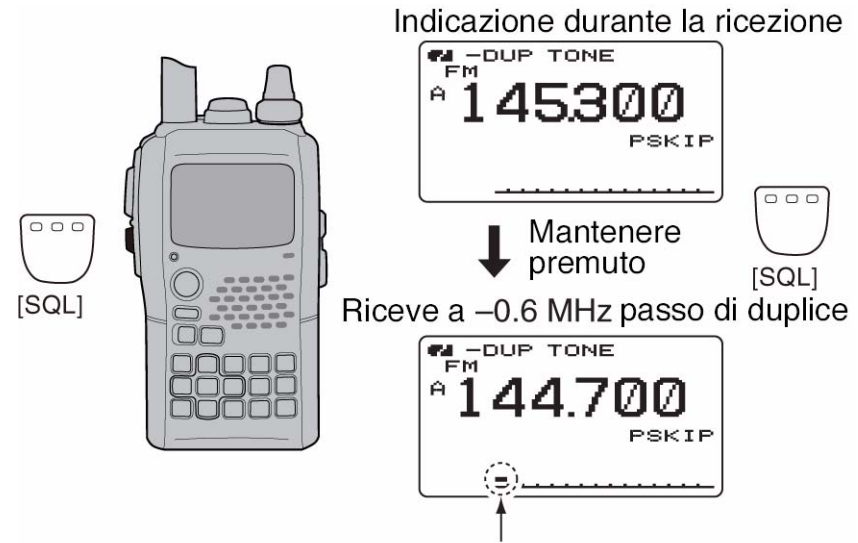

Intermittente mentre lo [SQL] e' mantenuto premuto

Come appena accennato si potrà verificare se il corrispondente possa essere ricevuto in diretta sulla frequenza d'ingresso del ripetitore senza dover impiegarlo.

- Mantenere premuto il tasto [SQL] e ascoltare in frequenza.
- Se l'altra stazione può essere sentita spostarsi su di un'altra frequenza e procedere in Simplex (Duplex - OFF).

## **L'indicazione OFF band**

Verrà indicata dal visore quando il [PTT] verrà azionato se con l'apporto del passo di duplice il valore della nuova frequenza cade al di fuori della banda radiantistica.

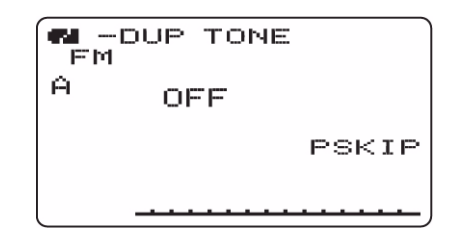

## *Suggerimento:*

## **La funzione Tone Scan**

Nell'ipotesi che in una nuova zona non si sia a conoscenza del valore del tono sub-audio per accedere ad un ripetitore si potrà analizzare il valore emesso dagli altri corrispondenti come segue:

– Mantenere premuto per 1 s il tasto [T.SCAN](.) per avviare l'analisi. Ulteriori informazioni sul Tone scan a Pag.135.

# **L'impiego del Duplex**

Benche' il [DIAL] ed il [-](5) vengano qui usati nella descrizione i tasti [A](2)/[V](8) nonche' [D](6) sono disponibili al posto del  $[DIAL]$  e del  $\left[\biguplus(5)\right]$ .

#### **Come si imposta il valore del passo di duplice**

1. Nel modo SET DUP/TONE accedere alla voce "OFFSET FREQ".

```
(Push [MENU/\leftarrowO]) (Rotate [DIAL]<sup>†</sup>, then push \leftarrow](5)<sup>‡</sup>.)
```
- 2. Impostarne il valore con il [DIAL]
- Notare che è disponibile l'incremento di sintonia pari ad 1 MHz ed a 10 MHz raggiungibili mantenendo premuto per 1 s il tasto [MHz](VFO); per cancellarlo ripremere detto tasto.
- 3. Per ritornare al DUP/TPONE premere  $\left[\biguparrow \right] (5)$  oppure  $\left[\biguparrow \right] (4)$  dopodichè premere **[MENU/TO]** per ripristinare l'indicazione della frequenza.

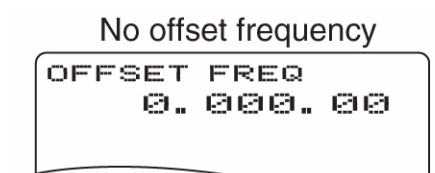

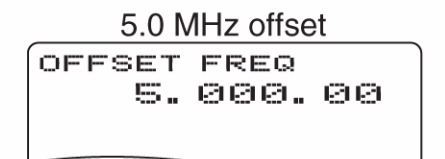

#### **Come si imposta la direzione del passo di duplice**

- Mantenendo premuto per 1 s il tasto [DUP](4), selezionare "-DUP" (per una direzione negativa) oppure "+DUP (nel caso di direzione positiva).
- $\bullet$  Il + o il stanno ad indicare la direzione che avrà la frequenza di trasmissione rispetto a quella di ricezione.

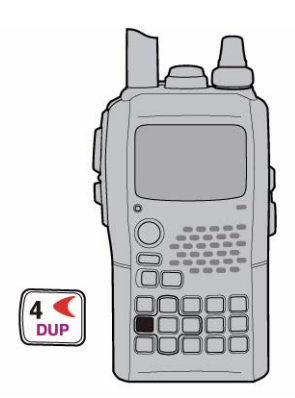

# **Caso che il valore del passo di duplice sia 0.6 MHz**

Come normalmente impiegato nella banda dei 2 metri.

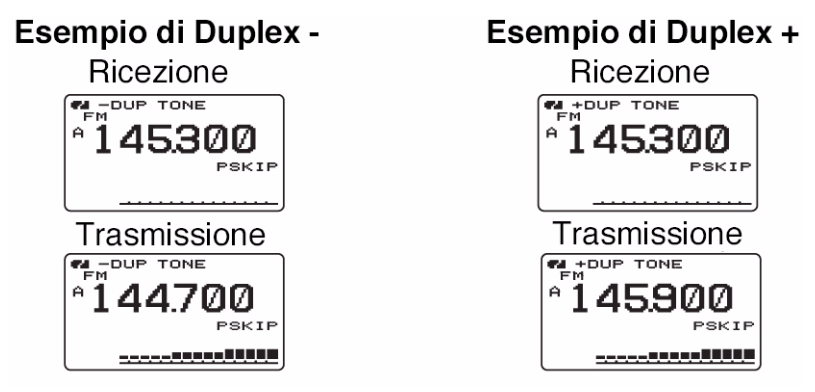

# **Il tono da 1750 Hz**

Alcuni ripetitori impiegano ancora il tono da 1750 Hz per essere 'aperti'. Il tono può essere pure impiegato quale sorta di segnale di chiamata su altre frequenze VHF.

1. Selezionare la memoria DTMF mantenendo premuto per 1 s il tasto [DTMF.M](.).

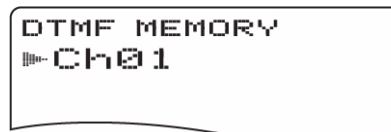

- 2. Ruotare il [DIAL]† in senso antiorario sino ad ottenere l'indicazione "T-CALL".
- 3. Impostare con il tasto  $\lceil \bigoplus \rceil (5)$ .

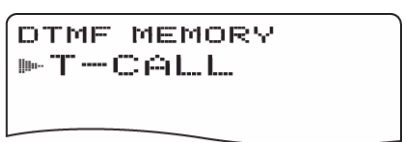

- 4. Premere [VFO] per uscire dalla memoria DTMF.
- 5. Impostare la frequenza di ricezione (la frequenza in uscita dal ripetitore).
- 6. Impostare la direzione del passo di suplice (-DUP oppure +DUP).
- 7. Mantenendo premuto il [PTT] premere il tasto [SQL] per emettere il tono da 1750 Hz.
- Nel caso il visore indichi "OFF" verificare il valore e la direzione del passo di duplice impostato.
- Si noterà che il visore indicherà la nuova frequenza di trasmissione.
- 8. Mantenere premuto il [PTT] per trasmettere
- 9. Rilasciare il [PTT] per ricevere.
- 10. Se necessario verificare con il tasto [SQL] se il corrispondente possa essere collegato in 'diretta' senza ricorrere al ripetitore.

 $\textcolor{red}{\dagger}\textcolor{blue}{\textsf{[DIAL]}} \leftrightarrow \textcolor{red}{\textsf{[A]}\textbf{(2)}/\textsf{[}}\textcolor{blue}{\blacktriangleleft}\textcolor{blue}{\textbf{(8)}}$  $^{\ddagger}$  (4)  $(5) \leftrightarrow$  [D](6)

# **7 L'impiego del modo DV**

Benche' il [DIAL] ed il [16] vengano qui usati nella descrizione i tasti [A](2)/[V](8) nonche' [D](6) sono disponibili al posto del  $[DIAL]$  e del  $\left[\biguplus\limits_{i=1}^{n} [5]\right]$ .

## **L'impiego del modo digitale**

Il ricetrasmettitore IC-92ED potrà essere impiegato per la ricetrasmissione con la fonia digitale oppure con i dati a bassa velocità. Se collegato con un ricevitore GPS (compatibile una uscita RS-232 formato NMEA a 4800 o 9600 bps) si potranno pure trasmettere i dati della propria posizione.

## **La registrazione del nominativo**

Vengono impiegate 4 memorie per il nominativo: il proprio "MY CALL SIGN", quello del corrispondente "YOUR CALL SIGN", quello del ripetitore "RPT1 CALL SIGN" nonchè di uno supplementare "RPT2 CALL SIGN".

Il proprio nominativo "MY CALL SIGN" può conservare sino a 6 nominativi; quello del corrispondente "YOUR CALL SIGN" può conservare sino a 60 nominativi; quelli dei ripetitori "RPT1/2 CALL SIGN" può conservare sino a 60 nominativi; Ciascun nominativo potrà comprendere sino a 8 caratteri.

## **Come procedere con il proprio nominativo**

Per poter comunicare con la fonia digitale o scambiare dati a bassa velocità (comprensivi dei dati di posizione) sarà indispensabile procedere alla registrazione del proprio nominativo come segue:

- 1. Selezionare la Banda B quale principale (Main)
- 2. Accedere al modo SET, call sign "MY".

```
(Push [MENU/\leftarrowO]) (Rotate [DIAL]<sup>†</sup>, then push \left[\leftarrow](5)<sup>‡</sup>.)
```
- Per accedere velocemente al modo SET pertinente i nominativi si potrà mantenere premuto per 1 s il tasto [CS](9).
- Il visore indicherà MY CALL SIGN

```
MY CALL SIGN
叶冈日本
⊬⊧ SET.
                 3.5E1G BACK -
           \blacktriangleright : EDIT
           CLR: CLR
```
3. Tramite il [DIAL]† selezionare la memoria in cui registrare: dalla "M01" alla "M06".

- 4. Premere **[Decault**](6) per accedere alla modalità di programmazione
- La prima cifra diverrà intermittente.

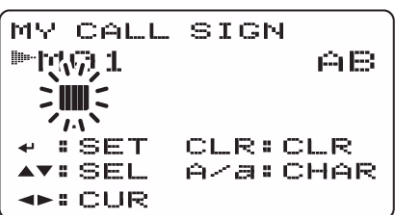

- 5. Tramite il [DIAL]† selezionare il carattere o codice richiesto.
- Premere [A/a](3) per cambiare in sequenza il raggruppamento di caratteri da "AB" (albetici maiuscoli), "12" (numeri) oppure "/" simboli.
- 6. Premere  $\sum$  (6) per selezionare la seconda cifra quindi tramite il [DIAL]† selezionare il carattere o codice richiesto.
- Premere  $\lceil \cdot \rceil(6)$  per spostare il cursore verso destra; premere  $\lceil \cdot \rceil(4)$  per spostarlo a sinistra.
- La seconda cifra diverrà intermittente.

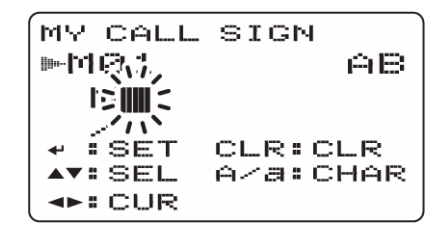

- 7. Ripetere i passi 5) e 6) sino a completare il proprio nominativo.
- L'impostazione può procedere sino ad 8 cifre.
- Nel caso si commetta un errore premere  $\lceil \cdot \cdot \rceil(6)$  oppure  $\lceil \cdot \cdot \rceil(4)$  per selezionare il carattere quindi premere [CLR](1) per cancellarlo oppure mantenere premuto per 1 s detto
- tasto per cancellare tutto quanto segue la posizione del cursore. • Quando si programma una nota (sino a 4 cifre per l'impiego di un tipo di radio o di area)
- procedere al passo 8 altrimenti procedere al passo 10. • Premere alcune volte  $\Box$  (6) in modo da sistemare il cursore accanto l'indicazione "/".
- 8. Ripetere i passi 5) e 6) per programmare la nota da 4 caratteri richiesta.

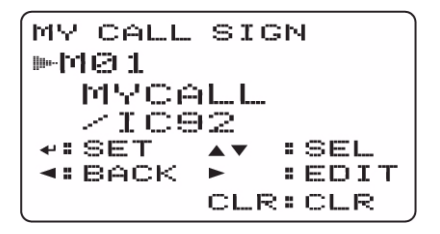

- 9. Premere  $\lceil \bigoplus_{i} (5)$  per registrare il nominativo con la nota e ritornare alla presentazione MY CALL SIGN.
- 10. Premere infine il tasto **[MENU/++0]** per ripristinare l'indicazione della frequenza.

 $\lceil \text{[DIAL]} \leftrightarrow \text{[A](2)/[V](8)}$  $\ddagger$ [←](5)  $\leftrightarrow$  [→](6)

IC-92ED Marcucci S.p.A 38

## **Come procedere con la registrazione del nominativo di stazione**

Per la comunicazione tramite fonia digitale, dati a bassa velocità ed il GPS sarà indispensabile registrare i nominativi di stazione nonchè dei ripetitori, se usati.

- 1. Selezionare la banda B quale banda principale (Main).
- 2. Accedere alla voce "UR" nel modo SET pertinente al nominativo.

**EXAMPLE 1.1** \n
$$
\Rightarrow
$$
 **CALL SIGN** \n $\Rightarrow$  **CALL SIGN** \n $\Rightarrow$  **CUR** \n $\Rightarrow$  **CAR** \n $\Rightarrow$  **CAR**

- Per accedere rapidamente al modo SET pertinente al nominativo si potrà mantenere premuto per 1 s il tasto [CS](9).
- Il visore indicherà YOUR CALL SIGN.

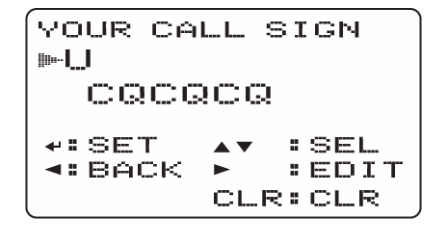

- 3. Tramite il [DIAL]† selezionare la memoria dedicata da "U01" a "U60".
- 4. Premere ora  $\lceil \cdot \rceil$  (6) per accedere alla modalità di programmazione in memoria.
- La prima cifra diverrà intermittente.

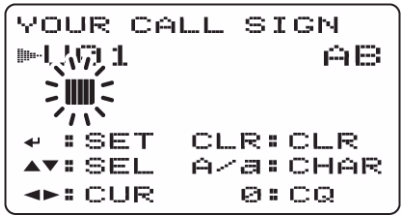

- 5. Mediante il [DIAL]† selezionare il primo carattere o codice richiesto.
- Premere [A/a](3) per cambiare in sequenza il raggruppamento di caratteri da "AB" (albetici maiuscoli), "12" (numeri) oppure "/" simboli.
- 6. Selezionare ora la seconda cifra premendo  $\Box(6)$  quindi con la rotazione del [DIAL]† selezionare il carattere o codice richiesto.
- Premere  $\lceil \cdot \cdot \rceil$  (6) per spostare il cursore verso destra; premere  $\lceil \cdot \cdot \rceil$  (4)) per spostarlo a sinistra.
- La seconda cifra diverrà intermittente

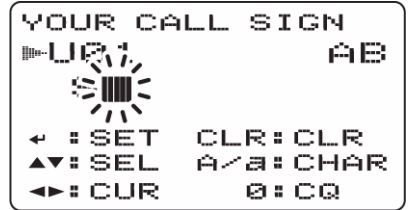

7. Ripetere i passi 5) e 6) per programmare il nominativo della stazione richiesta.

- È possibile registrare un nominativo lungo sino ad 8 cifre.
- Nel caso si commetta un errore premere  $\lceil \cdot \cdot \rceil(6)$  oppure  $\lceil \cdot \cdot \rceil(4)$  per selezionare il carattere quindi premere [CLR](1) per cancellarlo oppure mantenere premuto per 1 s detto tasto per cancellare tutto quanto segue la posizione del cursore.

```
YOUR CALL SIGN
⊯七日第11
  STATION1
\leftrightarrow: SET
              :SEL≮‡BACK.
              EEDIT
          CLR: CLR
```
- 8. Premere  $\lceil \cdot \cdot \rceil(5)$  per registrare il nominativo e ritornare alla presentazione YOUR CALL SIGN.
- 9. Premere infine il tasto  $[MENU/TO]$  per ripristinare l'indicazione della frequenza.

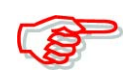

Durante la modalità di programmazione del nominativo -passi dal 4) al 7) premere [CQ](0) per impostare "CQCQCQ" quindi nuovamente [CQ](0) per ritornare al nominativo registrato in precedenza.

## *Suggerimento*

L'IC-92ED dispone della possibilità di editing per il nominativo. Nell'editare un nominativo già registrato nella memoria dedicata del tipo convenzionale oppure Call, per quanto impostato per default si procede con la registrazione in modo automatico del nominativo editato in una memoria ancora vuota ("FULL" verrà indicato quando una memoria è già programmata). Il nominativo editato potrà essere sovrascritto quando l'impostazione del EDIT RECORD è impostato su OFF oppure SELECT. Comunque si dovrà procedere in modo manuale per sovrascrivere un nominativo già registrato in una memoria convenzionale oppure una Call. È possibile comunque un uso temporaneo senza dover procedere a sovrascritture.

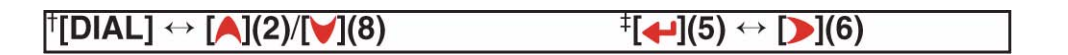

#### **L'uso del modo 'Digital voice'**

- 1. Nella banda B impostare la frequenza operativa richiesta.
- Se necessario predisporre pure la potenza RF in uscita.
- 2. Selezionare il modo DV
- 3. Impostare il proprio nominativo come segue:
- Tramite il modo SET voce "MY" impostare il nominativo.

(Push [MENU/ $\leftarrow$ O]) (Rotate [DIAL]<sup>†</sup>, then push  $\left[\leftarrow$ ](5)<sup>‡</sup>.)

- Alternativamente si potrà mantenere premuto per 1 s il tasto [CS](9).
- Tramite il [DIAL† selezionare il proprio nominativo (nel caso diversi fossero stati registrati) dopodichè premere  $\lceil \cdot \cdot \rceil(5)$  per impostare il nominativo e ritornare alla presentazione CALL SIGN.

```
CALL SIGN
⊯UR:
 R1:
 R2: NOT USE*
 MY: MYCALL
    -1092
```
- Impostare il nominativo richiesto come descritto nel prossimo paragrafo
- Mantenere premuto il [PTT] per commutare in trasmissione quindi parlare con voce normale nel microfono.
- L'indicatore Tx/Rx si illuminerà in rosso mentre l'indicazione S/RF indicherà la potenza relativa in uscita.
- Rilasciare il [PTT] per ricommutare in ricezione.
- Si riceverà il nominativo del corrispondente.
- I nominativi ricevuti potranno essere registrati in modo automatico nell'agenda.

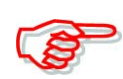

Notare che il modo digitale si differenzia molto dal comune FM. Una differenza delle più ovvie è lo squelch che non funziona come nel tradizionale modo FM. La relativa variazione della soglia non aprirà lo squelch in modo da poter sentire il soffio del ricevitore ma potrà attivare soltanto le funzioni dello squelch digitale quali il CSQL (Digital Code Squelch) oppure il DSQL (Digital Call Sign Squelch).

## **Come chiamare la stazione richiesta**

Impostato il 'Digital Voice' ed il proprio nominativo come al paragrafo precedente procedere come segue:

- 1. Tramite il [DIAL]† selezionare "UR" quindi premere il tasto  $\Box$  [5] †.
- Si noterà l'indicazione "YOUR CALL SIGN".
- 2. Tramite il [DIAL]† selezionare la memoria in cui è stato registrato il nominativo del corrispondente.
- 3. Per impostare premere il tasto  $\lceil \bigoplus \rceil (5)$  dopodichè l'apparato si ripristinerà all'indicazione "YOUR CALL SIGN".

```
CALL SIGN
EUR: STATION1
 段1:
 R2: NOT USE*
 MY: MYCALL
    \timesrce2
```
- 4. Ritornare all'indicazione della frequenza azionando il tasto  $\lceil \bigoplus_{i=1}^n (5)$ .
- 5. Premere il [PTT] ecc. come descritto al paragrafo precedente.

#### **Come procedere per la chiamata "CQ"**

Impostato il 'Digital Voice' ed il proprio nominativo come al paragrafo precedente procedere come segue:

1. Tramite il [DIAL]† selezionare "UR" quindi premere il tasto  $\Box$  [5] †.

- Si noterà l'indicazione "YOUR CALL SIGN".
- 2. Tramite il [DIAL]† selezionare la memoria in cui è stato registrato il CQCQCQ. Oppure per selezionare il CQ si potrà azionare in sequenza  $\Box$  (6) e [CQ](0).
- 3. Premere  $\left[\begin{array}{c} \downarrow \end{array}\right]$  (5) per impostare il CQ e ripristinare l'indicazione CALL SIGN.

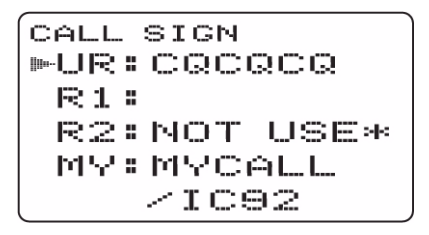

- 4. Per ripristinare l'indicazione della frequenza premere **[MENU/1-0]**.
- 5. Premere il [PTT] ecc. come descritto al paragrafo precedente.

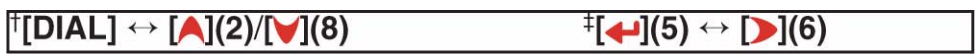

# **Come funziona il sistema 'D STAR'**

Detto sistema si basa principalmente sull'impiego di una dorsale sui 10 GHz e della rete Internet per la connessione 'gateway'.

**• Principi del sistema D Star**

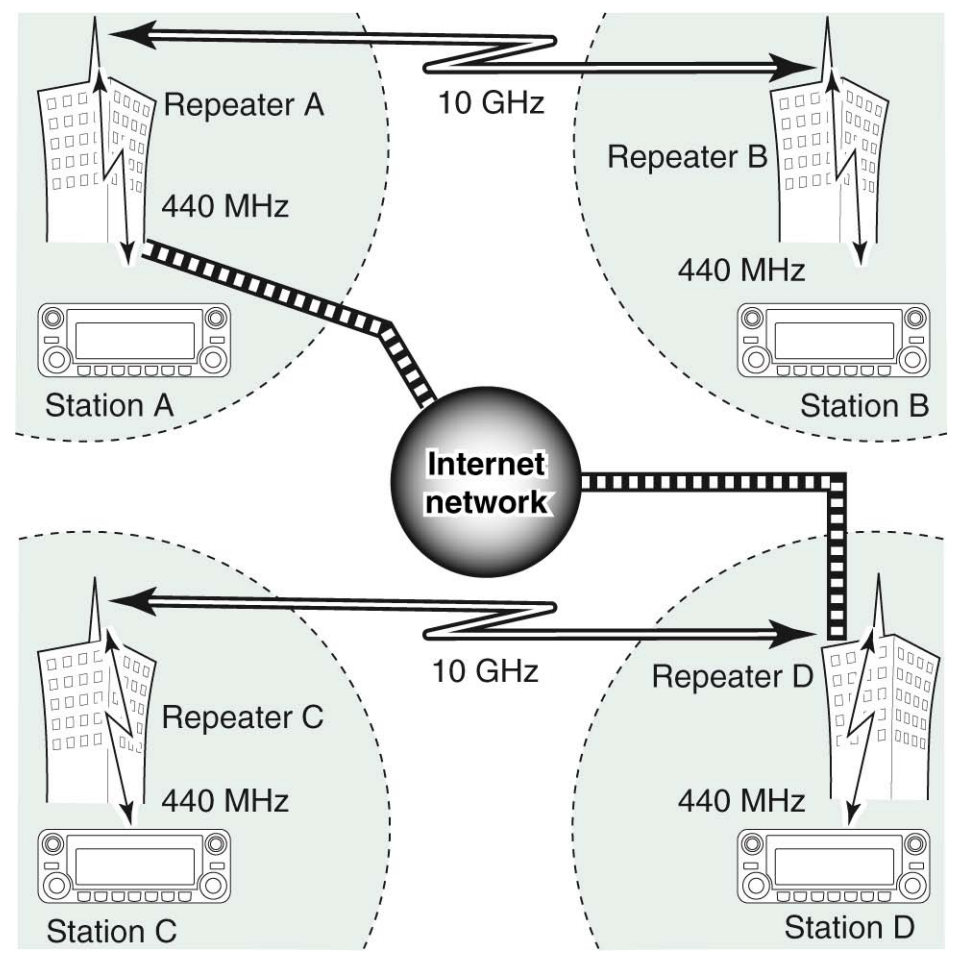

Nel modo tradizionale di operare con un ripetitore, le stazioni comunicanti fra di loro devono rimanere nella stessa area operativa servita dal ripetitore stesso. Con riferimento all'illustrazione precedente nel sistema D Star i ripetitori vengono collegati fra di loro tramite la dorsale a 10 GHz. Ne deriva che le stazioni A e B potranno comunicare fra di loro anche se appartengono ad aree operative di ripetitori differenti. A prescindere dalla dorsale, i ripetitori potranno venire collegati fra di loro tramite la rete Internet (mediante la connessione 'gateway'). Ad esempio quando la stazione B impiega una connessione gateway avrà la possibilità di comunicare con la stazione C. Si rileva perciò che il DX sarà possibile anche operando in VHF oppure in UHF.

Nel sistema D Star un'area operativa servita da un ripetitore viene denominata 'Area' mentre un raggruppamento di ripetitori collegati tramite la dorsale a 10 GHz viene denominata una 'Zona'.

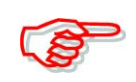

Notare che l'IC-92ED è dotato di un temporizzatore per il collegamento in digitale dei ripetitori. Detto timer limita la trasmissione ininterrotta a circa 10 minuti. Verso la fine di tale durata si udranno dei toni di avviso quindi dopo 30 s la trasmissione verrà interrotta.

# **L'impiego dei ripetitori digitali**

Come già descritto in precedenza i nominativi dovranno essere stati programmati in anticipo per poter accedere ai ripetitori tanto per la comunicazione fonica in digitale che con i dati a bassa velocità.

#### **La programmazione dei nominativi dei ripetitori**

- 1. Selezionare la banda B quale principale (Main).
- 2. Impostare "R1" oppure "R2" tramite il modo SET pertinenti i nominativi.

```
(Push [MENU/\leftarrowO]) (Rotate [DIAL]<sup>†</sup>, then push \left[\downarrow\right][5]<sup>‡</sup>.)
```
- Il visore indicherà RPT1 oppure RPT2.
- L'operazione di accesso al modo SET pertinente agli nominativi potrà essere pure ottenuta mantenendo premuto per 1 s il tasto [CS](9).
- 3. Tramite il [DIAL]† selezionare la memoria dedicata al nominativo da "R01" a "R60".
- 4. Premere ora il tasto  $\Box$  (6) per accedere alla modalità di programmazione per il nominativo.
- La prima cifra diverrà intermittente.
- 5. Mediante il [DIAL]† selezionare il carattere o codice richiesto.
- Premere  $[A/a](3)$  per cambiare in sequenza il raggruppamento di caratteri da "AB" (albetici maiuscoli), "12" (numeri) oppure "/" simboli.
- Impostare "/" alla prima cifra quindi impostare il nominativo del ripetitore nell'area richiesta (in una zona differente) per una chiamata del CQ ("/" sta per "CQCQCQ" in una zona operativa differente.
- 6. Premere ora **per selezionare** la seconda cifra quindi mediante il **pulle**  $\lceil \cdot \cdot \rceil \rceil$ selezionare il carattere o codice richiesto.
- Premere  $\lceil \cdot \rceil$  (6) per spostare il cursore sulla destra mentre per spostarlo a sinistra pre-

mere  $\lceil (4) \rceil$ .

- La seconda cifra diverrà intermittente (mentre la prima cesserà nell'intermittenza).
- 7. Ripetere i passi 5) e 6) per impostare tutto il nominativo del ripetitore.
- Il nominativo potrà essere lungo sino a 8 cifre.
- Premere [7] quando si esegue l'impostazione per un ripetitore che ha la possibilità di un 'gateway'. (La connessione gateway potrà essere impostata su RPT1 soltanto quando "NOT USE\* è stato impostato su RPT2.
- In caso di errore nell'impostazione del carattere premere  $\lceil \cdot \rceil(6)$  oppure  $\lceil \cdot \rceil(4)$  per selezionare il carattere dopodichè premere [CLR](1) per cancellare il carattere selezionato oppure alternativamente mantenere premuto per 1 s detto tasto per cancellare tutti i caratteri che seguono il cursore.

```
RPT1 CALL SIGN
PQQ1RPT1AA G
\leftrightarrow: SET
             3.8E1EEDIT«BACK
         CLR: CLR
```
- 8. Premere  $\lceil \cdot \cdot \rceil(5)$  per registrare il nominativo programmato e ritornare nel contempo alla primitiva presentazione pertinente al CALL SIGN del RPT1 o del RPT2.
- 9. Premere infine **[MENU/T-O]** per ripristinare l'indicazione della frequenza.

$$
\dagger[\text{DIAL}] \leftrightarrow [\text{A}](2)/[\text{V}](8) \qquad \qquad \dagger[\text{I}](5) \leftrightarrow [\text{I}](6)
$$

#### **L'accesso ad un ripetitore nella stessa zona**

- 1. Nella banda B impostare la frequenza del ripetitore, il valore del passo di duplice e relativa direzione.
- Il modo DV dovrà essere stato selezionato in anticipo.
- 2. Impostare il proprio nominativo
- 3. Impostare il nominativo della stazione richiesta.
- 4. Impostare il nominativo del ripetitore come segue:
- Accedere alla voce "R1" nel modo SET pertinente al nominativo.

```
(Push [MENU/\leftarrowO]) (Rotate [DIAL]<sup>†</sup>, then push \left[\leftarrow](5)^{\ddagger}.)
```
- L'operazione è pure effettuabile mantenendo premuto per 1 s il tasto [CS](9).
- Tramite il [DIAL]† selezionare il nominativo del ripetritore più prossimo.
- Premere  $\lceil \bigoplus_{i} (5) \rceil$  per impostare il nominativo per "R1".
- Ritornare alla presentazione CALL SIGN.
- Tramite il [DIAL]† selezionare "R2" quindi premere [ $\Box$ [5] †.
- Verrà indicato RPT2 CALL SIGN.

```
CALL SIGN
MUR: CQCQCQ
 R1:RPT1AA
 R2: NOT USE*
 MY: MYCALL
    \timesrce2
```
- Tramite il [DIAL]† selezionare il nominativo del ripetitore più prossimo nella stessa zona.
- Nel caso RPT2 non venga usato selezionare "NOT USE\*".
- Premere  $\lceil \bigoplus_{i=1}^{\infty}$  per impostare il nominativo per "R2".
- Ritornare alla presentazione CALL SIGN.
- Premere  $[MENU/TO]$  per ripristinare l'indicazione della frequenza.
- 5. Premere il [PTT] per trasmettere, rilasciarlo per ricevere.

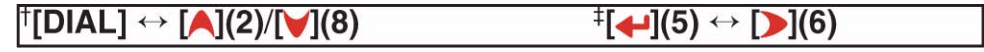

MY

# **Esempio di impostazione 1**

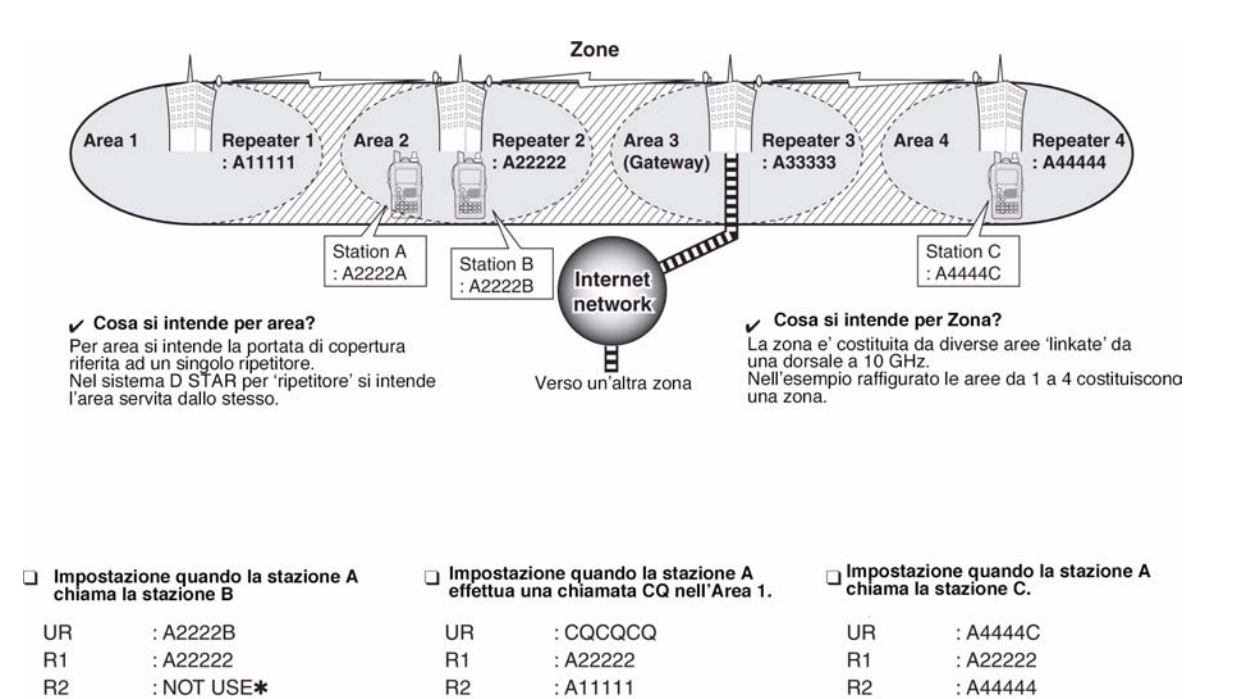

#### **L'accesso ad un ripetitore in un'altra zona**

1. Nella banda B impostare la frequenza del ripetitore, il valore del passo di duplice e relativa direzione.

: A2222A

MY

: A2222A

• Il modo DV dovrà essere stato selezionato in anticipo.

MY

2. Impostare il proprio nominativo

: A2222A

3. Impostare il nominativo della stazione richiesta.

#### *Nel caso si effettui una chiamata CQ*

Impostare il nominativo del ripetitore (in una zona differente) con il simbolo "/" nella prima cifra per l'area in cui si desideri effettuare il CQ, nella voce "UR".

- 4. Impostare il nominativo del ripetitore come segue:
- Nel modo SET pertinente ai nominativi accedere al "R1".

 $MENU$  screen)  $\Rightarrow$  (CALL SIGN)  $\Rightarrow$  (R1) (Push [MENU/ $\leftarrow$ 0]) (Rotate [DIAL]<sup>†</sup>, then push  $\left[\leftarrow$ ](5)<sup>‡</sup>.)

- L'operazione è pure effettuabile mantenendo premuto per 1 s il tasto [CS](9).
- Tramite il [DIAL]† selezionare il nominativo del ripetritore più prossimo.
- Nel caso si tratti di un ripetitore con 'gateway' quando si seleziona il nominativo impostare una "G" all'ottava cifra.
- Premere  $\lceil \bigoplus_{i} (5) \rceil$  per impostare il nominativo per "R1".
- Ritornare alla presentazione CALL SIGN.
- Mediante il [DIAL]† selezionare "R2" quindi premere [←](5) †.
- Sempre con il [DIAL]† selezionare il nominativo del ripetitore gateway (nella stessa zona).
- Va ricordato che in questo caso la "G" dovrà essere stata impostata al posto dell'ottava cifra.
- Nel caso un nominativo di ripetitore con gateway fosse stato impostato in "R1", l'impostazione per "R2" dovrà essere evidenziata con "NOT USE"\*"
- Impostare ora il nominativo per "R2" premendo il tasto  $\lceil \right. \rightarrow \rceil(5)$ .
- Ritornare alla presentazione CALL SIGN.

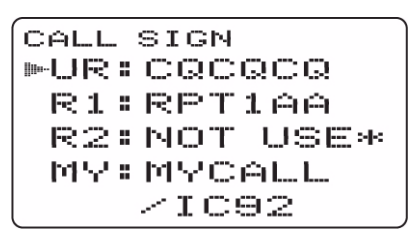

- Premere  $[MENU/TO]$  per ripristinare l'indicazione della frequenza.
- 5. Premere il [PTT] per trasmettere, rilasciarlo per ricevere.

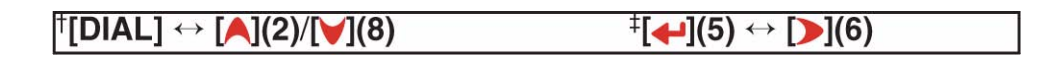

## **Esempio di impostazione 2**

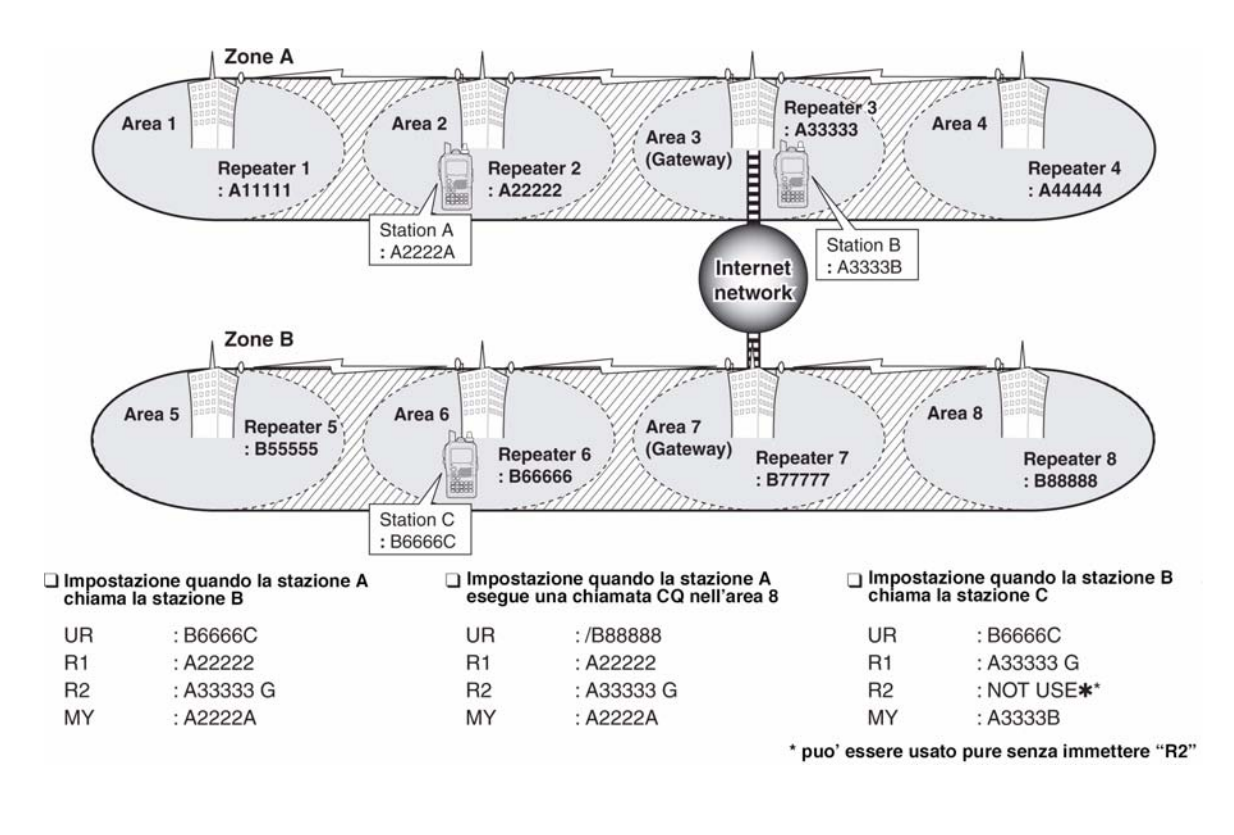

## **Il nominativo ricevuto**

Con il modo DV un nominativo viene ricevuto, comprensivo tanto del nominativo del corrispondente che quello del ripetitore impiegato che vengono conservati nella registrazione. I nominativi così registrati potranno essere visti come segue.

Va ricordato che possono venire conservati sino a 20 nominativi.

## **Indicazione della registrazione del nominativo richiesto**

1. Accedere alla modalità per i nominativi ricevuti.

```
KMENU screen> <>>
 KRX CALL SIGN>
(Push [MENU/\leftarrowO]) (Rotate [DIAL]<sup>†</sup>, then push \leftarrow](5)<sup>‡</sup>.)
```
- Si può accedere pure mantenendo premuto per 1 s il tasto [CD](.).
- Si otterrà la presentazione RX CALL SIGN.
- 2. Tramite il [DIAL]† selezionare la memoria richiesta.
- 3. Per confermare il nominativo ricevuto premere diverse volte  $\lceil \bigoplus_{i=1}^n (5) \rceil$  in modo da selezionare il nominativo richiesto fra CALLER, CALLED, RXRPT1 e RXRPT2. CALLER: il nominativo del corrispondente che ha effettuato la chiamata. CALLED: il nominativo di stazione indicato dal chiamante. RXRPT1: il nominativo del ripetitore usato dalla stazione chiamante. RXRPT2: il nominativo del ripetitore 'linkato' dal RXRPT1.
- 4. Premere **[MENU/<sub>1</sub>-0]** per ripristinare l'indicazione della frequenza.

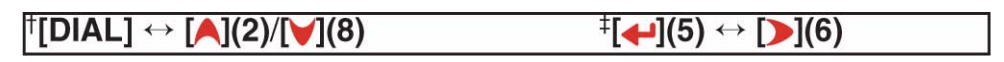

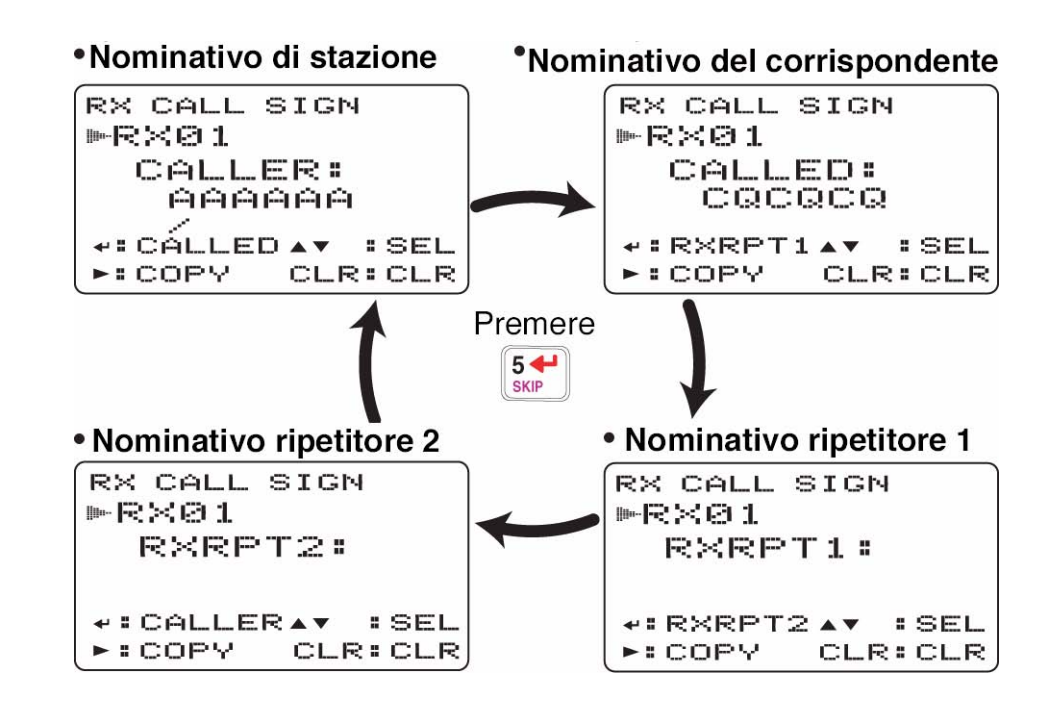

Nel caso la funzione del 'Power Save' fosse abilitata alla ricezione di una chiamata, il nominativo della stazione ricevuta potrà venire riprodotto in modo errato. Ciò non costituisce un malfunzionamento in quanto l'informazione non può essere correttamente ricevuta quando il Power Save è ON.

## *Suggerimento*

Alla ricezione di una chiamata il relativo nominativo verrà indicato e scorrerà in sequenza sulla riga in fondo all'area del visore. Il tutto potrà essere escluso-OFF-tramite il modo SET.

# **La risposta con azionamento singolo mediante il 'call record'**

I nominativi conservati nella registrazione potranno venire impiegati in concomitanza alla chiamata.

1. Dopo aver ricevuto una chiamata mantenere premuto per 1 s  $[RX \rightarrow CS](CAL)$ . Oppure mantenendo premuto detto tasto ruotare il [DIAL] sino a selezionare il nominativo registrato.

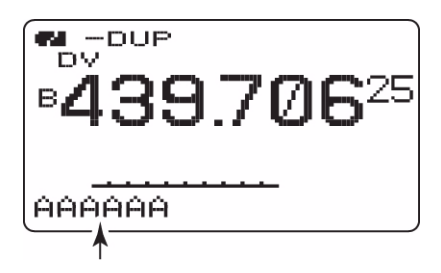

Il nominativo indicato dalla freccetta verrà indicato sintanto che il tasto  $[RX \rightarrow CS](CALL)$  verrà mantenuto premuto.

- Il proprio nominativo (MY) dovrà essere stato programmato in anticipo.
- Il nominativo registrato nel 'CALLER viene conservato quale "UR"; "RXRPT1" viene conservato quale "R2" mentre "RXRPT2" viene conservato quale "R1".
- Nel caso un nominativo venga ricevuto in modo non corretto si udranno dei toni di avviso ed in tale caso nessun nominativo verrà registrato.
- 2. Premere il [PTT] per trasmettere; rilasciarlo per ricevere.

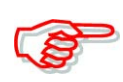

L'impostazione dei nominativi come descritto precedentemente in: *La risposta con azionamento singolo tramite il 'call record'* è per solo uso temporaneo. Perciò i nominativi impostati verranno reiscritti con l'arrivo di uno nuovo.

• NON salvare in una memoria dedicata

Qualora fosse richiesto il salvataggio dei nominativi impostati riferirsi al prossimo paragrafo: 'Copia dei dati nel 'call record' nella memoria dedicata.

## *Informazione aggiuntiva:*

Con la ricezione di una chiamata con il proprio nominativo ben specificato, il nominativo della stazione chiamante nonchè quello del ripetitore usato allo scopo potranno essere prontamente usati usufruendo dell'automatismo.

- Quando la voce "RX call sign auto write" è impostata su "AUTO" il nominativo della stazione in "CALLER" verrà impostato in automatico nel "UR".
- Quando il "Repeater call sign auto write" è impostato su "AUTO" il nominativo registrato della stazione in "RXRPT1" verrà registrato come "R2" mentre "RXRPT2" verrà conservato in automatico in "R1".

#### **Come si copia un nominativo**

#### **Da una memoria**

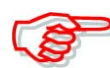

Funzione conveniente nel caso fosse richiesta una modifica parziale del nominativo.

(Push [MENU/ $\leftarrow$  )] (Rotate [DIAL]<sup>†</sup>, then push  $\left[\leftarrow](5)^{\ddagger}$ .)

- 1. Con il funzionamento su DV accedere al modo SET pertinente al nominativo.
- Per accederci velocemente mantenere premuto per 1 s [CS](9)
- Si otterrà la presentazione CALL SIGN.
- 2. Tramite il [DIAL]† selezionare "UR", "R1" oppure "R2" come necessario infine premere  $\left[\biguparrow \right](5)$  †.
- 3. Tramite il [DIAL]† selezionare la memoria da cui copiare il nominativo.
- Sono disponibili le memorie da U01 a U60 nonchè da R01 a R80.

#### **Quando è impostato "AUTO" sulla voce "EDIT RECORD"**

- 4. Premere  $\lceil \cdot \rceil$  (6) in modo da accedere alla modalità di programmazione.
- Verrà selezionata in automatico una memoria ancora vuota.
- La prima cifra del nominativo selezionato diverrà intermittente.

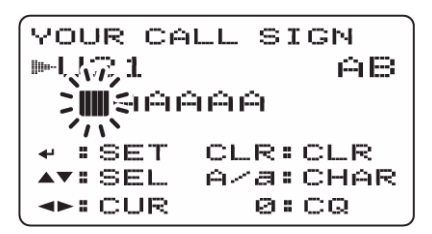

- 5. Modificare il nominativo selezionato come descritto in precedenza '**Come procedere con la registrazione del nominativo di stazione'** nonchè **'La programmazione dei nominativi dei ripetitori'.**
- 6. Premere  $\lceil \bigoplus_{i} (5) \rceil$  per registrare il nominativo modificato nella nuova memoria ancora vuota selezionata.

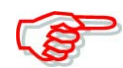

Si otterrà il messaggio "FULL" nel caso nessuna memoria ancora vuota fosse a disposizione.

In tale caso selezionare la memoria adibita al nominativo come indicato al passo 3) e procedere come descritto al paragrafo seguente "EDIT RECORD".

# **Quando il "SELECT" è impostato nella voce "EDIT RECORD"**

- 1. Premere  $\lceil \cdot \cdot \rceil$  (6) in modo da accedere alla modalità di programmazione.
- La prima cifra del nominativo selezionato diverrà intermittente.
- 2. Modificare il nominativo selezionato come descritto in precedenza '**Come procedere con la registrazione del nominativo di stazione'** nonchè **'La programmazione dei nominativi dei ripetitori'.**
- 3. Premere  $[$   $\bigoplus$   $]$  $($ 5 $)$ .
- Il numero della memoria adibita al nominativo diverrà intermittente

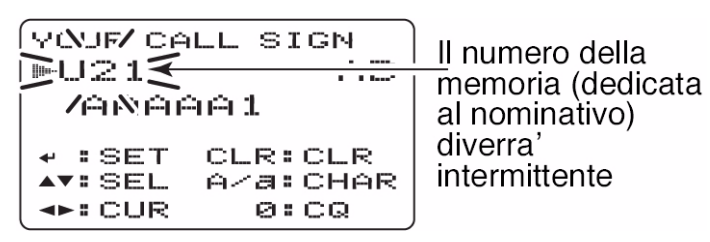

- 4. Mediante il [DIAL]† selezionare la memoria richiesta in cui registrare.
- 5. Premere  $\lceil \bigoplus_{i} (5) \rceil$  per registrare il nominativo modificato nella memoria così selezionata.

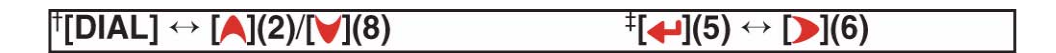

#### **Come copiare i dati della registrazione in una memoria adibita al nominativo**

Consiste nel modo di copiare i dati nella registrazione ("CALLER", "RXRPT1", e "RXRPT2") in una memoria adibita al nominativo ("UR", "R1"e "R2") questo tutti assieme o individualmente.

- 1. Procedere con i passi dal 1) al 3) descritti nel precedente paragrafo "**Indicazione della registrazione del nominativo richiesto"** per selezionare la registrazione del nominativo richiesto.
- 2. Premere **[D**] $(6)$  per accedere alla modalità di copia.
- Il visore indicherà 'COPY SELECT'.

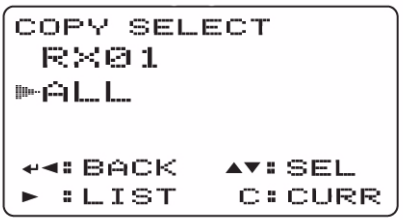

- 3. Tramite il [DIAL]† selezionare il nominativo da copiare da "ALL", "RXRPT1", "RXRPT2" e "CALLER" .
- La selezione "ALL" non sarà visibile nel caso non si disponga di una memoria libera per nominativi di stazione oppure di ripetitore.

## **Nel caso "ALL" fosse stato selezionato**

- Premere  $\sum$  (6) per copiare i dati della registrazione selezionata nella memoria adibita ai nominativi.
- Si otterrà in modo automatico la presentazione RX CALL SIGN.

## **Nel caso "CALLER", "RXRPT1", o "RXRPT2" fosse stato selezionato**

- 1. Premere  $\Box$  (6) quindi ruotare il [DIAL]† per selezionare la condizione richiesta oppure la selezione della memoria adibita ai nominativi da copiare da "AUTO" e "LIST SEL".
- La selezione "ALL" non sarà visibile nel caso non si disponga di una memoria libera.
- Nel caso "AUTO" fosse selezionato, procedere similarmente al passo 1) del precedente paragrafo "**Quando il "SELECT" è impostato nella voce "EDIT RECORD".**

```
COPY SELECT
 R×01
MAUTO
 LIST SEL
e∢: BACK.
          AV: SEL
 \cdot : LIST
```
- 2. Premere  $\Box$  (6) quindi selezionare con il [DIAL]† la memoria adibita al nominativo richiesta.
- 3. Premere  $\Box$  (6) per copiare il nominativo nella memoria selezionata adibita al nominativo.
- Si otterrà in modo automatico la presentazione RX CALL SIGN.
- 4. Premere **[MENU/+O]** per ritornare all'indicazione della frequenza.

 $\vert$ <sup>†</sup>[DIAL]  $\leftrightarrow$  [A](2)/[V](8)

# **L'impiego del 'Break-in'**

Permette di inserirsi in una comunicazione già in corso fra due corrispondenti con lo squelch per nominativo abilitato.

- 1. Mentre si riceve la comunicazione di un'altra stazione mantenere premuto il tasto  $[RX \rightarrow CS](CALL)$  per impostare il nominativo della stazione ricevuta.
- Nel caso il nominativo non fosse stato correttamente ricevuto si otterrà un tono di avviso e nessun nominativo verrà predisposto. In tal caso sarà indispensabile poter ricevere un'altra volta il nominativo oppure impostarlo manualmente.
- 2. Richiamare la presentazione Menu al fine da impostare su ON il Break-in quindi uscire dalla presentazione pertinente al Menu.
- Il visore indicherà "BK".

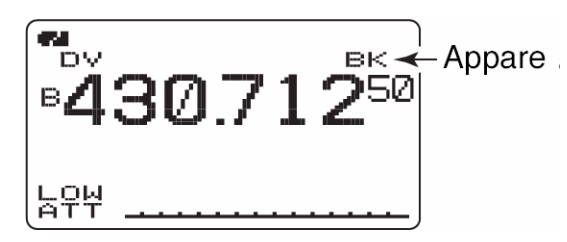

- 3. La stazione il cui nominativo è stato programmato riceverà il segnale di BK come pure il nominativo che ha dato origine al segnale.
- 4. Attendere per una risposta dalla stazione che ha ricevuto il segnale di BK.
- 5. Alla ricezione della risposta comunicare nel modo tradizionale.
- 6. Per cancellare la funzione del BK accedere nuovamente al Menu quindi predisporre il BK su OFF.

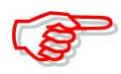

La funzione del BK verrà esclusa in automatico quando l'apparato verrà spento.

#### *Esempi di impiego per il Break-in*

**Supponiamo che la stazione C chiami la stazione A con il "BK OFF".**

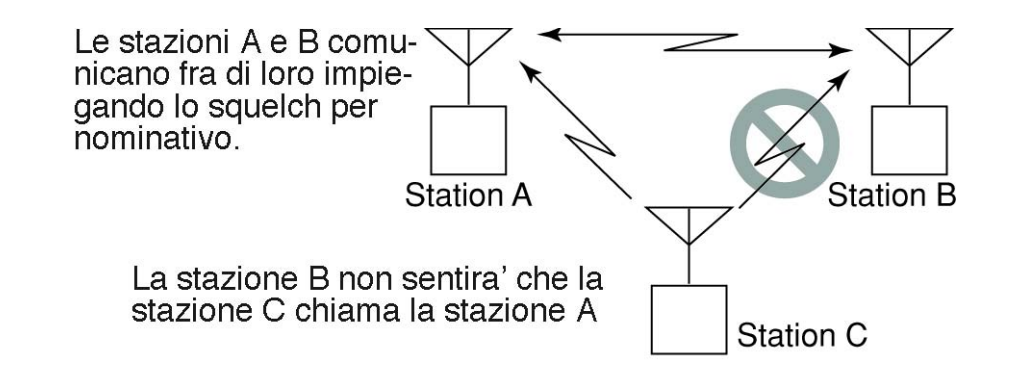

**Supponiamo che la stazione C chiami la stazione A con il "BK ON".**

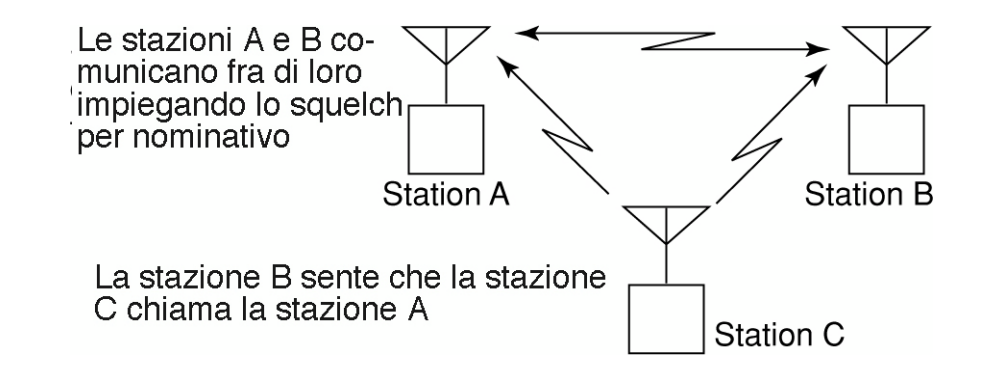

#### **La gestione dei messaggi**

#### **La programmazione di un messaggio TX**

Sono dedicate sino a cinque memorie per i messaggi TX ciascuna programmabile con un messaggio lungo sino a 20 caratteri. Detti caratteri consistono dallo 0 al 9, dalla A alla Z (maiuscole) e dalla a alla z (minuscole) alcuni simboli e lo spazio.

1. Nel modo SET accedere alla voce "TX MESSAGE".

KMENU screen> <>>
<>
<>
KMENU screen>
<>
<
<

SMENU screen>
<
MESSAGE/POSITION>
<
∴
TX MESSAGE> (Push [MENU/ $\leftarrow$ O]) (Rotate [DIAL]<sup>†</sup>, then push  $\leftarrow$ ](5)<sup>‡</sup>.)

- Il visore indicherà la relativa presentazione..
- 2. Mediante il [DIAL† selezionare la memoria per messaggi TX richiesta
- Sono selezionabili le memorie da Ch01 a Ch05 nonchè OFF.
- Se già programmato sarà visibile il messaggio precedente.
- 3. Accedere ora alla modalità di programmazione con il tasto  $\Box$  (6).
- La prima cifra del messaggio diverrà intermittente

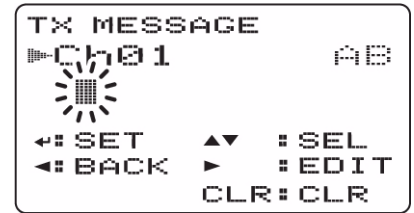

- 4. Tramite il [DIAL]† selezionare il primo carattere o il simbolo.
- Premere [A/a](3) per cambiare in sequenza il raggruppamento di caratteri da "AB" (alfabetici maiuscoli), "ab" (alfabetici minuscoli) "12" (numeri) oppure "/" simboli.
- Nel caso si commetta un errore selezionare il carattere con il tasto [DI(6)

oppure  $\lceil \cdot \cdot \rceil$  quindi cancellarlo con  $\lceil \cdot \cdot \cdot \rceil$  oppure mantenere premuto per 1 s lo stesso tasto per 1 s cancellando così tutti i caratteri che seguono il cursore.

- 5. Premere **[D](6)** per selezionare la seconda cifra quindi tramite il [DIAL]† selezionare il carattere o codice richiesto.
- Premere  $\lceil \cdot \cdot \rceil(6)$  per spostare il cursore verso destra; premere  $\lceil \cdot \cdot \rceil(4)$  per spostarlo a sinistra.
- La seconda cifra diverrà intermittente.
- 6. Ripetere i passi 4) e 5) sino a completare il proprio nominativo.
- È possibile procedere alla registrazione dei messaggi comprensivi di 20 caratteri.

- 7. Premere  $\left[\rightarrow](5)$  per effettuare la registrazione.
- 8. Premere **[MENU/+O]** per ripristinare l'indicazione della frequenza.

## **Come trasmettere un messaggio**

Commutare su ONoppure su OFF la memoria (da Ch01 a Ch05) pertinente al messaggio richiesto. Selezionato il messaggio questo (già programmato in anticipo) verrà trasmesso. (posizione di default: OFF).

- 1. Nella banda B selezionare la frequenza operativa nonchè il resto come necessario: i parametri del ripetitore ecc.
- 2. Effettuare i passi da 1) al 3) del paragrafo precedente: "**La programmazione di un messaggio TX".**
- 3. Mediante il [DIAL† selezionare la memoria richiesta con il messaggio.
- Sono selezionabili le memorie da Ch01 a Ch05.
- Riferirsi al paragrafo precedente sul come programmare il messaggio.
- 4. Premere  $\lceil \cdot \cdot \rceil(5)$  per impostare il messaggio alla trasmissione.
- 5. Premere il [PTT] per trasmettere il messaggio così selezionato.
- La trasmissione verrà ripetuta ogniqualvolta il [PTT] verrà azionato.
- Con una trasmissione continua il messaggio verrà ripetuto con una cadenza di 30 secondi.
- 6. Rilasciare il [PTT] per ricommutare in ricezione.
- 7. Quando il messaggio di risposta verrà ricevuto, il nominativo ed il messaggio scorreranno sulla parte inferiore del visore.

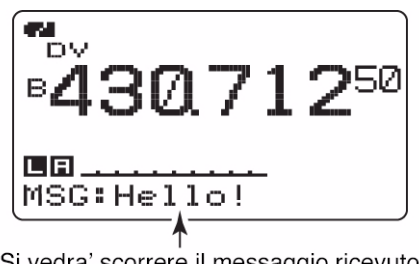

Si vedra' scorrere il messaggio ricevuto

#### **Suggerimento:**

Se richiesto, nel modo SET si potrà predisporre su OFF l'indicazione automatica del messaggio tramite le voci seguenti:

- RX CALL SIGN.
- RX MESSAGE.

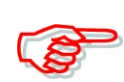

L'IC-92ED può conservare soltanto un messaggio che verrà cancellato una volta spento l'apparato oppure sovrascritto con la ricezione di uno nuovo. Notare inoltre che messaggi trasmessi con lettere minuscole non potranno essere ricevuti correttamente dall'ID-800H, l'IC-V83/U82 e così via.

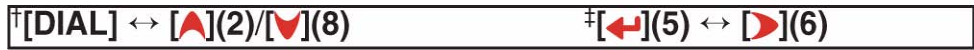

## **L'indicazione dei messaggi ricevuti**

I messaggi ricevuti potranno essere pure verificati tramite il modo SET posizione messaggi.

1. Tramite il modo SET posizione messaggi selezionare la voce "RX MESSAGE".

**(MENU screen) <> (MESSAGE/POSITION) <> <RX MESSAGE>** (Push [MENU/ $\leftarrow$  )) (Rotate [DIAL]<sup>†</sup>, then push  $\leftarrow$ ](5)<sup>‡</sup>.)

• Il messaggio ricevuto potrà essere visto nella presentazione RX MESSAGE.

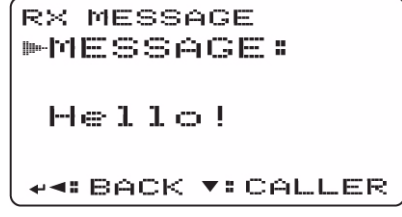

2. Mediante il [DIAL] oppure azionando  $[\vee]$  (8) si otterrà l'indicazione del nominativo

```
.<br>RX MESSAGE
►CALLER:
  BBBBBB
+ + BACK ▲ MSG
```
- 3. Per ritornare alla presentazione precedente: MESSAGE/POSITION premere [ $\Box$ ](5) oppure  $\lfloor \binom{1}{4} \rfloor$ .
- 4. Premere infine  $[MENU/TO]$  per ritornare all'indicazione della frequenza.

## **La risposta automatica**

Con questa funzione si può ottenere la risposta automatica alla stazione che si è indirizzata con il proprio nominativo. Sono a disposizione due metodi: con il primo si otterrà la risposta automatica con il proprio nominativo, l'altro consiste nell'effettuare la risposta in fonia o meglio con quanto è stato già registrato in un'apposita memoria DV per questo dedicata.

## **Le impostazioni necessarie**

1. Nel modo DV e relativo modo SET accedere alla voce "AUTO REPLY".

(Push [MENU/ $\leftarrow$ O]) (Rotate [DIAL]<sup>†</sup>, then push  $\left[\leftarrow](5)^{\ddagger}$ .)

- Si otterrà la presentazione 'AUTO REPLY'.
- 2. Mediante il [DIAL]† selezionare la condizione richiesta per la risposta.

OFF: la risposta automatica è disabilitata (default).

ON: risposta al nominativo ricevuto inviandone il proprio.

VOICE: risposta automatica al proprio nominativo ricevuto con quanto registrato in memoria.

```
AUTO REPLY
医心巨片
 ON.
 VOICE
```
- 3. Premere  $\lceil \biguparrow \biguplus \setminus$
- Si ripristinerà in modo automatico la presentazione DV SET MODE.
- 4. Premere infine  $[MENU/TO]$  per ritornare all'indicazione della frequenza.

# **Come registrare il messaggio fonico per la risposta**

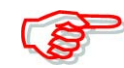

#### **IMPORTANTE!**

Prima di procedere alla ricezione, il Dual watch dovrà essere stato escluso ed il controllo [VOL] regolato al minimo.

Questo a precludere che dell'audio e del rumore non richiesti provenienti dalla banda A si sovrappongano alla registrazione in memoria.

- 1. Nella banda B selezionare il modo DV, disabilitare il Priority watch se attivo.
- 2. Nel modo SET pertinente alla memoria DV accedere alla voce "REPLY VOICE".

```
(Push [MENU/\leftarrowO]) (Rotate [DIAL]<sup>†</sup>, then push \leftarrow](5)<sup>‡</sup>.)
```
• Si otterrà la presentazione REPLY VOICE.

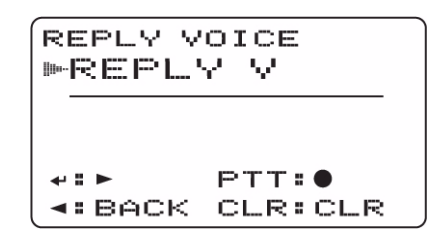

- 3. Premere il [PTT] e parlare nel microfono.
- Si hanno a disposizione 10 secondi.
- Alla fine dei 10 s la registrazione si arresterà oppure anche prima nel caso il [PTT] venga rilasciato.
- 4. Premere  $\lceil \cdot \cdot \rceil$  (4)) per ritornare alla presentazione DV VOICE MEMO.
- 5. Premere infine **[MENU/T-O]** per ritornare all'indicazione della frequenza.

#### **Come riascoltare o cancellare quanto registrato**

- 1. Premere il tasto [MENU/TO] al fine da selezionare il modo d'indicazione del menu.
- 2. Ruotare il [DIAL]† per selezionare la voce "DV VOICE MEMO" quindi premere  $[4]^{(5)}$
- 3. Sempre con il [DIAL]† selezionare "REPLY VOICE" quindi premere  $\lceil \bigoplus_{i=1}^{\infty}$ [5)†.
- Si otterrà la rappresentazione REPLY VOICE.
- Nel caso la memoria sia stata registrata si otterrà l'indicazione "REPLY V\*"
- 4. Per procedere all'ascolto premere  $\lceil \bigoplus \rceil (5)$ .
- Per introdurre una pausa premere nuovamente  $\lceil \bigoplus \rceil (5)$  mentre per interrompere il tutto

premere  $\lceil \bullet \rceil(6)$ .

- 5. Per cancellare quanto registrato mantenere premuto per 1 s [CLR](1).
- Durante la cancellazione il simbolo "\*" sparisce.

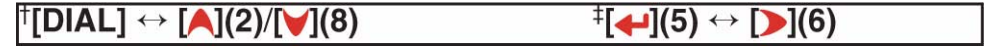

# **La comunicazione di emergenza (EMR)**

Con detta modalità non è necessaria l'impostazione del nominativo. Alla ricezione di un segnale caratterizzato dal modo EMR, l'audio verrà udito anche se il volume è stato regolato al minimo oppure se lo squelch per nominativo o per codifica digitale fosse in uso.

- 1. Impostare la frequenza richiesta nella banda dei 144 oppure dei 430 MHz quindi con il tasto **[MENU/<del>10</del>]** selezionare il modo d'indicazione del menu.
- 2. Mediante il [DIAL]† selezionare la voce "DV VOICE MEMO" quindi premere  $\left[\right. \left( \right. \left( \left. \right. \right)$   $\left. \right\vert$   $\left. \right\vert$   $\left. \right\$
- 3. Selezionare con la rotazione del [DIAL]† la voce "EMR" quindi premere  $\lceil \cdot \cdot \cdot \rceil(5)$ †.
- 4. Selezionare la condizione del EMR mediante il [DIAL]†.

OFF: la comunicazione EMR viene esclusa (default).

ON: la comunicazione EMR è abilitata - ON.

• Con la selezione di "ON" si otterrà l'indicazione "EMR".

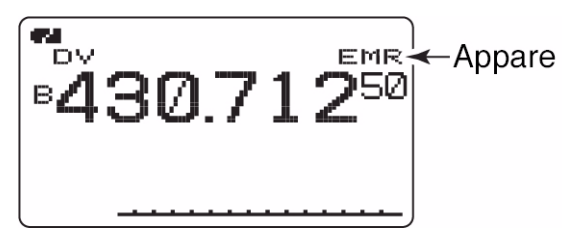

- 5. Premere il tasto  $\lceil \bigoplus \rceil (5)$ .
- La presentazione si commuterà in automatico su DV SET MODE.
- 6. Premere infine  $[MENU/TO]$  per ritornare all'indicazione della frequenza.

## **La comunicazione con i dati a bassa velocità**

Questa modalità richiede l'impiego del cavetto opzionale OPC-1799 nonchè il software predisposto che potrà essere acquistato localmente. Il REMOTE CONTROL SOFTWARE RS-92 opzionale comprensivo del menzionato cavetto serve pure per la trasmissione dati a bassa velocità.

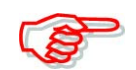

Prima di operare con i dati è necessario escludere il modo GPS.

# **Collegamenti necessari**

Collegare il ricetrasmettitore al PC servendosi del cavetto OPC-1799 come illustrato:

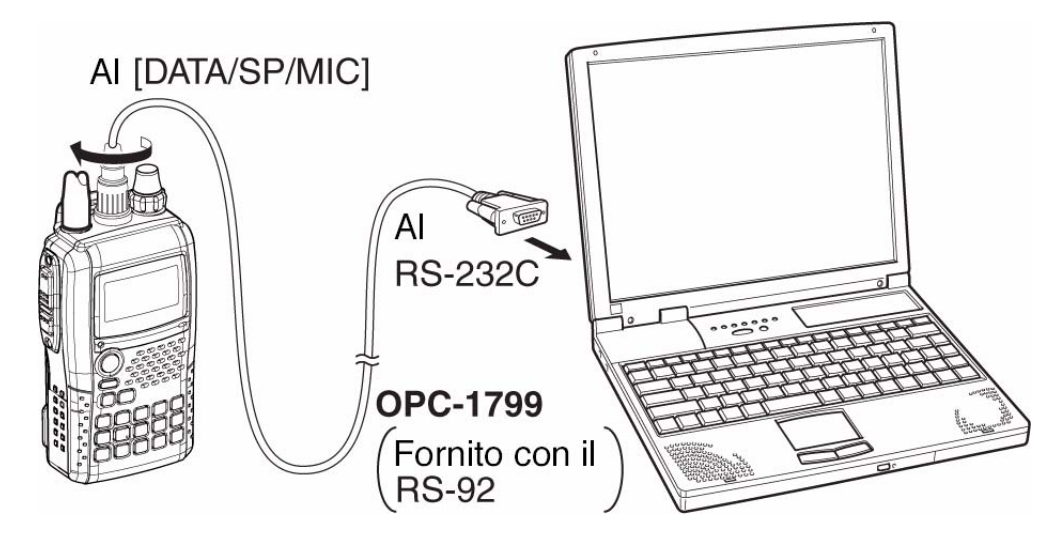

## **Impostazioni**

Impostare i parametri principali come segue:

- Port: la medesima porta COM usata per l'IC-92ED.
- Baud rate: 38.4 kbps (valore fisso)
- Data: 8 bit
- Parity: None
- Stop: 1 bit
- Flow control: Xon/Xoff.

#### **Come procedere per la comunicazione**

Assicurarsi che con l'impostazione AUTO il computer agisce anche sul [PTT] in modo che l'operatore non avrà più la necessità di inervenire sul ricetrasmettitore.

- 1. Impostare il proprio nominativo ed il resto come descritto per i ripetitori.
- 2. Riferirsi alle istruzioni pertinenti alla comunicazione con dati a bassa velocità.
- 3. Per trasmettere i dati:
- In contemporanea al proprio messaggio fonico mantenere premuto il [PTT] per trasmettere pure i dati. Rilasciare il [PTT] per ricevere.
- Per il resto riferirsi al prossimo paragrafo: Impostazione delle condizioni per la trasmissione.

#### **Impostazione delle condizioni per la trasmissione.**

1. Nel modo SET DV accedere alla voce "DV DATA TX".

(Push [MENU/ $\leftarrow$  0]) (Rotate [DIAL]<sup>†</sup>, then push  $\leftarrow$ ](5)<sup>‡</sup>.)

2. Mediante rotazione del [DIAL]† selezionare "PTT" oppure "AUTO".

PTT: i dati in ingresso dal [DATA/SP/MIC] verranno trasmessi quando il [PTT] verrà azionato (default).

AUTO: i dati in ingresso dal [DATA/SP/MIC] verranno trasmessi in automatico non appena verranno immessi.

3. Premere  $\lceil \leftarrow \rceil(5)$  oppure  $\lceil \left( \left( 4 \right) \right) \rceil$  per ritornare al modo SET DV quindi premere **[MENU/+O]** per ripristinare l'indicazione della frequenza.

## **Suggerimento:**

Nella comunicazione con dati tramite la rete Internet da una zona all'altra potranno andare persi alcuni packet a causa di errori introdotti dalla rete. In tale caso l'apparato indicherà la situazione con una "L" sul lato superiore destro del visore in modo da evidenziare che certi dati packet sono andati persi.

$$
\begin{bmatrix} \mathbf{R} & \mathbf{R} \\ \mathbf{R} & \mathbf{R} \end{bmatrix}
$$

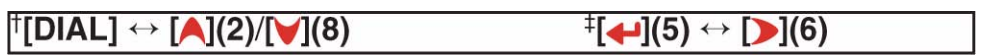

#### **Funzioni varie per il modo DV**

#### **Il DV 'voice memory'**

L'IC-92ED dispone di una memoria dedicata in cui si potranno registrare 30 s complessivi di audio ricevuto. Detta memoria è suddivisa in due piste da 15 s l'una come impostazione di default.

#### **Come procedere alla registrazione audio**

- 1. Nella banda B selezionare il modo DV quindi disabilitare il Priority watch (sorveglianza prioritaria) nel caso fosse in funzione.
- 2. Mentre si riceve un segnale DV premere il tasto [REC].

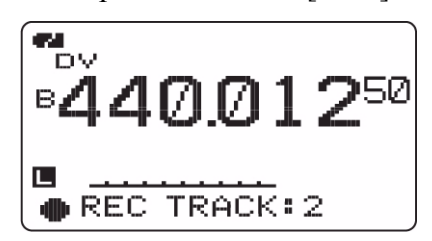

- 3. Selezionare la pista richiesta con la rotazione del [DIAL].
- A registrazione effettuata sulla pista richiesta verrà indicato il simbolo "\*" sotto al n. della pista.
- 4. Premere [REC] per dare avvio alla registrazione.
- Durante la registrazione verrà indicato un conteggio tramite striscia a barrette.
- Nel caso il segnale ricevuto abbia una interruzione la registrazione si interromperà pure e anche nel caso il segnale non fosse correttamente ricevuto. Riavviare la registrazione quando la ricezione sarà nuovamente chiara.
- 5. Per arrestare la registrazione premerte nuovamente il tasto [REC].
- A completamento della pista la registrazione si interromperà in automatico.

#### **Come si imposta la dimensione della pista**

Procedere come segue:

1. Nel modo SET pertinente alla memoria in oggetto accedere alla voce "TRACK SIZE".

```
(Push [MENU/\leftarrow 0]) (Rotate [DIAL]<sup>†</sup>, then push \left[\leftarrow](5)<sup>‡</sup>.)
```
• Si otterrà la rappresentazione TRACK SIZE.

TRACK SIZE -10S/STRACK 15S/2TRACK 80S/1TRACK

2. Mediante rotazione del [DIAL]† selezionare la dimensione della pista.

10S/3TRACK: imposta 3 piste da 10 s. l'una.

15S/2TRACK: imposta 2 piste da 15 s. l'una.

30S/1TRACK: imposta 1 pista da 30 s.

- 3. Premere  $\lceil \cdot \cdot \rceil(5)$  oppure  $\lceil \cdot \cdot \rceil(4)$  per ritornare alla presentazione DV VOICE MEMO.
- 4. Premere **[MENU/+-0]** per ripristinare l'indicazione della frequenza.

#### **L'ascolto o la cancellazione di quanto registrato**

- 1. Nella banda B selezionare il modo DV quindi disabilitare il Priority watch (sorveglianza prioritaria) nel caso fosse in funzione.
- 2. Nel modo SET pertinente alla memoria DV in oggetto accedere alla voce "TRACK".

```
(Push [MENU/\leftarrowO]) (Rotate [DIAL]<sup>†</sup>, then push \left[\leftarrow](5)^{\ddagger}.)
```
• Si otterrà la presentazione "TRACK".

```
TRACK
FTRACK: 1
                      \mathbf{M} \mathbf{c}AVISEL +
                  \mathbb{R} is
  BACK CLR CLR
```
- 3. Mediante rotazione del [DIAL]† selezionare la pista da riascoltare o cancellare.
- A registrazione effettuata sulla pista richiesta verrà indicato il simbolo "\*" sotto al n. della pista.
- 4. Premere  $\lceil \bigoplus \rceil (5)$  per ascoltare la registrazione.
- Premere nuovamente  $\lceil \cdot \cdot \rceil(5)$  per introdurre una pausa, premere  $\lceil \cdot \cdot \rceil(6)$  per arrestare l'ascolto.
- 5. Mantenere premuto per 1 s il tasto [CLR](1) per cancellare il tutto.
- 6. Premere  $\lceil \cdot \cdot \rceil$ (4)) per ritornare alla presentazione DV VOICE MEMO.
- 7. Premere **[MENU/--0]** per ripristinare l'indicazione della frequenza.
# **Il DV Auto detect**

Se durante la modalità DV fosse ricevuto un segnale non DV si avrà l'intermittenza dell'indicazione "DV". In questo caso l'apparato commuterà in automatico sul modo FM.

1. Accedere al modo SET pertinente al "AUTO DETECT nel modo DV.

(Push [MENU/ $\leftarrow$ O]) (Rotate [DIAL]<sup>†</sup>, then push  $\left[\leftarrow](5)^{\ddagger}$ .)

2. Mediante rotazione del [DIAL]† si potrà commutare su ON oppure su OFF il DV automatic detect:

OFF: si otterrà soltanto l'indicazione intermittente "DV" il resto rimarrà immutato. ON: si otterrà l'intermittenza accennata mentre l'apparato commuterà sul modo FM.

- 3. Premere  $\lceil \langle \cdot \rangle \rceil$  per ritornare alla presentazione DV SET MODE.
- 4. Premere **[MENU/1-0]** per ripristinare l'indicazione della frequenza.

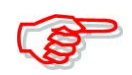

Notare che la ricezione in FM con l'apparato predisposto al modo DV potrà risultare distorta.

# **8 L'uso del GPS**

L'indicazione dei dati (modi FM/FN-N/WFM/AM/DV) oppure la trasmissione (per il solo modo DV) è disponibile quando viene collegata l'opzione HM-175GPS (GPS Microfono/altoparlante) oppure un altro ricevitore GPS\* (uscita RS-232Ccon formato NMEA). I dati GPS transitano oltre il Jack [DATA/SP/NMIC] installato nell'IC-92ED. In aggiunta alla trasmissione del messaggio GPS anche il modo GPS è operativo.

\* È richiesto un ricevitore GPS equipaggiato con RS-232C.

\* Nel caso venga usato un altro ricevitore GPS al passo 4) come più avanti descritto è necessario impostare la voce "GPS TX MODE" su "GPS" oppure su "GPS-A".

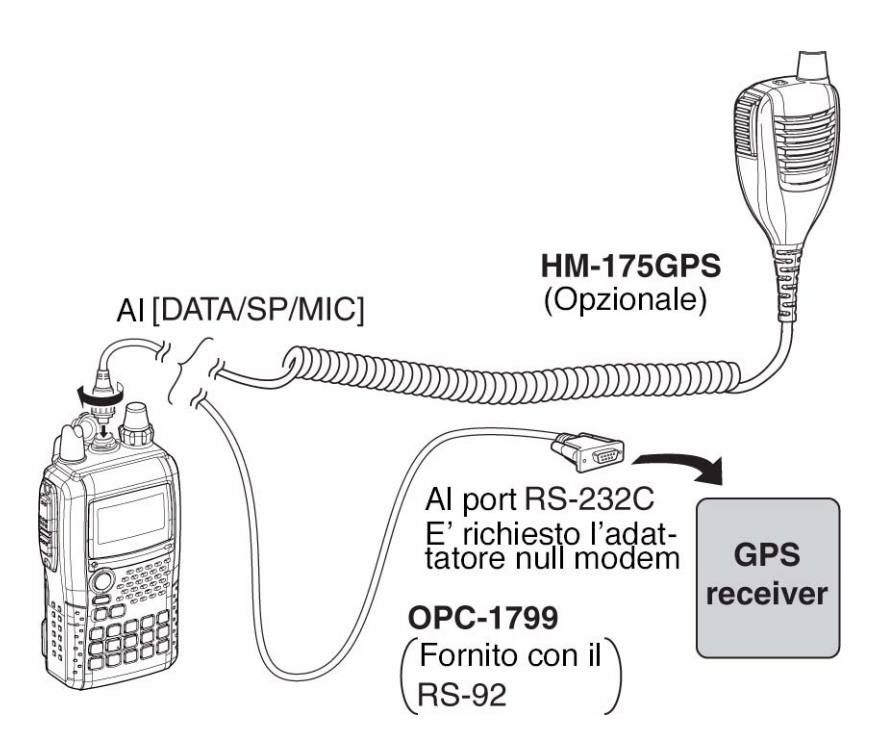

# **L'impostazione per il 'sentence formatter'**

1. Nel modo SET pertinente al DV accedere alla voce "GPS MODE".

```
(Push [MENU/\leftarrowO]) (Rotate [DIAL]<sup>†</sup>, then push \leftarrow](5)<sup>‡</sup>.)
```
• Si otterrà la presentazione GPS TX MODE.

```
GPS TX MODE
 OFF
MOPS
 GPS-A
       \triangleright : SENTENCE
```
- 2. Mediante rotazione del [DIAL]† selezionare "GPS".
- 3. Premere il tasto  $\Box$   $\Box$  per selezionare la presentazione GPS SENTENCE. quindi premere  $\left[\begin{array}{c} \leftarrow \\ \leftarrow \end{array}\right](\triangleright \right)$   $\dagger$ .
- Sono disponibili 6 'sentence': RMC, GGA, GLL, GSA, VTG. GSV.
- 4. Mediante rotazione del [DIAL]† commutare l'uso della 'sentence' fra ON e OFF.
- 5. Premere  $\left[\biguparrow \right]$ (5) oppure  $\left[\biguparrow \right]$ (4)) per ritornare alla presentazione GPS **SENTENCE**
- 6. Ripetere i passi dal 4) al 6) per impostare un altro impiego di 'sentence'.
- Allo stesso momento sono disponibili sino a quattro sentence GPS.
- 7. Premere il tasto **[MENU/<sub>1</sub>-0**] per ritornare all'indicazione della frequenza.

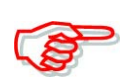

Quando si trasmette un messaggio GPS ad un altro ricetrasmettitore convenzionale quale l'IC-2820, l'IC-D800H, l'IC-91D, l'IC-V/U82 è necessario impostare il GPS sentence su OFF in quanto non compatibile con detti apparati. Infatti questi non riproducono correttamente il messaggio GPS se inviato tramite l'IC-92ED.

#### **Come si programma un messaggio GPS**

1. Nel modo SET pertinente al messaggio/posizione accedere alla voce "GPS".

```
(Push [MENU/\leftarrow 0]) (Rotate [DIAL]<sup>†</sup>, then push \left[\leftarrow](5)<sup>‡</sup>.)
```
• Si otterrà la presentazione GPS MESSAGE.

```
GPS MESSAGE
™Q@TA:
               白日
 淳
 : SET
        CLR: CLR
AV: SEL
        AZA: CHAR
+>: CUR
```
- 2. Tramite il tasto  $\lceil \cdot \rceil$  (6) accedere alla condizione di editazione.
- La prima cifra del messaggio diverrà intermittente.
- 3. Tramite il [DIAL]† selezionare il carattere o simbolo richiesto.
- Premere [A/a](3) per cambiare in sequenza il raggruppamento di caratteri da "AB" (albetici maiuscoli), "ab" (alfabetici minuscoli) "12" (numeri) oppure "/" simboli.
- 4. Premere **policial** per selezionare la seconda cifra quindi con il **[DIAL]**† selezionare il carattere o codice richiesto.
- Premere  $\lceil \cdot \cdot \rceil$  (6) per spostare a destra il cursore; premere  $\lceil \cdot \cdot \rceil$  (4)) per spostarlo a sinistra.
- La seconda cifra diverrà intermittente mentre la prima rimarrà fissa.
- 5. Ripetere i passi 4) e 5) sino al completamento del messaggio.
- Ciascun messaggio può comprendere sino a 20 caratteri.

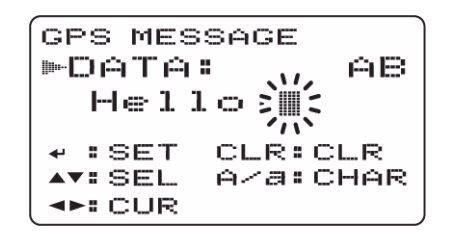

- 6. Premere  $[\triangleleft]$ (5) per registrare il messaggio
- 7. Premere il tasto [MENU/TO] per ritornare all'indicazione della frequenza.

 $\lbrack\mathsf{\ddot{[DIAL]}}\leftrightarrow\mathsf{[A]}(2)/\mathsf{[V]}(8)$  $\ddagger$ [←](5) ↔ [▶](6)

#### **La trasmissione automatica dei messaggi GPS**

1. Nel modo SET pertinente al DV accedere alla voce "GPS AUTO TX".

(Push [MENU/ $\leftarrow$  0]) (Rotate [DIAL]<sup>†</sup>, then push  $\leftarrow$ ](5)<sup>‡</sup>.)

• Si otterrà l'indicazione GPS AUTO TX.

```
GPS AUTO TX
阿尔巴尼
 5$EC
 10SEC
 SØSEC
 1 M I N
```
- 2. Tramite il [DIAL]† selezionare l'intervallo di tempo con cui verrà trasmessa la propria posizione fra 5 s, 10 s, 30 s, 1 m, 3m, 5m, 10m, e OFF.
- Se programmato in anticipo verrà pure trasmesso il messaggio GPS.
- 3. Premere  $\left[\biguparrow \right]$ (5) (oppure  $\left[\biguparrow \right]$ (4))) per ritornare alla presentazione DV SET **MODE**
- 4. Premere infine il tasto **[MENU/T-O]** per ritornare all'indicazione della frequenza.

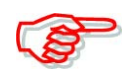

Per poter abilitare la trasmissione automatica GPS il proprio nominativo ("MY") dovrà essere stato impostato.

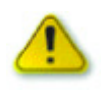

L'intervallo di 5 s non potrà essere selezionato nel caso si fossero già impostate 4 'sentences' GPS.

Notare inoltre che per la trasmissione GPS in automatico si dovrà ricorrere al solo modo Simplex in quanto se inoltrata attraverso un ripetitore può dare origine ad interferenze con altre comunicazioni.

**L'indicazione del messaggio GPS ricevuto**

```
KMENU screen> ☆ KMESSAGE/POSITION> ☆ KRX GPS>
(Push [MENU/\leftarrow0]) (Rotate [DIAL]<sup>†</sup>, then push \leftarrow](5)<sup>‡</sup>.)
```
- 1. Nel modo SET pertinente al messaggio/posizione accedere alla voce "RX GPS".
	- RX GPS MESSAGE **MDATA:** Call from Osaka! e∢: BACK
- Si otterrà la presentazione RX GPS MESSAGE
- 2. Premere  $\lceil \cdot \cdot \rceil(5)$  (oppure  $\lceil \cdot \cdot \rceil(4)$ ) per ritornare alla presentazione MESSAGE / **POSITION**
- 3. Premere infine il tasto **[MENU/<del>10</del>]** per ritornare all'indicazione della frequenza.

### **L'indicazione della posizione**

1. Nel modo SET pertinente al messaggio/posizione accedere alla voce "POSITION".

```
(Push [MENU/\leftarrowO]) (Rotate [DIAL]<sup>†</sup>, then push \leftarrow](5)<sup>‡</sup>.)
```
• Si otterrà la presentazione GPS POSITION.

```
GPS POSITION
MMY POSITION
 34°56.78' N
123°45.67' E
#4: BACK Y: RX POS
```
- 2. Mediante rotazione del [DIAL]† selezionare l'indicazione dei dati di posizione ricevuti.
- Se nel modo SET il corpo dei caratteri (FONT SIZE) fosse stato impostato su piccolo (SMALL) si otterrà un'indicazione completa su di un rigo di: MY POSITION, ELEVA-TION oppure RX POSITION.
- 3. Premere  $\left[\bigcup_{n=0}^{\infty} S(n) \right]$  (oppure  $\left[\bigtriangleup(4)\right]$ ) per ritornare alla presentazione MESSAGE / **POSITION**
- 4. Premere infine il tasto **[MENU/TO]** per ritornare all'indicazione della frequenza.

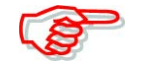

I dati pertinenti all'ELEVATION potranno essere sovrascritti dal livello del segnale ricevuto.

- MY POSITION: indicazione della propria latitudine e longitudine.
- RX POSITION: indicazione delle coordinate del corrispondente.
- ELEVATION: i ndicazione della propria altitudine e dell'ora.
- DISTANCE: indicazione della distanza dal corrispondente.

# **Come salvare i propri dati sulla posizione oppure quelli ricevuti**

- 1. Procedere con i passi dal 1) al 4) come al paragrafo precedente: Indicazione sulla posizione.
- 2. Mantenere premuto per 1 s il tasto [S.MR](MR) per salvare i dati di posizione nell'apposita memoria dedicata al GPS (CH00).
- Il numero M-CH avanzerà in automatico nel caso che la seguente memoria M-CH contenga già dell'informazione.
- Sono a disposizione 100 memorie dedicate al GPS.
- Premere [MR] per ottenere l'indicazione dei dati di posizione registrati.

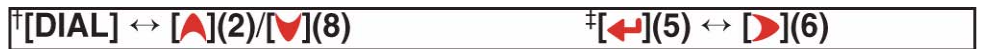

## **Indicazione dei propri dati di posizione o di quelli ricevuti assieme ad una bussola virtuale**

Con questa modalità si otterrà l'indicazione delle direzione da seguire per raggiungere il corrispondente nonchè le coordinate registrate nella memoria GPS.

1. Nel modo SET pertinente al messaggio/posizione accedere alla voce "COMPAS".

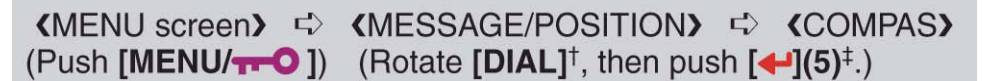

• Si otterrà la presentazione COMPAS.

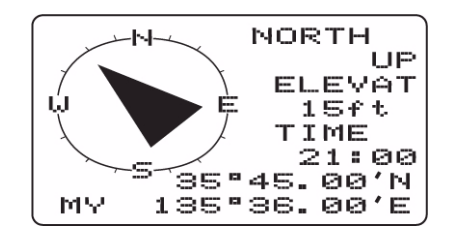

- 2. Tramite la rotazione del [DIAL]† selezionare i dati di posizione ricevuti.
- Sono disponibili: MY, RX, oppure SET.
- MY: indica la propria lat, long, elevazione, ora e direzione.
- RX: indica la lat, long, del corrispondente e la direzione per raggiungerlo.
- SET: indica la lat, long, e distanza fra la propria posizione e la direzione per l'impostazione di allarme impostata.
- 3. Mantenere premuto per 1 s il tasto [S.MR](MR) per salvare i dati di posizione selezionati nella memoria GPS (CH00).
- Il numero M-CH avanzerà in automatico nel caso che la seguente memoria M-CH contenga già dell'informazione.
- Sono a disposizione 100 memorie dedicate al GPS.
- Premere [MR] per ottenere l'indicazione dei dati di posizione registrati.
- 4. Premere  $\lceil \cdot \cdot \rceil(5)$  (oppure  $\lceil \cdot \cdot \rceil(4)$ ) per ritornare alla presentazione MESSAGE / POSITION.
- 5. Premere infine il tasto **[MENU/<del>10</del>]** per ritornare all'indicazione della frequenza.

# *L'uso del GPS*

# **L'aggiunta sui dati GPS**

1. Nel modo SET pertinente al messaggio/posizione accedere alla voce "GPS MEMORY"

```
(Push [MENU/\leftarrowO]) (Rotate [DIAL]<sup>†</sup>, then push \leftarrow](5)<sup>‡</sup>.)
```
• Si otterrà la presentazione GPS MEMORY.

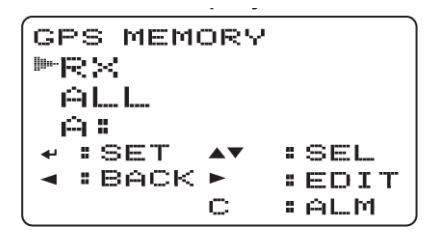

- 2. Tramite il [DIAL]† selezionare il banco di memorie richiesto oppure ALL quindi premere  $\lceil \cdot \rceil(6)$ .
- 3. Tramite il [DIAL]† selezionare <ADDITION> quindi premere  $[$   $\leftarrow$  ](5).

```
BANK A
*<ADDITION>
 \mathbf{r} SET
  BBACK
```
4. Tramite il [DIAL]† selezionare la voce fra: NAME, TIME, LATITUDE, LONGITUDE, BANK o BANK NAME successivamente premere  $\lceil \cdot \rceil$  (6) per editare la voce selezionata.

- 5. Tramite il [DIAL]† selezionare il carattere o simbolo richiesto.
- 6. Premere **[D](6)** per selezionare la seconda cifra quindi con il [DIAL]† selezionare il carattere o codice richiesto.
- Premere  $\lceil \cdot \cdot \rceil$  (6) per spostare il cursore verso destra; premere  $\lceil \cdot \cdot \rceil$  (4)) per spostarlo a sinistra.
- La seconda cifra diverrà intermittente mentre la prima diverrà fissa.

```
<math>\theta⊯N☆回日:
                        AB
    ,∭<
  : SET
                   2.851\blacktriangle \blacktriangledown: BACK ►
                    EEDIT
```
- 7. Ripetere i passi dal 4) al 5) per accedere al messaggio richiesto.
- Si possono impostare sino ad 8 caratteri.
- 8. Premere  $\lceil \bigoplus_{i=1}^{n} (5) \rceil$  per aggiungere i dati GPS.
- 9. Premere infine il tasto **[MENU/TO]** per ritornare all'indicazione della frequenza.

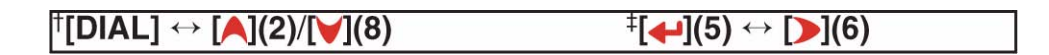

#### **Come si imposta l'allarme GPS**

Consiste in una zona specificata per cui si otterrà un avviso di allarme quando la propria posizione è vicina alla località specificata.. Tale funzione potrà essere impostata tramite informazione sulla frequenza ricevuta, da una memoria GPS specificata, da tutte le memorie GPS o da un banco di memorie. Procedere come segue:

1. Nel modo SET pertinente al messaggio/posizione accedere alla voce "GPS MEMORY"

```
(Push [MENU/\leftarrowO]) (Rotate [DIAL]<sup>†</sup>, then push \left[\leftarrow](5)^{\ddagger}.)
```
• Si otterrà la presentazione GPS MEMORY.

```
GPS MEMORY
MRX
 f = 1白毛
  \mathbf{r} set
                   :SEL\blacktriangle v
  BACK \trianglerightEEDIT
             C
                   FALM
```
- 2. Tramite il [DIAL]† selezionare il banco di memorie oppure la memoria richiesta.
- È possibile selezionare "RX", "ALL", un banco di memorie oppure una memoria in particolare.
- Si potrà saltare il passo 3) e passare al 4) nell'impostare alarm RX, ALL, BANK A-Z.
- 3. Premere  $\Box$  (6) quindi con il [DIAL]† selezionare la memoria richiesta.

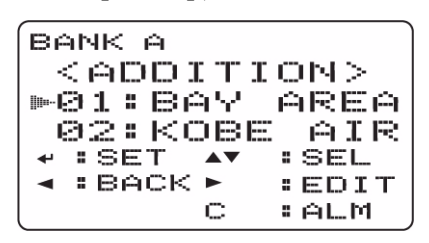

4. Premere [C](CALL) per commutare ON e OFF l'allarme.

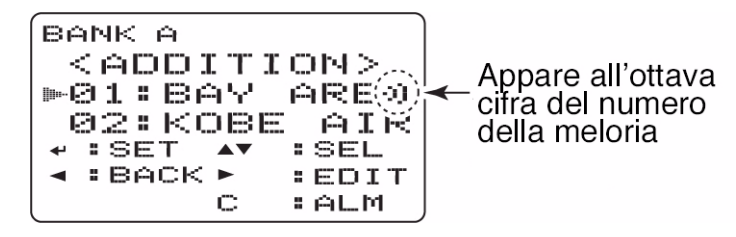

- 5. Premere  $\left[\biguparrow \right] (5)$  (oppure  $\left[\biguparrow (1(4))\right]$ ) per ritornare alla presentazione DV SET MODE.
- 6. Premere infine il tasto  $[MENU/TO]$  per ritornare all'indicazione della frequenza.

#### *Suggerimenti:*

- Quando al precedente passo 4) viene selezionato "ALL" oppure una memoria, le funzioni di allarme dipendono dall'impostazione "ALM AREA1" nel modo SET del GPS.
- Quando al precedente passo 4) viene selezionato un banco di memoria, le funzioni di allarme dipendono dall'impostazione "ALM AREA2" nel modo SET del GPS.

#### **Come si cancellano le memorie GPS**

1. Nel modo SET pertinente al messaggio/posizione accedere alla voce "GPS MEMORY"

```
KMENU screen> <>>
<>
KMENU screen> <>
<>
<<
KMENU screen> <<
<
<
<
KMENU screen> <
<
KMESSAGE/POSITION> <
<
KGPS MEMORY>
(Push [MENU/\leftarrow )) (Rotate [DIAL]<sup>†</sup>, then push \leftarrow](5)<sup>‡</sup>.)
```
• Si otterrà la presentazione GPS MEMORY.

```
GPS MEMORY
叶良米
  ALL.
 白玉
\leftarrow : SET
               \blacktriangle \blacktriangledown: SEL
k : BACK ►
                      EEDIT
               \mathbb CFALM
```
- 2. Tramite il [DIAL]† selezionare "ALL", il banco di memorie oppure una memoria specifica.
- Si potrà saltare il passo 3) e passare al 4) quando si cancella "ALL", una memoria specifica oppure tutte quante in un banco A-Z.
- 3. Premere **[DI**(6) quindi con il [DIAL]† selezionare la memoria GPS richiesta

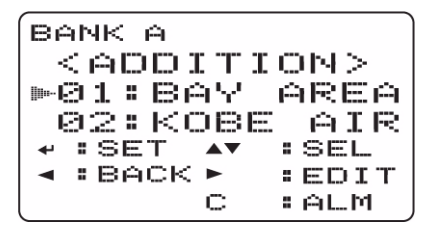

- 4. Mantenere premuto per 1 s il tasto [CLR](1) per cancellare.
- Si udrà un tono di conferma quindi la memoria verrà cancellata.
- Si avrà pure uno scorrimento del resto delle memorie
- 5. Premere  $\lceil \cdot \cdot \rceil$ (4)) per ritornare alla presentazione GPS MEMORY.
- 6. Premere infine il tasto  $[MENU/TO]$  per ritornare all'indicazione della frequenza.

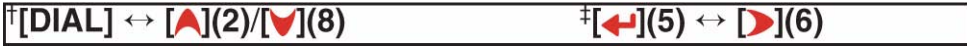

## **Le varie voci del modo SET GPS**

#### **L'acceso al modo GPS del modo SET**

1. Nel modo SET pertinente al messaggio/posizione accedere alla voce "GPS SET MODE".

```
(Push [MENU/\leftarrow 0]) (Rotate [DIAL]<sup>†</sup>, then push \leftarrow](5)<sup>‡</sup>.)
```
• Si otterrà la presentazione GPS SET MODE.

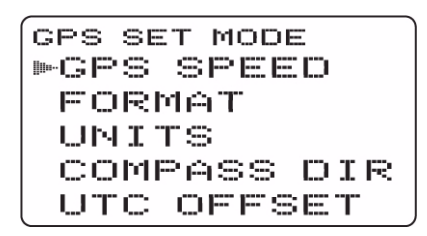

- 2. Tramite il [DIAL]† selezionare la voce richiesta quindi premere il tasto  $\Box$  (5) †.
- 3. Selezionare il valore o la condizione richiesta mediante il [DIAL]†.
- 4. Premere  $\left[\biguparrow\right]$ (5) (oppure  $\left[\biguparrow\right]$ (4)) ) per ritornare alla presentazione GPS SET **MODE**
- 5. Premere infine il tasto [MENU/**T-O**] per ritornare all'indicazione della frequenza.

#### **La velocità GPS**

Seleziona la velocità con cui vengono trasmessi i dati per il funzionamento in packet fra 4800 bps (default) oppure 9600 bps.

#### **Format**

Seleziona il formato dell'indicazione di posizione da dd, mm, mm (default) e dd, mm, ss.

#### **Unità**

Seleziona le unità di misura per la distanza e l'altitudine (fra metrico e piedi) da 'm' oppure 'ft/ml'.

#### **Compass direction (direzione della bussola virtuale)**

Seleziona il tipo di indicazione riferita al Nord "NORTH REF" (default) oppure riferita al sud "SOUTH REF".

#### **UTC Offset**

Seleziona la differenza dell'ora a partire da UTC (GMT) da -12:00 a +12.00 a passi di 5 m.  $(Def = 0:00)$ .

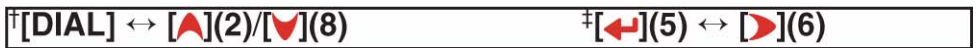

# **L'area di allarme 1**

Impostare l'escursione (a passi di 1 s 00' '1") di allarme attivo nella gamma da 00' 05" a 59' 59". Valore di default 00' 15"

1. Nel modo SET pertinente al messaggio/posizione accedere alla voce "GPS MEMORY"

(Push [MENU/ $\leftarrow$ O]) (Rotate [DIAL]<sup>†</sup>, then push  $\leftarrow$ ](5)<sup>‡</sup>.)

2. La funzione per l'area di allarme 1 sarà disponibile quando il "GPS ALARM" per ALL o BANK A-Z è abilitato - ON.

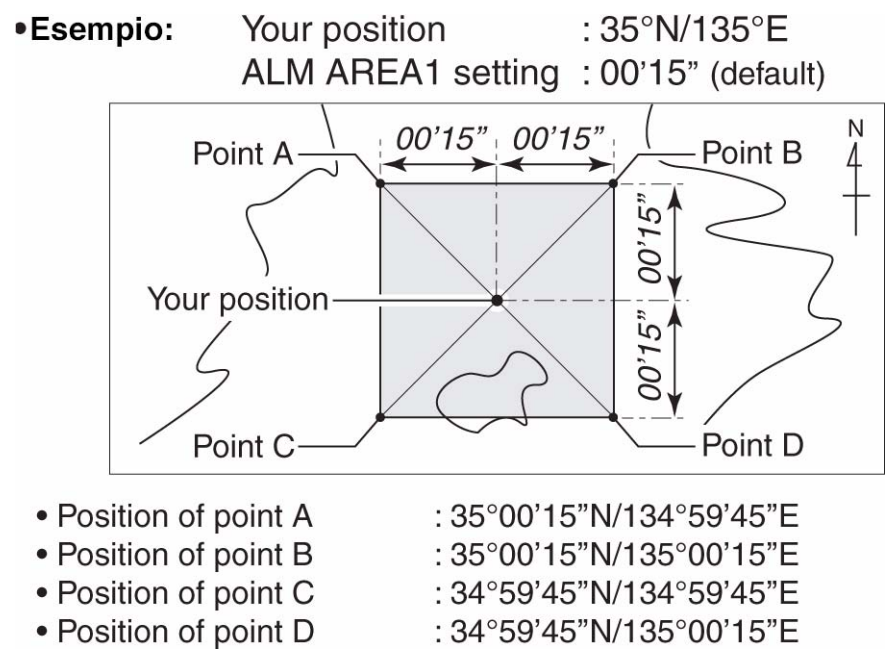

Quando la posizione predisposta verrà raggiunta come illustrato si avrà l'allarme GPS.

#### **L'area di allarme 2**

Selezionare la portata attiva dell'allarme GPS da "LIMITED", "EXTENDED" e "BOTH" quando "CH" oppure "RX" è selezionato come impostazione di allarme GPS.

- LIMITED: l'allarme GPS<sup>\*1</sup> suonerà quando la posizione predisposta disterà 500 m<sup>\*</sup>.
- EXTENDED: l'allarme GPS \*1 suonerà quando la posizione predisposta disterà 1 km\*
- BOTH: l'allarme GPS \*2 suonerà quando la posizione predisposta disterà tanto 500m\* che 1 km\*
- \*) Valori approssimati.
- \*1 Si avranno tre toni di avviso.

\*2 Si avrà un tono di avviso quando si raggiunge una distanza di 500 metri e tre toni di avviso quando si disterà di 1 km.

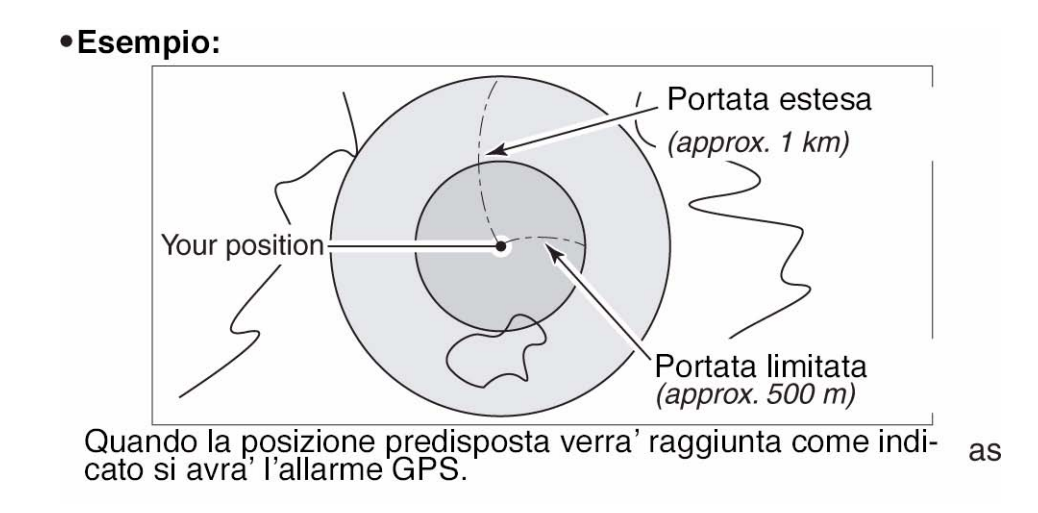

# **L'impiego del GPS-A**

# **La funzione GPS-A**

Per abilitarla predisporre come segue:

- 1. Selezionare il modo operativo DV.
- 2. Selezionare la trasmissione dati DV su AUTO.
- 3. Predisporre la selezione di trasmissione GPS su GPS-A
- 4. Impostare l'intervallo di trasmissione auto GPS.
- 5. Impostare le voci nel modo SET per il GPS-A.

#### **Particolari sulla codifica del GPS-A**

Con l'uso del GPS-A le seguenti codifiche verranno trasmesse al PC collegato. La codifica del GPS-A si basa sulla similare APRS (Automatic Position Reporting System).

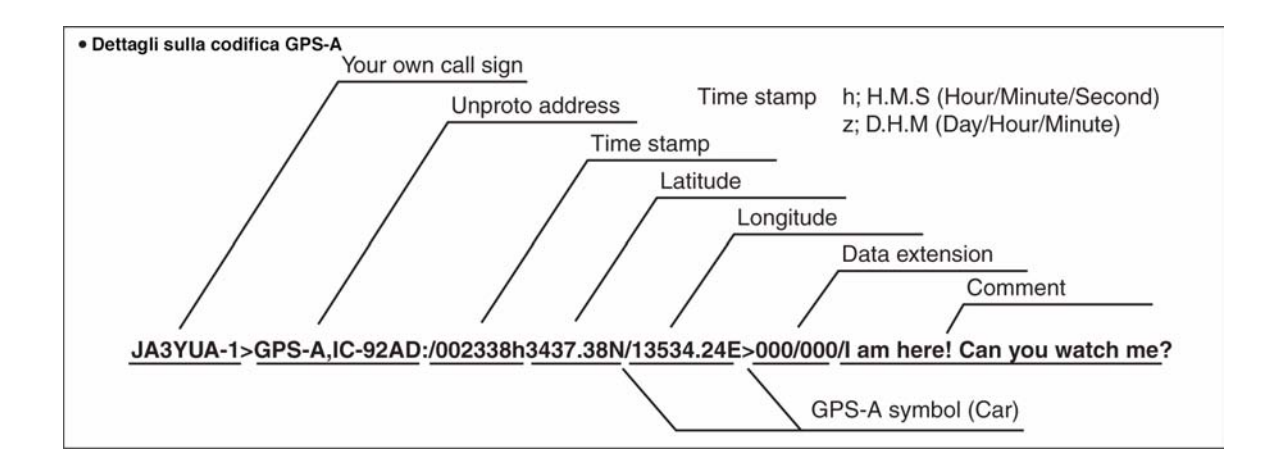

# **9 L'impiego delle memorie**

# **In generale**

L'IC-92ED dispone di 850 memorie nella banda A, di 450 nella banda B nonchè di due memorie Call su ciascuna banda. Su ogni banda inoltre vi sono 50 memorie (25 coppie) adibite ai limiti di banda per la ricerca parziale. Le memorie sono raggruppate in 26 banchi dalla A alla Z; sino a 100 memorie possono venire assegnate su ciascun banco.

# **Cosa vi si può registrare**

- La frequenza operativa.
- Il modo operativo.
- La direzione del passo di duplice (+DUP o -DUP) e relativo valore.
- Il tone encorer sub-audio, il Tone squelch, oppure l'ON/OFF per il DTCS squelch
- La frequenza del tono sub-audio nonchè quella del Tone squelch oppure la codifica DTCS con relativa polarità.
- La marcatura per lo skip (esclusione dalla ricerca).
- Il banco di memoria
- Il nome della memoria
- L'incremento o passo di sintonia
- Il nominativo per lo squelch oppure per il Digital code squelch<sup>\*</sup>
- Il nominativo\*
- I nominativi RPT1/RPT2\*
- \*) Disponibile per la sola banda B

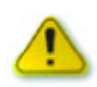

# **Fare attenzione!**

Le memorie possono anche cancellarsi a causa di cariche statiche, transitori sull'alimentazione ecc.

Possono pure cancellarsi in caso di guasto o durante le riparazioni. Per tali motivi raccomandiamo che i dati in memoria vengano salvati sul PC avvalendosi del software opzionale per il controllo remoto: RS-92.

# **Come selezionare una memoria**

# **Tramite il [DIAL] (per quelle già registrate)**

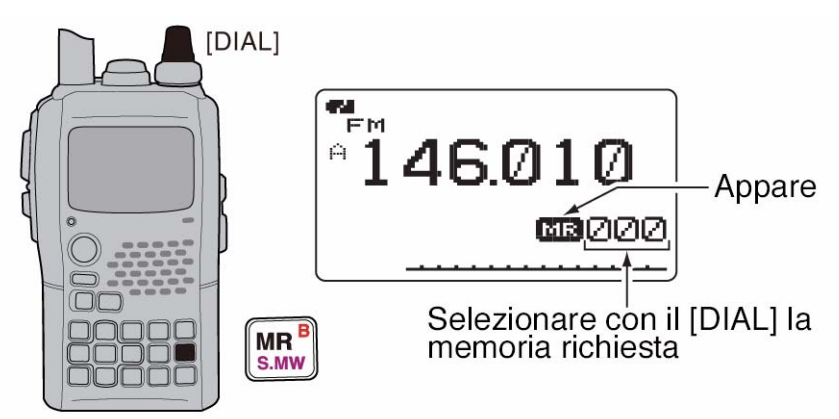

1. Selezionare il modo Memory con il tasto [MR].

- 2. Mediante rotazione del [DIAL] selezionare la memoria richiesta.
- Va notato che solo le memorie già registrate potranno venire selezionate.

# **Tramite il [DIAL] (anche per quelle non registrate)**

- 1. Selezionare il modo Memory con il tasto [MR].
- 2. Mantenere premuto per 1 s il tasto [S.MW](MR) per accedere alla modalità di registrazione.
- Si udrà un tono corto seguito da uno lungo.
- Il nimero della memoria diverrà intermittente.
- 3. Mediante rotazione del [DIAL] selezionare la memoria richiesta.
- Tutte le memorie saranno visibili.
- Per ritornare al modo VFO premere il relativo tasto [VFO].

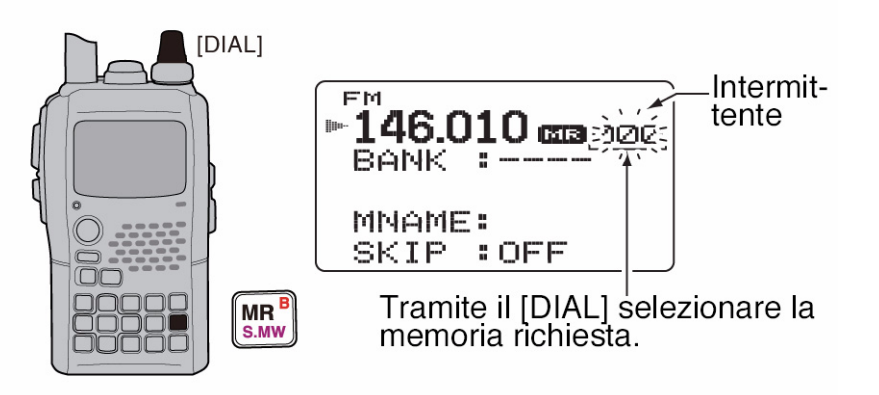

#### **Selezione mediante la tastiera**

- 1. Selezionare il modo Memory con il tasto [MR].
- 2. Ricorrendo alla tastiera impostare le tre cifre necessarie pertinenti la memoria richiesta.
- Le memorie non ancora registrate sono pure selezionabili.

Esempio: Si supponga di selezionare la memoria n. "25".

Premere: [MR] quindi [0], [2], [5].

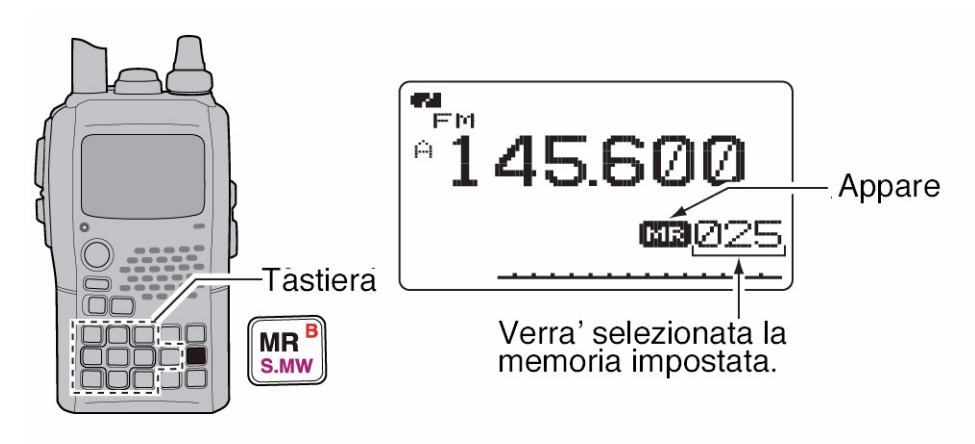

# **Come si seleziona una memoria 'Call'**

- 1. Accedere alla modalità di richiamo per le memorie Call tramite il relativo tasto [CALL].
- L'azionamento sul tasto [CALL] commuta alternativamente il canale TV\*.
- 2. Mediante rotazione del [DIAL] selezionare la memoria richiesta.
- Sono selezionabili le memorie "C0" e "C1".
- \*) Disponibile soltanto se i canali TV verranno programmati tramite il software opzionale RS-92.

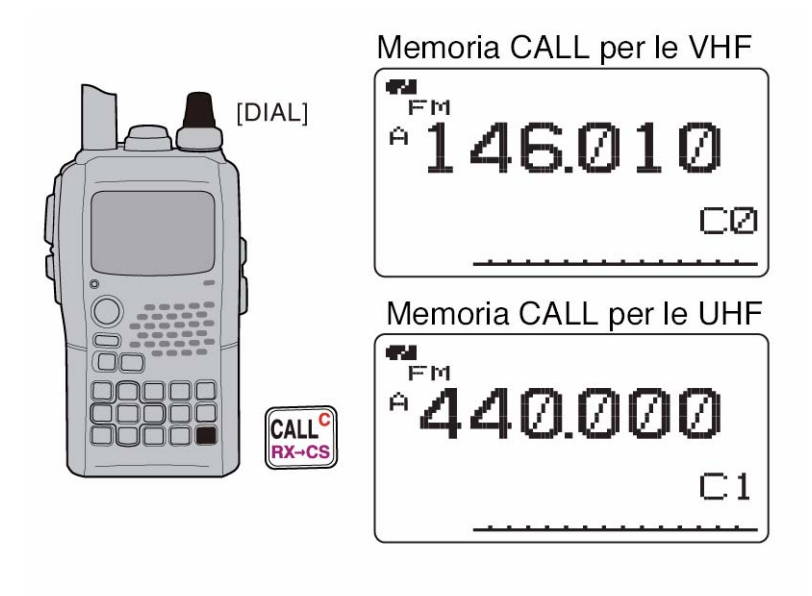

# **Come si registrano le memorie**

- 1. Selezionare il modo VFO con il tasto [VFO].
- 2. Impostare la frequenza richiesta.
- Selezionare la banda con il tasto [BAND].
- Impostare la frequenza con il [DIAL].
- Alternativamente si potrà impostare direttamente il valore della frequenza tramite la tastiera.
- Impostare gli altri dati se necessari quali il valore e direzione del passo di duplice ecc.
- 3. Mantenere premuto per 1 s il tasto [S.MW](MR) per accedere alla modalità di programmazione.
- Si udrà un tono corto seguito da uno lungo
- Il numero della memoria diverrà intermittente
- 4. Mediante rotazione del [DIAL] selezionare la memoria richiesta.
- In tale modo si potranno registrare pure le memorie "C0", "C1", VFO, le memorie limite da "0A/0B a "24A"/"24B" come pure le memorie convenzionali.

# *L'impiego delle memorie*

- 5. Per effettuare la registrazione mantenere premuto per 1 s il tasto [S.MW](MR).
- Si udranno tre toni di conferma
- Il numero della memoria incrementerà in automatico di una unità se dopo la registrazione detto tasto verrà mantenuto ancora premuto.

Esempio: Si registri 145.870 nella memoria ancora disponibile n. 11

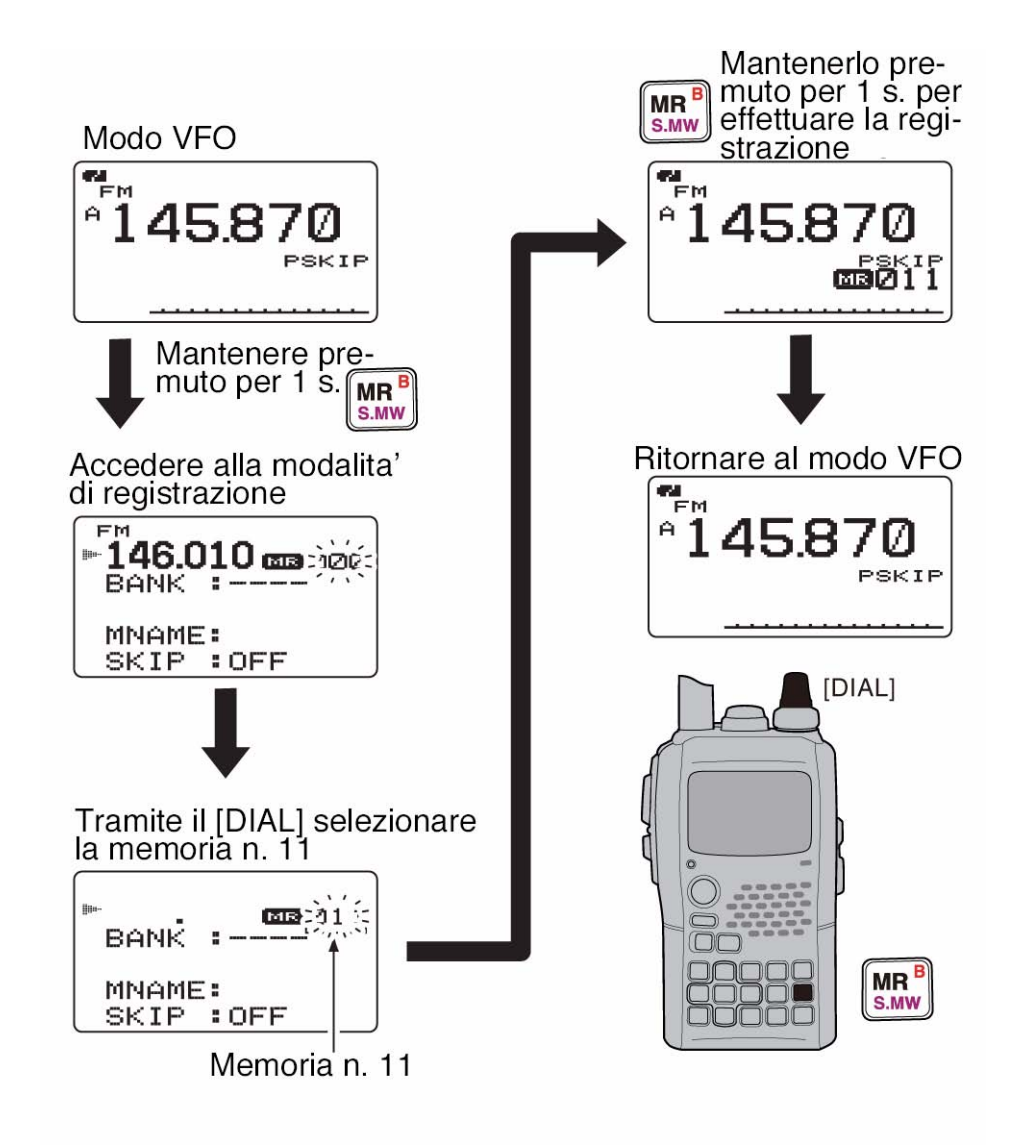

# **Come impostare i banchi di memoria**

L'IC-92ED dispone di 26 banchi complessivi di memoria (dalla A alla Z). Le memorie convenzionali dalla 000 alla 799 -per la banda A - oppure da 000 a 399 per la banda B potranno essere assegnate al banco preferito in modo da conseguire una più facile gestione.

- 1. Mantenere premuto per 1 s il tasto [S.MW](MR) in modo da accedere alla modalità di programmazione.
- Si udrà un tono breve seguito da uno lungo.
- Il numero della memoria diverrà intermittente.
- 2. Tramite il [DIAL] selezionare la memoria richiesta.
- 3. Selezionare "BANK" con il tasto  $\lceil \bigwedge \rceil(2)$  oppure  $\lceil \bigvee \rceil(8)$ .
- Se la memoria fosse stata già assegnata ad un banco verrà indicato il raggruppamento del banco ed il numero della memoria.

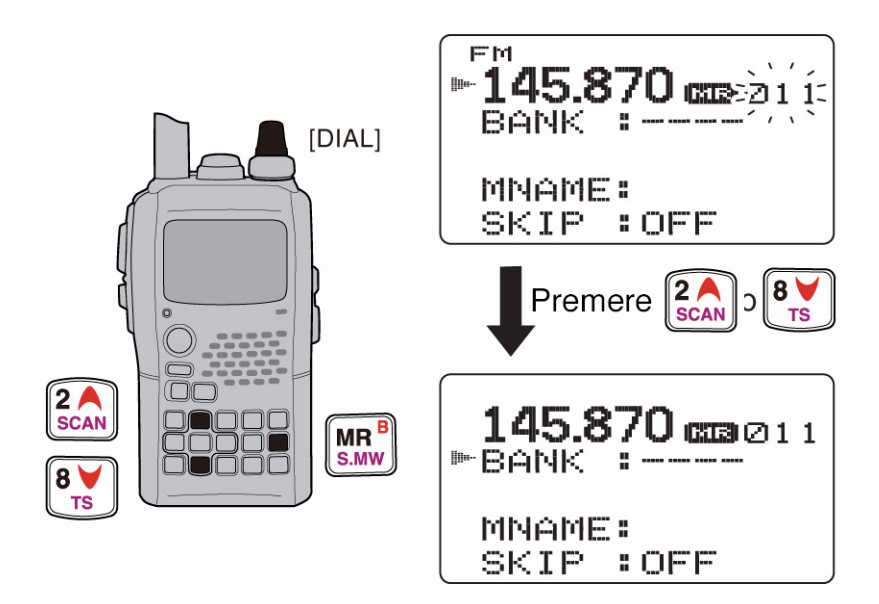

4. Premere il tasto  $\lceil \cdot \cdot \rceil$  (4)) oppure  $\lceil \cdot \cdot \rceil$  (6) per selezionare il raggruppamento del banco richiesto (dalla A alla Z) oppure la memoria stessa (dallo 0 al 99).

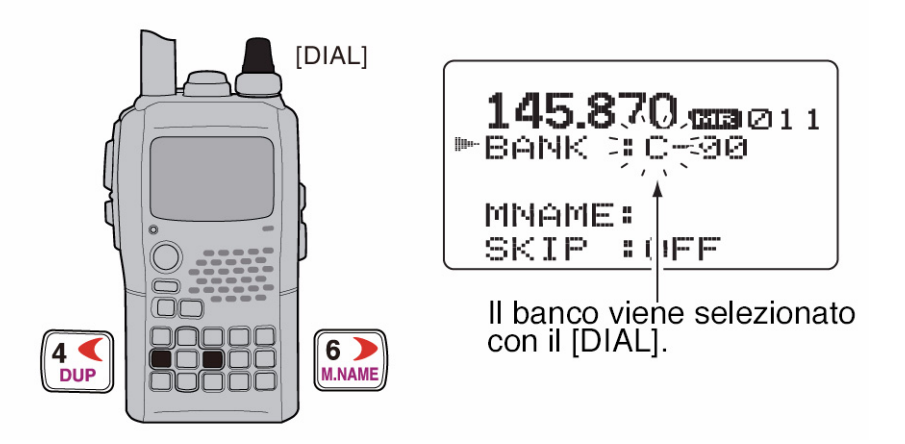

# *L'impiego delle memorie*

5. Selezionare con il [DIAL] il raggruppamento del banco richiesto (dalla A alla Z) oppure il numero del banco (dallo 0 al 99).

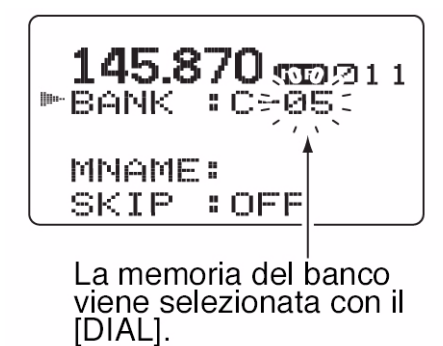

- 6. Per assegnare la memoria al banco mantenere premuto per 1 s il tasto [S.MW](MR).
- Il visore ripristinerà l'indicazione avuta in precedenza.

# **Come selezionare un banco di memorie**

- 1. Premere diverse volte [MR] per selezionare il modo 'Memory bank'.
- 2. Mantenendo premuto il tasto [BAND] selezionare il banco richiesto con il [DIAL] (dalla A alla Z).
- Verranno indicati soltanto i banchi già programmati.
- La banda potrà essere pure selezionata con il tasto [BAND].

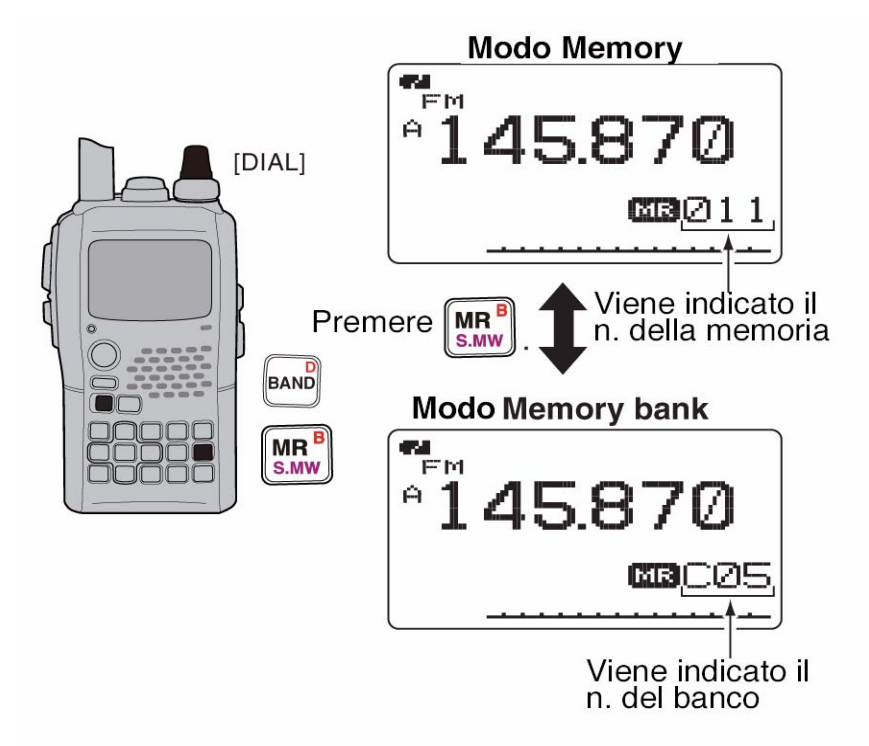

- 3. Mediante il [DIAL] selezionare la memoria nel banco.
- Solo le memorie già registrate saranno visibili.
- 4. Premere [MR] per ripristinare la condizione normale del modo Memory.

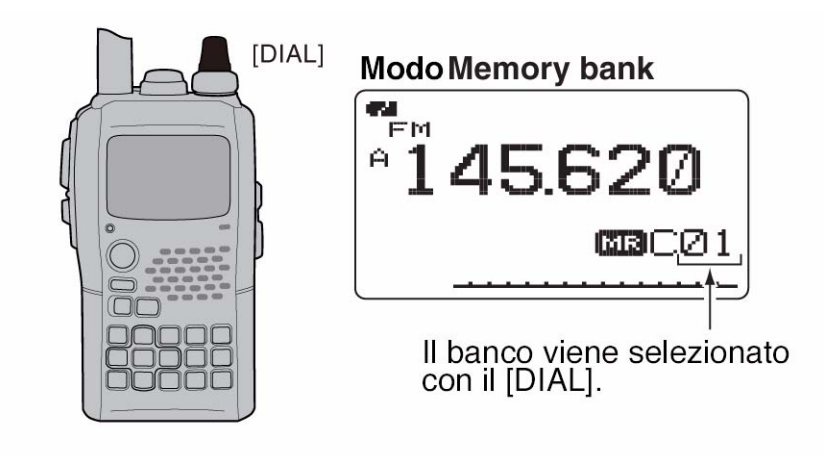

# **Come si registra il nome alle memorie, ai banchi e alla ricerca**

Per una più facile gestione ciascuna memoria potrà essere registrata anche con un nome che potrà avere un massimo di 8 caratteri.

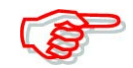

Il nome della ricerca potrà venire commutato su ON e OFF tramite il modo SET per il 'display'.

- 1. Selezionare il modo Memory mediante il tasto [MR].
- Nel caso fosse da denominare una memoria Call premere il tasto [CALL].
- 2. Tramite rotazione del [DIAL] selezionare la memoria richiesta.
- Nel caso fosse da denominare una ricerca parziale selezionare una coppia delle memorie adibite ai limite di banda (da 0A/0B a 24A/24B).
- 3. Mantenere premuto per 1 s il tasto [S.MW](MR) per accedere alla modalità di registrazione.
- Si udrà un tono corto seguito da uno lungo.
- L'indicazione del numero di memoria diverrà intermittente.
- 4. Premere diverse volte i tasti  $\left[\right]$  (2) oppure  $\left[\right]$  (8) in modo da selezionare "BNAME", "MNAME" oppure "SNAME" qualora si proceda rispettivamente alla denominazione del banco, della memoria o della ricerca.
- Dopo l'impostazione per la denominazione, il cursore in attesa del primo carattere diverrà intermittente.
- 5. Tramite il [DIAL] selezionare il carattere richiesto.
- Il carattere selezionato diverrà intermittente
- Premere [A/a](3) per modificare in sequenza il raggruppamento dei caratteri da "AB" (maiuscole), 2ab" (minuscole), "12" (numeri) e "!" (simboli).
- Premere  $\lceil \cdot \cdot \rceil$  (6) per spostare verso destra il cursore; premere  $\lceil \cdot \cdot \rceil$  (4)) per spostarlo a sinistra.
- Premere [CLR](1) per cancellare il carattere richiesto; oppure mantenere premuto detto tasto per cancellare il tutto quanto segue il cursore.
- 6. Ripetere il passo 5) sino alla programmazione completa del nome.
- 7. Mantenere premuto per 1 s il tasto [S.MW](MR) per effettuare la registrazione ed uscire dalla modalità di registrazione.
- Si udranno tre toni di conferma.

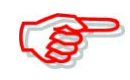

Per ciascun banco si potrà programmare un nome soltanto. Alla selezione del nome del banco si otterrà l'indicazione del nome assegnato in precedenza.

### **Caratteri a disposizione**

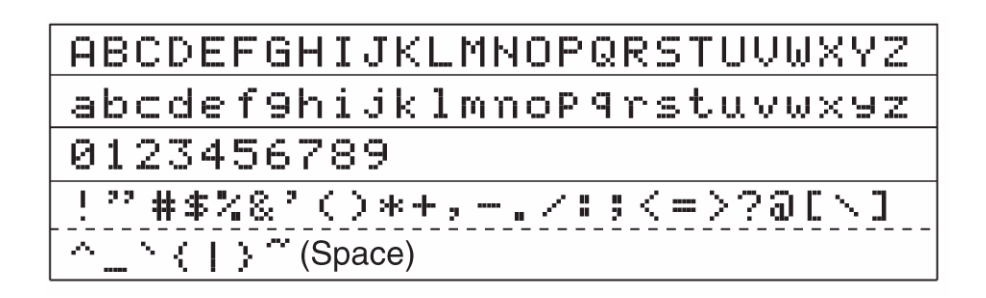

Esempio: si denomini con il nome del banco: "AIR", la memoria adibita al limite di banda 03A:

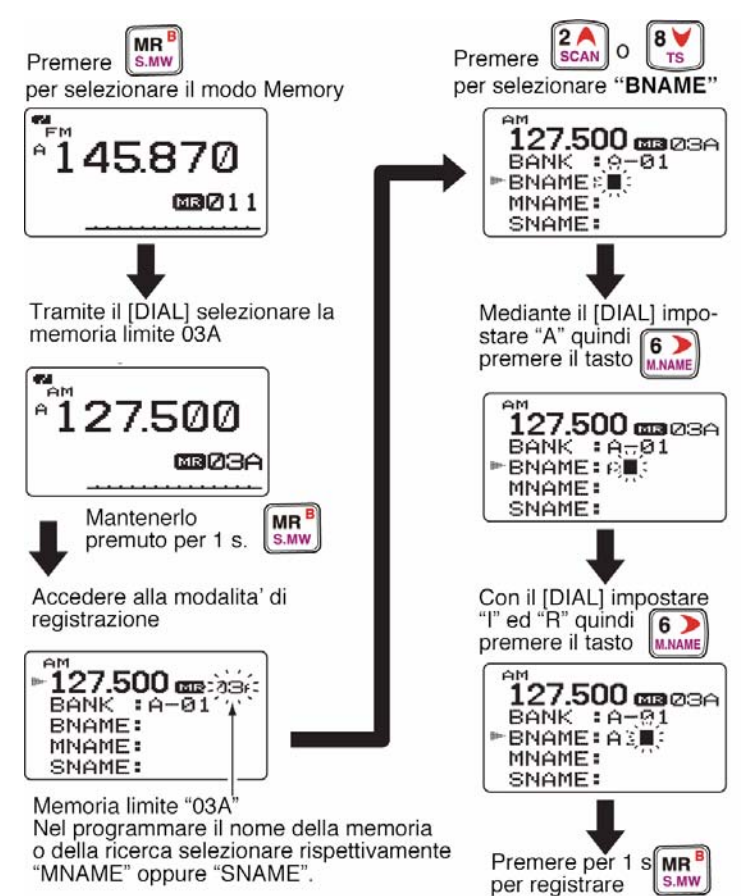

# **Come si seleziona il nome della memoria o del banco**

Durante l'impiego del modo Memory sotto all'indicazione della frequenza potrà essere indicato tanto il nome della memoria o del banco a cui appartiene.

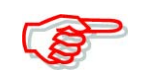

Il nome della ricerca parziale verrà indicato durante la programmazione della memoria adibita al limite di banda.

- 1. Selezionare il modo Memory con il tasto [MR].
- 2. Mantentenendo premuto il tasto [M.NAME](6), selezionare con il [DIAL] la modalità dell'indicazione fra nome della memoria (dimensioni normali); nome della memoria (di maggiorate dimensioni), il nome del banco oppure OFF.
- La selezione potrà essere pure fatta mantenendo premuto per 1 s il tasto [M.NAME](6).

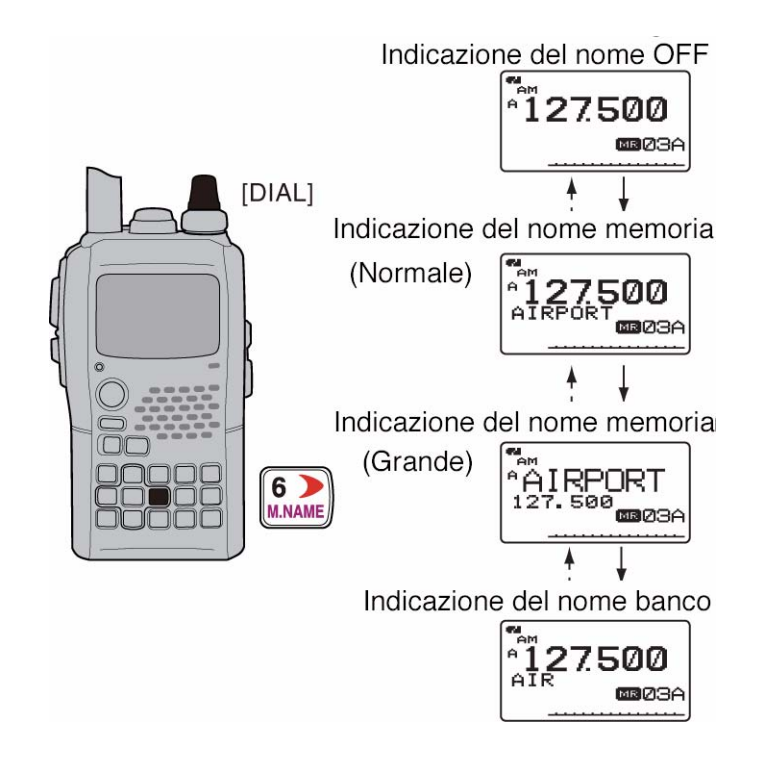

# **Come si copiano i dati in memoria**

Con questa funzione è posssssibile copiare i dati di una memoria ad un'altra oppure al VFO. Con questa ultima possibilità si potranno verificare frequenze in prossimità del valore registrato oppure per richiamare con la copia pure il valore e direzione del passo di duplice, il valore della frequenza del tono sub-audio ecc.

#### **Come procedere da una memoria al VFO**

- 1. Selezionare la memoria da cui copiare i dati.
- Premere [MR] oppure [CALL] per selezionare la memoria, successivamente con il [DIAL] selezionare quella richiesta.
- 2. Mantenere ora premuto per 1 s il tasto [S.MW](MR) per accedere alla modalità di registrazione.
- Si udrà un tono di conferma breve seguito da uno lungo.
- Il numero della memoria diverrà intermittente.

# *L'impiego delle memorie*

- 3. Tramite il [DIAL] selezionare "VFO".
- 4. Mantenere ora premuto per 1 s il tasto [S.MW](MR) in modo da ottenere la copia dei dati.
- Il funzionamento si commuterà in automatico sul VFO.

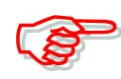

Notare che al passo 2) se il tasto [S.MW](MR) verrà mantenuto premuto per 2 s, i dati verranno copiati al VFO; perciò i passi 3) e 4) non saranno più necessari.

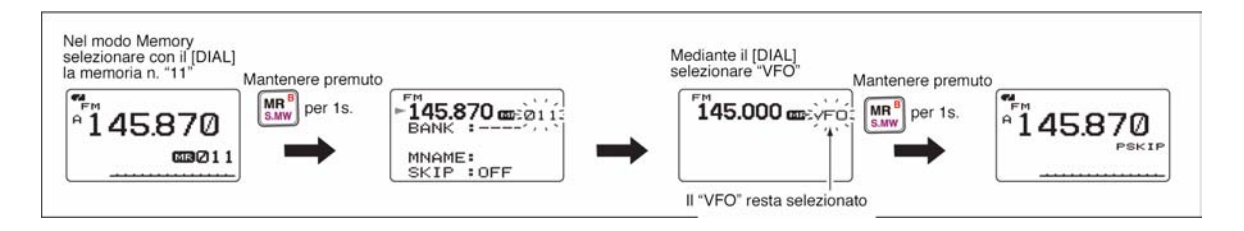

### **Come copiare i dati da una memoria ad un'altra**

- 1. Selezionare la memoria da cui copiare i dati.
- Premere [MR] oppure [CALL] per selezionare la memoria, successivamente con il [DIAL] selezionare la memoria richiesta.
- 2. Mantenere ora premuto per 1 s il tasto [S.MW](MR) per accedere alla modalità di registrazione.
- Si udrà un tono di conferma breve seguito da uno lungo.
- Il numero della memoria diverrà intermittente.
- Si raccomanda di non mantenere premuto il tasto [S.MW](MR) per più di 2 s altrimenti i dati verranno copiati al VFO.
- 3. Tramite il [DIAL] selezionare la memoria in cui copiare i dati.
- 4. Mantenere nuovamente premuto per 1 s il tasto [S.MW](MR) per effettuare la copia.

#### **Come si cancella una o più memorie**

- 1. Mantenere premuto per 1 s il tasto [S.MW](MR) per accedere alla modalità di registrazione.
- Si udrà un tono di conferma breve seguito da uno lungo.
- Il numero della memoria diverrà intermittente.
- Si raccomanda di non mantenere premuto il tasto [S.MW](MR) per più di 2 s altrimenti i dati verranno copiati al VFO.
- 2. Tramite il [DIAL] selezionare la memoria da cancellare.
- 3. Selezionare ora "CLEAR" avvalendosi dei tasti  $\lceil \blacktriangle \rceil(2)$  oppure  $\lceil \blacktriangledown \rceil(8)$ .
- 4. Per cancellare mantenere premuto per 1 s il tasto [S.MW](MR).
- Si udranno tre toni di conferma
- La memoria azzerata tornerà vergine.

• Ritornare alla modalità di registrazione - il n. della memoria diverrà intermittente. Premere [VFO] per uscire dalla modalità di registrazione.

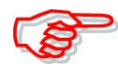

# **FARE ATTENZIONE !!**

I dati cancellati andranno definitivamente persi - senza possibilità di recupero!

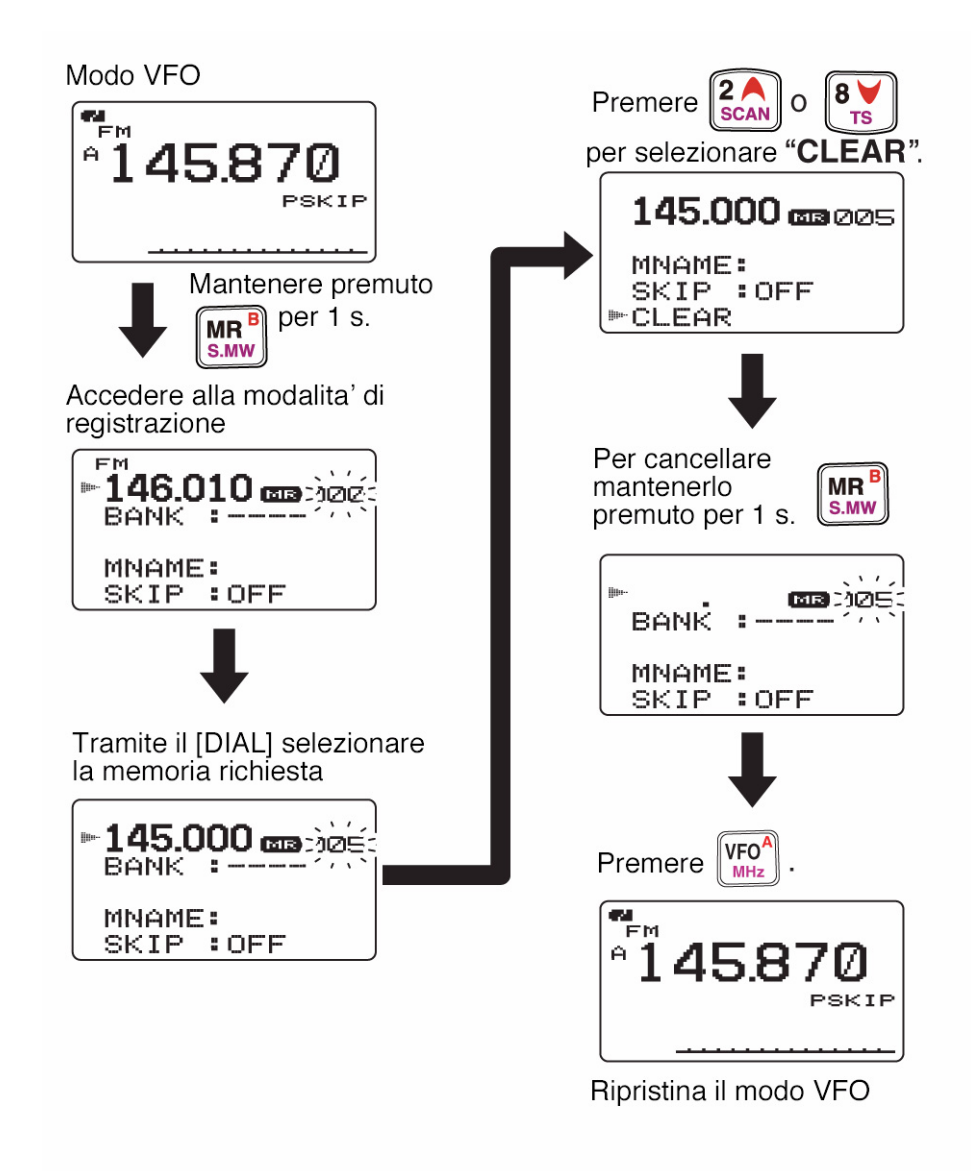

# **Come si trasfericono o si cancellano i dati dei banchi**

I dati dei banchi pertinenti quelli delle memorie ivi residenti potranno essere cancellati o trasferiti in un altro banco di memorie.

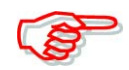

Notare che con la cancellazione di un banco, i dati residenti nelle memorie non verranno cancellati.

- 1. Selezionare il banco da cancellare o da trasferirne i dati.
- Premere alcune volte il tasto [MR] sino a selezionare il banco richiesto.
- Mantenendo premuto il tasto [BAND] selezionare con il [DIAL] il raggruppamento di memorie richiesto.
- La sequenza può essere pure espletata con il solo tasto [BAND].
- Tramite il [DIAL] selezionare il banco.
- 2. Mantenere premuto per 1 s il tasto [S-MW](MR) in modo da accedere alla modalità di scrittura.
- Si udrà un tono breve seguito da uno lungo.
- Verrà indicato in automatico quanto già registrato nella memoria ed il relativo numero diverrà intermittente.

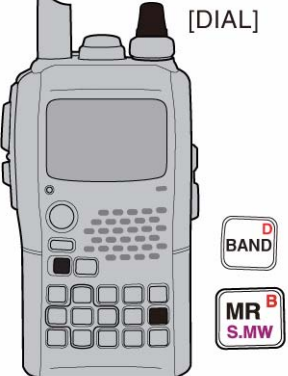

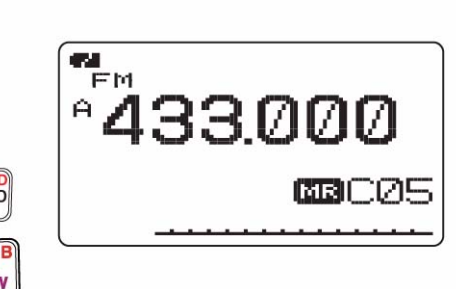

- Evitare di mantenere premuto più a lungo (di 2 s) il tasto [S-MW](MR) in quanto i dati della presente memoria verrebbero trasferiti al VFO.
- 3. Premere diverse volte il tasto  $\Box$  (2) oppure  $\Box$  (8) in modo da selezionare "BANK".
- 4. Premere il tasto  $\lceil \cdot \cdot \rceil$  (4)) oppure  $\lceil \cdot \cdot \rceil$  in modo da selezionare il raggruppamento del banco oppure la memoria da trasferire.
- 5. Tramite il [DIAL] selezionare il raggruppamento del banco oppure la memoria come detto.
- Selezionare l'indicazione "----" per cancellare i dati del banco.
- 6. Mantenere infine premuto per 1 s il tasto [S-MW](MR) per ottenere la cancellazione oppure il trasferimento.

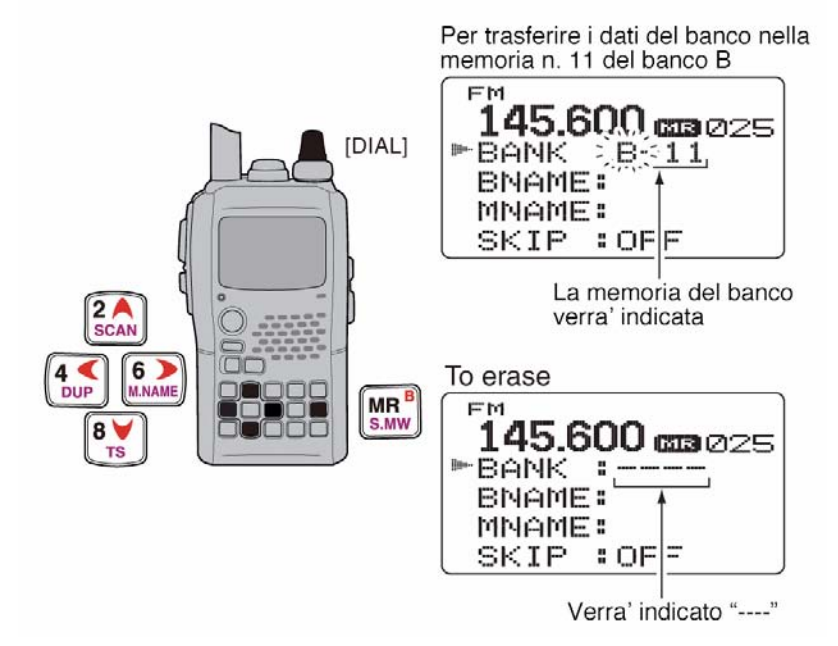

# **10 L'uso della ricerca**

#### **Modalità di ricerca**

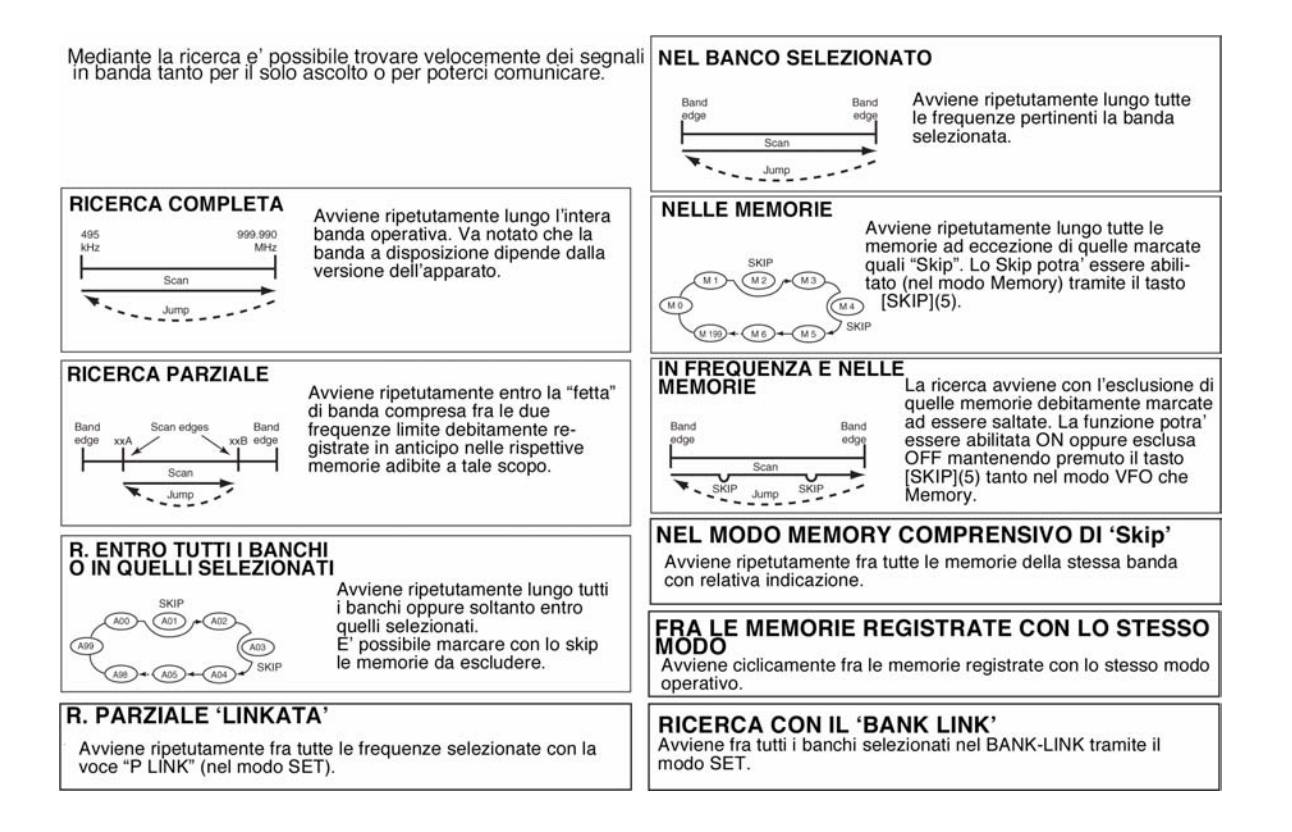

### **La ricerca completa e parziale**

- 1. Selezionare il modo VFO con il relativo tasto [VFO].
- Se necessario selezionare la banda operativa con il [BAND].

 $2A$ 

- 2. Impostare la soglia dello squelch
- 3. Selezionare ora la

modalità di ricerca mantenendo premuto il tasto [SCAN](2) e ruotando il [DIAL].

[DIAL]

VFO'

**MH<sub>2</sub>** 

# • Ricerca completa

• Ricerca entro la banda

Ricerca parziale 'linkata'

Selezionabile da "00" a "24" se

**SCAN: ALL** 

**SCAN: BAND** 

SCAN: P-LINK

Ricerca parziale

SCAN: PROG-01

cosi' programmato

10 PSKIP

PSKIE

PSKIP

PSKIP

- "ALL" sta a significare la ricerca completa; "BAND" per la ricerca entro la banda; "P-LINK" per la ricerca parziale 'linkata'; "PROG-xx" (oppure il nome della ricerca se così programmata) per la ricerca parziale; ( $xx = da$  0 a 24; i numeri dei limiti di banda programmati vengono soltanto indicati); "DUP" (presente soltanto se vige il funzionamento in duplex) per la ricerca Duplex.
- 4. Per avviare la ricerca rilasciare il tasto [SCAN](2).
- In concomintanza ad un segnale la ricerca si arresterà.
- Ruotare il [DIAL] per riavviarla manualmente o per invertire il senso o la direzione della ricerca.
- Premere il tasto [VFO] per arrestare la ricerca.

# \*Durante la ricerca completa \*Durante la ricerca parziale

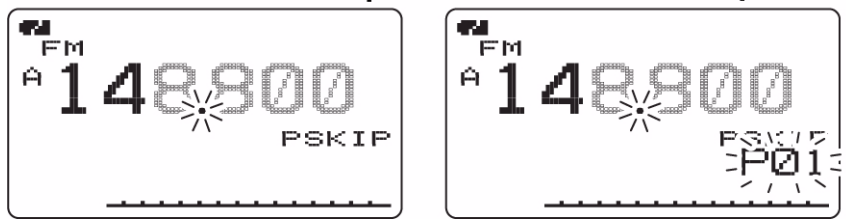

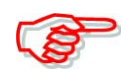

**Riguardo agli incrementi (o passi) di sintonia:** Con il modo VFO la ricerca incrementerà secondo quanto predisposto per la banda in oggetto. **Riguardo la ricerca con Duplex:** la ricerca si avvia ripetutamente sulle due frequenze: di ricezione e di trasmissione.

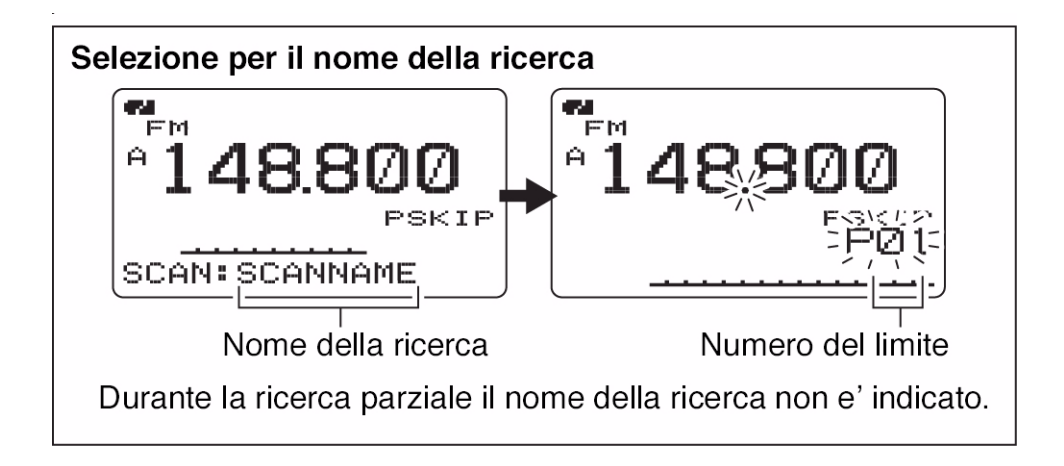

# **Come si programmano i limiti di banda adibiti alla ricerca parziale**

Le memorie adibite ai limiti di banda vanno programmate in modo simile a quelle convenzionali. I limiti di banda per la ricerca parziale andranno registrati nelle memorie da 00A/00B a 24A/24B. Procedere dunque come segue:

- 1. Selezionare il modo VFO con il relativo tasto [VFO].
- 2. Impostare la frequenza operativa.
- Selezionare la banda con il relativo tasto [BAND].
- Impostare la frequenza richiesta con il [DIAL].
- Programmare frequenze differenti rispettivamente in "\*\*A" e in "\*\*B".
- Impostare pure gli altri dati se necessario quali il passo di duplice: direzione e valore, il Tone squelch, ecc.
- 3. Mantenere premuto per 1 s il tasto [S.MW](MR) in modo da accedere alla modalità di registrazione.
- Si udrà un tono corto seguito da uno lungo.
- Il numero della memoria diverrà intermittente
- 4. Tramite il [DIAL] selezionare la memoria limite richiesta da 00A a 24A
- 5. Mantenere premuto per 1 s il tasto [S.MW](MR).
- Si udranno tre toni di conferma.
- Verrà ora selezionata in automatico l'altra memoria limite "B" da 00B a 24B; procedere come in precedenza con il tasto [S.MW](MR)

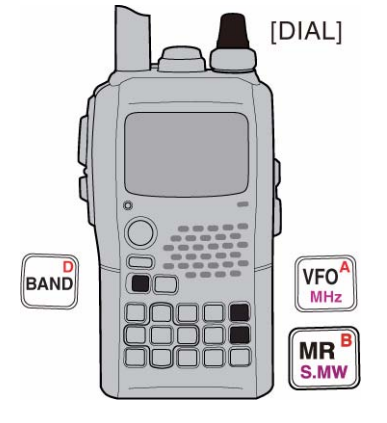

- 6. Per procedere con un'altra coppia di memorie limite: da 00B a 24B ripetere i passi 2) e 4).
- Attenzione che se nelle due memorie limite lo stesso valore in frequenza verrà programmato la ricerca parziale in seguito non potrà avviarsi.

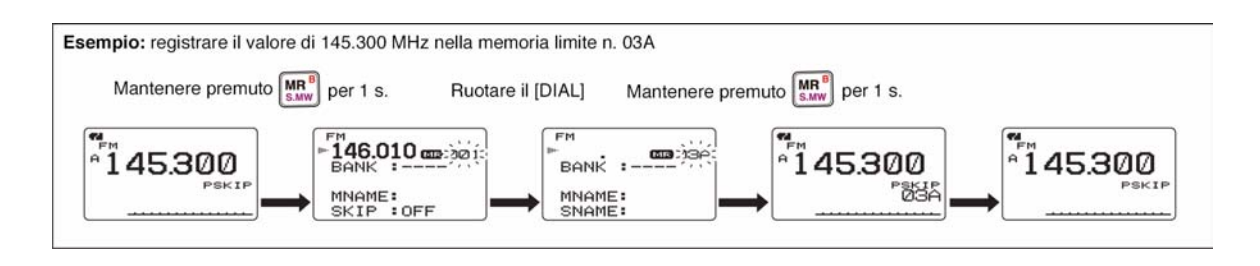

# **La ricerca fra le memorie**

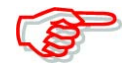

Per poter procedere con la ricerca è indispensabile che almeno due o più memorie siano state registrate in anticipo altrimenti la ricerca non potrà avviarsi. Procedere come segue:

- 1. Selezionare il modo Memory con il relativo tasto: [MR].
- 2. Regolare la soglia dello squelch.
- 3. Mantenendo premuto il tasto [SCAN](2) ruotare il [DIAL] in modo da selezionare la modalità di ricerca.
- "ALL" sta a significare la ricerca completa; "BAND" per la ricerca entro la banda; "MODE" per la ricerca con il medesimo modo; "DUP" (presente soltanto se vige il funzionamento in duplex) per la ricerca Duplex (o meglio fra le due frequenze estreme del passo di duplice).
- 4. Per avviare la ricerca debitamente selezionata rilasciare il tasto [SCAN](2).
- Alla ricezione di un segnale la ricerca si arresta.

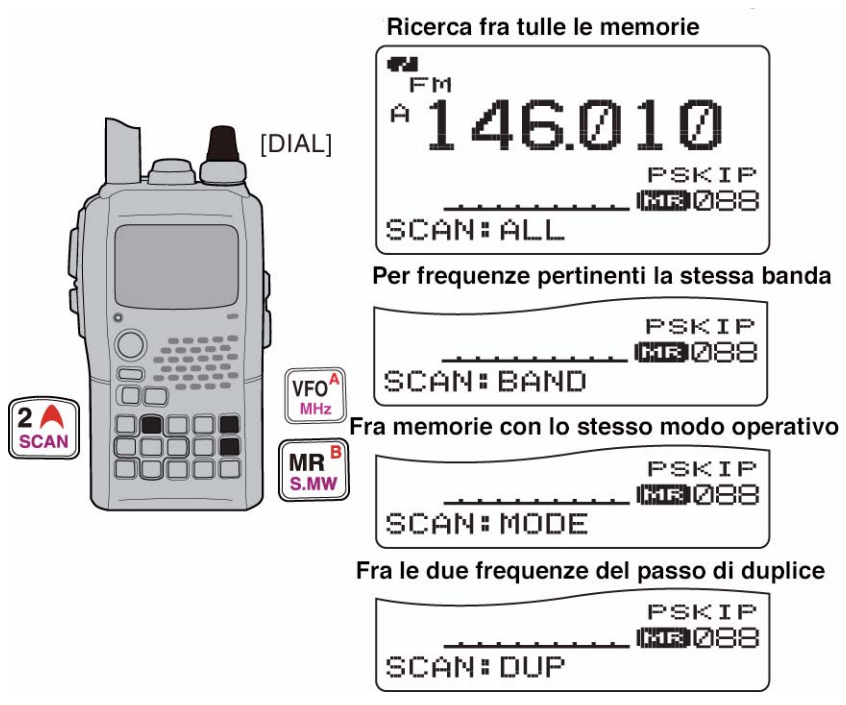

- Con la rotazione del [DIAL] si potrà invertire il senso della ricerca oppure arrestarla.
- 5. Per arrestare definitivamente la ricerca azionare il tasto [VFO].

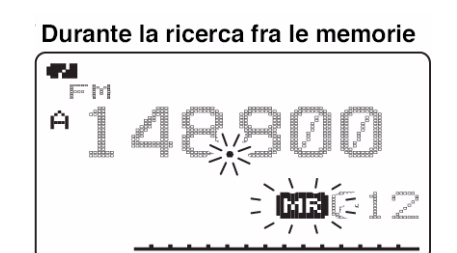

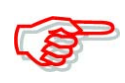

# **La funzione di ricerca 'Band memory':**

Avviene ripetutamente fra tutte le memorie programmate con frequenze qualsiasi similarmente alla banda con cui la memoria è stata programmata.

# **La funzione di ricerca Mode:**

Avviene ripetutamente fra tutte le memorie programmate con il medesimo modo operativo similarmente al modo con cui la memoria è stata programmata.

# **La funzione di ricerca Duplex:**

Avviene ripetutamente fra due frequenze (quella di trasmissione e quella di ricezione) durante la ricerca nel modo Duplex (o meglio fra le due frequenze estreme del passo di duplice).

# **La ricerca fra i banchi di memorie**

**IMPORTANTE**: per avviare la ricerca è indispensabile che due o più banchi di memorie siano stati programmati in anticipo altrimenti la ricerca non potrà avviarsi.

- 1. Azionare diverse volte il tasto [S.MW](MR) per selezionare il modo di ricerca fra i banchi di memorie.
- 2. Impostare la soglia dello squelch
- 3. Selezionare ora la modalità di ricerca mantenendo premuto il tasto [SCAN](2) e ruotando il [DIAL].
- "ALL" sta a significare la ricerca completa; "BANK-LINK"" per la ricerca entro il Bank link oppure "BANK-x" per la ricerca nei banchi ( $x = da A$  alla Z; verranno indicati soltanto i gruppi dei banchi) "DUP" (presente soltanto se vige il funzionamento in duplex) per la ricerca Duplex.

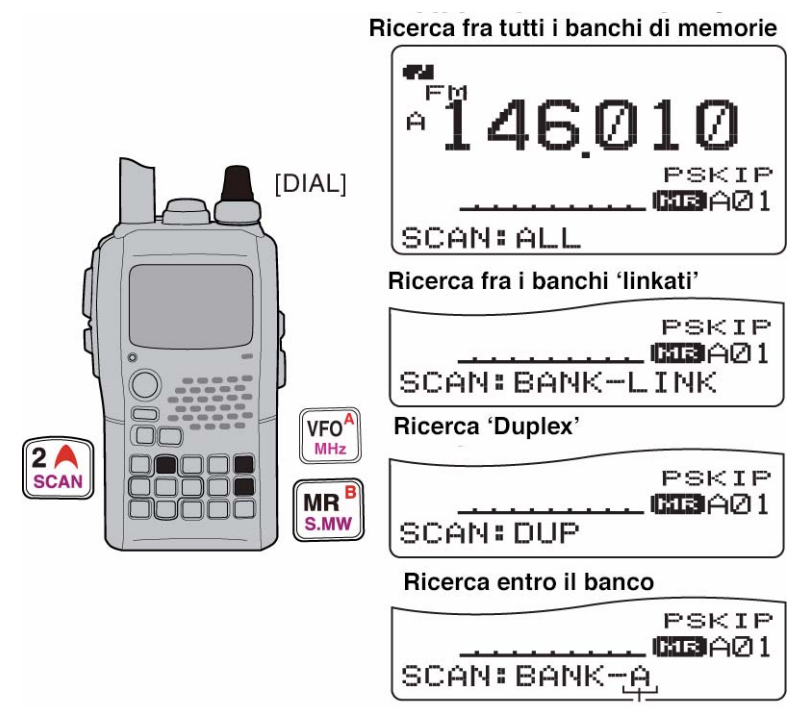

Selezionabile fra "A" e "Z" se gia' programmati in anticipo

- 4. Per avviare la ricerca rilasciare il tasto [SCAN](2).
- In concomintanza ad un segnale la ricerca si arresterà.
- Ruotare il [DIAL] per riavviarla manualmente o per invertire il senso o la direzione della ricerca.
- 5. Premere il tasto [VFO] per arrestare la ricerca.

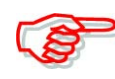

Notare che le impostazioni per il 'Bank link' potranno venire modificate tramite il modo SET.

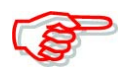

#### **La funzione di ricerca Duplex:**

Avviene ripetutamente fra due frequenze (quella di trasmissione e quella di ricezione) durante la ricerca nel modo Duplex (o meglio fra le due frequenze estreme del passo di duplice).

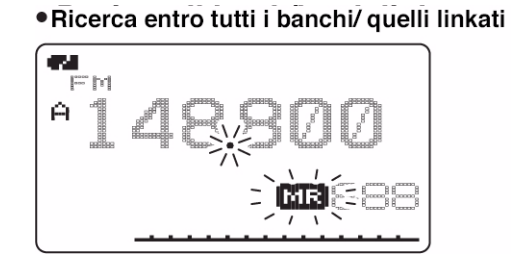

· Ricerca entro il banco

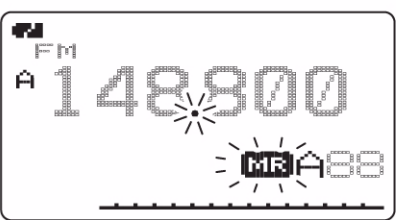

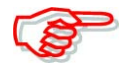

Con la ricerca entro i banchi di memorie verranno escluse tutte quelle memorie nel banco selezionato che sono state evidenziate in anticipo come "SKIP" oppure "PSKIP".

Nell'eventualità che tutte le memorie entro il banco siano state evidenziate in tale modo la ricerca si arresterà ovviamente sulla prima memoria.

# **Come si marca con lo 'Skip' la memoria o la frequenza**

Si è già accennato come le memorie possono venire evidenziate con lo 'skip' ovvero ad essere saltate o escluse dal processo di ricerca. In tale modo si può sveltirne la sequenza.

- 1. Selezionare una memoria qualunque:
- Selezionare il modo Memory con il tasto dedicato [MR].
- Tramite il [DIAL] selezionare la memoria da evidenziare con lo 'Skip'.

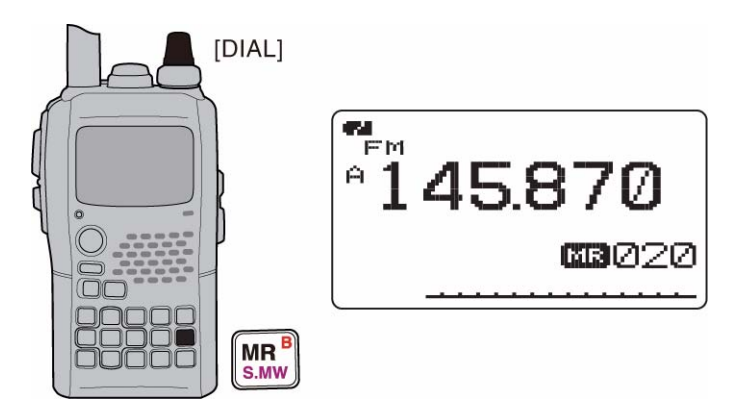

- 2. Mantenere premuto per 1 s il tasto [S.MW](MR) per accedere alla modalità di scrittura nelle memorie.
- 3. Azionando diverse volte i tasti  $[\triangle](2)$  oppure  $[\triangledown](8)$  selezionare "SKIP".

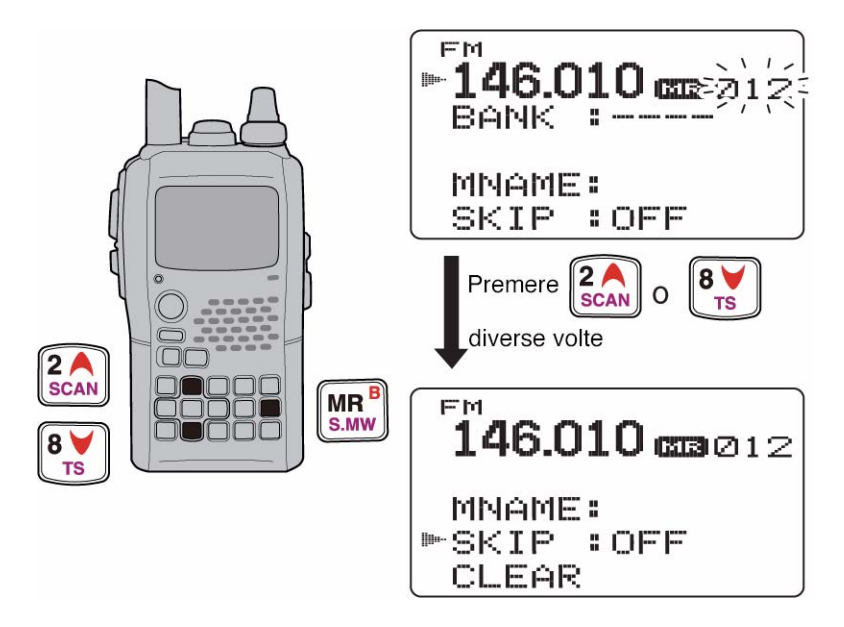

4. Tramite il [DIAL] sarà possibile ora selezionare per la memoria in anticipo selezionata "SKIP"; "PSKIP" oppure "OFF" con i seguenti significati:

Selezione di "PSKIP" oppure "OFF":

- PSKIP: la memoria verrà esclusa dal processo di ricerca lungo le memorie mentre se trattasi di una frequenza questa verrà pure esclusa durante la relativa ricerca ad esempio quella parziale.
- SKIP: la memoria verrà esclusa dal processo di ricerca lungo le memorie.
- OFF: la memoria verrà inclusa dal processo di ricerca lungo le memorie.
- 5. Mantenere premuto per 1 s il tasto [S.MW](MR) per effettivamente marcare la memoria con lo Skip.
- Il visore indicherà "SKIP" oppure "PSKIP" a seconda della selezione eseguita al passo 4).

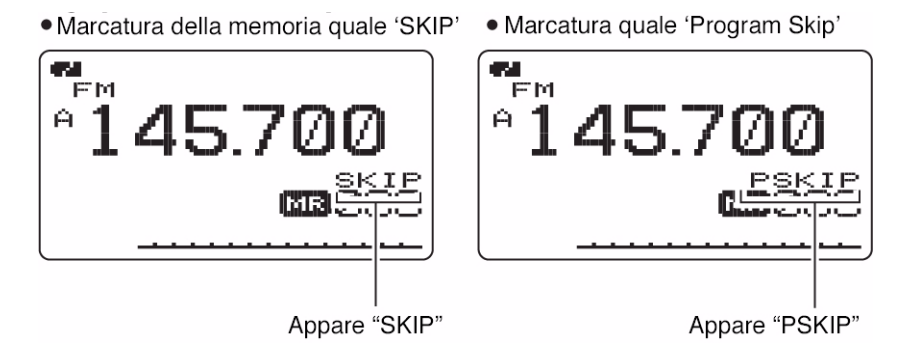

# *Suggerimento:*

La marcatura con lo Skip si potrà espletare pure come segue:

- 1. Selezionare la memoria o la frequenza da contrassegnare.
- 2. Mantenendo premuto il tasto [SKIP](5) selezionare con il [DIAL] la condizione richiesta fra "PSKIP", "SKIP" oppure "OFF".

Si potrà pure notare che durante la ricerca in frequenza fatta con il VFO l'impostazione dello Skip potrà essere fatta sulla memoria non registrata con il numero più alto in un certo banco che potrà essere selezionata in automatico come segue:

- 1. Avviare la ricerca in frequenza con il VFO.
- Selezionare il modo VFO con il relativo tasto [VFO].
- Se necessario selezionare la banda richiesta con il tasto [BAND].
- Regolare la soglia dello squelch.
- Selezionare ora la modalità di ricerca richiesta mantenendo premuto il tasto [SCAN](2) quindi selezionare con il [DIAL]. Si potrà ottenere:
- "ALL" sta a significare la ricerca completa; "BAND" per la ricerca entro la banda; "P-LINK" per la ricerca parziale 'linkata'; "PROG-xx" (oppure il nome della ricerca se così programmata) per la ricerca parziale; (xx = da 0 a 24; i numeri dei limiti di banda programmati vengono soltanto indicati); "DUP" (presente soltanto se vige il funzionamento in duplex) per la ricerca Duplex (ovvero fra le due frequenze estreme corrispondenti al passo di duplice).
- Per avviare la ricerca basterà rilasciare il tasto [SCAN](2).
- Alla ricezione di un segnale la ricerca si arresta.
- Mediante il [DIAL] si potrà riavviarla manualmente oppure invertirne la direzione.
- 2. Durante l'arresto si potrà evidenziare come Skip la relativa frequenza:
- Mantenere premuto per 1 s il tasto [SKIP](5) in modo da registrare il valore di frequenza dove è avvenuto l'arresto nella memoria ancora vuota con il n. più alto nel banco.
- Sinchè il tasto [SKIP](5) verrà mantenuto premuto la ricerca rimarrà arrestata per riprendere non appena il tasto verrà rilasciato.

#### **Come impostare le condizioni per il riavvio della ricerca.**

#### **Il temporizzatore (timer) di pausa**

Alla ricezione di un segnale durante la sequenza di ricerca questa si arresta per il tempo impostato: da 2 a 20 secondi oppure indefinito.

1. Nel modo SET pertinente la ricerca accedere alla voce "PAUSE TIMER".

(Push [MENU/ $\leftarrow$ O]) (Rotate [DIAL]<sup>†</sup>, then push  $\leftarrow$ ](5)<sup>‡</sup>.)

2. Tramite il [DIAL]† impostare la pausa voluta da 2 a 20 s. ed a passi di 2 s oppure su "HOLD" per un periodo indefinito ottenendo:

"2SEC" - "20SEC": alla ricezione di un segnale la ricerca andrà in pausa per la durata impostata.

"HOLD": alla ricezione di un segnale la ricerca andrà in pausa sinchè il segnale verrà a mancare

- 3. Per ritornare al modo SET avuto in precedenza azionare il tasto  $\lceil \cdot \cdot \cdot \rceil(5)$  oppure  $\lceil \langle \cdot \rceil \cdot \rceil \cdot \rceil$
- 4. Premere infine **[MENU/+-0]** per ripristinare l'indicazione della frequenza.

• Le durate di arresto

| PAUSE TIMER |  |
|-------------|--|
| 4SEC        |  |
| 68FC        |  |
| 8860        |  |
| ™10SEC      |  |
| 12860       |  |

#### **Il timer per il riavvio**

La ricerca riprende dopo che il segnale verrà a mancare a seconda di come l'impostazione andrà fatta; può essere predisposta da 0 a 5 s oppure indefinito.

1. Nel modo SET pertinente alla ricerca accedere alla voce "RESUME TIMER".

(Push [MENU/ $\leftarrow$ O]) (Rotate [DIAL]<sup>†</sup>, then push  $\leftarrow$ ](5)<sup>‡</sup>.)

2. Mediante il [DIAL]† selezionare la durata da 0 a 5 s ed a passi di 1 s oppure indefinito "HOLD". Si avranno le seguenti indicazioni:

"0SEC" la ricerca si avvia subito quando il segnale verrà a mancare. "1SEC" - "5SEC": la ricerca si avvia da 1 a 5 s dopo che il segnale sarà venuto a mancare. "HOLD": Per riavviare la ricerca si dovrà agire sul [DIAL].

- 3. Per ritornare al modo SET avuto in precedenza azionare il tasto  $\lceil \rightleftharpoons \rceil(5)$  oppure  $\lceil \blacktriangleleft \rceil(4) \rceil$ .
- 4. Premere infine **[MENU/T-O]** per ripristinare l'indicazione della frequenza.

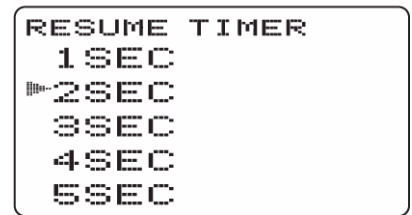

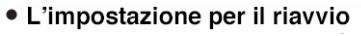

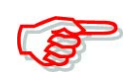

Ovviamente la durata per la ripresa dovrà essere impostata con un valore più corto rispetto la durata di pausa altrimenti il temporizzatore avrà un conflitto e non potrà avviarsi.

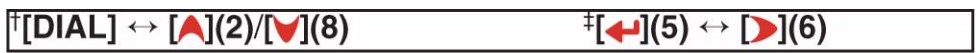

# **11 La sorveglianza prioritaria**

## **Le varie modalità**

Permette di sorvegliare la frequenza registrata quale prioritaria campionandola ogni 5 s mentre si opera su un'altra frequenza tramite il VFO oppure anche con la ricerca in corso. L'apparato dispone di tre modalità con cui avviare la sorveglianza prioritaria.

• Il riavvio si otterrà secondo le impostazioni fatte per il riavvio della ricerca.

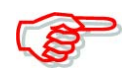

Nell'eventualità che il 'Pocket beep' sia stato abilitato l'apparato selezionerà in automatico il Tone squelch quando il controllo prioritario verrà avviato.

Tenere inoltre presente che mentre il controllo è in funzione su una certa frequenza si potrà avere l'avviso della condizione tramite dei toni e con l'intermittenza del simbolo  $\kappa(\cdot)$ ". Detta funzione potrà essere abilitata quando si avvia la sorveglianza prioritaria.

#### **La sorveglianza entro la memoria**

Operando su una frequenza qualsiasi data dal VFO il processo di sorveglianza campiona con una cadenza di 5 s l'attività sulla frequenza registrata in memoria.

• È possibile pure campionare una memoria già evidenziata con lo 'skip'.

#### **La sorveglianza entro tutte le memorie**

Operando su una frequenza qualsiasi data dal VFO il processo di sorveglianza campiona con una cadenza di 5 s l'attività entro tutte le memorie opportunamente evidenziate.

• La sequenza verrà sveltita servendosi dello 'skip' per escludere le memorie inutili nonchè con la ricerca mirata entro un banco.

#### **La sorveglianza durante la ricerca con VFO**

Mentre la ricerca con VFO è in corso la sorveglianza prioritaria campiona con una cadenza di 5 s l'attività entro la memoria indicata.

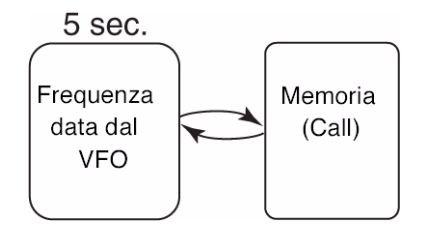

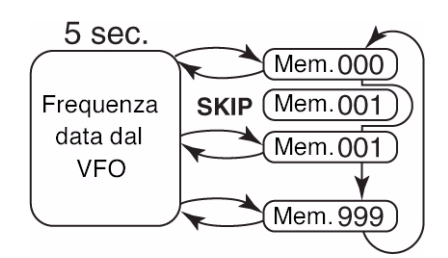

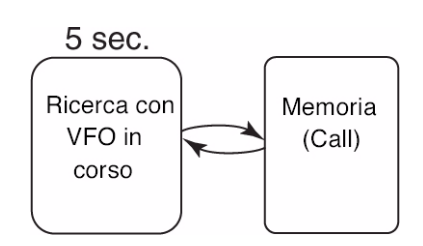

# **Come predisporre la sorveglianza prioritaria**

Benche' il [DIAL] ed il [-](5) vengano qui usati nella descrizione i tasti [A](2)/[V](8) nonche' [D](6) sono disponibili al posto del  $[DIAL]$  e del  $\left[\biguplus(5)\right]$ .

### **La sorveglianza entro una memoria convenzionale, la Call oppure entro tutte**

- 1. Selezionare il modo VFO quindi impostare la frequenza operativa.
- 2. Selezionare la memoria oppure le memorie da sorvegliare.

### *Per una memoria convenzionale:*

Selezionare la memoria richiesta.

### *Per una memoria del tipo Call:*

Selezionare la memoria Call richiesta.

#### *Per la sorveglianza entro tutte le memorie:*

Selezionare il modo Memory oppure il banco richiesto quindi mantenere premuto per 1 s il tasto [SCAN](2) per avviare la sorveglianza.

3. Nel modo SET pertinente la ricerca accedere alla voce "PRIO WATCH".

(Push [MENU/ $\leftarrow$ O]) (Rotate [DIAL]<sup>†</sup>, then push  $\leftarrow$ ](5)<sup>‡</sup>.)

- 4. Tramite il [DIAL]† selezionare "ON".
- Selezionare "BELL" nell'eventualità il tono di avviso fosse richiesto.
- 5. Premere **[MENU/+-0]** per avviare la ricerca e uscire nel contempo dal modo SET.
- Il visore indicherà "PRIO".
- La sorveglianza campionerà con una cadenza di 5 s le memorie o il banco di queste già indicate.
- In caso di arresto, la sorveglianza riprenderà secondo le condizioni predispote per il riavvio della ricerca.
- 6. Per cancellare definitivamente la sorveglianza premere il tasto [VFO].

· Durante la sorveglianza prioritaria

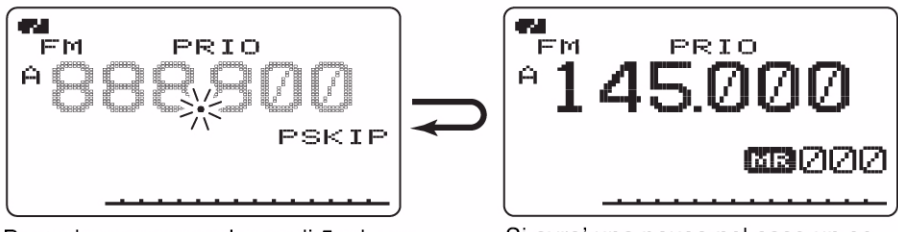

Procede con una cadenza di 5 s lungo le frequenze date dal VFO

Si avra' una pausa nel caso un segnale fosse ricevuto in una memoria qualsiasi oppure la 'Call'.

#### · Durante la sorveglianza prioritaria con avviso acustico e indicazione

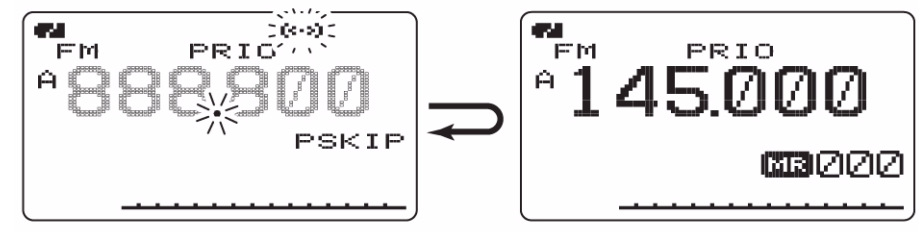

Nel caso di ricezione su una freguenza in memoria si otterra' un avviso acustico mentre il visore indichera' il simbolo " ((•)) "

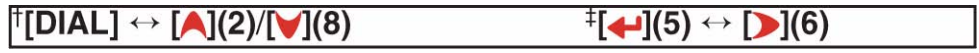

#### **La sorveglianza con la ricerca tramite VFO**

1. Selezionare la memoria oppure le memorie da sorvegliare.

#### *Per una memoria del tipo Call:*

Selezionare la memoria Call richiesta.

#### *Per la sorveglianza entro tutte le memorie:*

Selezionare il modo Memory oppure il banco richiesto quindi mantenere premuto per 1 s il tasto [SCAN](2) per avviare la sorveglianza entro le memorie oppure del solo banco.

2. Nel modo SET pertinente la ricerca accedere alla voce "PRIO WATCH".

(Push [MENU/ $\leftarrow$ O]) (Rotate [DIAL]<sup>†</sup>, then push  $\left[\leftarrow](5)^{\ddagger}$ .)

- 3. Tramite il [DIAL]† selezionare "ON".
- Se necessario abilitare il tono di avviso con la selezione del "BELL".
- 4. Premere [VFO] per uscire dal modo SET ed iniziare la sorveglianza.
- Apparirà l'indicazione "PRIO".
- 5. Mantenere premuto per 2 s il tasto [SCAN](2) in modo da accedere alla selezione sulla modalità di ricerca.
- 6. Tramite il [DIAL] selezionare la modalità di ricerca richiesta precisamente fra "ALL", "BAND" e "PROG-xx  $(xx = 0 - 24)$ ", "DUP".
- 7. Per avviare la sorveglianza rilasciare il tasto [SCAN](2).
- La sequenza campionerà con una cadenza di 5 s le memorie appartenenti al banco oppure la o le Call.
- Il riavvio avverrà secondo le condizioni impostate per il riavvio della ricerca.
- 8. Per cancellare la ricerca premere il tasto [VFO].

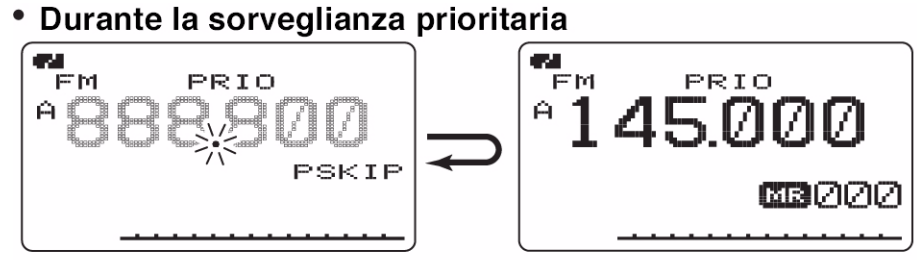

Campiona le frequenze del VFO con una cadenza di 5 s.

Si avra' una pausa nel caso un segnale fosse ricevuto in una memoria qualsiasi oppure 'Call'.

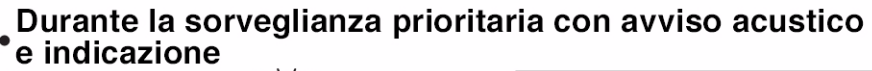

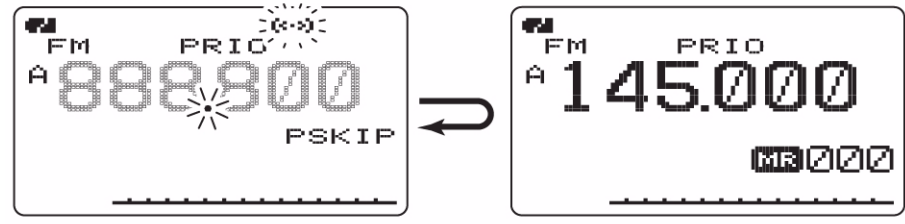

Nel caso di ricezione su una frequenza in memoria si otterra' un avviso acustico mentre verra indicato il simbolo " $($ (  $)$ "

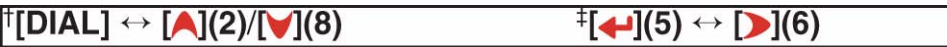

# **12 Operazione varie di 'menu'**

#### **In generale**

Le operazioni tramite il 'MENU' servono per modificare le funzioni o le condizioni più raramente modificate.

#### **Come accedere alla presentazione**

Esempio: impostare "AUTO POWER OFF" su 30 minuti.

1. Accedere alla presentazione MENU tramite il tasto **[MENU/10]**.

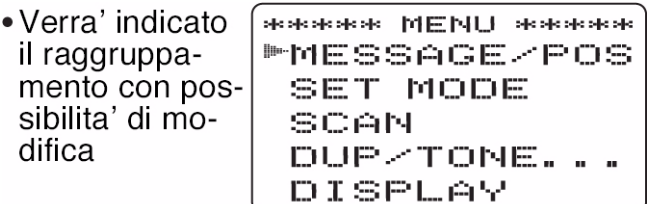

2. Tramite rotazione del [DIAL]† selezionare il raggruppamento richiesto dopodichè azionare  $[\triangleleft](5)$  †.

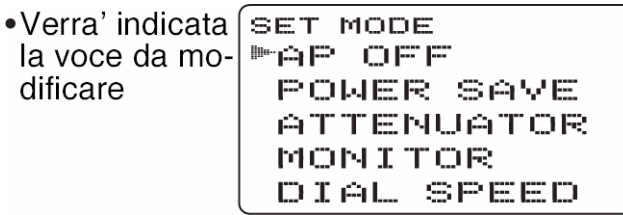

3. Tramite rotazione del [DIAL]† selezionare la voce richiesta quindi premere nuovamente  $\left[\begin{array}{c} \leftarrow \\ \leftarrow \end{array}\right]$  (5)  $\dagger$ .

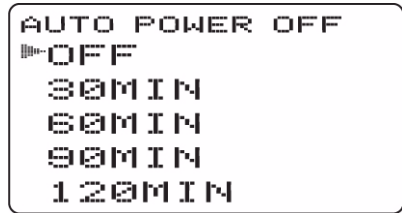

- 4. Tramite rotazione del [DIAL]† selezionare ora la condizione oppure il valore richiesto, poi premere  $\lceil \bigoplus \rceil (5)$  in modo da ritornare all'inizio delle impostazioni.
- 5. Premere **[MENU/T-O]** per ripristinare l'indicazione della frequenza poi nel caso si renda necessaria la programmazione di altre voci proseguire con i passi da 2) al 4).

```
AUTO POWER OFF
 OFF
MSØMIN
 SØMIN
 SØMIN
 120MIN
```
*Operazione varie di 'menu'*

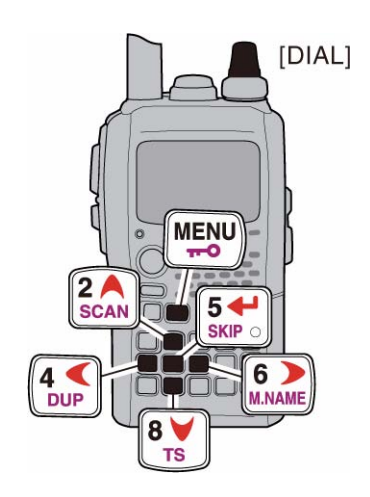

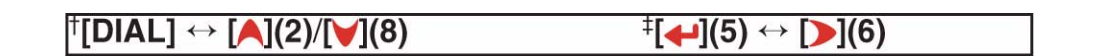

# **Indicazioni MENU per la banda A**

Con la banda A selezionata il MENU indicherà come segue:

Indicazioni sul visore per la banda "A".

# **Indicazioni MENU per la banda B**

Con la banda B selezionata il MENU indicherà come segue:

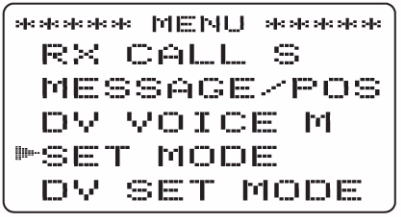

Indicazioni sul visore per la banda "B".

# **L'elenco del MENU**

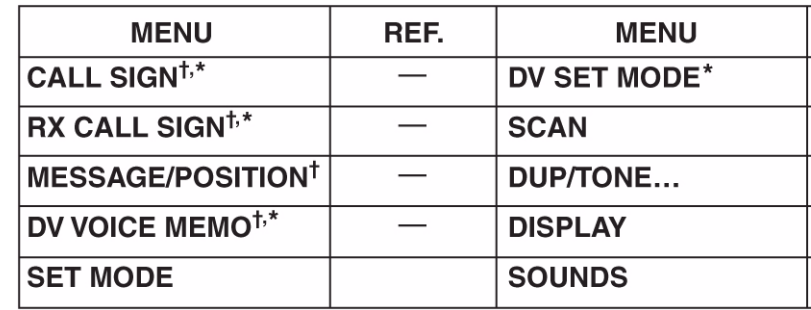

† Per ulteriori dettagli riferirsi ai capitoli 7 e 8.<br>\* Per la sola banda "B".

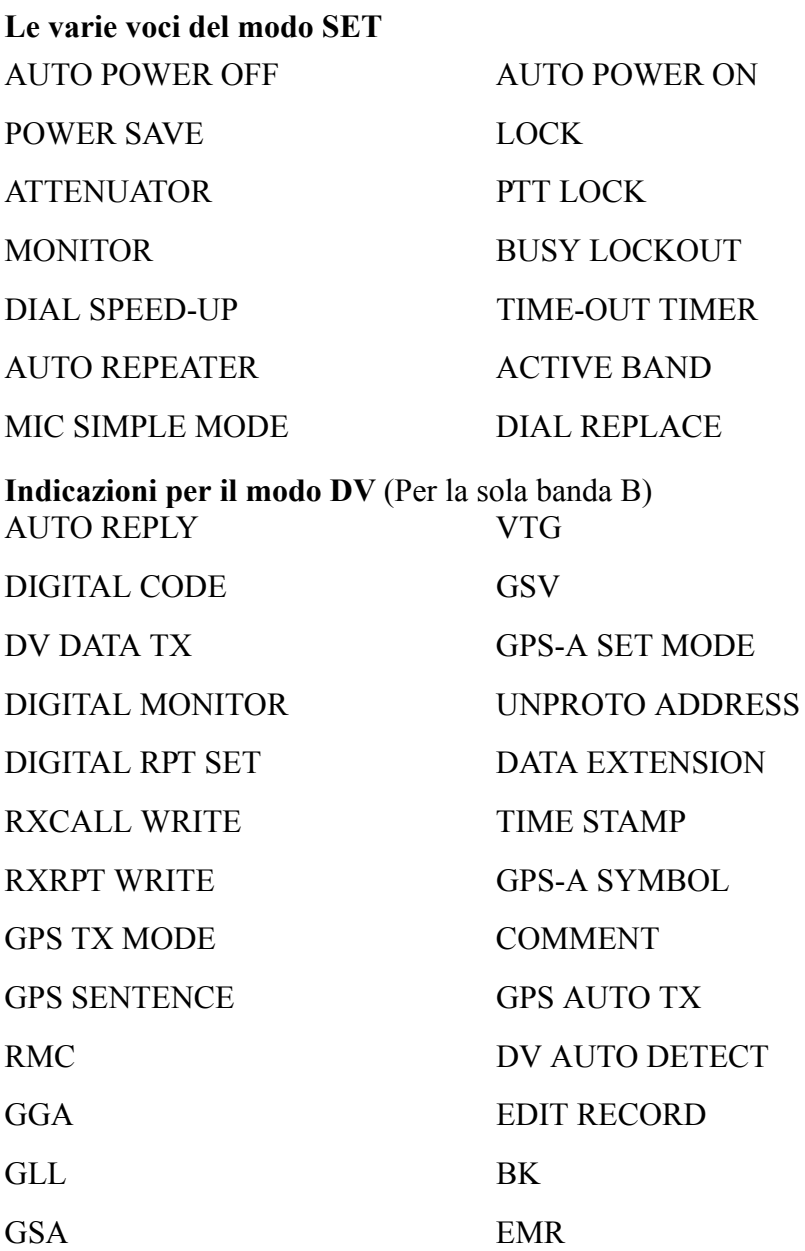

# *Operazione varie di 'menu'*

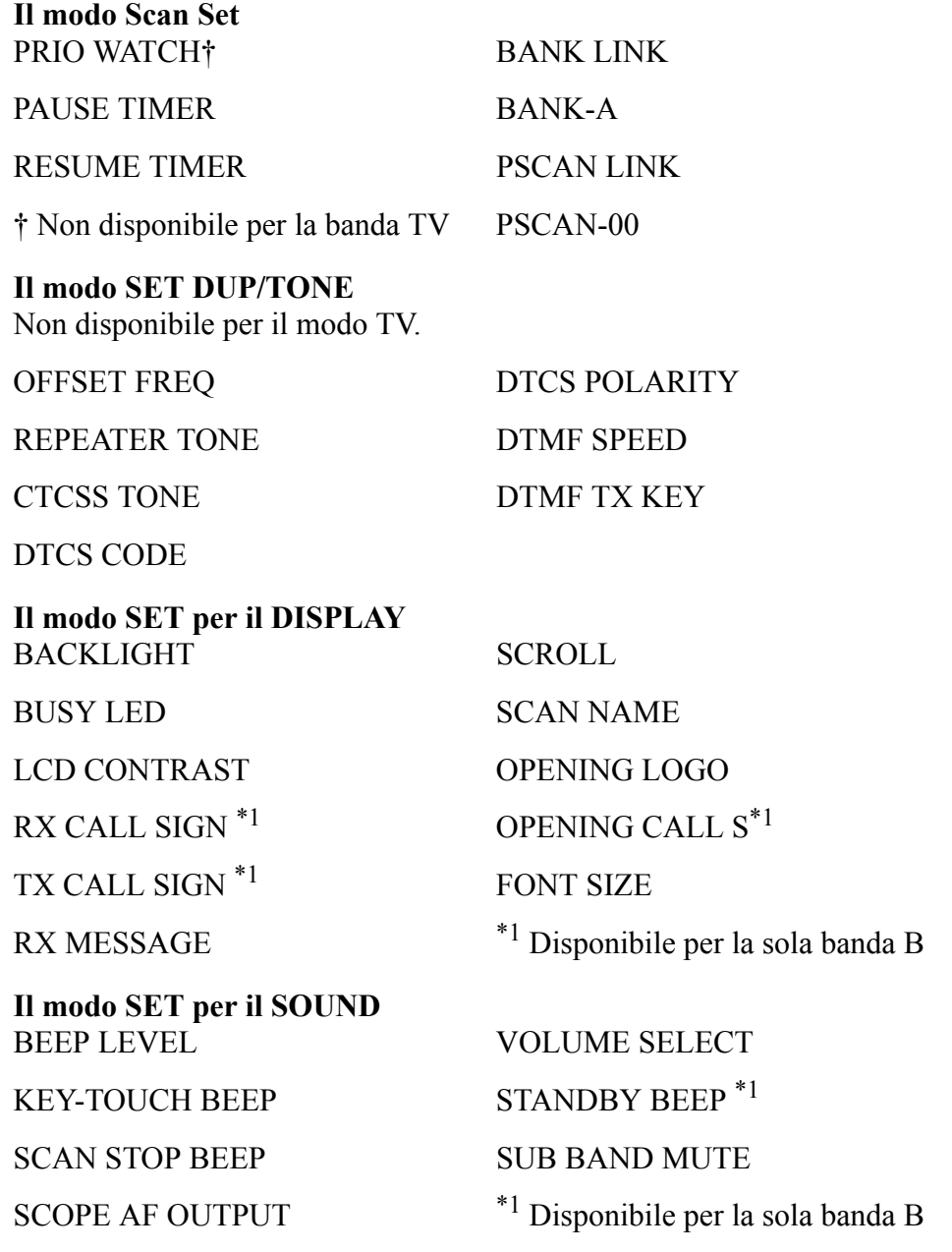

#### **Le voci del modo SET** (in dettaglio)

#### **Auto Power OFF**

L'apparato può essere predisposto a spegnersi in automatico dopo un certo tempo in cui nessuna azione è stata intrapresa. Possono venire impostati delle durate di 30 m, 60 m, 90 m, 120 m e OFF. La durata impostata verrà ritenuta anche se l'apparato verrà spento dall'automatismo. Per cancellare la funzione predisporre questa voce su OFF.

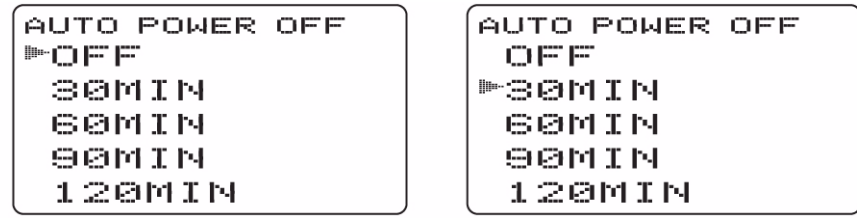

#### **Il Power Save**

Riduce il consumo dell'apparato aumentando l'autonomia della batteria. Se necessario il Power Save potrà essere escluso accendendo e spegnendo l'apparato.

- "AUTO1" seleziona un 'duty cycle' da "1 : 4" semprechè nessun segnale venga ricevuto per 5 s dopo 15 s si avrà un rapporto di "1 : 8".
- In aggiunta all'"AUTO1" l"AUTO2" sopprime il consumo dalla batteria arrestando nel modo DV l'orologio digitale.

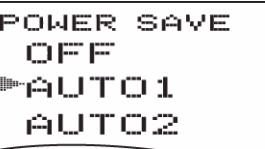

POWER SAVE 呼の同時 AUTO1 AUTO2

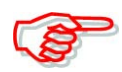

Il Power Save verrà escluso nel caso si utilizzi un alimentatore esterno erogante una tensione maggiore di 10V DC, oppure se la funzione di Auto Reply è impostata su ON oppure VOICE.

#### **L'Attenuatore**

Previene distorsioni sul segnale ricevuto in prossimità di forti campi RF oppure elettrostatici. La funzione andrà inserita o esclusa a seconda delle necessità.

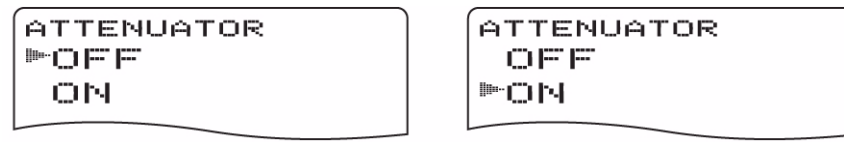

#### **L'impiego del tasto Monitor**

Il tasto Monitor [SQL] potrà essere impostato quale 'sticky'. In questo caso il suo azionamento commuterà alternativamente fra ON e OFF l'azzeramento della soglia dello squelch.

- PUSH: mantenere premuto il tasto [SQL] per monitorare la frequenza. (default)
- HOLD: premere momentaneamente lo [SQL] per monitorare la frequenza quindi ripremerlo per escludere la funzione.

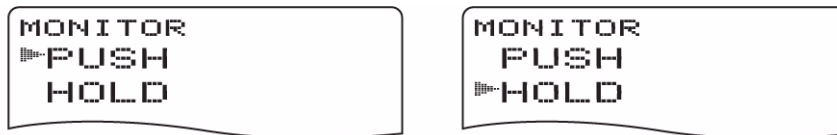

#### **L'accelerazione sul DIAL**

Ruotando più velocemente il [DIAL] si otterrà un incremento di sintonia più cospicuo.

- OFF: la funzione acceleratrice è OFF.
- ON: la funzione acceleratrice è ON (default).

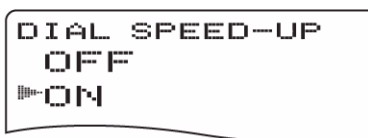

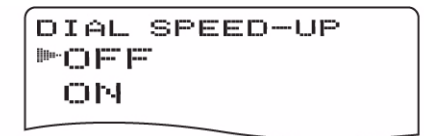

#### **Il modo microfonico Simple**

Viene impiegato per modificare le assegnazioni sui tasti del microfono opzionale HM-75A (REMOTE CONTROL SPEAKER MICROPHONE) come segue:

- SIMPLE.
- NORM-1 (default)
- NORM-2

MIC SIMPLE MODE SIMPLE  $MOPM = 1$ NORM-2

MIC SIMPLE MODE **MSIMPLE** NORM-1 NORM-2

#### **Auto Power ON**

Detta funzione accende in automatico l'apparato trascorsa una certa durata dallo spegnimento. Il periodo potrà essere selezionato da 30 m sino a 24 ore a passi di 30 minuti oppure predisposto su OFF (default).

> AUTO POWER ON OFF

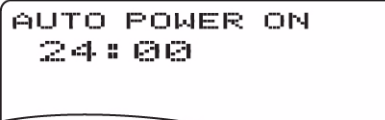

## **Il Key Lock**

La funzione blocca l'uso di tutti i tasti ad eccezione del [PWR], [PTT], [SQL], [VOL] e [MENU]. I tasti accessibili potranno venire impostati da 1 a 4 gruppi.

- NORMAL: [PWR], [PTT], [SQL], [VOL] e [MENU]. È accessibile soltanto la funzione Lock - default.
- NO SQL: [PWR], [PTT], [VOL] e [MENU]. È accessibile soltanto la funzione Lock.
- NO VOL:  $[PWR]$ ,  $[PTT]$ ,  $[SQL]$ ,  $e$   $[MEM]$ . È accessibile soltanto la funzione Lock.
- ALL: [PWR], [PTT], [MENU]. È accessibile soltanto la funzione Lock.

```
LOCK
                    LOCK
ENORMAL
                      NORMAL
 NO SQL
                    MNO SQL
 NO VOL
                     NO VOL
 f = 1.2f = 1...1...
```
## **Il PTT Lock**

Abilita o esclude l'impiego del PTT. Previene trasmissioni accidentali quando commutato su ON. Valore di default: OFF.

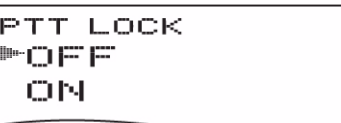

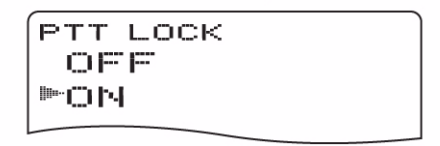

## **Il Busy Lockout**

Abilita o esclude la funzione. Sopprime la trasmissione durante la ricezione di un segnale oppure quando lo squelch è aperto. Valore di default: OFF.

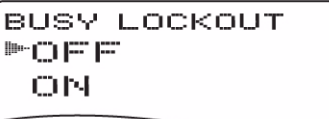

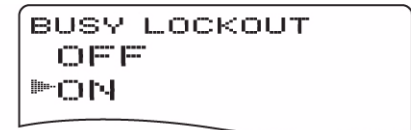

## **Il Time-out timer**

Castiga i grandi parlatori riducendone la durata in trasmissione. La funzione oltre che su OFF, può essere impostata su 1, 3, 5 oppure su 10 m di trasmissione continua. Detto timer può essere escluso.

- OFF: il time-out timer è OFF. Valore di default.
- Da 1 a 10 m: dopo il periodo impostato la trasmissione verrà interrotta.

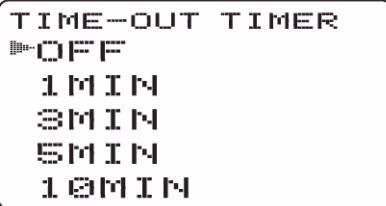

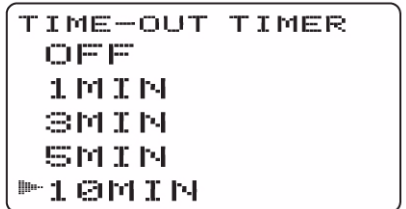

## **Active band**

Permette la selezione continua della frequenza operativa lungo tutte le bande.

- SINGLE: entro la banda attuale potrà essere selezionata una singola frequenza operativa. In questo caso per la selezione della banda zionare il tasto [BAND].
- ALL: la frequenza operativa può essere selezionata in continuo. Valore di default.

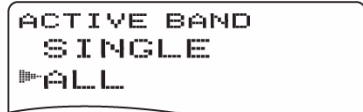

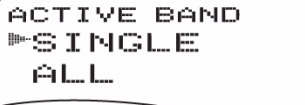

## **Il Dial Replace**

Scambia le funzioni del [DIAL] e del [VOL].

- OFF: la funzione è OFF. Valore di default.
- ON: la funzione è ON.

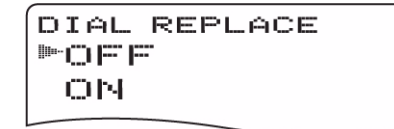

```
DIAL REPLACE
 OFF
呼口凹
```
#### **Le voci del modo SET pertinenti al DV**

Le seguenti voci possono essere selezionate per la sola banda B.

#### **Auto Reply**

Con detta funzione si procede alla risposta ad un'altra stazione anche se l'apparato è nel frattempo disatteso. Per commutare in automatico su OFF basterà azionare il [PTT].

- OFF: nessuna risposta anche nel caso una chiamata fosse ricevuta. Valore di default.
- ON: imposta il nominativo della stazione chiamante e risponde alla chiamata con il proprio nominativo (ovviamente già programmato).
- VOICE: imposta il nominativo della stazione chiamante e risponde alla chiamata con l'audio registrato in anticipo nella memoria REPLY VOICE della DV VOICE MEMO.

AUTO REPLY 呼应用用 **ON** VOICE

AUTO REPLY OFF O<sub>N</sub> **MVOICE** 

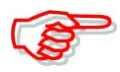

Quando nella funzione di risposta automatica viene impostato "ON" oppure "VOICE" il Power Save verrà escluso in automatico al fine da ricevere correttamente la chiamata.

#### **Il Digital code**

Imposta la codifica digitale per l'impiego del code squwlch. Sono disponibili 100 codifiche (dal 00 al 99). Valore di default: 00.

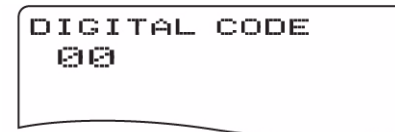

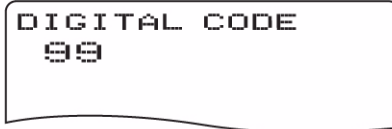

#### **DV data TX**

La funzione per la trasmissione automatica dei dati è disponibile durante l'inoltro dei dati a bassa velocità. Con detta funzione si avrà la commutazione in trasmissione quando oltre la porta del PC, ed il jack [DATA] si ha l'ingresso dei dati. Valore di default: PTT.

- PTT: si ha la trasmissione dei dati quando questi sono presenti al jack [DATA/SP/MIC] con l'azionamento del [PTT].
- AUTO: i dati provenienti dal jack [DATA/SP/MIC] verranno trasmessi in automatico.

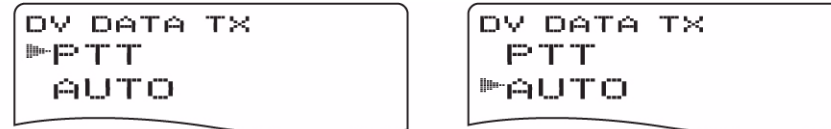

## **Il Digital monitor**

Durante il modo digitale imposta il modo per il 'monitoring' richiesto fra "Auto", "Digital" e "Analog".

- AUTO: a seconda del segnale ricevuto l'apparato imposta la modalità su FM oppure DV, Valore di default.
- DIGITAL: effettua il monitoring in digitale.
- ANALOG: effettua il monitoring in FM.

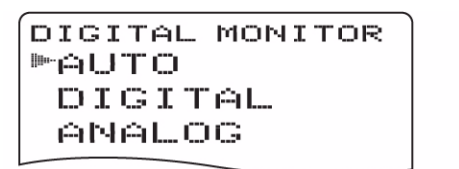

```
DIGITAL MONITOR
 AUTO.
MDIGITAL
 ANALOG.
```
## **L'impostazione Digital Repeater**

Nel caso si acceda ad un ripetitore digitale con un nominativo diverso rispetto a quanto programmato in precedenza, il nominativo potrà venire registrato in modo automatico in "RPT1" e/o "RPT2" con la sola analisi di quanto trasmette il ripetitore. Il nominativo registrato in precedenza potrà essere richiamato con la selezione del suo nominativo . Valore di default: ON.

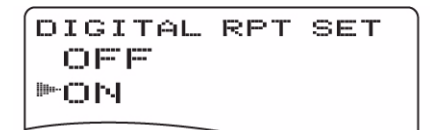

DIGITAL RPT SET 呼口巨巨 ON.

## **L'Auto write per il nominativo RX**

Alla ricezione del corrispondente il rispettivo nominativo verrà registrato in automatico nel "UR". Valore di dafault: OFF.

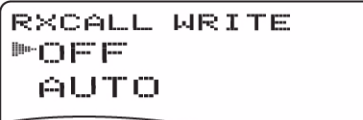

RXCALL WRITE 血压压 **MAUTO** 

## **L'Auto write per il nominativo del ripetitore**

Quando si accede ad un ripetitore digitale con un nominativo diverso rispetto a quanto programmato in precedenza, il nominativo potrà venire registrato in modo automatico in "RPT1" e/o "RPT2" con la sola analisi di quanto trasmette il ripetitore.

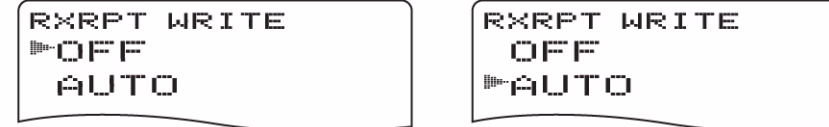

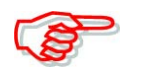

L'apparato aggiornerà la registrazione fatta in precedenza con i dati del nuovo nominativo.

## **Il modo GPS TX**

Imposta fra ON e OFF la trasmissione dei dati provenienti dal ricevitore GPS collegato. Alla ricezione dei dati di posizione con l'impostazione del GPS Auto TX Timer predisposta su di un tempo specifico, l'apparato provvederà a trasmettere la posizione attuale con annesso l'eventuale messaggio dopo l'intervallo di tempo predisposto. Valore di default: DISABLE.

- DISABLE: La trasmissione dei dati di posizione è disabilitata (default).
- GPS: avviene la trasmissione dei dati nel modo GPS.
- GPS-A: avviene la trasmissione dei dati nel modo GPS-A.

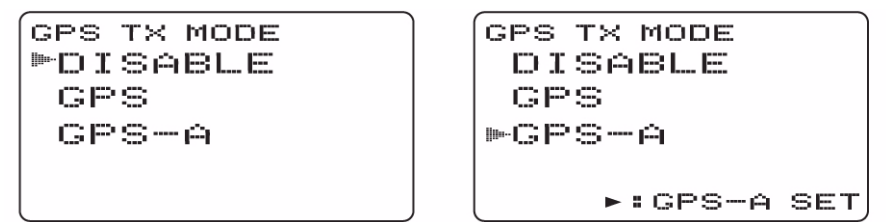

#### **L'impostazione per il 'Sentence formatter'**

- 1. Per accedere alla selezione selezionare prima la modalità "GPS" posta nella voce GPS TX Mode quindi premere il tasto  $\Box$  (5)  $\dagger$ .
- 2. Tramite il [DIAL]† selezionare il sentence formatter richiesto.
- Sono selezionabili: RMC, GGA, GLL, GSA, VTG.

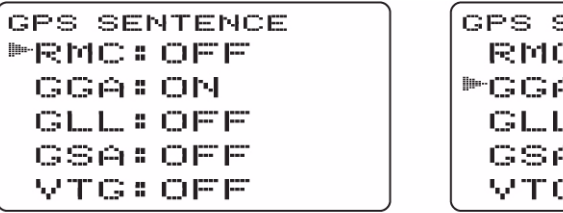

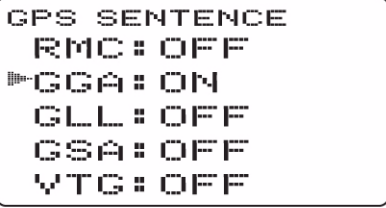

- 3. Accedere ora alla selezione del sentence formatter con il tasto  $\lceil \bigoplus \{5\} \rceil$ :
- 4. Impostare la selezione con il [DIAL]†.
- Ulteriori dettagli alla pagina seguente.
- 5. Selezionare ON/OFF mediante il tasto  $\left[\biguparrow\right](5)$  oppure  $\left[\biguparrow\right](6)$ .
- 6. Tramite il [DIAL]† selezionare la sentence successiva quindi ripetere i passi dal 2) al 5) quindi ritornare all'indicazione della frequenza azionando il tasto **[MENU/1-0]**.
- Solo quattro sentence formatter potranno venire abilitate nel contempo.

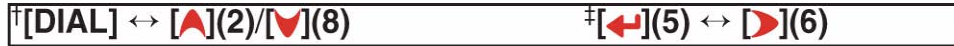

- RMC: (default OFF). Impostare la sentence RMC su ON oppure su OFF.
- GGA: (default ON). Impostare la sentence GGA su ON oppure su OFF.
- GLL: (default OFF). Impostare la sentence GLL su ON oppure su OFF. • GSA: (default OFF).
- Impostare la sentence GSA su ON oppure su OFF. • VTG: (default OFF).
- Impostare la sentence VTG su ON oppure su OFF. • GSV: (default OFF).

Impostare la sentence GSV su ON oppure su OFF.

## **Il modo SET per il GPS-A**

Per accedere al modo SET pertinente al GPS-A selezionare prima il "GPS-A" nel modo GPS TX quindi azionare il tasto  $\lceil \bigoplus \{5\} \rceil$ : Detto modo SET è disponibile per impostare l'unproto address, i data extension, il time stamp ed il simbolo e commento per il GPS-A.

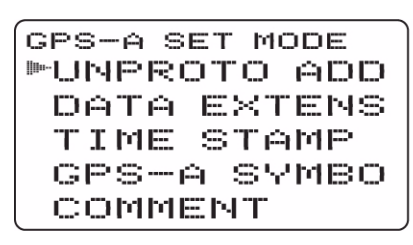

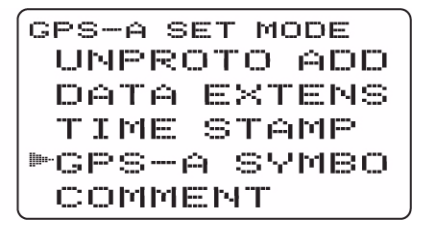

# **L'Unproto address**

Per il relativo indirizzo potranno essere usati sino a 56 caratteri.

- 1. Premere due volte il tasto  $\lceil \bigoplus_{i} (5) \rceil$  per accedere al modo di editazione per l'unproto address.
- 2. Selezionare il carattere richiesto mediante il [DIAL]†.
- Il carattere richiesto diverrà intermittente.
- Premere  $[A/a](3)$  per cambiare in sequenza il raggruppamento di caratteri da "AB" (albetici maiuscoli), "ab" (alfabetici minuscoli) "12" (numeri) oppure "/" simboli.
- Premere  $\lceil \cdot \rceil(6)$  per spostare il cursore verso destra; premere  $\lceil \cdot \rceil(4)$  per spostarlo a sinistra.
- Nel caso si commetta un errore premere  $[CLR](1)$  per cancellare il carattere selezionato oppure mantenere premuto per 1 s il tasto [CLR](1) per cancellare tutti i caratteri a seguito del cursore.
- 3. Ripetere il passo 2) sino a terminare l'indirizzo unproto richiesto.
- 4. Premere  $\lceil \bigoplus_{i} (5) \rceil$  per registrare l'indirizzo unproto ed uscire dalla modalità per l'editazione.
- 5. Premere infine  $\lceil \binom{1}{4} \rceil$  per ripristinare la presentazione GPS-A SET MODE.

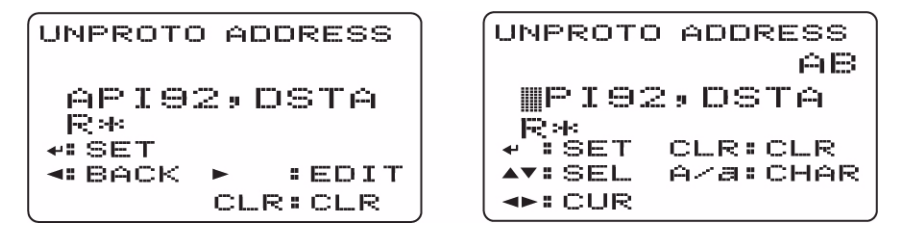

#### **Il Data extension**

Imposta il 'Data extension' su "COURSE/SPEED oppure su OFF (default). Le informazioni pertinenti al 'course' e 'speed' (rotta e velocità) soggette all'apparato verranno trasmesse con i dati di posizione semprechè il COURSE/SPEED sia stato selezionato.

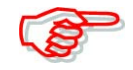

Con la selezione del "COURSE/SPEED" il numero dei caratteri riservato al "COMMENT" è limitato a 36.

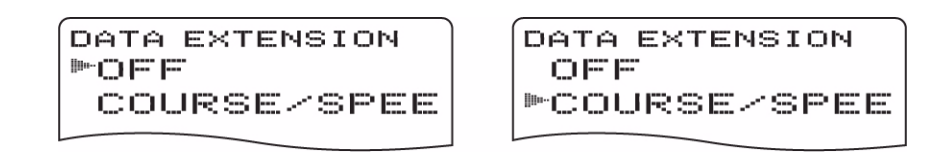

## **Il Time stamp**

Seleziona il tipo di time stamp trasmesso fra DHM, HMS, OFF. La trasmissione si riferisce al solo UTC o GMT).

- OFF: il time stamp non viene trasmesso (default).
- DHM: viene trasmesso il formato giorno, ora e minuti.
- HMS: viene trasmesso il formato ora, minuto e secondo.

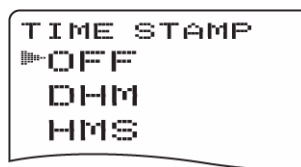

TIME STAMP OFF DHM ⊫日回S

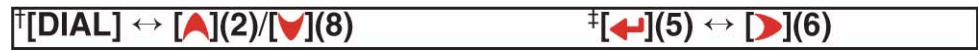

## **Il simbolo GPS-A**

La funzione seleziona il simbolo GPS-A richiesto. I simboli a disposizione sono: Ambulance, Bus, Fire, Truck, Bicycle, Yacht, Helicopter, Small Aircraft, Ship, Car (default), Motorcycle, Balloon, Jeep, Recreational vehicle, Truck, Van e Other. Se questultimo fosse selezionato impostare il simbolo richiesto come segue:

- 1. Premere  $\lceil \bigoplus_{i} (5) \rceil$  per iniziare la programmazione.
- 2. Tramite il [DIAL] selezionare il primo carattere da "\" e"/".
- 3. Selezionare la seconda cifra mediante il tasto  $\lceil \cdot \rceil$  (6).
- 4. Tramite il [DIAL] selezionare il secondo carattere.
- 5. Premere  $\lceil \cdot \cdot \rceil(5)$  ‡ per registrare il simbolo o codifica ed uscire dalla modalità di programmazione.
- 6. Premere infine  $\lceil \cdot \cdot \rceil$  (4)) per ripristinare la presentazione GPS-A SET MODE.

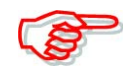

Quando "Other" è stato selezionato verificare pure i simboli e codifiche del APRS e impostare di conseguenza.

```
GPS-A SYMBOL
™Helicorter
Small Aircr
Shirfrower
Car
Motorcscle
```

```
GPS-A SYMBOL
Helicopter
 Small Aircr
 Shir(rower
呼应进行
Motorcycle
```
## **Il Commento**

Per il commento sono a disposizione 43 caratteri. Questo verrà trasmesso assieme ai dati pertinenti la posizione data dal GPS.

- Notare che il commento da 36 caratteri potrà essere registrato solo se il "COURSE/SPEED" è stato selezionato nel 'data extension'.
- 1. Per accedere alla modalità di programmazione premere due volte il tasto ‡.
- 2. Mediante il [DIAL] selezionare il carattere richiesto.
- Il carattere richiesto diverrà intermittente.
- Premere [A/a](3) per cambiare in sequenza il raggruppamento di caratteri da "AB" (albetici maiuscoli), "ab" (alfabetici minuscoli) "12" (numeri) oppure "/" simboli.
- Premere  $\lceil \cdot \rceil(6)$  per spostare il cursore verso destra; premere  $\lceil \cdot \rceil(4)$  per spostarlo a sinistra.
- Nel caso si commetta un errore premere  $[CLR](1)$  per cancellare il carattere selezionato oppure mantenere premuto per 1 s il tasto [CLR](1) per cancellare tutti i caratteri a seguito del cursore.
- 3. Ripetere il passo 2) sino a terminare l'indirizzo unproto richiesto.
- 4. Premere  $\lceil \bigoplus_{i} (5) \rceil$  per registrare il commento ed uscire dalla modalità per l'editazione.
- 5. Premere infine  $\lceil \langle \cdot \rceil \cdot (4) \rceil$  per ripristinare la presentazione GPS-A SET MODE.

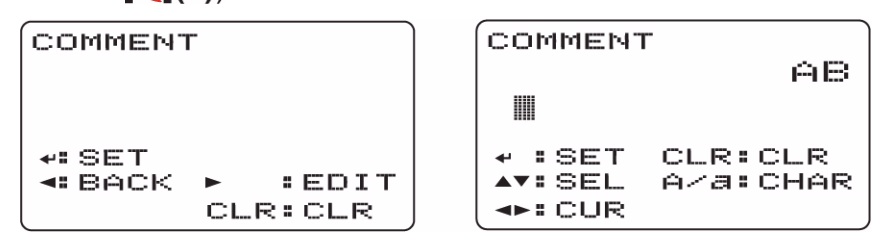

## **Il GPS auto TX Timer**

Seleziona l'intervallo ripetitivo con cui si ha la trasmissione delle coordinate date dal GPS. Selezionabile fra OFF (default), 5, 10, 30s, 1, 3, 5, 10 e 30 minuti.

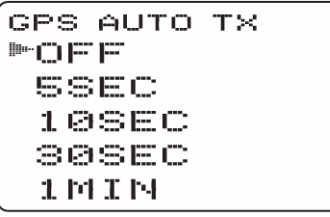

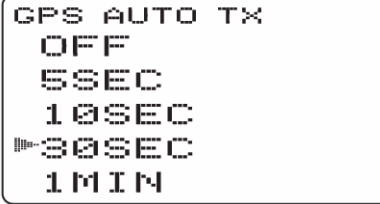

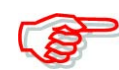

L'intervallo di "5SEC" non potrà essere impiegato nel caso che alla voce "GPS SENTENCE" la 4a GPS sentence fosse stata selezionata.

## **Il DV auto detect**

Se durante la modalità di ricezione in DV un segnale di altra natura fosse ricevuto l'appararto si disporrà in automatico nel modo FM.

- OFF: l'impiego è fisso su DV.
- ON: l'apparato seleziona in automatico FM per impiego temporaneo.

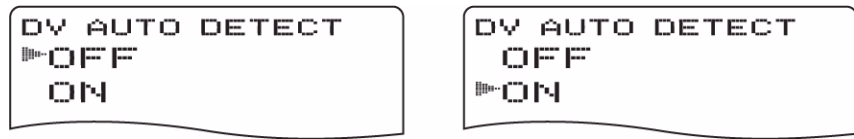

## **Il Call sign edit record**

Seleziona la modalità di programmazione per i nominativi quando un nominativo verrà editato o comunque corretto con il nominativo pre-programmato.

- OFF: il nominativo editato o corretto verrà aggiornato con uno nuovo.
- SELECT: il nominativo editato o corretto verrà registrato nella memoria dedicata.
- AUTO: il nominativo editato o corretto verrà programmato in modo automatico in una memoria ancora vuota (default).

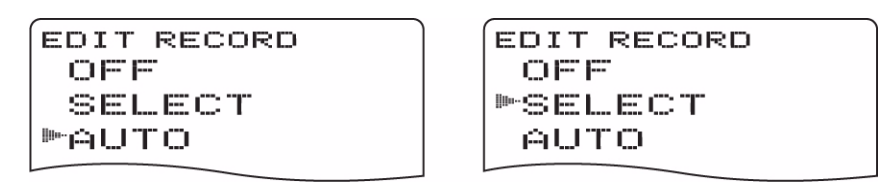

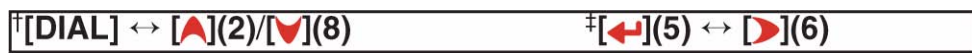

## **Il 'Break-in'**

Permette di intervenire in un QSO fra due corrispondenti che procedono con il loro squelch per nominativo abilitato.

- OFF: la funzione è impostata su OFF escluso (default).
- ON: la funzione è impostata su ON. Il visore indicherà "BK".

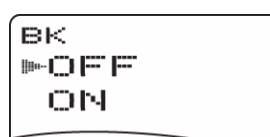

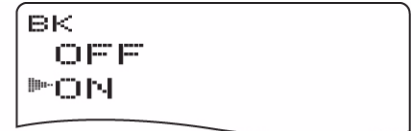

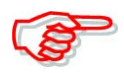

La funzione verrà commutata su OFF in automatico quando l'apparato verrà spento.

# **La funzione EMR**

La modalità DV facilita grandemente l'emergenza tanto che non è neppure necessario registrare il proprio nominativo. Con la ricezione di una comunicazione EMR si potrà udire il messaggio fonico anche se il volume è stato predisposto al minimo oppure se lo squelch digitale fosse impiegato. L'emergenza infatti ha la priorità.

- OFF: la funzione è impostata su OFF escluso (default).
- ON: la funzione è impostata su ON. Il visore indicherà "EMR".

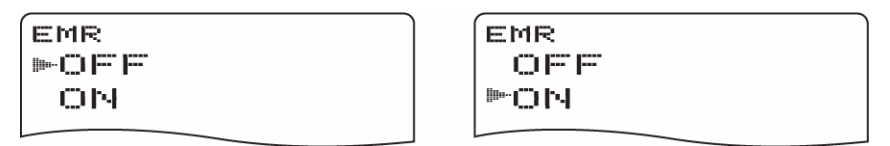

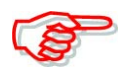

La funzione verrà commutata su OFF in automatico quando l'apparato verrà spento.

#### **Le voci del modo SET per la ricerca**

#### **Il Priority watch**

Detta funzione abilita la sorveglianza prioritaria, pure con avviso acustico (Bell).

- OFF: la funzione è impostata su OFF escluso (default).
- ON: La frequenza registrata in memoria verrà campionata con una cadenza di 5 s.
- BELL: Come sopra ma si otterrà pure il tono di avviso (bell) e l'indicazione intermittente

del simbolo  $\frac{u}{v}$   $((\cdot))^n$ .

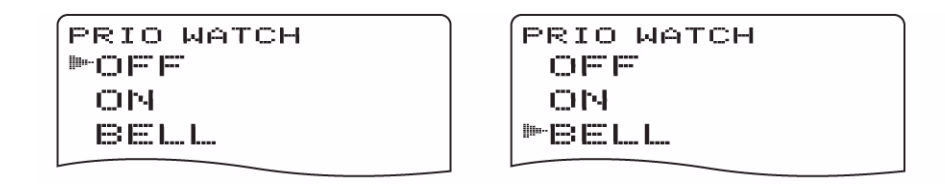

## **Lo Scan pause Timer**

Seleziona la durata della pausa che intercorre nella ricerca.

- 2 20 SEC: la ricerca avrà una pausa da 2 a 20 s in concomitanza ad un segnale. Gli incrementi sono selezionabili ogni 2 s. (valore di default: 10 s)
- HOLD: la ricerca pauserà sulla frequenza sinchè il segnale verrà a mancare. Per riavviarla manualmente agire sul [DIAL].

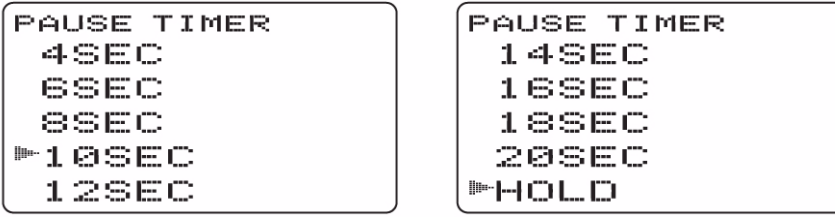

#### **Lo Scan resume Timer**

Seleziona la modalità per il riavvio della ricerca dopo una pausa o dopo che il segnale sia venuto a mancare.

- 0 SEC: la ricerca riprende dopo che il segnale ricevuto venga a mancare.
- 1 5 SEC: la ricerca avrà una pausa di 1 5 s dopo che il segnale ricevuto sia venuto a mancare. (valore di default: 2 s).
- HOLD: la ricerca non si riavvia anche se il segnale è venuto a mancare. Riavviarla manualmente con il [DIAL]†.

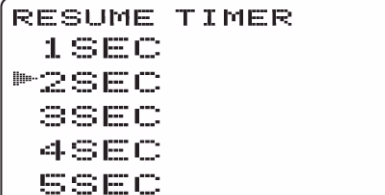

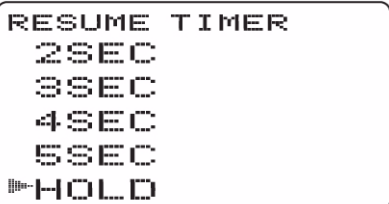

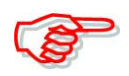

L'impostazione di questo parametro non dovrà essere più breve di quello impostato per lo 'pause timer' in quanto si avrà un conflitto e di conseguenza il temporizzatore non potrà avviarsi.

## **La funzione 'Memory bank link'**

Può essere impostata su ON oppure su OFF. La funzione 'link' permette una ricerca continua fra i banchi campionandone tutti i dati.

- *Come impostare il 'bank link'*
- 1. Tramite il [DIAL]† selezionare il banco da modificare.

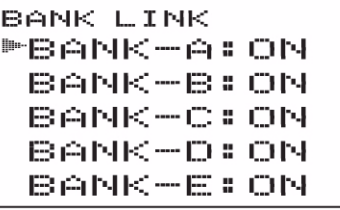

```
BANK LINK
 BANK-V: ON
 BANK-N: ON
 BANK-X:ON
 BANK-Y: ON
MBANK-Z:ON
```
- 2. Accedere ora alle impostazioni del banco tramite il tasto  $[\triangleleft]$ (5).
- 3. Selezionare l'impostazione tramite il [DIAL]†.

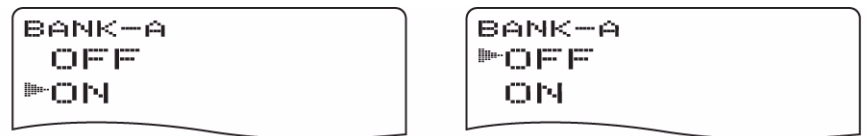

- 4. Impostare con il tasto  $\left[\biguplus\right]$  quanto richiesto ritornando alla presentazione BANK LINK.
- 5. Tramite il [DIAL]† selezionare il banco successivo quindi ripetere i passi dal 2) al 4), oppure premere il tasto **[MENU/<del>T</del>O**] per uscire dal modo SET pertinente la ricerca.

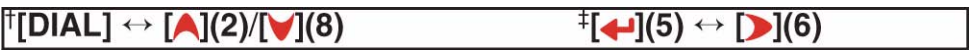

## **Come programmare la funzione 'Scan link'**

Può essere impostata su ON (default da P 01 a P024) oppure su OFF (default P00). La funzione rende disponibile la continua ricerca parziale entro il numero selezionato.

- *Come procedere con l'impostazione per la ricerca parziale linkata:*
- 1. Tramite il [DIAL]† selezionare il numero della ricerca parziale che si voglia modificare.

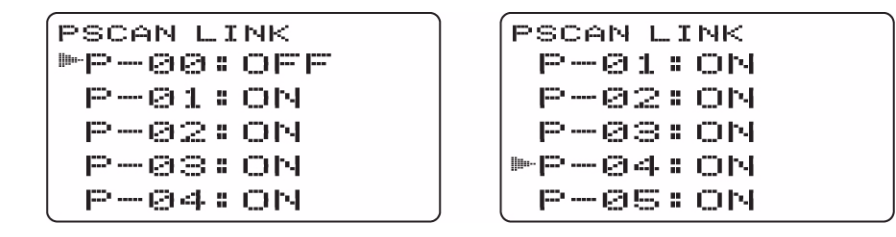

- 2. Accedere ora alle impostazioni della ricerca parziale tramite il tasto  $\Box$  (5)  $\ddagger$ .
- 3. Selezionare l'impostazione con il [DIAL]†

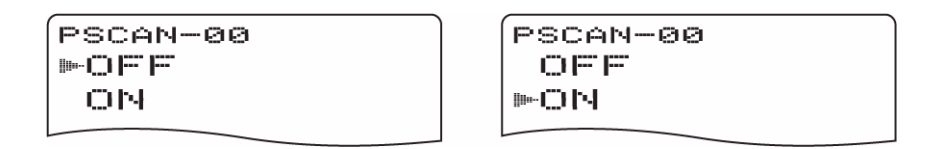

- 4. Impostare con il tasto  $\left[\biguplus\right]$  quanto richiesto ritornando alla presentazione PSCAN LINK.
- 5. Tramite il [DIAL]† selezionare la successiva ricerca parziale quindi ripetere i passi dal 2) al 4), oppure premere il tasto  $[MENU/TO]$  per uscire dal modo SET pertinente le operazioni tramite il MENU.

## **Le impostazioni del modo SET per il DUP/TONE**

#### **L'impostazione per il passo di duplice** *(Offset frequency)*

Imposta il valore del passo di duplice per l'uso del Semi-duplex entro la portata da 0 a 159.995 MHz.

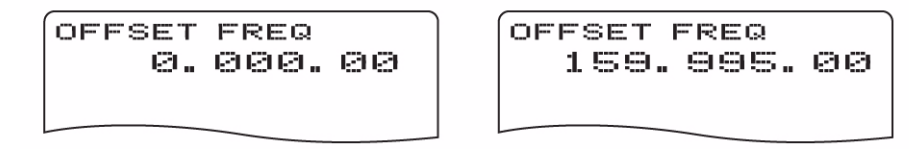

Tenere presente che il valore di default può variare a seconda della versione dell'apparato.

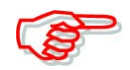

Nell'impostare il valore del passo di duplice con il modo VFO verrà impiegato il relativo incremento di sintonia già impostato.

#### **Come impostare il tono sub-audio per 'aprire' il ripetitore**

La funzione seleziona la frequenza del tono sub-audio necessaria all'accesso del ripetitore. Le frequenze disponibili si estendono da 67 a 254 Hz come indicato nella tabellina acclusa.

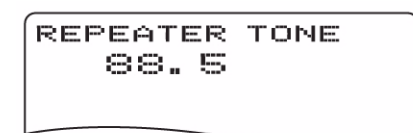

REPEATER TONE  $254.1$ 

#### **Come impostare la frequenza TSQL**

La funzione seleziona la frequenza del tone squelch oppure del pocket beep fra le 50 a disposizione (da 67 a 254.1 Hz) Valore di default: 88.5 Hz.

CTCSS TONE 254.1

## Frequenze sub-audio a disposizione

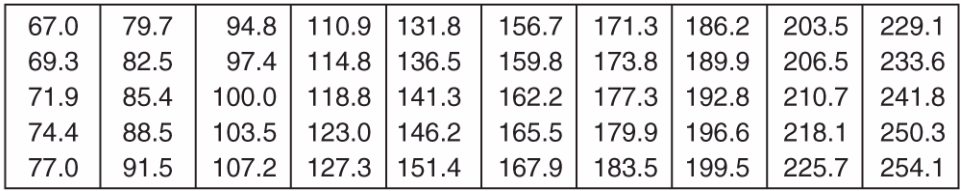

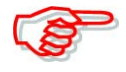

Essendo 50 i toni a disposizione la loro relativa spaziatura è minore rispetto agli apparati che impiegano solamente 38 toni. È possibile perciò una certa interferenza dovuta ai valori adiacenti.

## **La codifica DTCS**

Seleziona l'encoder ed il decoder per la codifica DTCS oppure per il relativo squelch. Sono a disposizione un totale di 104 codifiche (dalla 023 alla 754).

(default: 023)

DTCS CODE 023

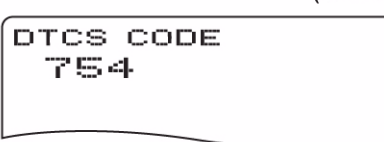

## Toni DTCS a disposizione

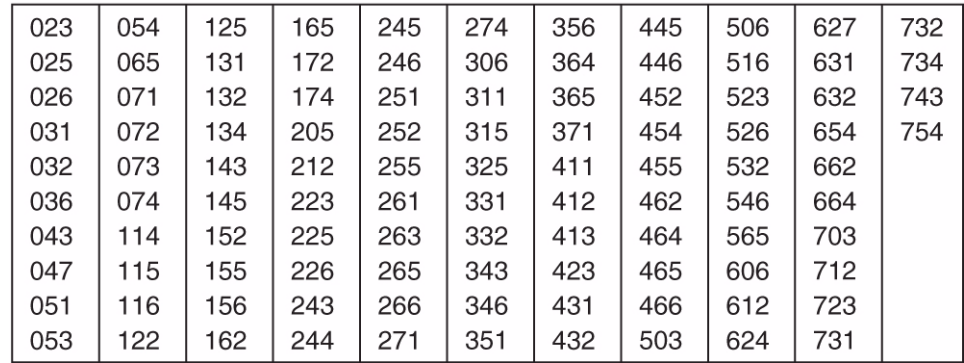

#### **La polarità DTCS**

Imposta la polarità DTCS fra "BOTH N" (TX/RX: normal), "TN-RR" (TX : normal, RX: reverse); "TR-RN" (TX: reverse, RX: normal) e "BOTH R" (TX/RX: reverse). Valore di default: BOTH N. Con detta voce viene impostata rispettivamente la polarità della codifica DTCS in trasmissione ed in ricezione.

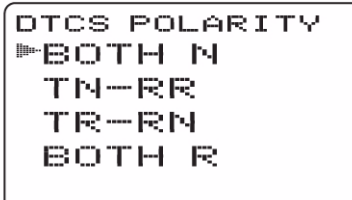

DTCS POLARITY BOTH N TN-RR TR-RN ™BOTH R

TX/RX: Normal polarity

**TX/RX: Reverse polarity** 

#### **La velocità DTMF**

Seleziona la velocità di tramissione per la codifica DTMF fra 100 ms, 200 ms, 300 ms e 500 ms.

- 100: intervallo di 100 ms; 5 caratteri al secondo. Valore di default.
- 200: intervallo di 200 ms; 2,5 caratteri al secondo.
- 300: intervallo di 300 ms; 1,6 caratteri al secondo.
- 500: intervallo di 200 ms; 1,0 caratteri al secondo.

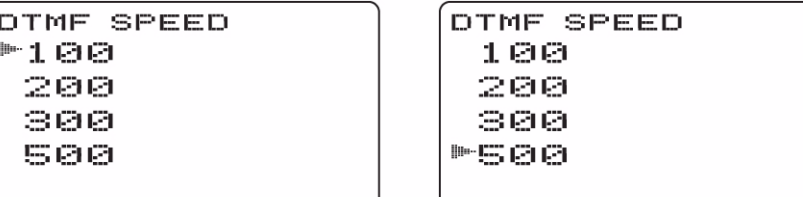

# **Il DTMF TX Key**

Seleziona la codifica DTMF in trasmissione per cui basterà mantenere premuto il [PTT] quindi procedere manualmente tramite la tastiera.

- KEY: verranno trasmessi i toni azionando in sequenza i seguenti tasti [1] [9], [0], [A], [B], [C], [D],  $[E](*)$  oppure  $[F](#)$ . Valore di default.
- DTMF-M: verranno trasmessi i dati registrati nelle memorie dedicate da Ch01 a Ch10.

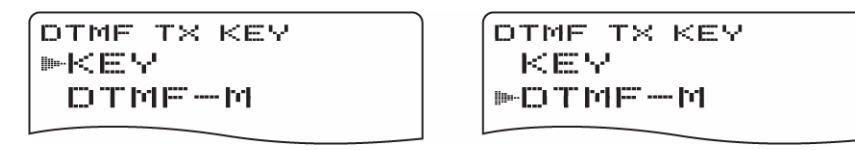

#### **Le voci del modo SET per il visore** (display)

## **L'illuminazione**

L'apparato dispone di un temporizzatore che può abilitare l'illuminazione per una durata di 5 s nelle ore notturne. Se richiesto l'illuminazione può essere esclusa oppure tenuta ON in continuazione.

- OFF. l'illuminazione è esclusa.
- ON: l'illuminazione è inserita in permanenza.
- AUTO: si accende in concomitanza ad un'operazione per spegnersi dopo 5 s (default).

**BACKLIGHT** OFF ON. **MAUTO** 

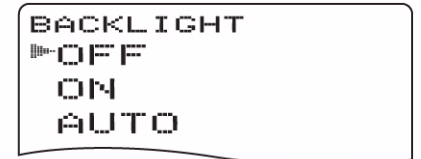

## **Il LED Busy**

Come noto si accende in concomitanza alla ricezione di un segnale o comunque quando lo squelch è aperto. L'illuminazione può essere esclusa per conservare l'autonomia della batteria.

- OFF: non si illumina in coincidenza alla ricezione di un segnale.
- ON: si illumina in verde alla ricezione di un segnale o comunque quando lo squelch apre.

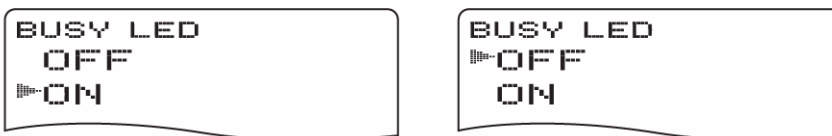

## **Il contrasto LCD**

Può essere selezionato fra 16 livelli:

• 1: contrasto più basso; 16: contrasto più alto; Valore di default = 8.

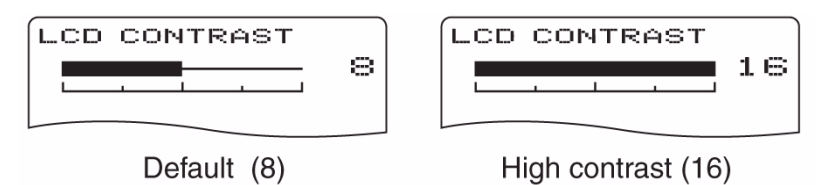

#### **Indicazione del nominativo RX** (RX call sign)

- per la sola banda B.

```
RX CALL SIGN
呼应控控
 AUTO.
```
## **Indicazione del nominativo TX** (TX call sign)

- per la sola banda B.

Seleziona l'indicazione fra YOUR, MY e OFF. Quando predisposto su YOUR oppure MY l'apparato indica in automatico il nominativo del corrispondente oppure del proprio durante la trasmissione digitale. Valore di default: YOUR.

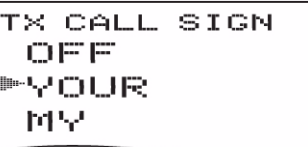

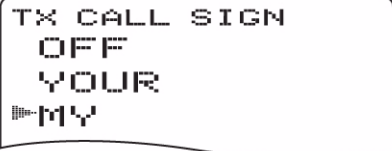

## **Indicazione del messaggio RX**

- per la sola banda B.

Imposta l'indicazione dei messaggi auto ricevuti fra AUTO e OFF. Con la predisposizione su AUTO l'apparato indica in automatico e fa scorrere il messaggio ricevuto. Default: AUTO.

(default: AUTO)

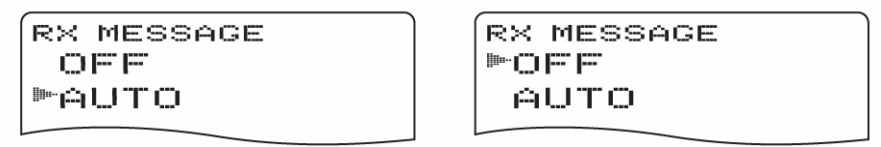

## **La velocità di scorrimento (**Scroll speed)

Imposta la velocità con cui scorrerà sul visore il messaggio ricevuto, il nominativo ecc.

- FAST: la velocità è impostata su veloce (default).
- SLOW: la velocità è impostata su lento.

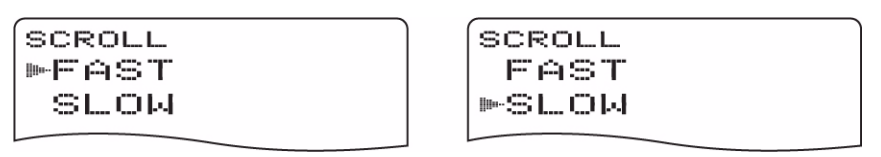

## **Il nome per la ricerca** (Scan name)

Durante la selezione del tipo di ricerca verrà indicato il nome della ricerca parziale oppure il nome del banco.

- ON: verrà indicato il nome della ricerca parziale o il nome del banco (default).
- OFF: i dati accennati non verranno indicati.

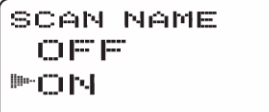

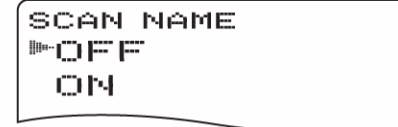

## **Il logo di apertura**

L'indicazione del logo (Icom e modello di apparato) verrà indicato al momento dell'accensione. Può essere omesso se richiesto.

- ON: all'accensione si otterrà l'indicazione accennata (default).
- OFF l'indicazione verrà accennata.

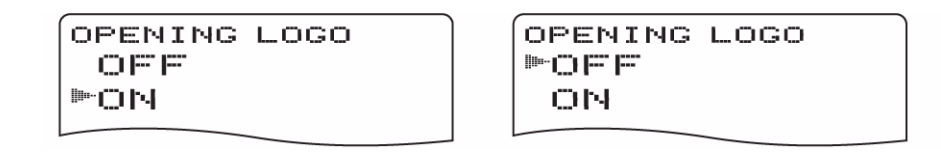

#### **L'indicazione del nominativo all'apertura**

Può essere predisposto in modo che appaia al momento dell'accensione (default: OFF).

(default: OFF)

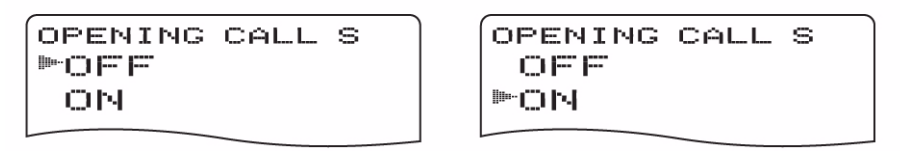

#### **Il corpo del carattere** (Font size)

Il corpo (o dimensione) del carattere potrà essere selezionata fra Large (grande) e Small (piccolo).

- LARGE: si ottengono 5 linee. Allo stesso momento si otterrà l'indicazione di 5 voci . Valore di default.
- SMALL: si ottengono 6 linee. Allo stesso momento si otterrà l'indicazione di 6 voci .

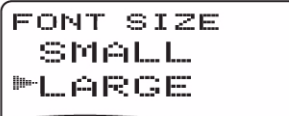

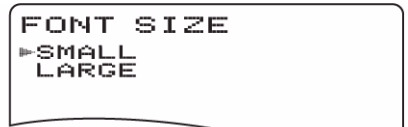

## **Il modo SET per i suoni**

#### **Il livello di uscita per il tono di conferma**

Regola il volume con cui si otterrà il tono di conferma ogniqualvolta si agisce su di un tasto. Regolabile fra 39 livelli.

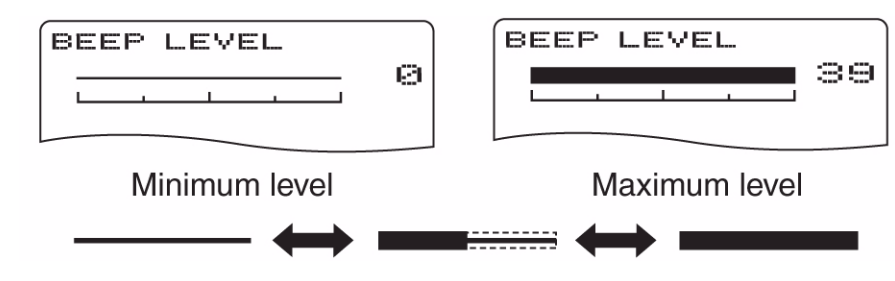

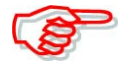

Per ottenere il tono di conferma la prossima voce dovrà essere su ON.

## **Il 'Key touch beep'**

Predisporlo su ON oppure su OFF. Valore di default: ON.

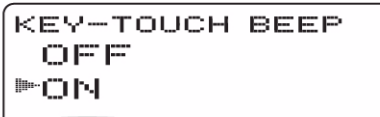

**KEY-TOUCH BEEP** 呼应声声 ON.

## **Lo 'Scan stop beep'**

Predisporlo su ON oppure su OFF. Valore di default: OFF.

```
SCAN STOP BEEP
呼应臣臣
 OМ
```
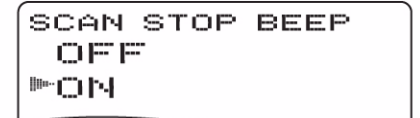

## **Lo 'Scope audio output'**

Abilita l'uscita audio pure con lo sweep necessario alla presentazione panoramica.

- ON: si udrà l'audio ricevuto pure durante l'indicazione panoramica.
- OFF: l'audio verrà soppresso.

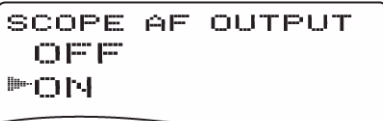

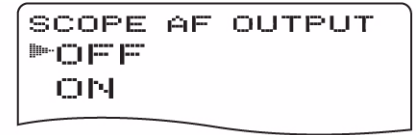

## **Il 'Volume select'**

Per l'impiego del Dual watch seleziona la regolazione del volume fra Both e Separate.

- BOTH: il [VOL] regola in contemporanea il volume per la banda A e la banda B. Valore di default.
- SEPARATE: il volume sarà indipendentemente regolato per le bande A e B.

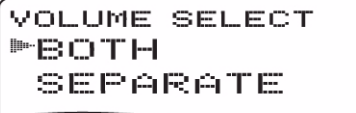

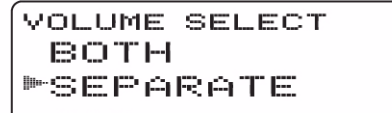

Lo 'Standby beep' (per la sola banda B)

Commuta fra ON e OFF l'emissione del tono di conferma alla fine della trasmissione oppure nel caso il segnale venga a cadere durante l'uso del DV. Valore di default: ON.

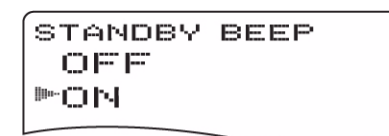

STANDBY BEEP 呼应臣臣 ON.

# **La funzione del 'Sub-band muting'**

La condizione per il segnale audio banda Sub è selezionabile con l'operabilità sulle due bande.

- OFF: la funzione del muting nella banda Sub è disabilitata. Valore di default.
- MUTE: l'audio sulla banda secondaria è soppresso quando si opera sulla banda MAIN.
- BEEP: si otterrà un tono di conferma alla fine della ricezione sulla banda Sub.

SUB BAND MUTE ■ 101円円 MUTE BEEP

SUB BAND MUTE OFF ⊯MUTE BEEP

# **13 Funzioni varie**

#### **Come si programma la codifica DTMF**

La codifica DTMF come noto può essere vantaggiosamente usata per l'autopatching, l'accesso ai ripetitori oppure per il controllo a distanza di altri apparati ecc. L'apparato dispone di 10 memorie dedicate (dalla Ch1 alla Ch 10) in cui si potrà registrare le codifiche maggiormente usate lunghe ciascuna sino a 16 caratteri.

- 1. Per accedere al DTMF Memory è necessario mantenere premuto per 1 s il tasto  $[DTMF.M](9)$ .
- 2. Tramite il [DIAL]† selezionare la memoria DTMF richiesta,
- Nel caso si selezioni il tono da 1750 Hz il visore indicherà "T-CALL".

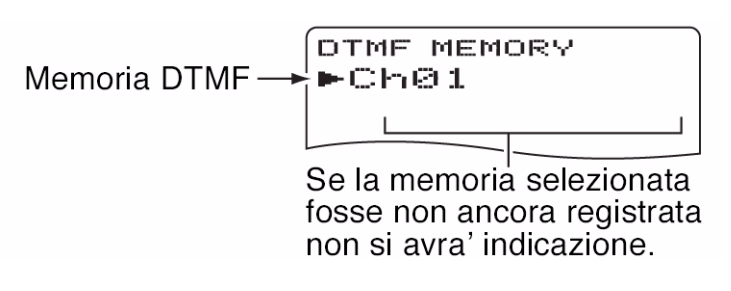

- 3. Per accedere alla modalità di programmazione azionare il tasto  $\Box$  (6).
- Il visore indicherà l'eventuale registrazione fatta in precedenza.

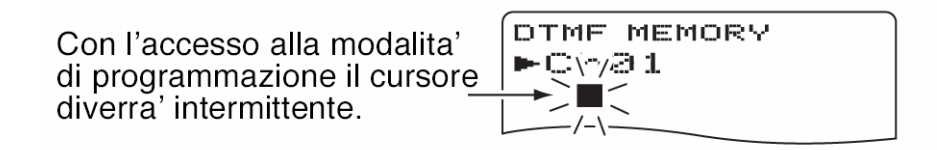

- 4. Impostare ora i caratteri necessari
- Procedere con  $\log |0| |9|$  per impostare "0" "9";  $\log |N|$  [OVFO] per impostare "A"; [B](MR) per impostare "B"; [C](CALL) per impostare la "C"; [D](BAND) per impostare la "D", [#](.) per impostare il simbolo "#" e infine [\*](REC) per impostare il simbolo "\*".
- Sino a 16 cifre possono essere programmate.
- Per cancellare il carattere dove è posizionato il cursore premere il tasto [MAIN/DUAL].
- Mantenere premuto per 1 s il tasto [MAIN/DUAL] per cancellare il carattere sopra al cursore e tutto quanto segue.
- 5. Ripetere il passo 4) sino al completamento di tutta la codifica.
- 6. Per registrare quanto impostato ed uscire dalla modalità di registrazione premere il tasto **IMENU/TO 1**
- L'arrivare sino alla 16a cifra determina l'uscita in automatico.
- 7. Premere il tasto [VFO] per uscire dal DTMF Memory.

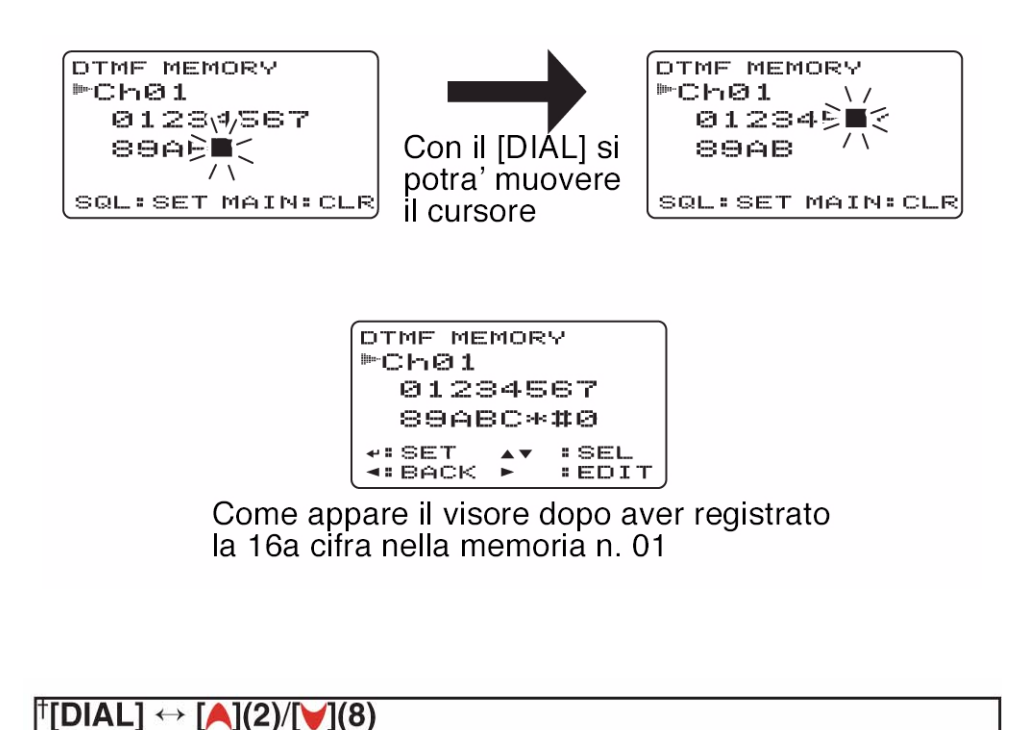

## **Come si trasmette una codifica DTMF**

#### **La trasmissione mediante i dati residenti in memoria**

Durante la trasmissione si avrà l'emissione dei dati dalla memoria DTMF selezionata ad ogni azionamento del tasto [SQL].

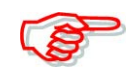

La velocità con cui avviene la trasmissione dei dati DTMF potrà venire regolata mediante la voce "DTMF SPEED" come visto nel precedente capitolo.

1. Impostare la frequenza richiesta.

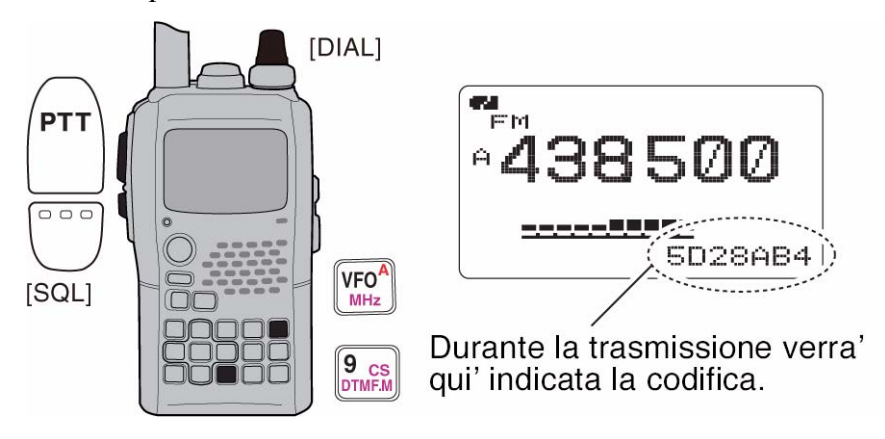

- 2. Mantenere premuto per 1 s il tasto [DTMF.M](9) in modo da accedere alla memoria **DTMF**
- 3. Tramite il [DIAL]† selezionare la memoria DTMF richiesta.
- 4. Premere  $\lceil \bigoplus \rceil (5)$  per impostare la memoria DTMF.
- 5. Premere [VFO] per uscire dalla memoria DTMF.

6. Mantenendo premuto il [PTT], azionare il tasto [SQL] per trasmettere la codifica DTMF selezionata.

## **Come trasmettere la codifica nel modo VFO da una memoria DTMF**

I dati nella memoria DTMF potranno essere emessi tramite la tastiera durante la trasmissione. Premendo infatti i tasto dal [1] al [9] oppure lo [0] si selezioneranno rispettivamente le memorie dalla Ch1 alla Ch9 oppure la Ch10.

- 1. Impostare la frequenza operativa richiesta.
- 2. Accedere al modo SET pertinente al DUP/TONE voce "DTMF TX KEY".

```
(Push [MENU/\leftarrow0]) (Rotate [DIAL]<sup>†</sup>, then push \left[\leftarrow](5)<sup>‡</sup>.)
```
3. Tramite il [DIAL]† selezionare il tasto per la trasmissione DTMF (DTMF-M) come segue.

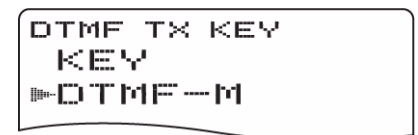

- 4. Premere ora il tasto  $\lceil \bigoplus_{i=1}^{n} (5)$  (oppure il  $\lceil \bigoplus_{i=1}^{n} (4) \big]$ ) per ritornare al modo SET DUPT/TONE ed infine premere  $[MENU/TO]$  per ritornare all'indicazione della frequenza.
- 5. Mantenendo premuto il [PTT] premere i tasti necessari per selezionare la memoria DTMF richiesta.
- I tasti [1] e [9] indirizzano le memorie "Ch1" "Ch09" mentre il tasto [0] indirizza la memoria "Ch10".

#### **Come si trasmette manualmente la codifica DTMF**

Mentre l'apparato è commutato in trasmissione impostare direttamente la codifica mediante la tastiera.

- 1. Impostare la frequenza richiesta.
- 2. Accedere al modo SET pertinente il DUP/YTONE e successivamente alla voce "DTMF TX KEY".

(Push [MENU/ $\leftarrow$  0]) (Rotate [DIAL]<sup>†</sup>, then push  $\leftarrow$ ](5)<sup>‡</sup>.)

- 3. Mediante il [DIAL]† selezionare il tasto (KEY).
- 4. Mantenendo ora premuto il [PTT] premere i tasti necessari alla completa codifica DTMF.
- Procedere con lo  $[0]$   $[9]$  per impostare "0" "9";  $[A](VFO)$  per impostare "A"; [B](MR) per impostare "B"; [C](CALL) per impostare la "C"; [D](BAND) per impostare la "D", [#](.) per impostare il simbolo "#" e infine [\*](REC) per impostare il simbolo "\*".

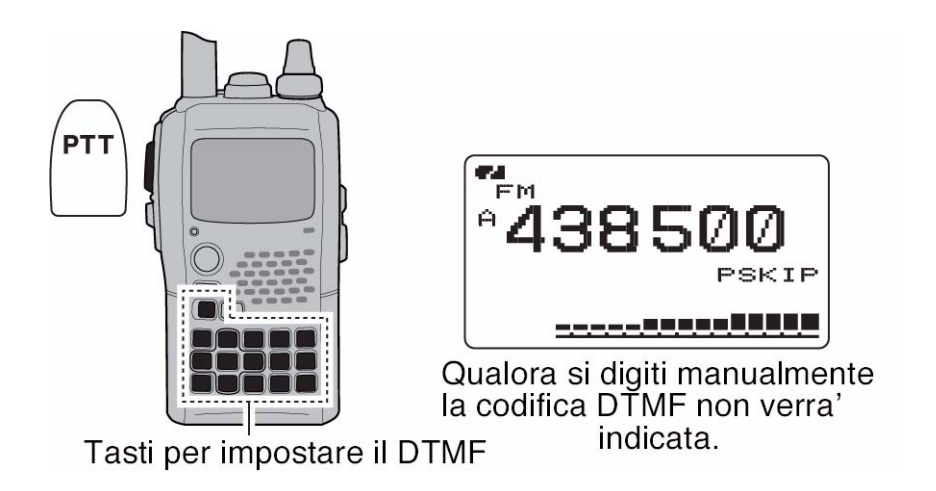

## **Come si cancella una memoria DTMF**

Procedere come segue:

- 1. Mantenere premuto per 1 s il tasto [DTMF](9) in modo da accedere al modo Memory pertinente al DTMF.
- 2. Tramite il [DIAL]† selezionare la memoria da cancellare.
- 3. Mantenere premuto per 1 s il tasto [CLR](1) il che determina la cancellazione.
- 4. Premere infine [VFO](A) per uscire dal 'DTMF Memory'.

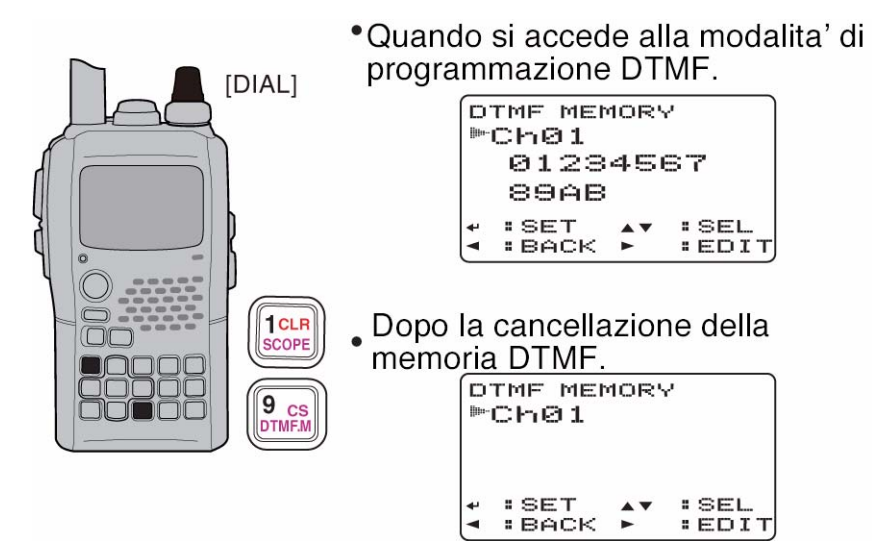

 $\mathsf{t}[D|AL] \leftrightarrow [A](2)/[V](8)$  $\ddagger$ [ $\leftarrow$ ](5)  $\leftrightarrow$  [D](6)

#### **Come si conferma una memoria DTMF**

Viene confermata mediante un tono DTMF:

- 1. Mantenere premuto per 1 s il tasto [DTMF.M](9) in modo da accedere al 'DTMF Memory'.
- 2. Tramite il [DIAL]† selezionare la memoria DTMF richiesta.
- 3. Premere il tasto [SQL] il che conferma i dati DTMF registrati in memoria.
- 4. Premere infine il tasto [VFO] per uscire dal 'DTMF Memory'.

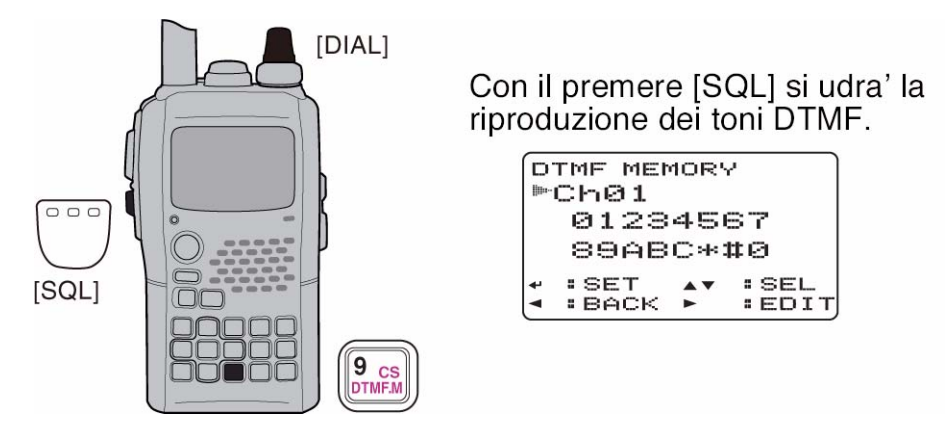

**Come si imposta la velocità con cui viene trasmessa la codifica DTMF**

Procedere come segue:

1. Accedere al modo SET pertinente il DUP/TONE e successivamente alla voce "DTMF SPEED".

(Push [MENU/ $\leftarrow$  0]) (Rotate [DIAL]<sup>†</sup>, then push  $\leftarrow$ ](5)<sup>‡</sup>.)

2. Mediante il [DIAL]† selezionare il valore della velocità come segue:

100: i toni DTMF verranno trasmessi con un periodo di 100 msec. per tono. 200: i toni DTMF verranno trasmessi con un periodo di 200 msec. per tono. 300: i toni DTMF verranno trasmessi con un periodo di 300 msec. per tono. 500: i toni DTMF verranno trasmessi con un periodo di 500 msec. per tono.

3. Premere ora il tasto  $\left[\biguplus\right] (5)$  (oppure il  $\left[\biguplus\right] (4)$ ) per ritornare al modo SET DUPT/TONE ed infine premere  $[MENU/TO]$  per ritornare all'indicazione della frequenza.

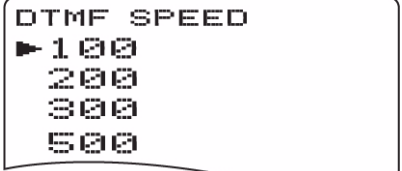

## **Le frequenze dei toni e la codifica DTCS**

## **Il tono sub-audio (per l'accesso ai ripetitori)**

Certi ripetitori richiedono un tono sub-audio per potervi accedere. Detto tono sovrapposto al proprio segnale, andrà predisposto in anticipo.

#### **Il 'Tone' ed il 'DTCS Squelch'**

Il Tone squelch (CTCSS) oppure il DTCS squelch aprono la relativa soglia di silenziamento quando il segnale ricevuto convoglierà rispettivamente il relativo tono sub-audio oppure la codifica DTCS. L'operatore potrà così rimanere in attesa di una comunicazione a lui indirizzata con l'apparato silenziato senza essere distratto dalle comunicazioni in corso. Frequenze tonali separate potranno venire impostate per l'accesso ai ripetitori nonchè per l'impiego del tone squelch o del pocket beep.

#### **Il 'Tone' ed il 'DTCS Squelch' invertiti**

Convenienti nel caso si voglia ignorare uno specifico segnale. L'apparato sopprime lo squelch nel caso il tono corretto o la corretta codifica fossero ricevuti mentre il visore indicherà "TSQL R"/"DTCS R" nel caso la situazione invertita fosse stata impostata.

#### **Il Pocket beep**

Detta funzione impiega i toni sub-audio oppure le codifiche DTCS per la chiamata convertendo l'apparato ad un "Pager" al fine da informare l'operatore della chiamata di un qualcuno mentre l'apparato era disatteso.

#### **Come si impostano i toni sub-audio per l'accesso ai ripetitori oppure per il tone squelch**

- 1. Accedere al modo SET pertinente il DUP/T TONE (oppure RPT TONE) e successivamente alla voce "CTCSS TONE".
- 2. Selezionare con il [DIAL]† la frequenza tonale richiesta per il ripetitore oppure per il CTCSS.

(MENU screen)  $\Rightarrow$  (DUP/TONE...)  $\Rightarrow$  (CTCSS TONE) (Push [MENU/ $\leftarrow$ O]) (Rotate [DIAL]<sup>†</sup>, then push  $\leftarrow$ ](5)<sup>‡</sup>.)

- In ciascuna banda operativa e in ciascuna memoria si potranno impostare dati differenti.
- 3. Premere il tasto  $\left[\biguparrow\right](5)$  (oppure il  $\left[\biguparrow\right](4)$ ) per ritornare al modo SET DUPT/TONE quindi premere  $[MENU/TO]$  per ritornare all'indicazione della frequenza.

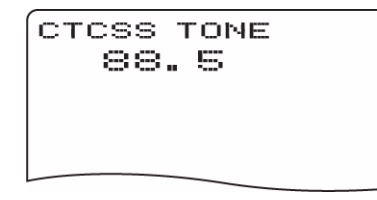

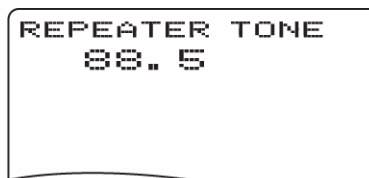

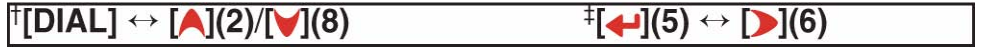

# **Come si imposta il 'DTCS code' per il DTCS squelch o beep**

1. Nel modo SET pertinente al DUP/TONE accedere alla voce "DTCS CODE".

(Push [MENU/ $\leftarrow$ O]) (Rotate [DIAL]<sup>†</sup>, then push  $\leftarrow$ ](5)<sup>‡</sup>.)

- 2. Tramite il [DIAL]† selezionare il 'Tone code DTCS'.
- In ciascuna banda operativa e in ciascuna memoria si potranno impostare dati differenti.
- 3. Premere il tasto  $\left[\biguparrow\right](5)$  (oppure il  $\left[\biguparrow\right](4)$ ) per ritornare al modo SET DUPT/TONE quindi premere **[MENU/+-0]** per ritornare all'indicazione della frequenza.

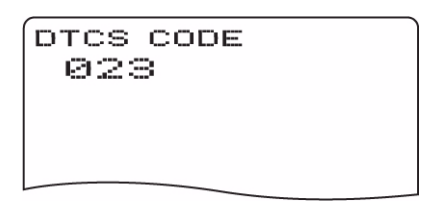

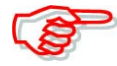

Nel menu "DTCS POLARITY" è possibile selezionare il 'DTCS phase mode'.

## **Come si imposta il 'Digital code' ed il 'Digital call sign'**

#### **L'impostazione della codifica digitale per il 'digital code squelch' oppure per il beep.**

- 1. Selezionare la banda B mediante il tasto [MAIN/DUAL] quindi in modo ripetitivo mantenere premuto per 1 s il tasto [MODE](REC) al fine da selezionare il modo DV.
- 2. Nel DV SET MODE accedere alla voce "DIGITAL CODE".

```
(Push [MENU/\leftarrowO]) (Rotate [DIAL]<sup>†</sup>, then push \left[\leftarrow](5)<sup>‡</sup>.)
```
- 3. Tramite il [DIAL]† selezionare il digital code richiesto.
- In ciascuna banda operativa e in ciascuna memoria si potranno impostare dati differenti.

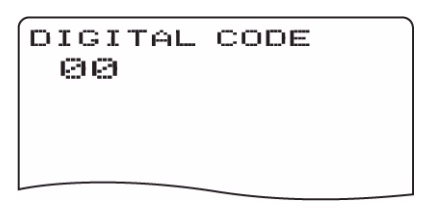

4. Premere il tasto  $\lceil \cdot \cdot \rceil(5)$  (oppure il  $\lceil \cdot \cdot \rceil(4)$ ) per ritornare al modo SET DUPT/TONE quindi premere  $[MENU/TO]$  per ritornare all'indicazione della frequenza.

## **Come si impostano i nominativi 'YOUR' e 'MY' per il 'digital call sign' squelch oppure 'beep'**

1. Selezionare la banda B mediante il tasto [MAIN/DUAL] quindi in modo ripetitivo mantenere premuto per 1 s il tasto [MODE](REC) al fine da selezionare il modo DV.

> (Push [MENU/ $\leftarrow$  0]) (Rotate [DIAL]<sup>†</sup>, then push  $\leftarrow$ ](5)<sup>‡</sup>.)

- 2. Nel CALL SIGN SET MODE accedere alla voce "YOUR CALL SIGN".
- 3. Tramite il [DIAL]† selezionare il nominativo richiesto.
- Impostare il nominativo nel caso non fosse stato ancora registrato.

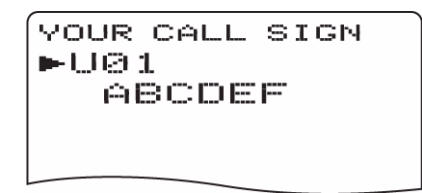

- 4. Per ritornare al CALL SIGN SET MODE premere il tasto  $\Box$   $(5)$ .
- Per ritornare al CALL SIGN SET MODE senza registrare premere il tasto  $\lceil \langle 1|4 \rangle$ .
- 5. Tramite il [DIAL]† selezionare nel CALL SIGN SET MODE la voce "MY CALL SIGN" quindi premere  $\lceil \bigoplus \cdot \rceil(5)$  † in modo da accedere all'impostazione per il "MY CALL SIGN".

```
(Push [MENU/\leftarrowO]) (Rotate [DIAL]<sup>†</sup>, then push \leftarrow](5)<sup>‡</sup>.)
```
- 6. Tramite il [DIAL]† selezionare il nominativo richiesto.
- Impostare il nominativo nel caso non fosse stato ancora registrato.

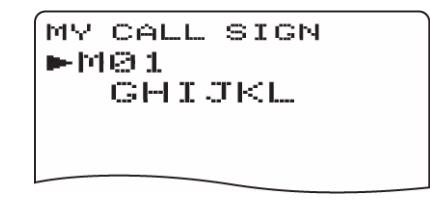

7. Premere  $[\triangleleft](5)$  per impostare il nominativo quindi premere  $[MENU/TO]$  per ritornare all'indicazione della frequenza.

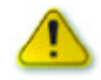

Quando si è in QSO con più di tre stazioni impiegare sempre il digital code squelch. Nel caso si operi invece con una sola stazione si potrà impiegare il digital call sign quelch che riconosce la sequenza "MY CALL SIGN". **NOTA**: Nel caso altre stazioni operino con il DTCS code o altre frequenze tonali adiacenti si potrà verificare alle volte l'apertura del tone/DTCS code squelch.

Non si avrà riproduzione audio pure se l'indicazione 'S meter' indichi qualcosa ad eccezione che nel modo DV per il 'MY Call sign'.

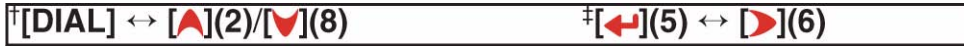

## **Il Tone DTCS Squelch**

- 1. Impostare la frequenza operativa, il CTCSS Tone ed il DTCS Code.
- 2. Mantenere premuto per 1 s diverse volte il tasto [TONE](7) in modo da attivare il Tone o DTCS Squelch (TONE, TSQL oppure DTCS).
- In sequenza si potranno attivare il sub-audio tone encoder "TONE"; tone squelch "TSQL"; tone squelch reverse "TSQL R"; pocket beep "TSQL  $\frac{u}{v}$ "; DTCS

```
squelch "DTCS"; DTCS squelch reverse "DTCS R"; DTCS beep "DTCS \frac{u_{((*))}}{v}" non-
chè il funzionamento senza toni.
```
- Detta selezione è pure conseguibile mantenendo premuto il tasto [TONE](7) e selezionando con il [DIAL].
- 3. Impiegare l'apparato nel modo tradizionale.
- 4. Quando il segnale ricevuto convoglierà il tono o codifica simile a quella programmata, lo squelch aprirà ed il segnale verrà udito.
- In caso contrario nulla verrà udito benchè l'indicazione 'S meter' indichi una certa attività in frequenza.

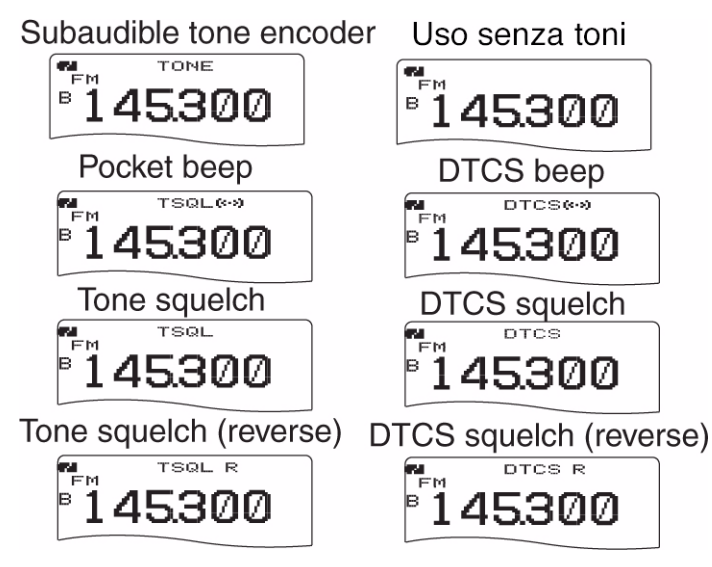

## **Il 'Digital code/Digital call sign' squelch**

- 1. Nel modo DV impostare la frequenza operativa, il Digital code ed il MY CALL SIGN.
- 2. Mantenere premuto per 1 s diverse volte il tasto [DSQ](7) in modo da attivare il digital code oppure il digital call sign squelch (DSQL o CSQL).
- In sequenza si potranno attivare i: Digital call sign squelch "DSQL"; il Digital call sign beep "DSQL  $\lvert (\cdot) \rvert$ " il Digital code squelch "CSQL" il Digital code beep

"CSQL " $((\cdot))^n$ " nonchè il funzionamento senza toni.

• Detta selezione è pure conseguibile mantenendo premuto il tasto [DSQ](7) e selezionando con il [DIAL].

- 3. Usare l'apparato nel modo tradizionale.
- 4. Quando il segnale ricevuto convoglierà la codifica per il call sign simile a quella programmata, lo squelch aprirà ed il segnale verrà udito.
- In caso contrario nulla verrà udito benchè l'indicazione 'S meter' indichi una certa attività in frequenza
- Per aprire manualmente lo squelch mantenere premuto il tasto [SQL].

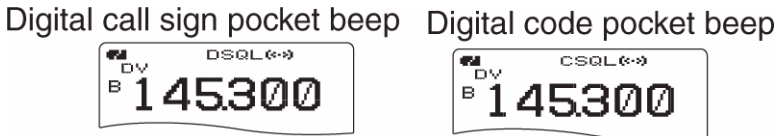

#### **Il 'Pocket beep'**

- 1. Impostare la frequenza operativa.
- 2. Impostare il tono CTCSS richiesto, la codifica DTCS, il Digital Call sign oppure il Digital code.
- 3. Mantenere premuto per 1 s diverse volte il tasto [TONE](7)/[DSQ](7) in modo da abilitare il Pocket beep, il DTCS beep, il Digital Call sign beep oppure il Digital Code beep. Le rispettive indicazioni saranno: "TSQL " $((\cdot))^n$ "; "DTCS " $((\cdot))^n$ "; "DSQL  $``( (*) )$  ", "CSQL  $``( (*) )$  ".
- La funzione richiesta potrà essere pure selezionata con il [DIAL] mantenendo nel contempo premuto il tasto [TONE](7)/[DSQ](7).
- 4. Quando verrà ricevuto un segnale convogliante il tono corretto, la codifica, il digital call sign oppure il Digital code, il ricevitore originerà un tono di avviso per 30 s mentre il visore indicherà il simbolo  $\frac{u(x)}{x}$ .

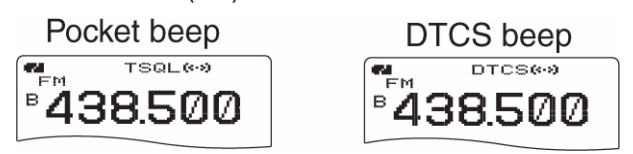

5. A questo punto premere il [PTT] per rispondere oppure il tasto [SQL] per arrestare i toni di avviso e l'intermittenza del simbolo  $\sqrt[n]{(a)}$  .

## **L'impostazione della polarità DTCS**

1. Accedere al modo SET pertinente al DUP/TONE quindi alla voce "DTCS P".

(Push [MENU/ $\leftarrow$ 0]) (Rotate [DIAL]<sup>†</sup>, then push  $\leftarrow$ ](5)<sup>‡</sup>.)

```
DUP/TONE...
 RPT TONE
 CTCSS TONE
 DTCS CODE
►DTCS P
```
- 2. Mediante il [DIAL] selezionare la polarità DTCS richiesta. Vi sono le seguenti possibilità:
- BOTH N: la fase normale è usata per il TX ed il RX (default).
- TN-RR: la fase normale è usata per il TX: la fase invertita per il RX.
- TR-RN: la fase invertita è usata per il TX mentre la fase normale per il RX.
- BOTH R: La fase invertita è usata tanto per il TX che per il RX.
- 3. Premere il tasto  $\lceil \cdot \cdot \rceil(5)$  (oppure il  $\lceil \cdot \cdot \rceil(4)$ ) per ritornare al modo SET DUPT/TONE quindi premere **[MENU/+-0]** per ritornare all'indicazione della frequenza.

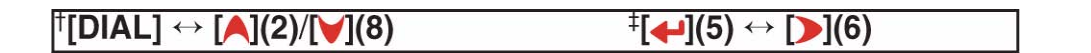

## **Il Tone Scan**

L'apparato può discernere la frequenza del tono sub-audio oppure la codifica DTCS convogliato nel segnale ricevuto. Ne consegue che monitorando il segnale trasmesso alla frequenza d'ingresso di un ripetitore si potrà determinare la frequenza tonale necessaria per 'aprirlo'.

- 1. Impostare la frequenza da monitorare data dal VFO o da un valore in memoria.
- 2. Mantenere premuto per 1 s diverse volte il tasto [TONE](7) in modo da attivare il tono per il ripetitore, il Tone squelch oppure il DTCS squelch indicati rispettivamente con TONE, TSQL, DTCS.
- La funzione richiesta potrà essere pure selezionata con il [DIAL] mantenendo nel contempo premuto il tasto [TONE](7).
- 3. Per avviare il Tone scan mantenere premuto per 1 s il tasto [T.SCAN](.).
- Per invertire la direzione dell'analisi agire sul [DIAL].
- 4. A determinazione della frequenza tonale o del DTCS code avvenuta i dati necessari resteranno programmati.
- Similarmente alle condizioni impostate per la ricerca, il Tone scan avrà una pausa a rivelazione avvenuta.
- Se il Tone squelch è su OFF il valore della frequenza sub-audio trovata verrà impiegata per l'apertura del ripetitore.
- Quando il Tone squelch è ON la frequenza tonale decodificata verrà usata per il Tone squelch (CTCSS TONE).
- Quando il DTCS squelch è ON la decodifica del DTCS Code verrà usata per il DTCS Code.
- 5. Premere il tasto [VFO] per arrestare il Tone scan.
- Se il Tone scan viene cancellato prima che avvenga la codifica, le impostazioni nel modo SET rimarranno invariate.
- I dati decodificati sono soltanto per uso temporaneo. I dati registrati in una memoria oppure nella 'Call' non verranno modificati.
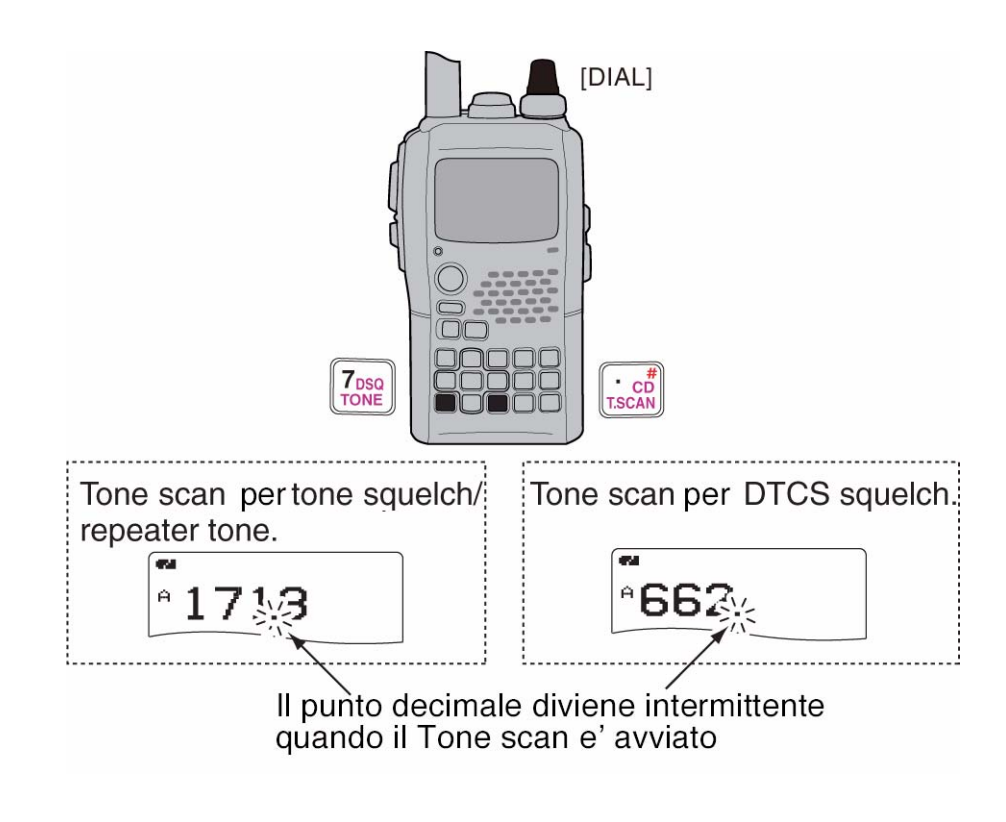

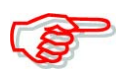

La memoria temporanea adibita al Tone scan verrà aggiornata con i nuovi dati a decodifica avvenuta. Questo però non avviene nel caso si impostino i dati in un'altra memoria convenzionale oppure la Call.

# **I toni di avviso o di conferma**

Potrà essere impostata la generazione di un tono ogni qualvolta si aziona un tasto. Il relativo volume potrà essere regolato fra 39 livelli nel relativo modo SET voce "BEEP LEVEL".

(Push [MENU/ $\leftarrow$ O]) (Rotate [DIAL]<sup>†</sup>, then push  $\left[\leftarrow$ ](5)<sup>‡</sup>.)

Se necessario si potrà avere un funzionamento silenzioso escludendo i toni del tutto impostando - OFF - nel modo SET voce "KEY-TOUCH BEEP".

> (Push [MENU/ $\leftarrow$ O]) (Rotate [DIAL]<sup>†</sup>, then push  $\leftarrow$ ](5)<sup>‡</sup>.)

# **Il 'Dial Speed'**

Ruotando il [DIAL] più velocemente si otterrà un'accelerazione nella sua funzione di selezione. La funzione potrà essere predisposta su ON oppure su OFF nel relativo modo SET voce "DIAL SPEED".

> $\langle \text{MEM}\rangle \Rightarrow \langle \text{SET}\rangle$   $\Rightarrow$   $\langle \text{DIAL}\rangle$   $\Rightarrow$   $\langle \text{DIAL}\rangle$ (Push [MENU/ $\leftarrow$ 0]) (Rotate [DIAL]<sup>†</sup>, then push  $\left[\leftarrow](5)^{\ddagger}$ .)

# **La funzione 'Lock'**

Consiste in una funzione di blocco sui controlli prevenendo così impostazioni accidentali durante il trasporto ecc.

- Mantenere premuto per 1 s il tasto [MENU/**TO**] commutando così su ON e OFF la funzione.
- Con la funzione predisposta su ON i controlli [PWR], [VOL] e [PTT] saranno tuttora operativi.

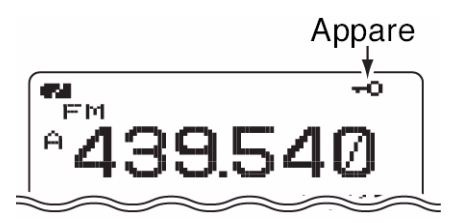

# **Variazioni sul 'Lock'**

Si è appena accennato che con la funzione posta su ON i controlli [PWR], [VOL] e [PTT] saranno tuttora operativi. Tramite il modo SET, voce "LOCK" i controlli potranno essere impostati secondo quattro combinazioni come segue:

> (Push [MENU/ $\leftarrow$  0]) (Rotate [DIAL]<sup>†</sup>, then push  $\left[\leftarrow$ ](5)<sup>‡</sup>.)

- "NORMAL": sono accessibili i controlli [PWR], [VOL], [SOL] e [PTT].
- "NO SQL": sono accessibili i controlli [PWR], [SQL] e [PTT].
- "NO VOL": sono accessibili i controlli [PWR], [VOL], e [PTT].
- "ALL": sono accessibili i controlli [PWR] e [PTT].

 $\uparrow$ [DIAL]  $\leftrightarrow$  [A](2)/[V](8)  $\ddagger$ [←](5) ↔ [▶](6)

# **Il 'Power Save'**

Consiste in un circuito che riduce il consumo dalla batteria allungandone l'autonomia. Il consumo viene stabilito dal 'duty cycle' (rapporto pieno/vuoto) per cui i circuiti in stand-by potranno essere predisposti tramite il modo SET voce "POWER SAVE" su automatic1 (default), 1 : 4 (150 msec : 600 msec), 1 : 8 (150 msec. : 1200 msec), automatic2 e in aggiunta l'arresto funzionale di un blocco del circuito usato nel modo DV, oppure ancora su OFF.

(MENU screen)  $\Rightarrow$  (SET MODE)  $\Rightarrow$  (POWER SAVE) (Push [MENU/ $\leftarrow$ O]) (Rotate [DIAL]<sup>†</sup>, then push  $\left[\leftarrow](5)^{\ddagger}$ .)

- "AUTO1" seleziona il rapporto "1:4" qualora nessun segnale venga ricevuto per 5 s per stabilizzarsi poi dopo 15 s. su "1:8".
- "AUTO2" in aggiunta a quanto sopra esclude tutto un blocco del funzionamento in DV.

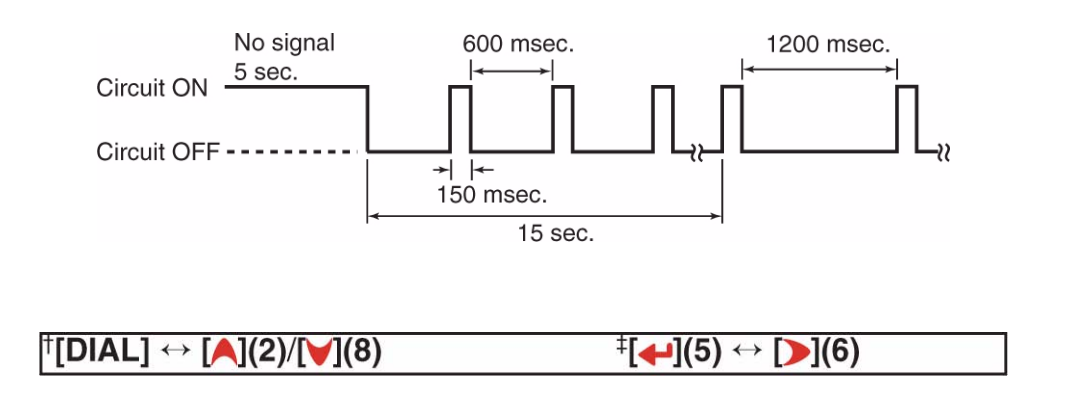

# **L'Auto Power OFF**

L'apparato potrà venire predisposto a spegnersi in modo automatico trascorso un cerrto periodo di tempo senza attività alcuna. I periodi impostabili sono: 120 m; 90 m; 60 m; 30 m e OFF. L'impostazione resta operativa anche se l'apparato si è spento nel frattempo con detta funzione. Per cancellarla è necessario accedere nuovamente al modo SET voce "AP OFF" e predisporre su OFF.

```
KMENU screen> ☆ KSET MODE> ☆ KAP OFF>
(Push [MENU/\leftarrow 0]) (Rotate [DIAL]<sup>†</sup>, then push \leftarrow](5)<sup>‡</sup>.)
```
# **L'Auto Power On**

Predispone l'apparato ad accendersi dopo una certa durata specificata. Il temporizzatore potrà essere predisposto con incrementi di 30 minuti nell'arco di 24 ore. Per abilitare la funzione è necessario accedere nuovamente al modo SET voce "AP ON" e predisporre su ON.

 $(MFNU)$  screen)  $\Rightarrow$  (SFT MODE)  $\Rightarrow$  (AP ON) (Push [MENU/ $\leftarrow$ O]) (Rotate [DIAL]<sup>†</sup>, then push  $\leftarrow$ ](5)<sup>‡</sup>.)

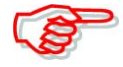

Qualora l'apparato fosse alimentato con un pacco batterie pressochè esaurito oppure tramite il contenitore di pile, l'auto power on non sarà possibile. Tenere presente che pure durante i periodi di stand-by una piccola entità di corrente scorre sempre oltre la batteria.

# **Il 'Time Out timer'**

Al fine di prevenire dei periodi di trasmissione oltremodo lunghi il temporizzatore sopprimerà la trasmissione dopo una durata programmabile di 1, 3, 5 o 10 minuti. Detto timer potrà essere cancellato - default.

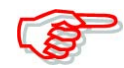

10 s prima che il timer intervenga l'apparato emetterà un tono di avviso. Questo potrà essere escluso tramite il modo SET voce "TOT".

(Push [MENU/ $\leftarrow$ O]) (Rotate [DIAL]<sup>†</sup>, then push  $\left[\leftarrow](5)^{\ddagger}$ .)

# **Il 'PTT lock'**

Al fine da prevenire accidentali trasmissioni è possibile applicare il blocco sul solo [PTT].

Procedere accedendo al modo SET quindi alla voce "PTT LOCK" come nella sequenza accanto:

> (Push [MENU/ $\leftarrow$ O]) (Rotate [DIAL]<sup>†</sup>, then push  $\left[\leftarrow$ ](5)<sup>‡</sup>.)

## **Le dimensioni del carattere (Font size)**

Durante le indicazioni pertinenti al MENU i caratteri indicatori potranno essere commutati fra grandi (large) e piccoli (small).

```
(Push [MENU/\leftarrow )) (Rotate [DIAL]<sup>†</sup>, then push \leftarrow](5)<sup>‡</sup>.)
```
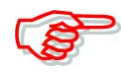

Le dimensioni così predisposte saranno indicate soltanto nel Memu, nel DTMF memory e nella modalità di scrittura per la memoria selezionata.

# **L'illuminazione**

Per le ore notturne l'illuminazione del visore per una durata di 5 s potrà riuscire molto utile. Detta illuminazione potrà essere lasciata sempre ON oppure commutata su AUTO oppure su OFF come preferito.

```
(Push [MENU/\leftarrowO]) (Rotate [DIAL]<sup>†</sup>, then push \leftarrow](5)<sup>‡</sup>.)
```
#### **Il contrasto del visore**

Può essere impostato fra 16 livelli come preferito. Procedere come segue:

```
(Push [MENU/\leftarrowO]) (Rotate [DIAL]<sup>†</sup>, then push \left[\leftarrow](5)^{\ddagger}.)
```
 $\mathsf{T}[DIAL] \leftrightarrow [A](2)/[\blacksquare](8)$  $\ddagger$ [ $\leftarrow$ ](5)  $\leftrightarrow$  [D](6)

# **La clonazione dei dati**

Sussiste la possibilità di clonare i dati da apparato ad apparato, funzione estremamente utile per non riprogrammare funzione per funzione da un IC-92ED ad un'altro.

- È necessario munirsi dei cavetti opzionali OPC-474 e dell'OPC-1797 come illustrato.
- 1. Spegnere OFF gli apparati quindi collegare i cavetti tramite i rispettivi jack [SP].
- 2. Per accedere alla modalità di clonazione mantenere premuti i tasti [MR] e **[MENU/T-O]** quindi mantenere premuto per 1 s il tasto [PWR].
- Il visore indicherà "CLONE M"
- 3. Nell'apparato debitore ovvero il 'master' premere il [PTT].
- In detto apparato il visore indicherà "CLONE OUT M" il che significa che il flusso dati ha avuto inizio.
- A processo completato il visore indicherà "CLONE END".
- 4. Spegnere l'apparato mantenendo premuto per 1 s il tasto [PWR].

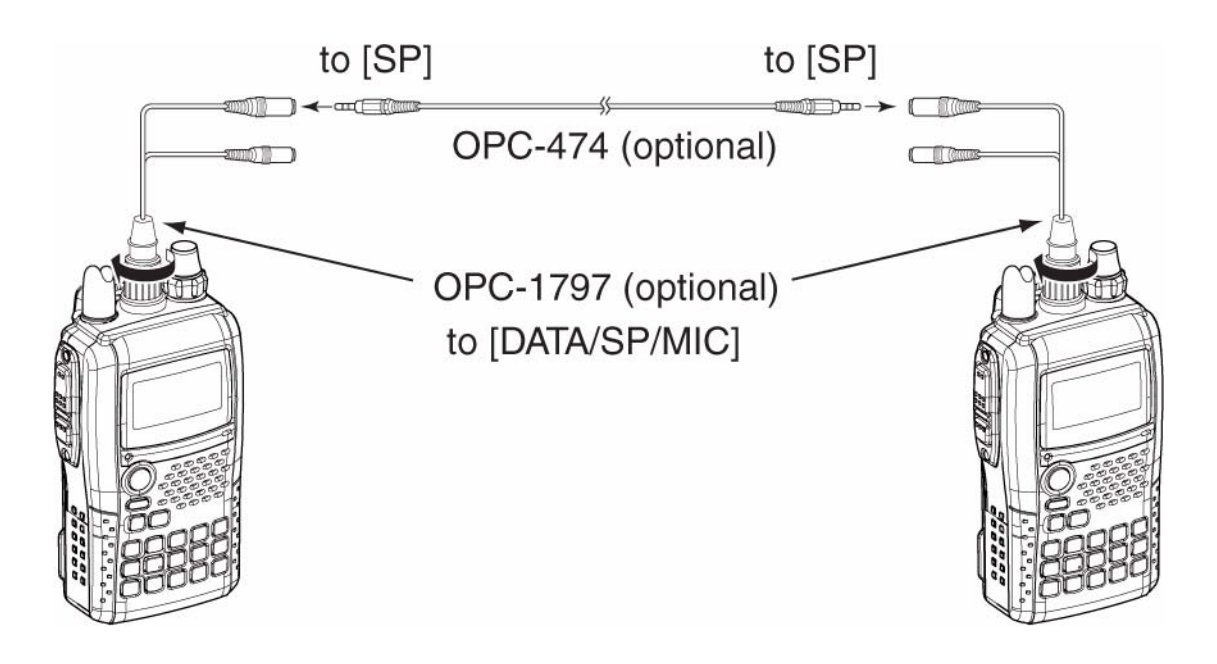

Le cose potranno essere sveltite mediante il software di controllo RS-92 con il quale si potrà procedere aiutandosi con un PC e dei file ICF. Detto PC dovrà avere il sistema operativo Windows, 98/98SE/ME/2000/XP/Vista.

# **Il ripristino (reset) dell'apparato**

Quando si accende l'apparato per la prima volta il visore potrà presentare indicazioni erronee. Fenomeno che può essere causato da cariche statiche o da altri fattori. In tale caso spegnere l'apparato quindi riaccenderlo nuovamente dopo pochi secondi. Nell'eventualità il problema persista si raccomanda le seguenti due soluzioni.

## **Il ripristino totale**

Cancella le eventuali registrazioni apportate nel frattempo e rende simile l'apparato nella programmazione come quando lasciò la fabbrica.

#### **Il ripristino parziale**

Cancella soltanto le impostazioni effettuate sul VFO (frequenza, impostazioni varie e quanto programmarto nel modo SET). Le memorie non verranno cancellate.

#### **Come procedere per il ripristino totale**

- 1. Spegnere l'apparato mantenendo premuto per 1 s il tasto [PWR].
- 2. Per effettuare il ripristino riaccenderlo mantenendo nel contempo premuti i tasti [VFO], [MR] e [BAND].
- Ad operazione eseguita il visore indicherà "ALL RESET".

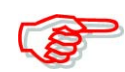

#### **FARE ATTENZIONE !!**

Il ripristino dei dati cancella definitivamente quanto eventualmente registrato.

#### **Come procedere per il ripristino parziale**

- 1. Spegnere l'apparato mantenendo premuto per 1 s il tasto [PWR].
- 2. Per effettuare il ripristino parziale riaccenderlo mantenendo nel contempo premuto il tasto [VFO].

**NOTA**: nessun messaggio comparirà sullo schermo.

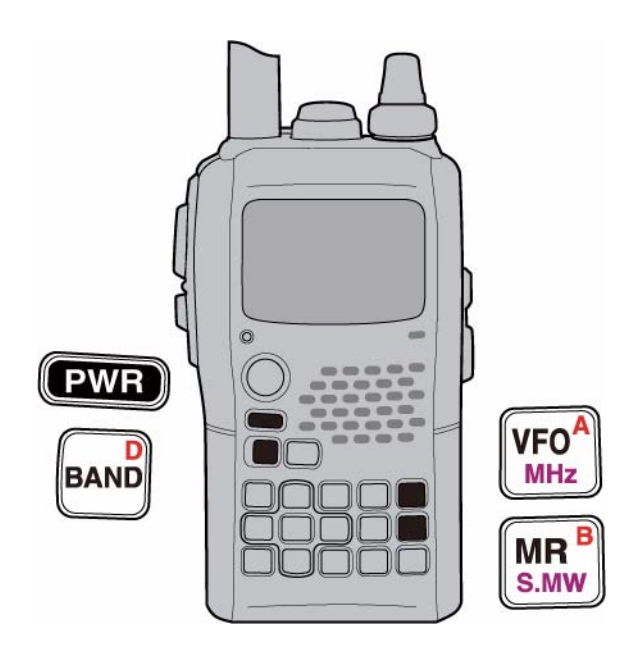

# **14 La ricerca delle anomalie**

La seguente tabella potrà essere di aiuto per rintracciare il motivo di una anomalia sul funzionamento del ricetrasmettitore.

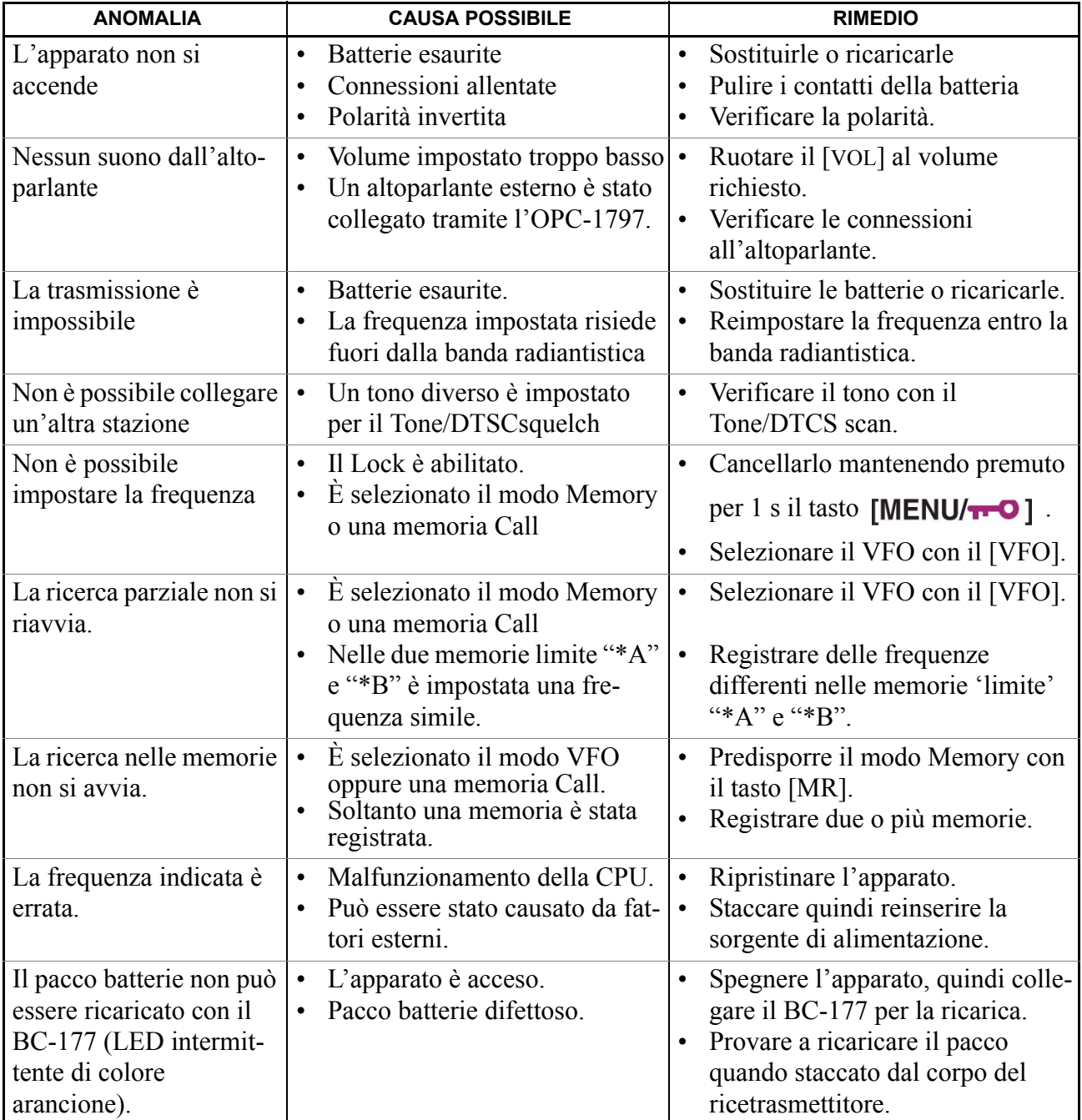

# **15 Caratteristiche tecniche**

# **Generali**

Gamme operative (espresse in MHz):

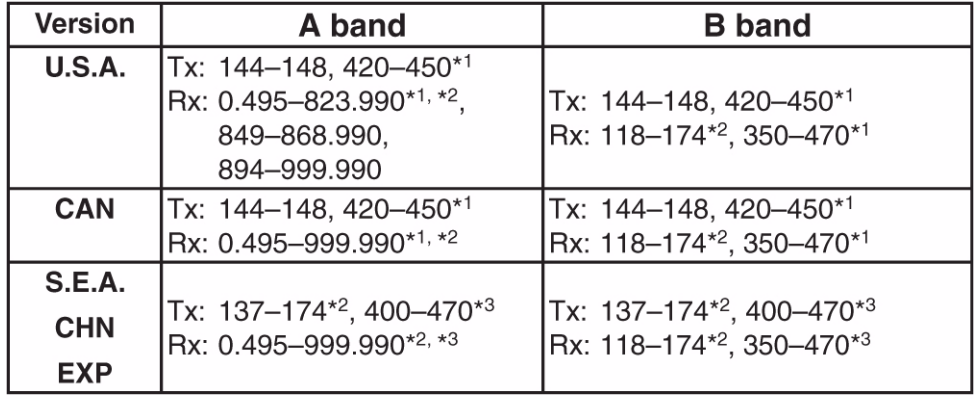

\*1Guaranteed 440-450 MHz only, \*2Guaranteed 144-148 MHz only, \*3Guaranteed 430-440 MHz only

Emissione: FM, FM-N, AM (solo Rx), WFM (solo Rx), DV.

N. memorie: 1304 (comprensive delle 100 adibite ai limiti di banda e di 4 memorie Call).

Incrementi di sintonia: 5‡, 6,25‡, 8.33‡ 9‡,10, 12.5, 15, 20, 25, 30, 50, 100, 125, 200 kHz.

‡) dipende dalla banda operativa A o B.

Stabilità in frequenza:  $\pm 2.5$  ppm (da -20° a +60°C).

Alimentazione richiesta: da 10 a 16V V DC da sorgente esterna oppure tramite il pacco batteria dedicato.

Velocità della trasmissione digitale: 4.8 kps.

Velocità della codifica fonica: 2.4 kbps.

Consumo con 7.4V DC: Tx High su 144 MHz: 1.8a 430 - 440 MHz: 2.1A Tx Mid 144 MHz: 1.2A 430 - 440 MHz: 1.5A Tx low 144 MHz: 0.6A 430/440 MHz: 0.7A Tx S-Low: 0.4A

Rx uscita nominale: 150 mA (watch singolo FM) (con 7.4V DC): 180 mA /dual watch FM) 200 mA (watch singolo DV)

220 mA (dual watch FM/DV)

Con Power save: 38 mA (watch singolo FM) Duty 1:4: 43 mA (Dual watch FM) 47 mA (Single watch DV)

50 mA (Dual watch FM/DV) Stand-by: 65 mA (SWatch singolo FM) 90 mA (Dual watch FM) 110 mA (Watch singolo DV) 130 mA (Dual watch FM/DV)

Tipo del connettore di antenna: SMA (50Ω)

Dimensioni: 59 x 112 x 34.2 mm

Peso: 325 g (con BP-256 e antenna)

# **Trasmettitore**

Modulazione: FM: a reattanza variabile. DV: GMSK

Potenza RF (con 7.4V DC): High 5W; Mid 2.5W; Low 0.5W S-Low: 0.1W.

Deviazione massima:  $\pm$  5 kHz;  $\pm$  2.5 kHz (FM-N)

Soppressione di componenti spurie: < -60 dBc su High/Mid. < -13 dBm su Low/Slow

Impedenza mic. esterno: 2 kΩ.

## **Ricevitore**

Configurazione: a doppia conversione ad eccezione della WFM. WFM: a tripla conversione

Valore delle IF: 1a Banda A: 61.65 MHz/59.25 MHz (solo WFM) Banda B: 46.35 MHz 2a: 450 kHz/13.35 MHz (solo WFM) 3a: 1.95 MHz (sola WFM).; 2a: 450 kHz.

Sensibilità (ad eccezione per i punti spurii)

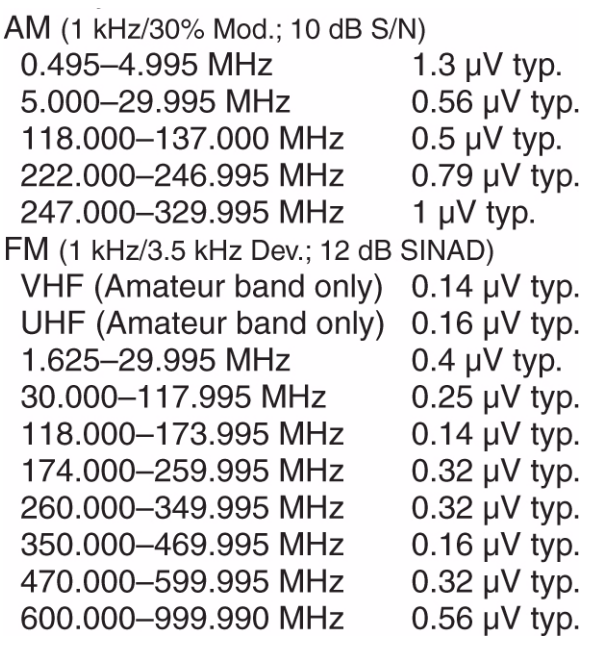

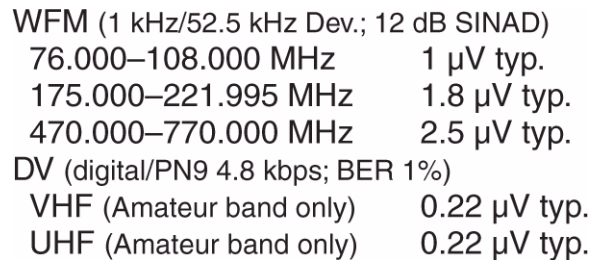

Potenza d'uscita audio: > 0.2W (con il 10% di distorsione su 8Ω).

Selettività: FM (Wide),  $AM: > 50$  dB FM-N,  $DV$ : > 45 dB WFM: > 300 kHz/-3 dB; < 700 kHz/-20 dB

Tipo di connettore per altoparlante esterno: 3 poli, 3.5 mm. 8Ω

Reiezioni a spurie ed immagini: VHF > 60 dB; UHF > 50 dB; al valore della IF: > 60 dB

Sensibilità dello squelch (ad eccezione dei punti spurii)

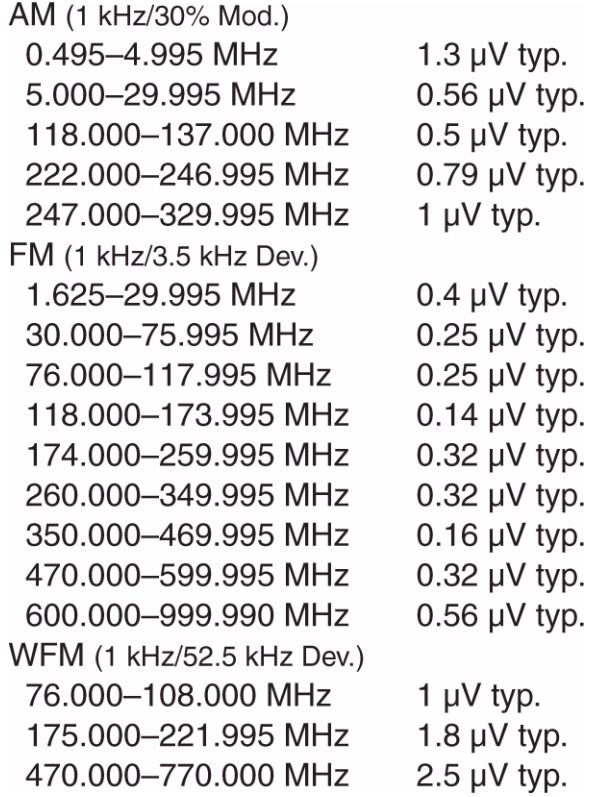

# **16 Opzioni**

# **Pacchi batteria e caricatori**

- BP-257 Contenitore di pile
- BP-256 Pacco batterie agli ioni di litio (7.4V/1620 mA/h)
- BC-167D Caricabatterie per una ricarica normale in 6 ore
- BC-177 Caricabatterie da tavolo per una ricarica in 6 ore + BC-123 Adattatore

# **Microfoni**

- HM-75A Microfono/altoparlante con controllo remoto. Richiede il cavetto opzionale OPC-1797.
- MH-131 Microfono/altoparlante. Richiede il cavetto opzionale OPC-1797.
- HM-153/HM-166 Microfono auricolare. Richiede il cavetto opzionale OPC-1797.
- HM-174 Microfono/altoparlante impermeabile.
- HM-175 GPS Microfono/altoparlante impermeabile comprensivo di antenna GPS.
- SP-13 Auricolare. Richiede il cavetto opzionale OPC-1797.
- HS-85 Auricolare con unità VOX/PTT. Richiede il cavetto opzionale OPC-1797.

# **Varie**

- RS-92 Software di controllo per la clonazione dei dati tramite PC.
- CP-L12 Presa di alimentazione 'da accendino' completo di filtro antidisturbo.
- CP-19R Presa di alimentazione 'da accendino' completo di converter.
- OPC-254L Cordone di alimentazione in DC.
- OPC-474 Cavetto per clonare i dati da altro apparato. Richiede il cavetto opzionale OPC-1797.
- OPC-1799 Cavetto per la comunicazione con dati provenienti dal GPS. Richiede il cavetto opzionale OPC-1797.
- OPC-1797 Cavetto di interconnessione.
- LC-168 Custodia protettiva per il trasporto.
- AD-92SMA Adattatore per la connessione dell'antenna da SMA a BNC.

# **16 Dichiarazione di conformità**

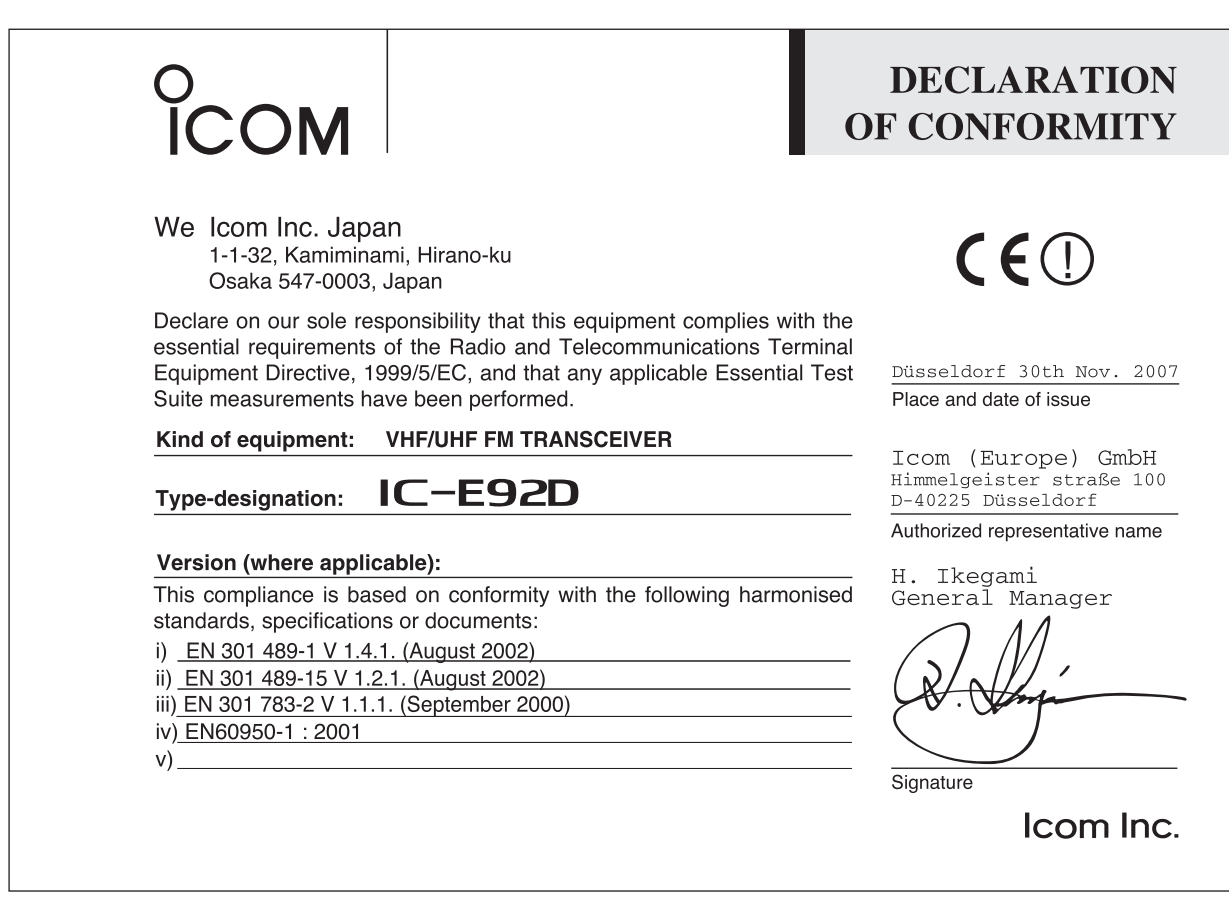

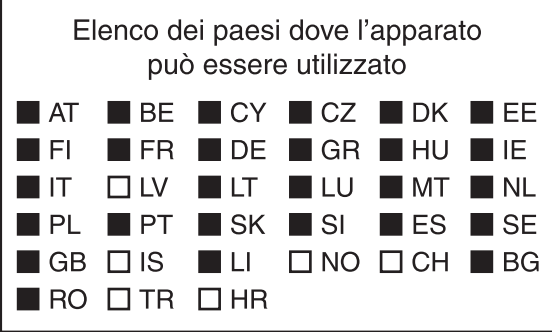

L'apparato può essere utilizzato sul territorio nazionale limitatamente nelle bande di frequenze attribuite dal vigente Piano Nazionale Ripartizione Frequenze al servizio di radioamatore.

# CE D

Questo simbolo, aggiunto al numero di serie, indica che l'apparato risponde pienamente ai requisiti della Direttiva Europea delle Radio e Telecomunicazioni 1999/05/EC, per quanto concerne i terminali radio.

*This symbol, on the serial number seal, means that the equipment complies with the essential requirements on the European Radio and Telecommunication Terminal Directive 1999/05/EC.*

Questo simbolo avverte l'operatore che l'apparato opera in una banda di frequenze che, in base al paese di destinazione e di utilizzo, può essere soggetta a restrizioni oppure al rilascio di una licenza d'esercizio. Assicurarsi che pertanto la versione di apparato acquistata operi in una banda di frequenze autorizzata e regolamentata dalle vigenti normative locali. *This warning symbol indicates that this equipment operates in non-harmonized frequency bands and/or may be subject to licensing conditions in the country of use. Be sure to check that you have the correct version of this radio or the correct programming of this radio, to comply with national licensing requirements.*

## INFORMAZIONE AGLI UTENTI

Ai sensi dell'art. 13 del decreto legislativo 25 luglio 2005, n. 15"Attuazione delle Direttive 2002/95/CE, 2002/96/CE e 2003/108/CE, relative alla riduzione dell'uso di sostanze pericolose nelle<br>apparecchiature elettriche

purale suparecchiature elettriche ed elettroniche, nonche allo smaturnento dei miliuti<br>Il simbolo del cassonetto barrato riportato sull'apparecchiatura indica che il prodotto alla fine della propria vita utile deve essere L'utente dovrà, pertanto, conferire l'apparecchiatura giunta a fine vita agli idonei centri di raccolta differenziata dei rifiuti elettronici ed elettrotecnici, oppure riconsegnarla al rivenditore al momento dell'acquisto di una nuova apparecchiatura di tipo equivalente, in ragione di uno a uno.

L'adeguata raccolta differenziata per l'avvio successivo dell'apparecchiatura dismessa al riciclaggio, al trattamento e allo smaltimento ambientalmente compatibile contribuisce ad evitare

possibili effetti negativi sull'ambiente e sulla salute e favorisce il riciclo dei materiali di cui è composta l'apparecchiatura.<br>Lo smaltimento abusivo del prodotto da parte dell'utente comporta l'applicazione delle sanzi

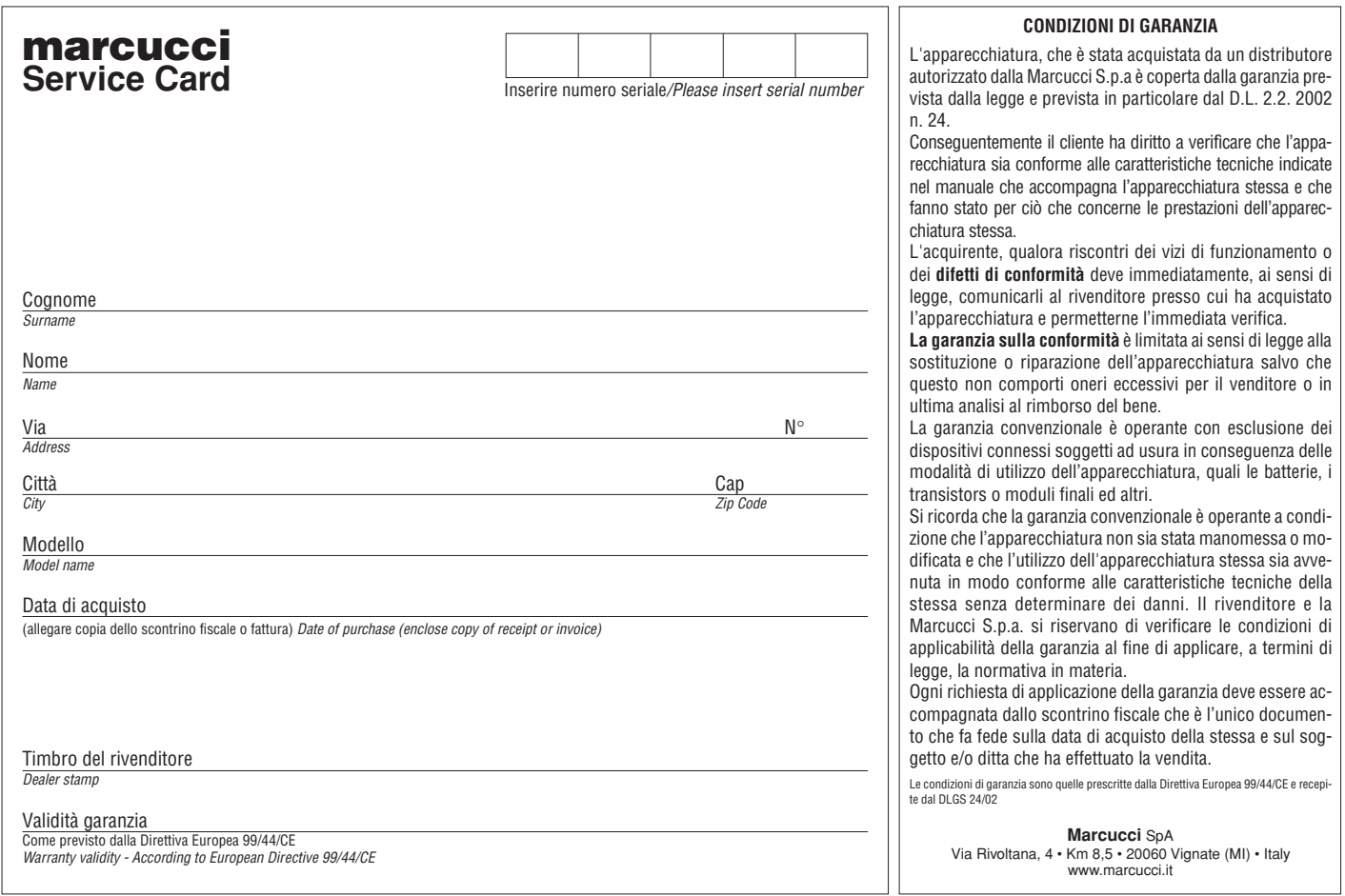

\_\_\_\_\_\_\_\_\_\_\_\_\_\_\_\_\_\_\_\_\_\_\_\_\_

 $\frac{1}{2} \frac{1}{2} \frac{1}{2} \frac{1}{2} \frac{1}{2} \frac{1}{2} \frac{1}{2}$ 

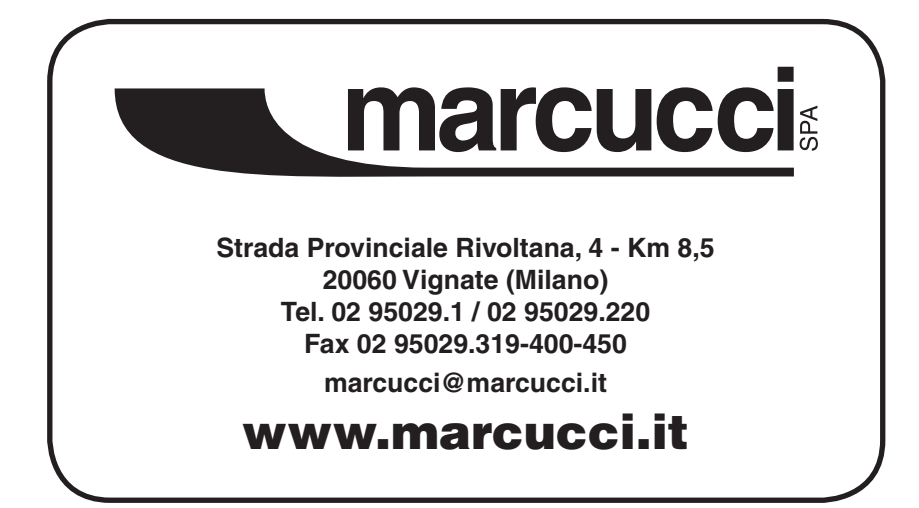

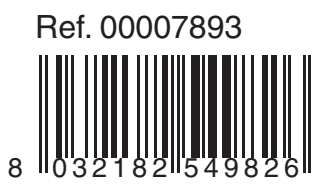